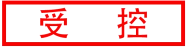

**GCAN®** 

# GCAN-SP系列总线型步进伺服一体机 用户使用手册

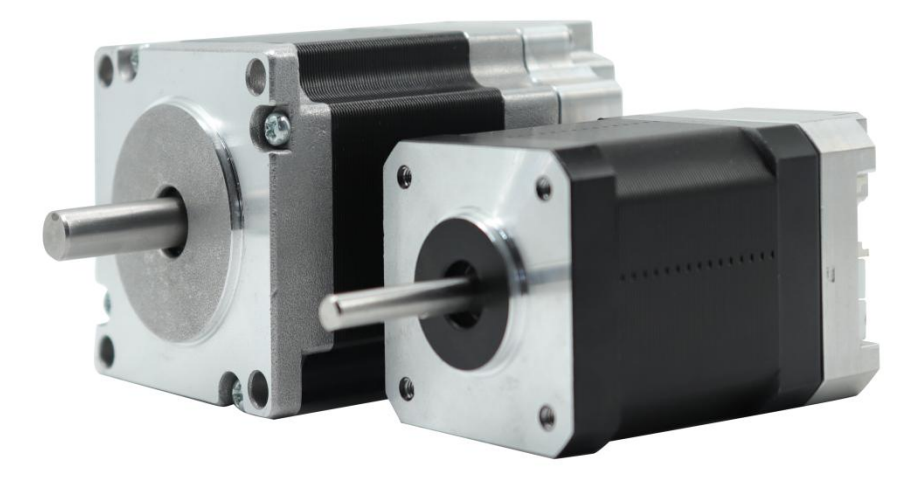

使用之前请仔细阅读本手册,以确保产品的正确使用 请妥善保管本手册,以作随时检查和维修的参考 请确保最终使用产品的用户,收到本手册

文档版本: V1.00 (2022/11/01)

# 修订历史

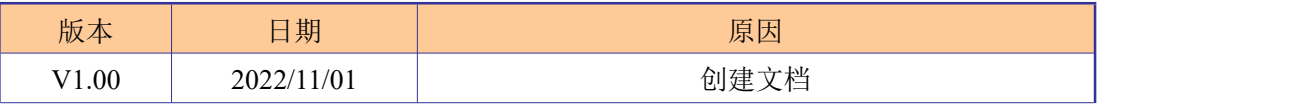

# 目录

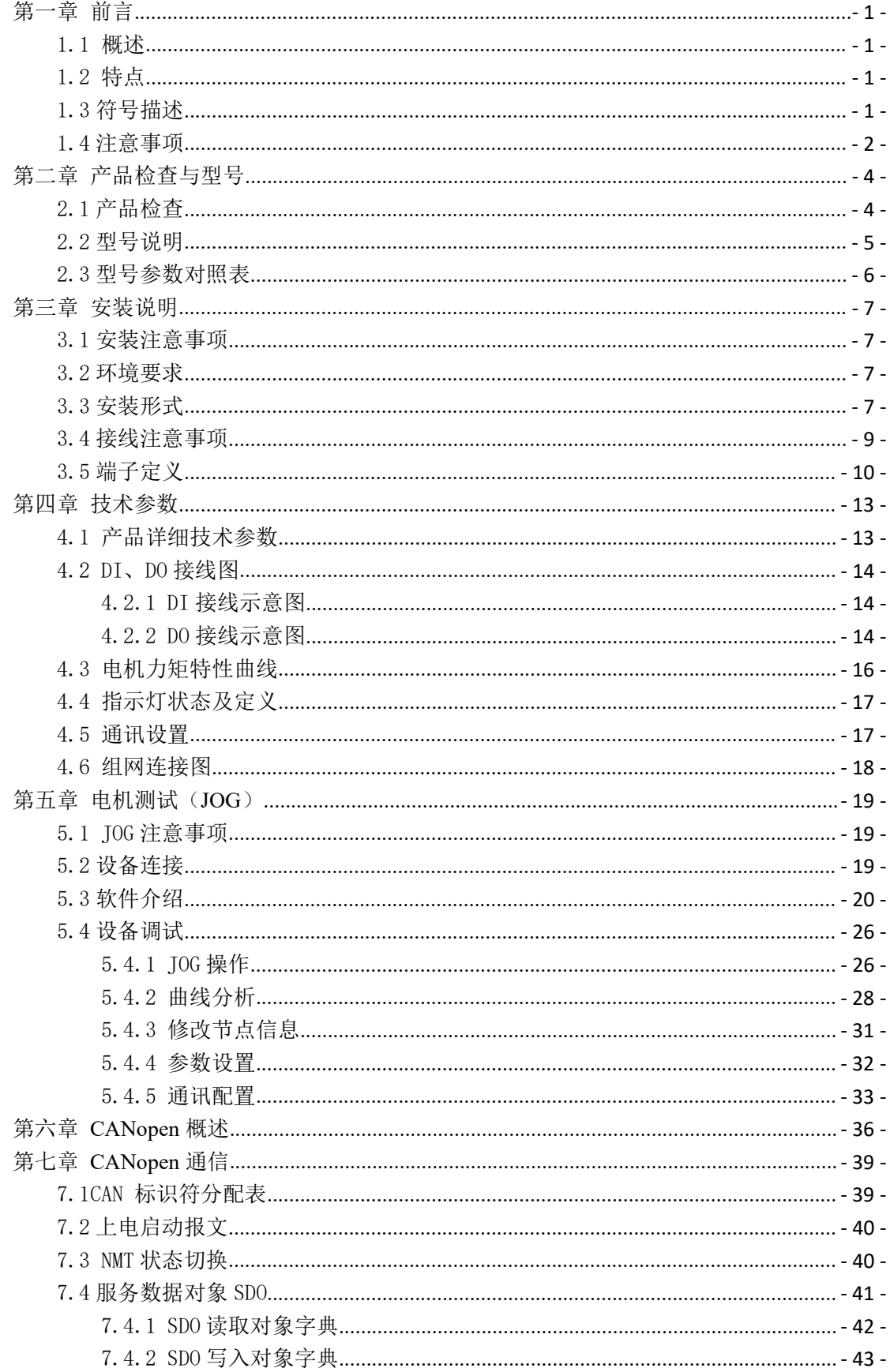

# GCAN<sup>®</sup>沈阳广成科技有限公司

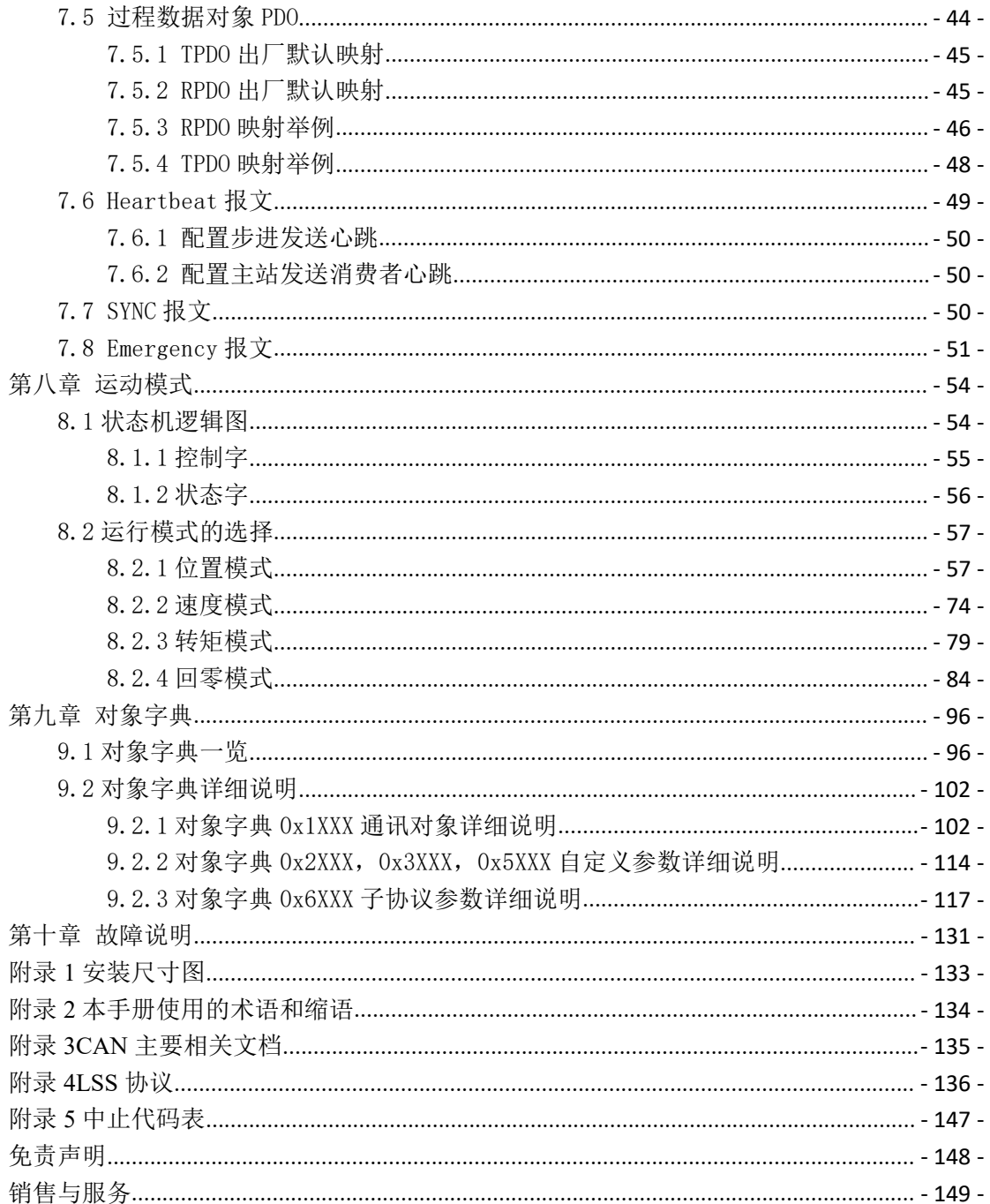

# <span id="page-4-0"></span>第一章 前言

### <span id="page-4-1"></span>1.1 概述

GCAN-SP 系列总线型步进伺服一体机(以下简称 GCAN 步进电机),是广 成科技有限公司根据社会发展及市场需求推出的一款高性能、高稳定性产品, GCAN 步进电机驱动器、编码器与电机一体,电机采用两相混合式步进电机,驱 动器采用低压直流电源供电,具有体积小、外形规整便于安装、组网方便等特点, 支持 CANopen 总线控制方式。可广泛应用于 AGV、物流、医疗设备、车载设备、 雕刻机、贴片机、喷绘机、纺织机械等对电压及体积有较高要求的领域。

### <span id="page-4-2"></span>1.2 特点

- 支持 CAN 总线接口: 包括 CANOPEN 协议:
- 位置/速度/转矩/回零控制等,模式切换;
- 保护功能:欠压、过压、过流、超载、失速、位置超差等;
- 高度集成,使用直接快速接插端子,使用方便可靠;
- 通过高低温、老化、负载等测试。

### <span id="page-4-3"></span>1.3 符号描述

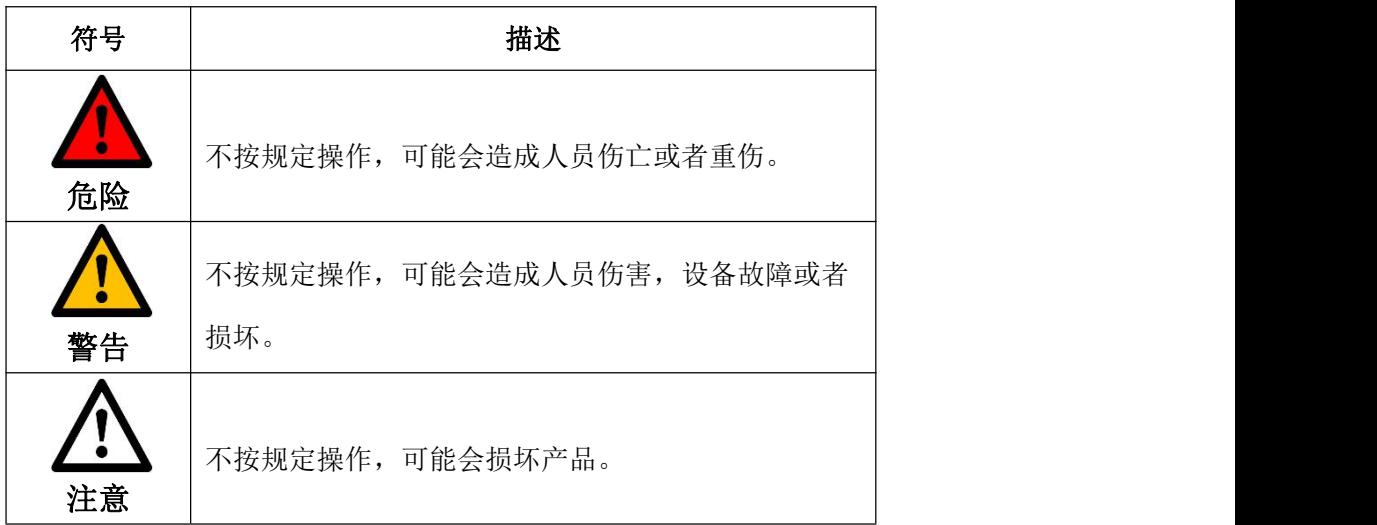

# <span id="page-5-0"></span>1.4 注意事项

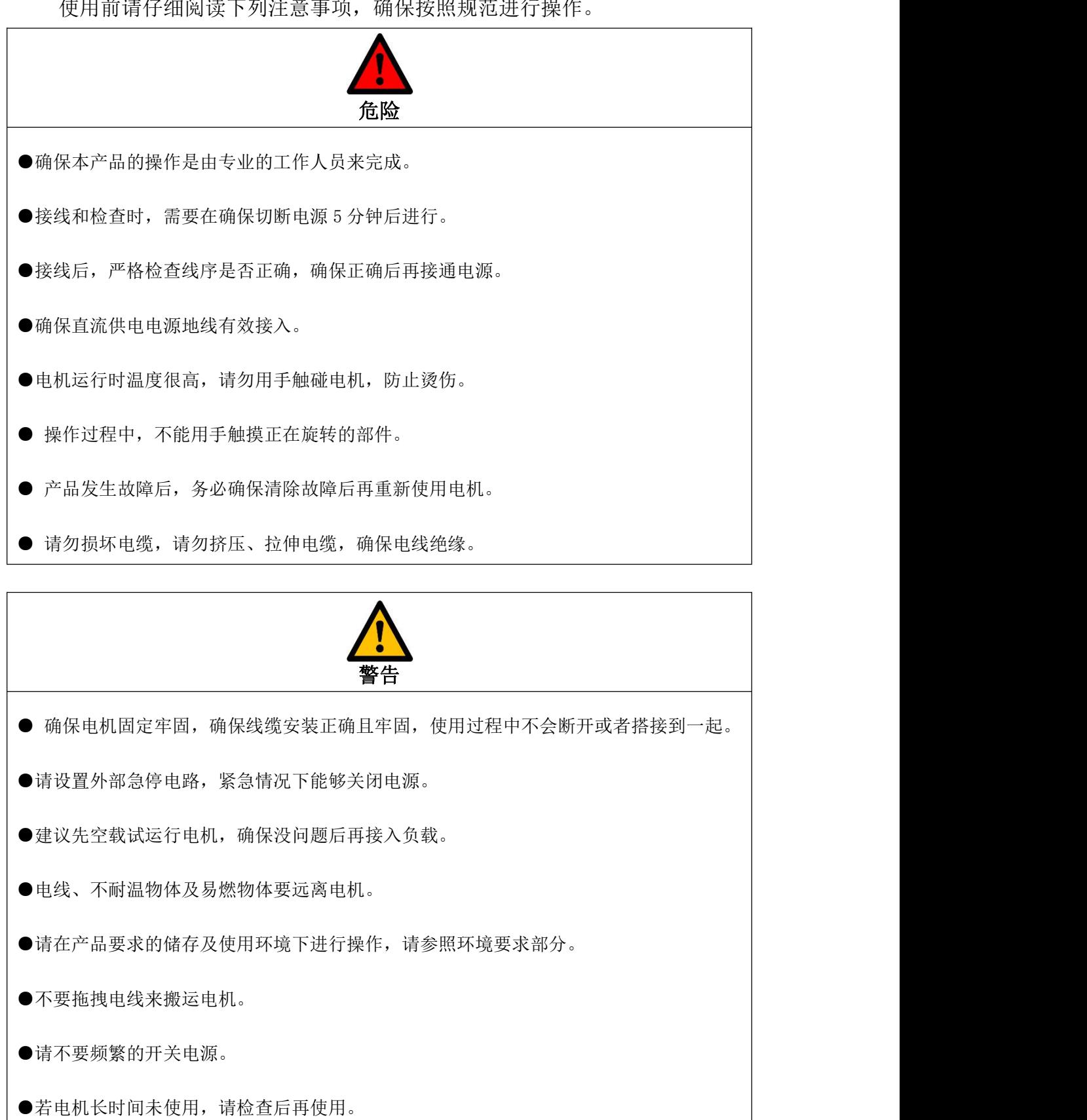

使用会读*区*确阅读了药<del>原查查,</del><br>(要用会读*区*确阅读工商资金审查,确保按照规范提及

**GCAN**<sup>®</sup>沈阳广成科技有限公司 YF-WI-000SP-001-V1.00

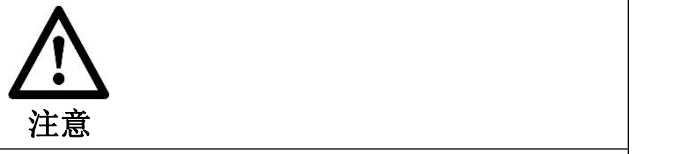

● 收到产品后,确认订购的型号与铭牌上信息一致,如不一致请不要使用,尽快联系厂家 更换。

- 如果产品改造升级,本说明书会及时进行调整。
- 步进电机选择时,额定转矩要高于有效的连续负载转矩。
- 如果客户自行改造产品, 造成任何伤害或损失, 本公司不负责。

# <span id="page-7-0"></span>第二章 产品检查与型号

### <span id="page-7-1"></span>2.1 产品检查

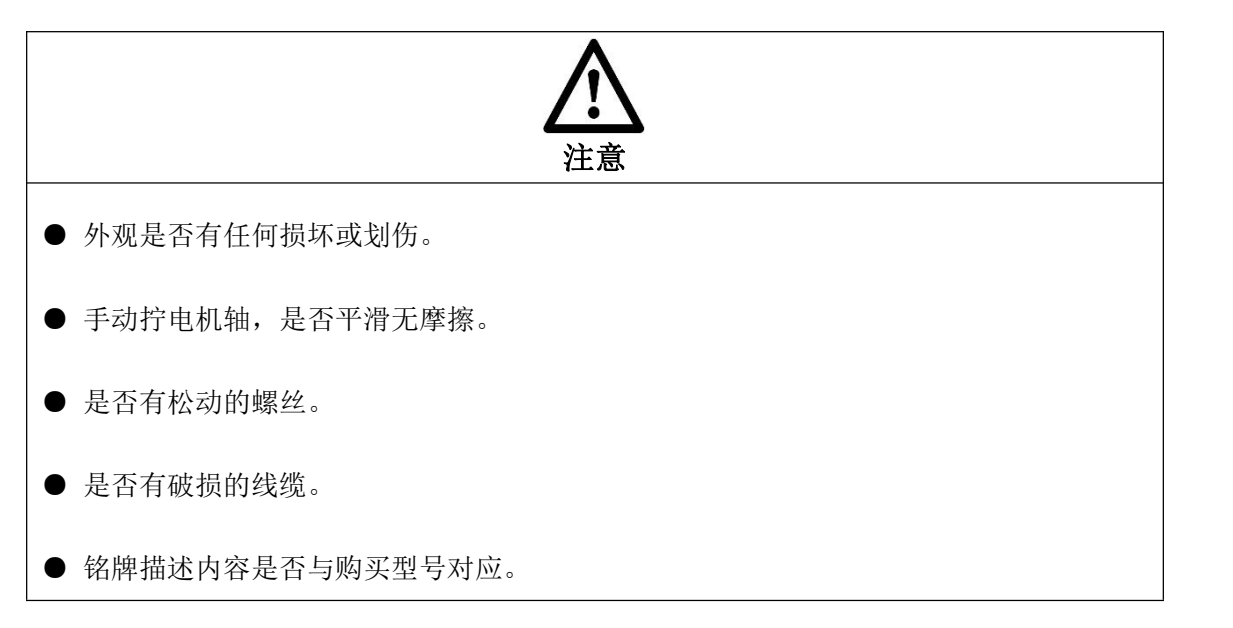

铭牌内容如下所示:

1.SP57 电机铭牌

**GCAN®** 

**STEPPER MOTOR Model:SP57M46N Param:1.8**° **2.8A 1.1N.M** 红:A+ 蓝:A- *[WWW.GCGD.NET](http://www.gcgd.net)* 绿: B- 沈阳广成科技有限公司 黑:B+

2.SP42 电机铭牌

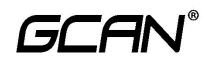

**STEPPER MOTOR Model:SP42M23N Param:1.8**° **1.7A 0.5N.M** 红: A+ 蓝:A- *[WWW.GCGD.NET](http://www.gcgd.net)* 绿:B- 沈阳广成科技有限公司 黑:B+

● 外壳打印的型号标志是否与购买的产品对应(可见型号参数对照表)。

#### 外壳标志如下图

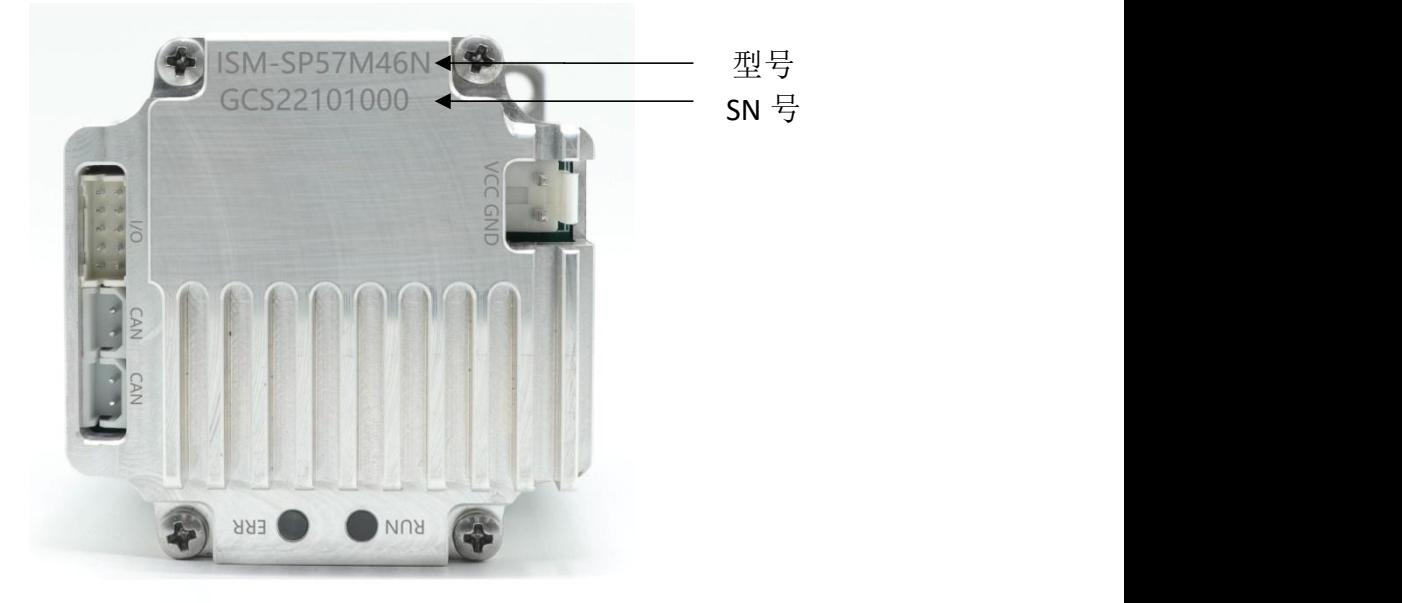

### <span id="page-8-0"></span>2.2 型号说明

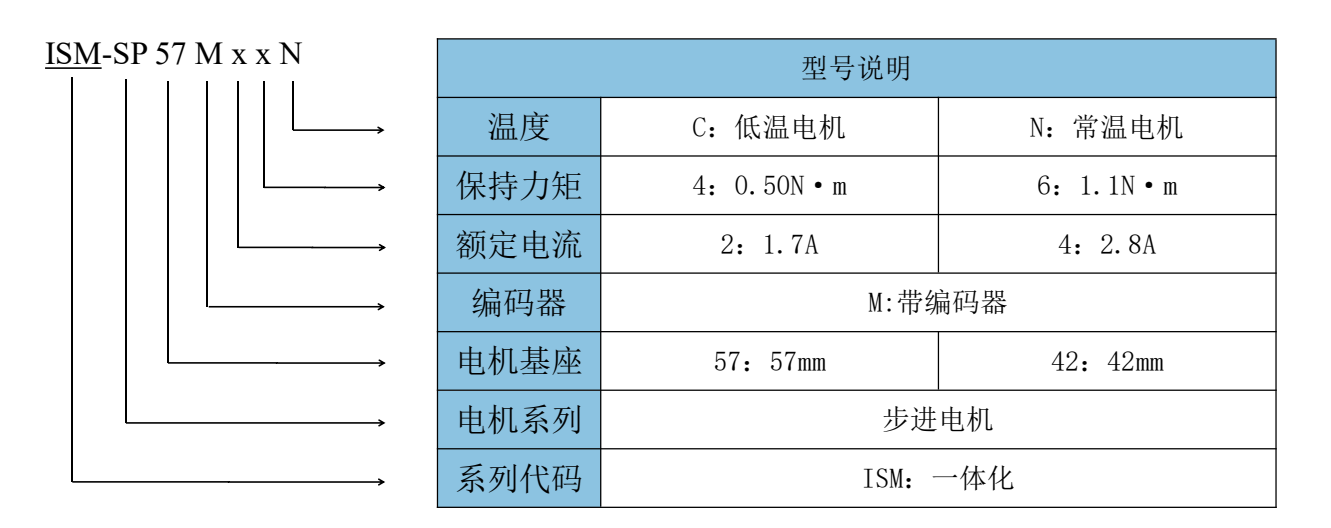

# <span id="page-9-0"></span>2.3 型号参数对照表

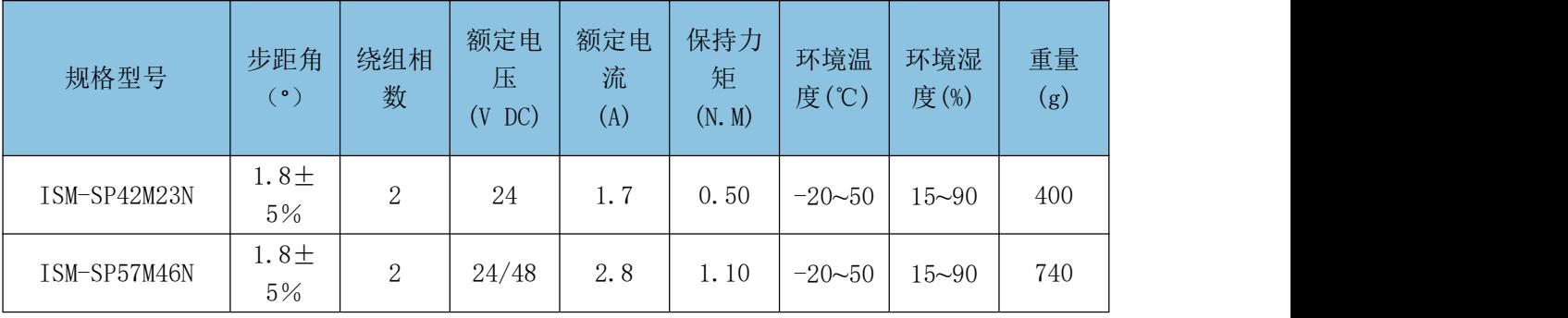

# <span id="page-10-0"></span>第三章 安装说明

### <span id="page-10-1"></span>3.1 安装注意事项

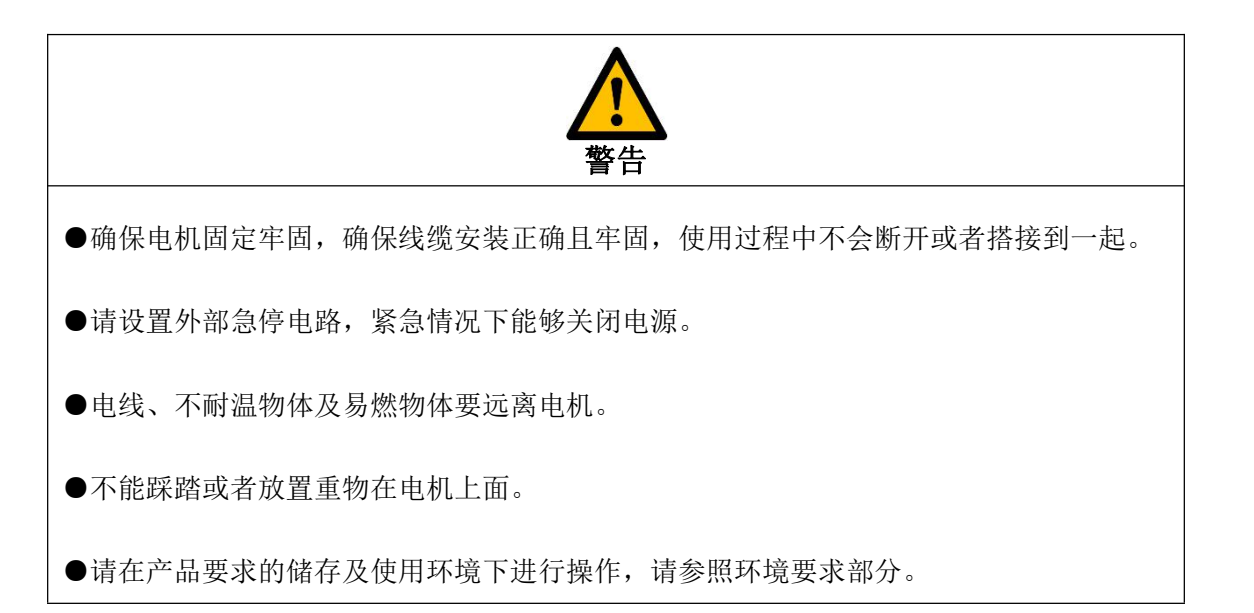

### <span id="page-10-2"></span>3.2 环境要求

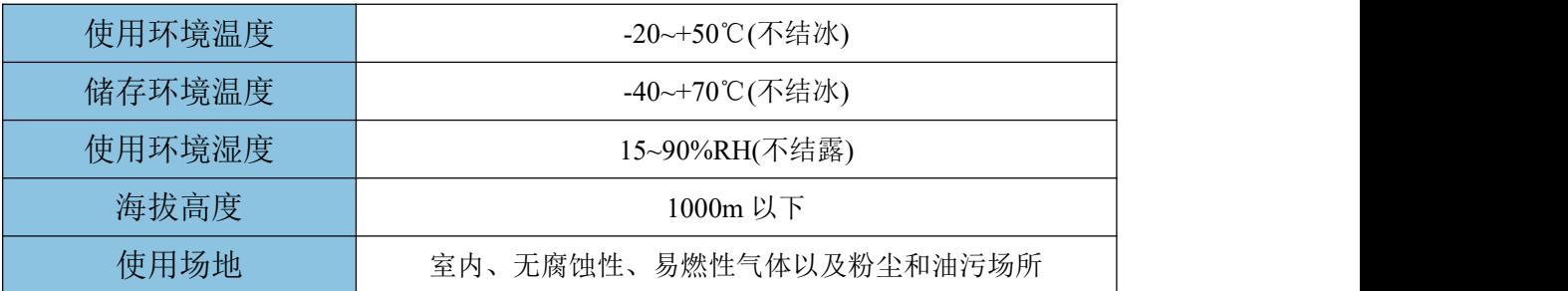

# <span id="page-10-3"></span>3.3 安装形式

安装形式: 法兰安装

法兰孔径尺寸如下图

### 沈阳广成科技有限公司 YF-WI-000SP-001-V1.00

SP57 步进:

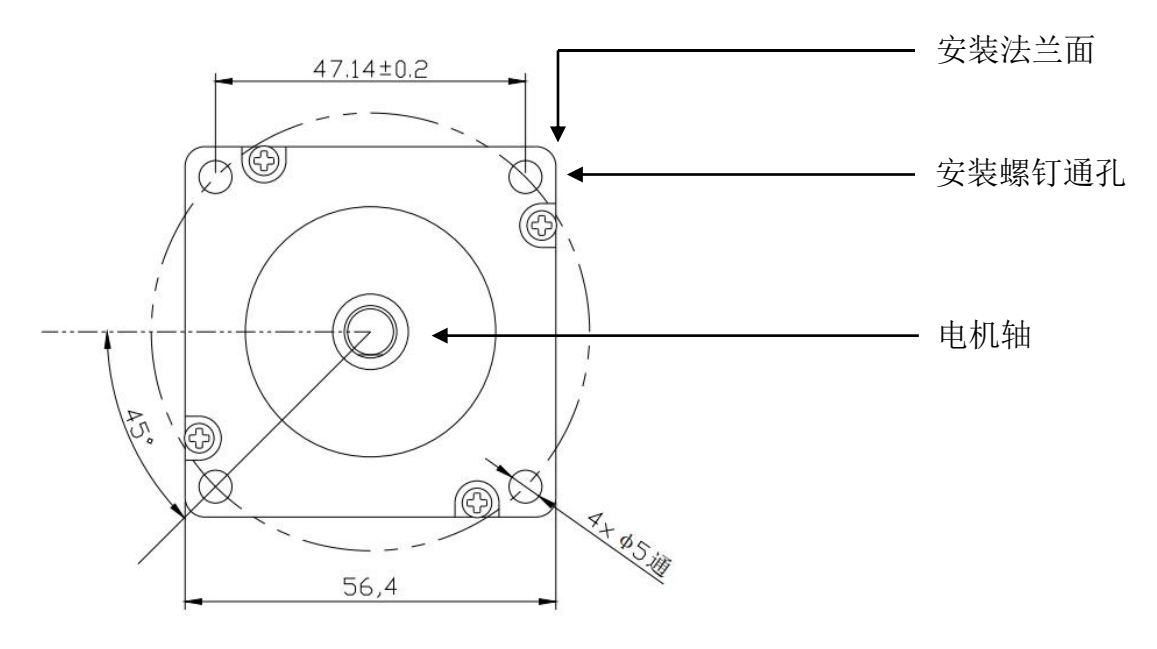

SP42 步进:

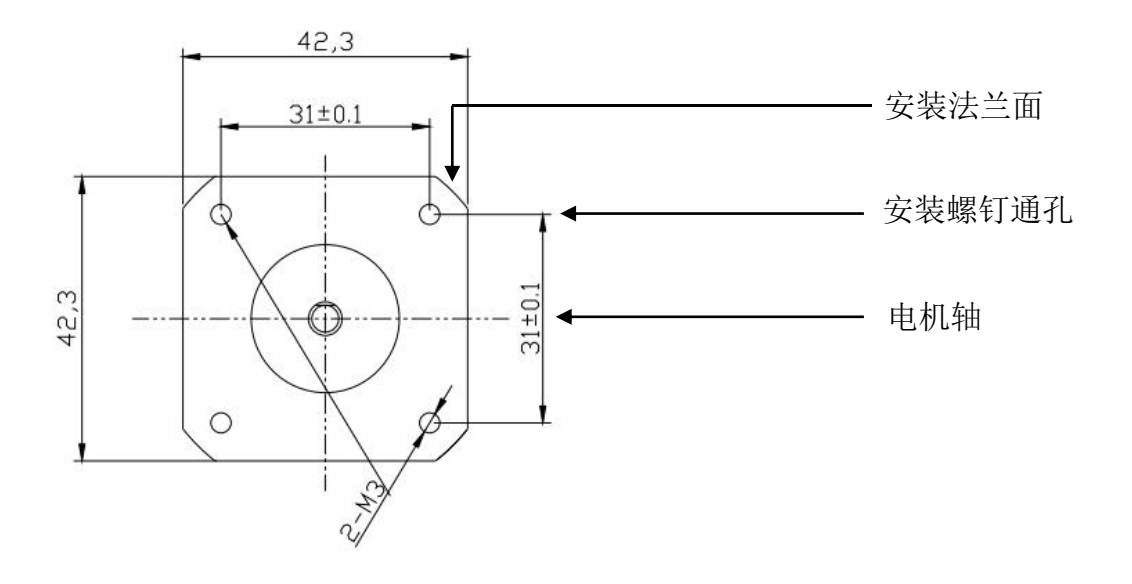

# <span id="page-12-0"></span>3.4 接线注意事项

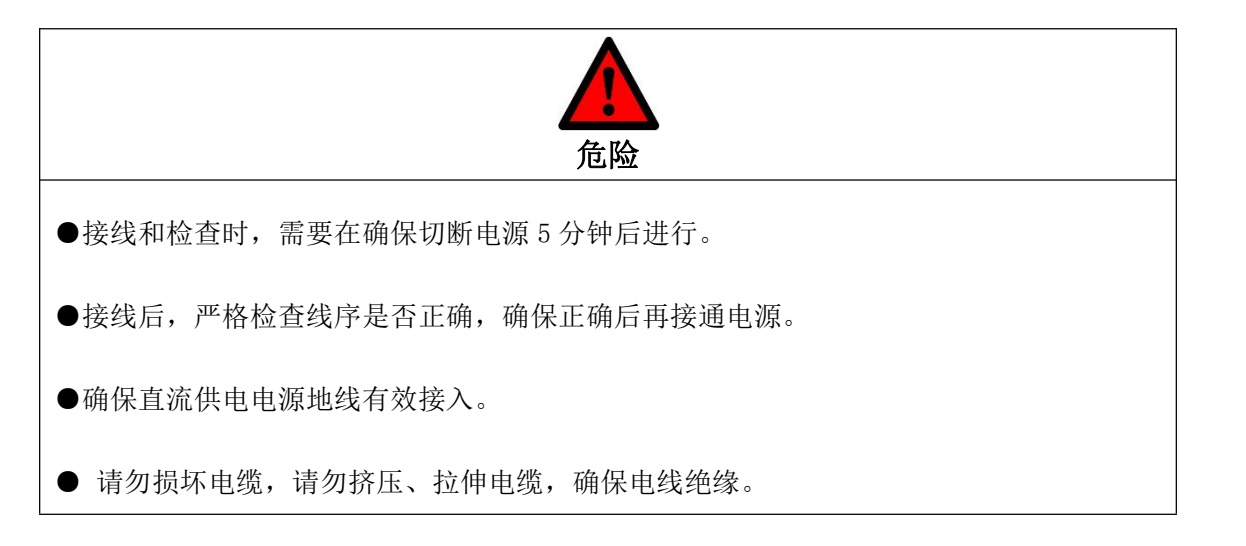

# <span id="page-13-0"></span>3.5 端子定义

SP57 电机 24V 版: 产品序列号 GCS22110100 之前产品额定电压 24V, 默 认接线在侧面。对应生产日期 22 年 11 月 01 日。

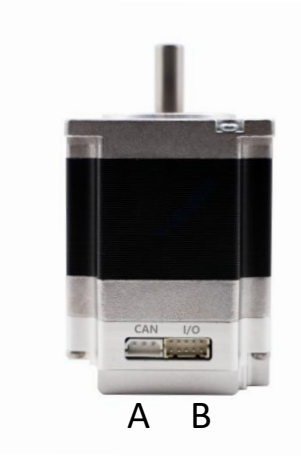

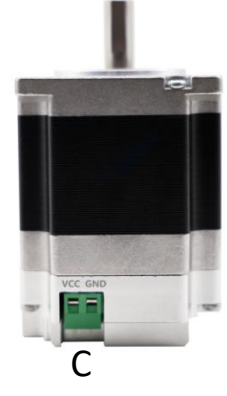

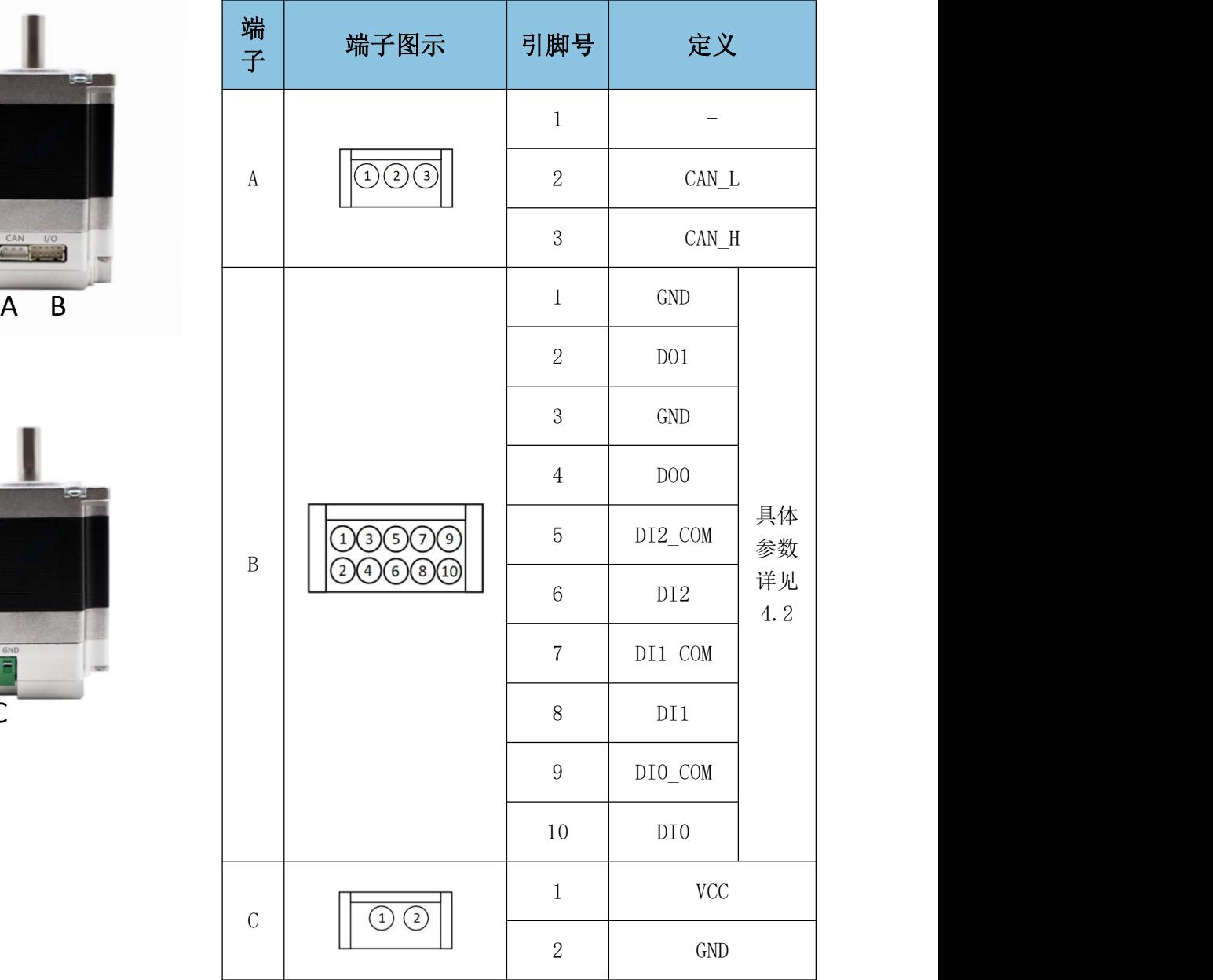

### 沈阳广成科技有限公司 YF-WI-000SP-001-V1.00

SP57 电机 24/48V 版: 产品序列号 GCS22110100 之后产品额定电压 24/48V,默认接线在底面。对应生产日期 22 年 11 月 01 日。

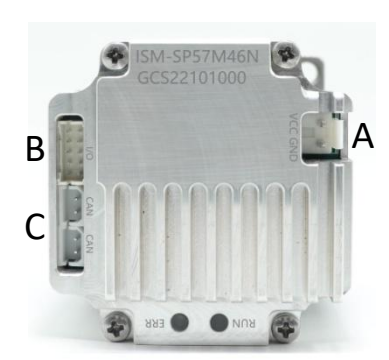

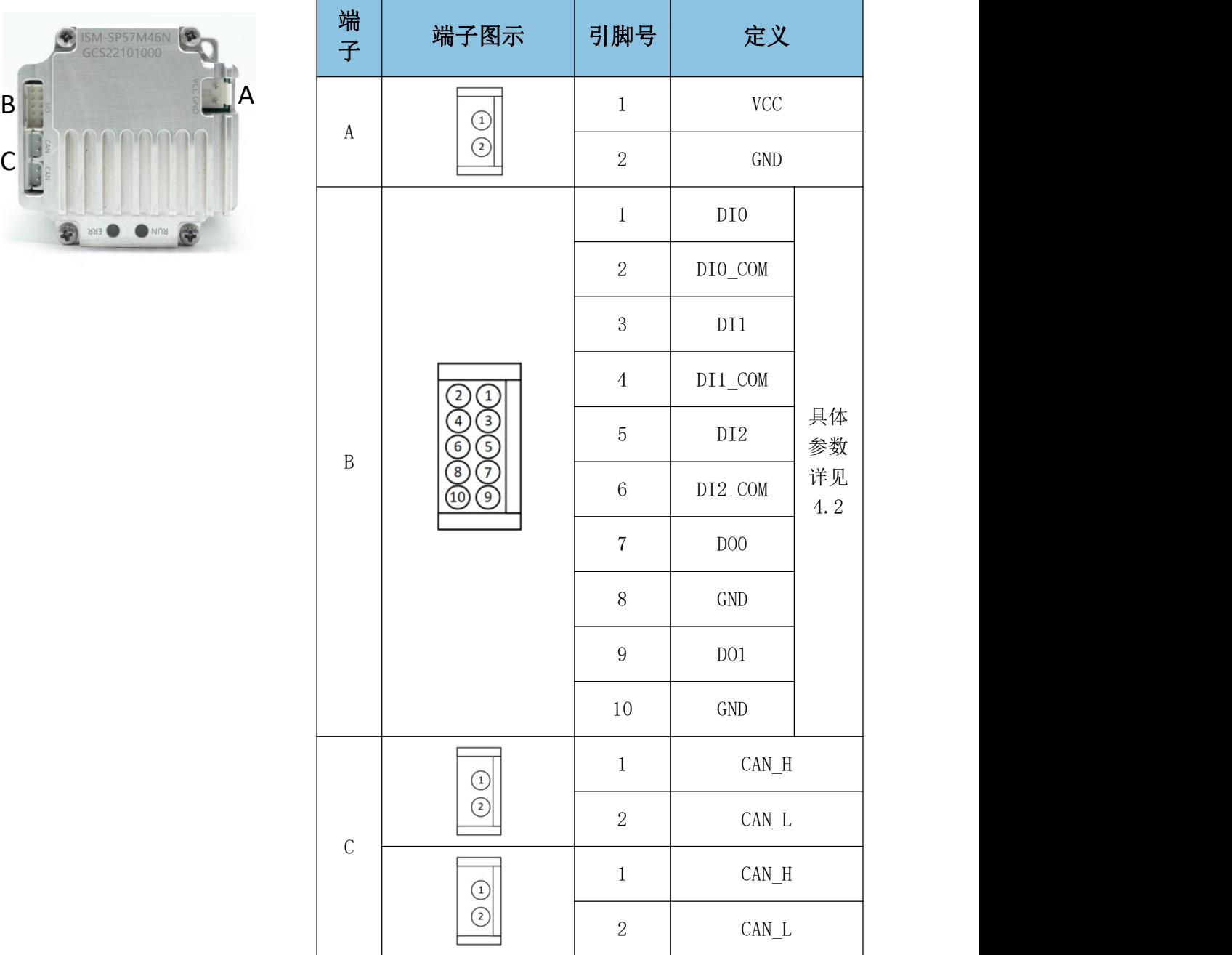

# <mark>(GCAN</mark><sup>®</sup>沈阳广成科技有限公司 インタントリング YF-WI-000SP-001-V1.00

SP42 电机: 端子形式如下图所示:

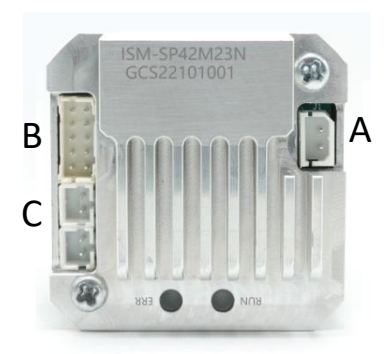

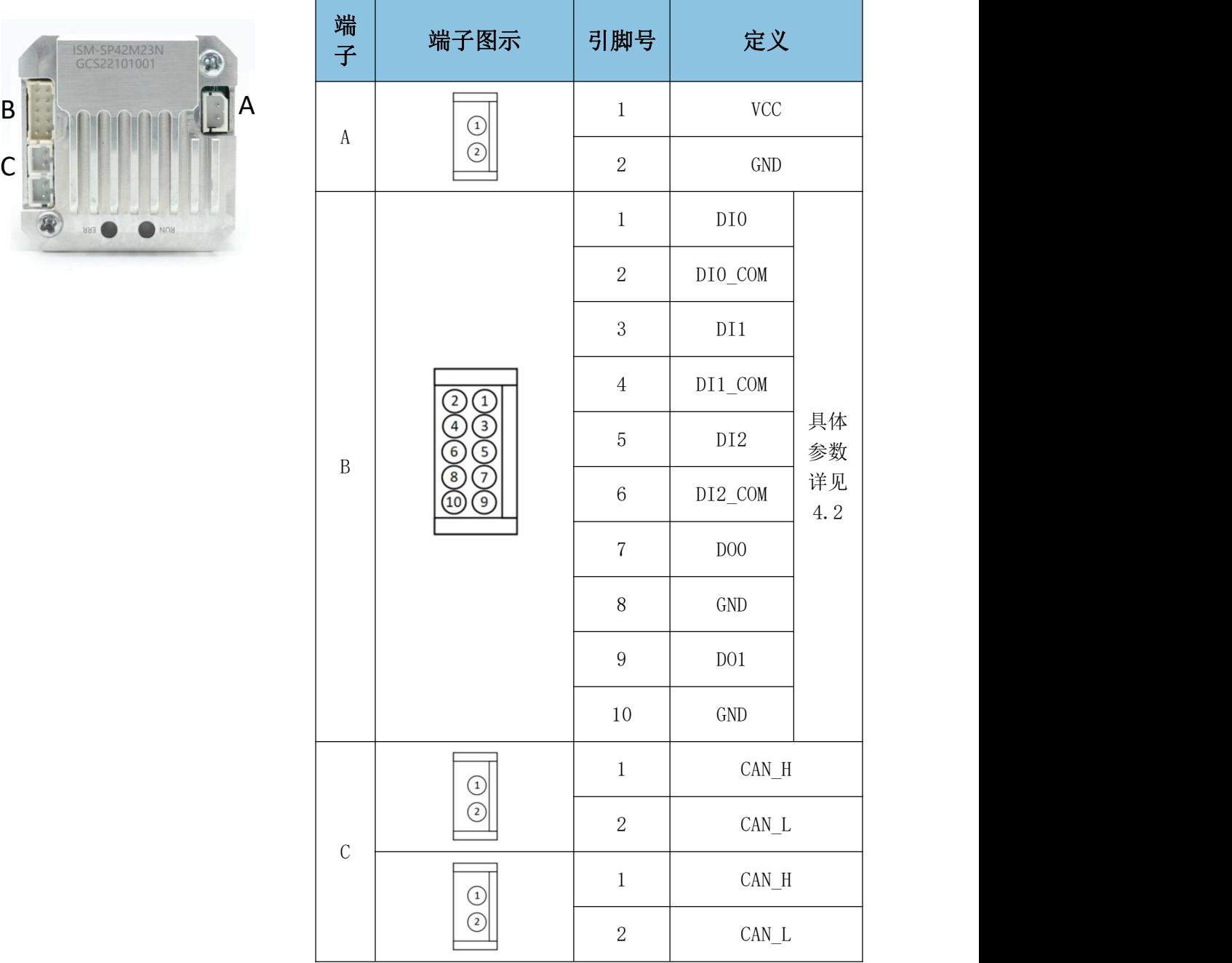

受 控

# <span id="page-16-0"></span>第四章 技术参数

# <span id="page-16-1"></span>4.1 产品详细技术参数

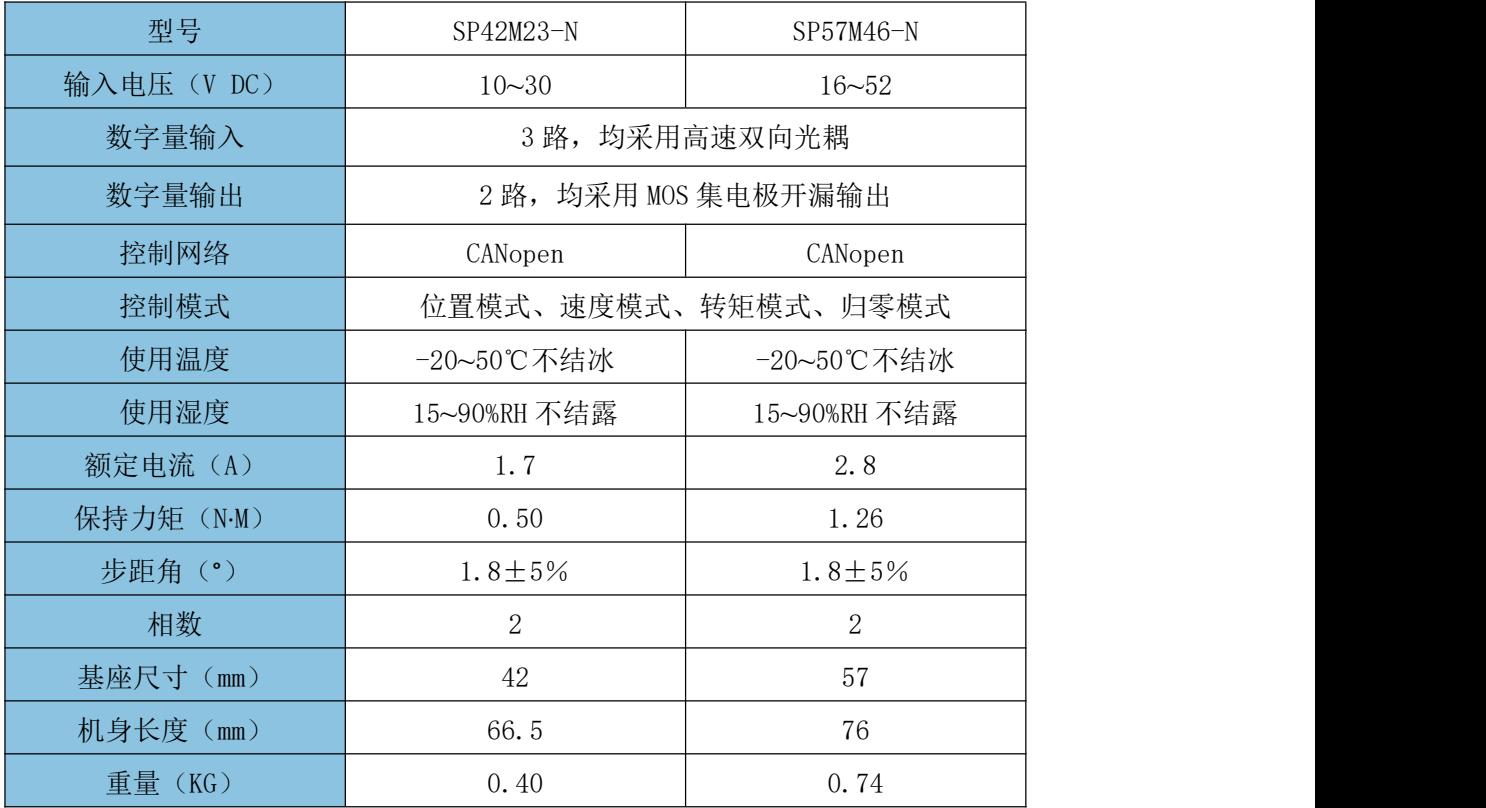

# <span id="page-17-0"></span>4.2 DI、DO 接线图

### <span id="page-17-1"></span>4.2.1 DI 接线示意图

1)开关:

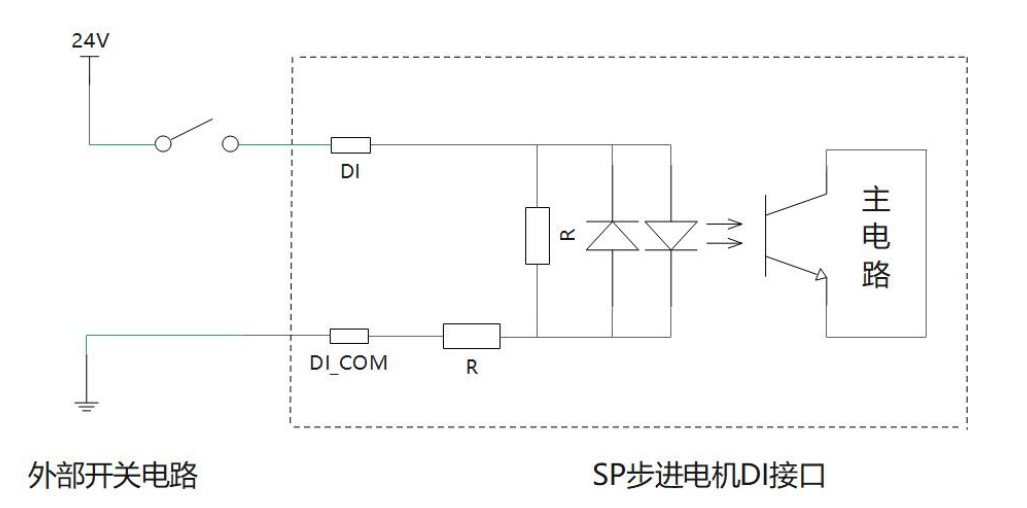

电源 24V 正极接开关一端,开关的另一端与 SP 步进电机的 DI 相连,对应 的 DI COM 与电源负极相连。各 DI 接线功能如下:

DI0:接正限位开关;

DI1:接负限位开关;

DI2:接原点开关。

### <span id="page-17-2"></span>4.2.2 DO 接线示意图

1) LED 灯:

**GCAN** 沈阳广成科技有限公司 YF-WI-000SP-001-V1.00

受 控

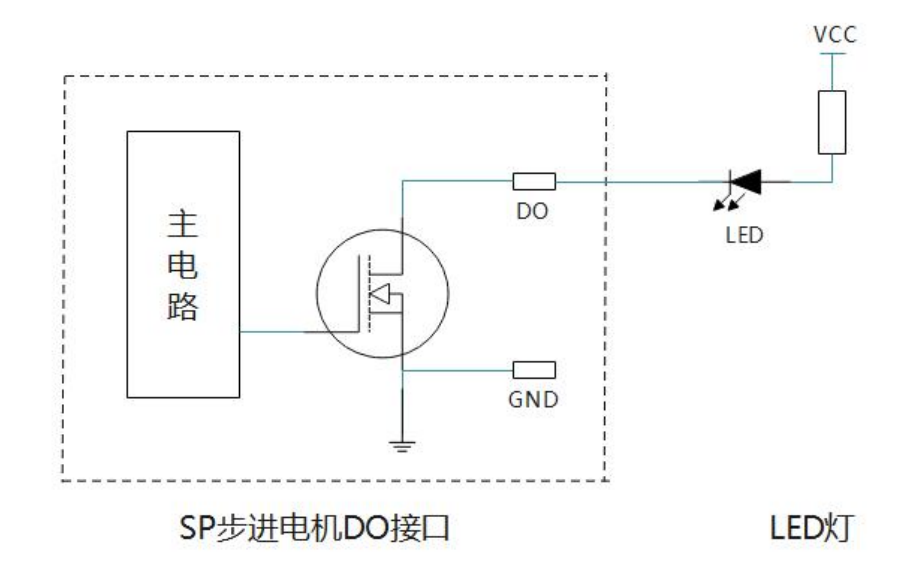

电源 VCC 正极接限流电阻后与 LED 灯正极相连,SP 步进电机的 DO 接 LED 灯的负极,对应的 GND 与电源负极相连。对应的 LED 灯可展示 SP 步进电机的 运行状态等,本功能待后续开发更新。

2)制动电阻:

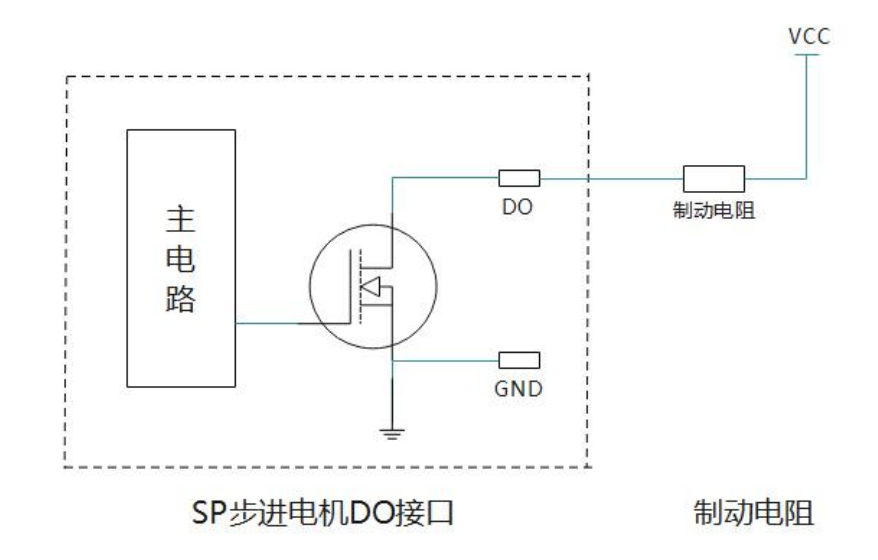

电源 VCC 正极接制动电阻后与 SP 步进电机的 DO 接口相连, 对应的 GND 与电源负极相连。可帮助电机将其因急停等情况产生的再生电能转化为热能,本 功能待后续开发更新。

沈阳广成科技有限公司 YF-WI-000SP-001-V1.00

受 控

# <span id="page-19-0"></span>4.3 电机力矩特性曲线

SP57M46-N 矩频特性曲线 (24V 供电):

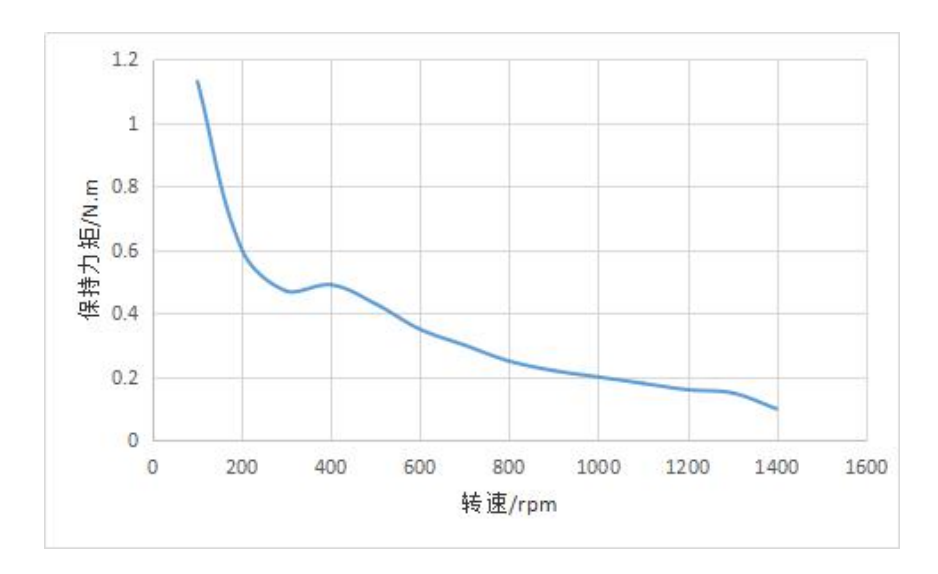

SP57M46-N 矩频特性曲线 (48V 供电):

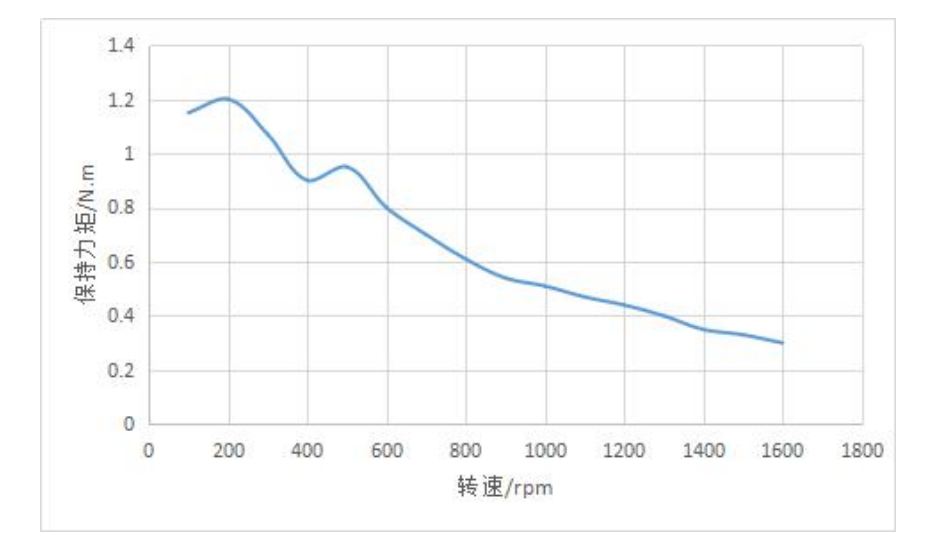

# <span id="page-20-0"></span>4.4 指示灯状态及定义

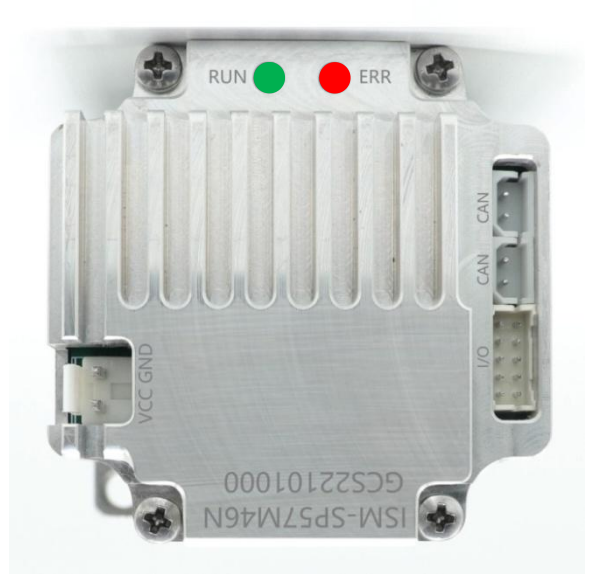

指示灯状态及定义,如下表所示

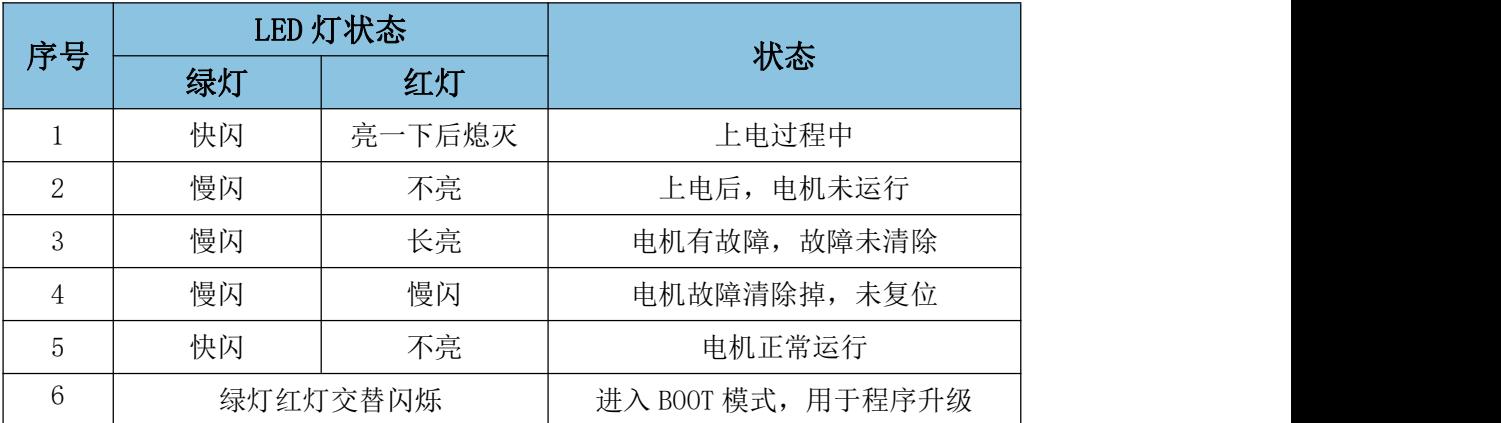

# <span id="page-20-1"></span>4.5 通讯设置

CAN 总线波特率及 CAN 总线节点号可通过随货使用配套软件或者使用 CANopen 协议 CiA DSP 305 子协议中介绍的 LSS 功能进行配置。

# <span id="page-21-0"></span>4.6 组网连接图

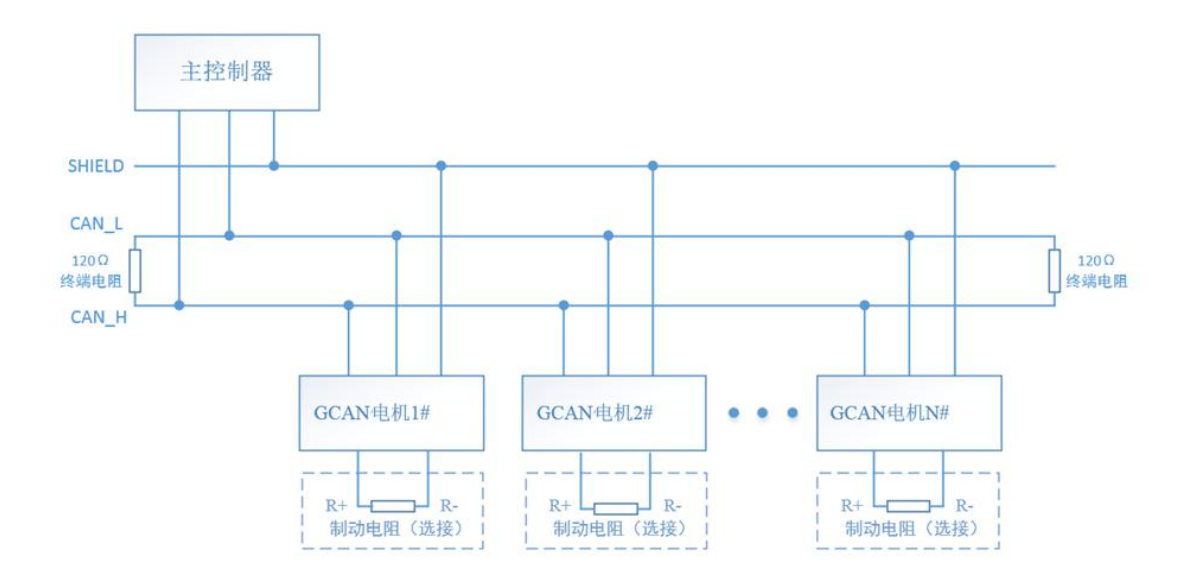

# <span id="page-22-0"></span>第五章 电机测试(**JOG**)

建议电机先进行空载操作,试转没问题后,再加入负载进行操作,若试转过 程中,电机噪音过大,抖动过大,或者有任何报警情况,请与厂家联系。

### <span id="page-22-1"></span>5.1 JOG 注意事项

请按照下表逐一检查,以防止操作不当造成产品及人员的损伤。

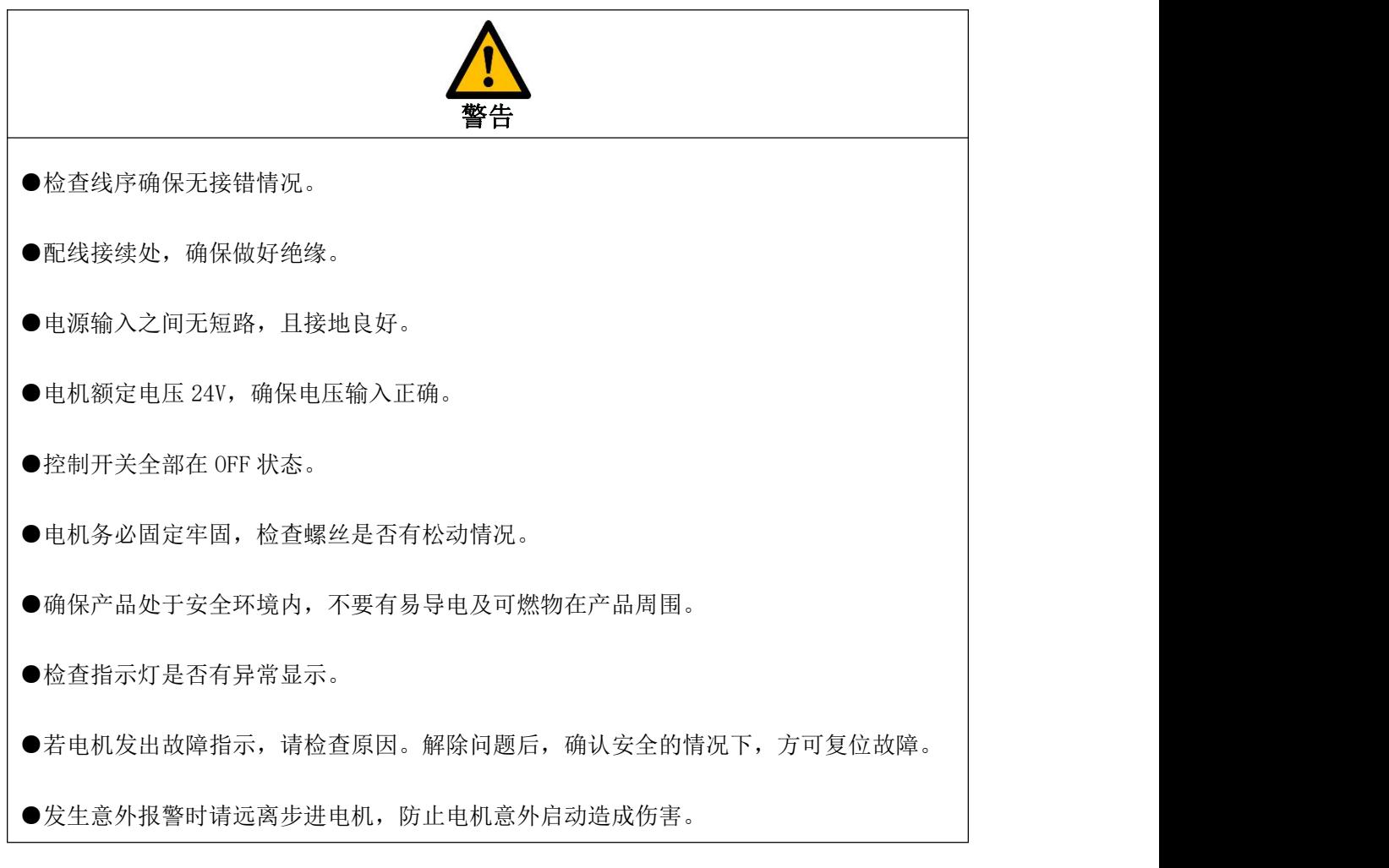

### <span id="page-22-2"></span>5.2 设备连接

产品按照下图连接好,再打开上位机软件进行调试。

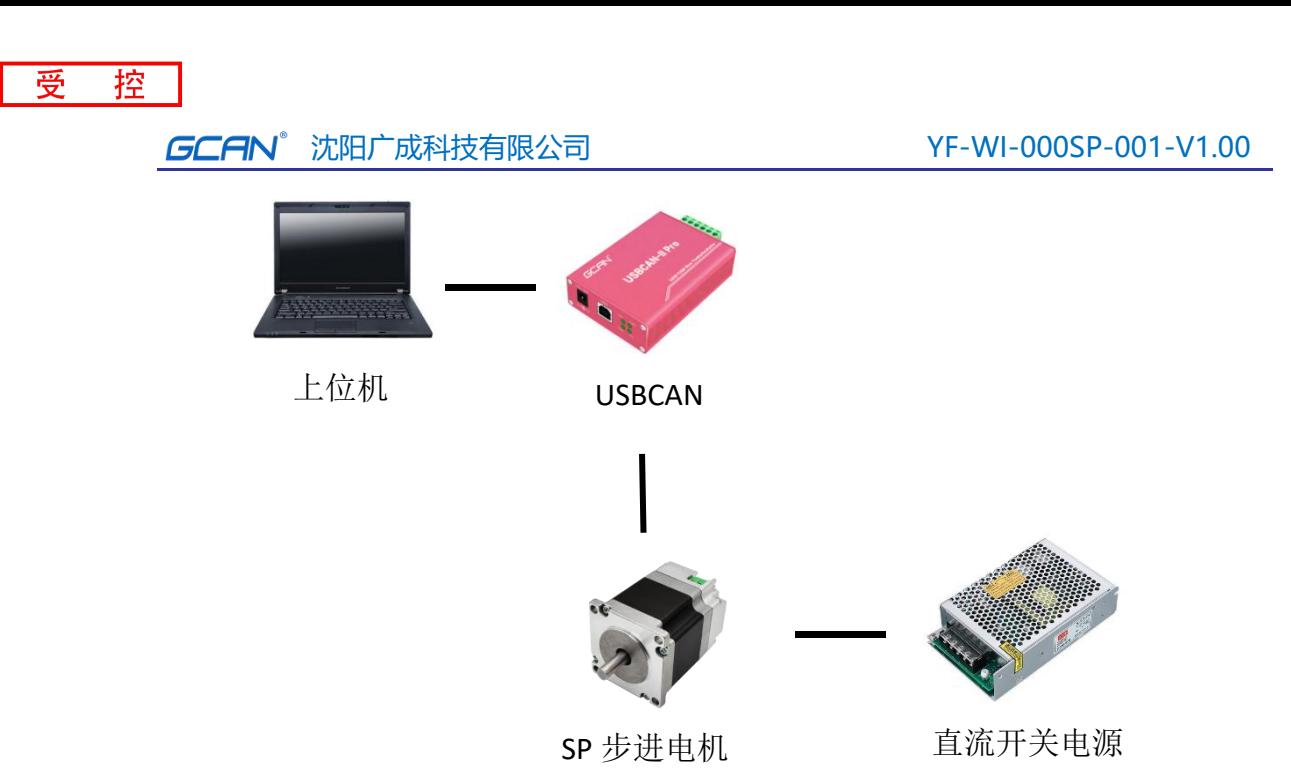

注:请使用沈阳广成科技的 USBCAN 设备进行调试。

### <span id="page-23-0"></span>5.3 软件介绍

CANopen 步进测试工具基于 Windows 平台,需配套广成科技 USBCAN 系列产 品或广成科技 GCAN-211 网关使用,用来配置和调试广成科技 GCAN 步进电机。

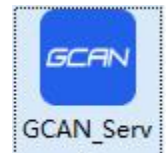

双击图标 2 即可进入设备连接界面

注:在软件中,所有的灰色部分为不可变更项。

连接界面如下图所示:

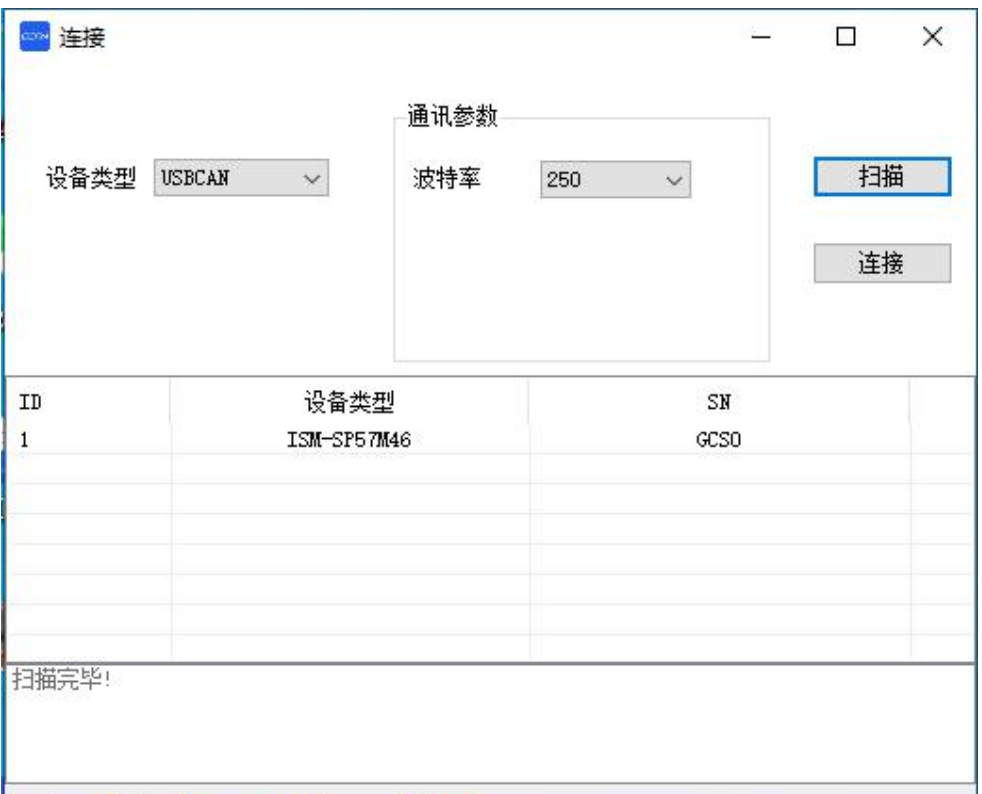

- 设备类型选择:目前支持两种设备控制步进电机,一种 USBCAN,一种 GCAN-202/211。
- 扫描:扫描当前总线中在线步进电机。
- 连接:连接设备信息栏选中的步进电机。
- **●** 通讯参数: 波特率: 设置连接 CAN 总线的波特率。
- 设备信息:显示扫描出的当前总线中在线步进电机信息。

设备信息选项卡如下图所示:

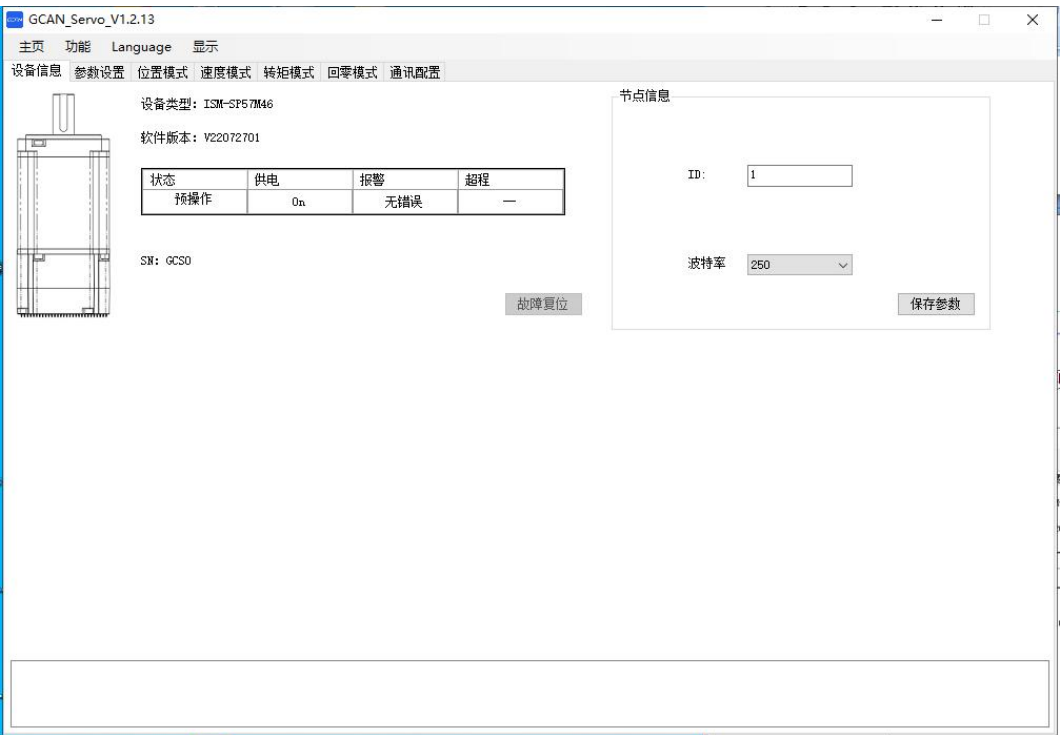

- 设备类型:显示当前在线步进电机类型。
- 软件版本:显示当前在线步进电机软件版本。
- 状态: 显示当前设备状态, 包括(CANopen 状态, 供电状态, 报警状态 和超程报警)。
- SN:显示当前当前在线步进电机 SN 号码。
- 节点信息:修改当前选择节点的节点号。
- 波特率选择框:修改当前选择节点的波特率。
- 保存参数:将当前选中节点信息写入。
- 故障复位:清除当前电机存在的故障。

主页菜单栏如下图所示:

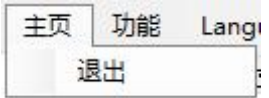

退出:退出软件,断开连接。

功能菜单栏如下图所示:

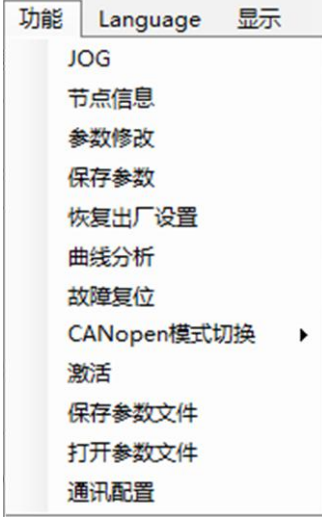

● JOG: 进入 JOG 点动运行模式。

- 节点信息:跳转设备信息选项卡,显示、修改节点信息。
- 参数修改: 跳转参数设置选项卡, 修改步进电机参数。
- 保存参数: 将当前设置操作保存到步进电机中(断电后依然生效)。
- 恢复出厂设置:将步进电机恢复默认配置。
- 曲线分析:显示当前速度曲线。
- 故障复位:清除当前电机存在的故障。

● CANopen 模式切换: CANopen 模式切换: 启动模式、停止模式、预操作模 式、复位节点、复位通讯。

- 保存参数文件:将当前步进电机配置保存至电脑。
- 打开参数文件:将电脑的配置文件下载至步进电机中。
- 通讯配置:跳转通讯配置选项卡,通讯配置。

Language 菜单栏如下图所示:

受 控

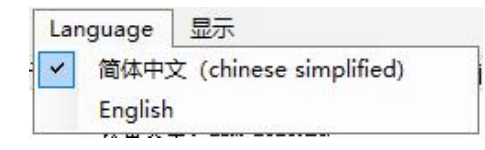

- 简体中文:软件语言切换至简体中文。
- English: 软件语言切换至 English。

参数设置选项卡如下图所示:

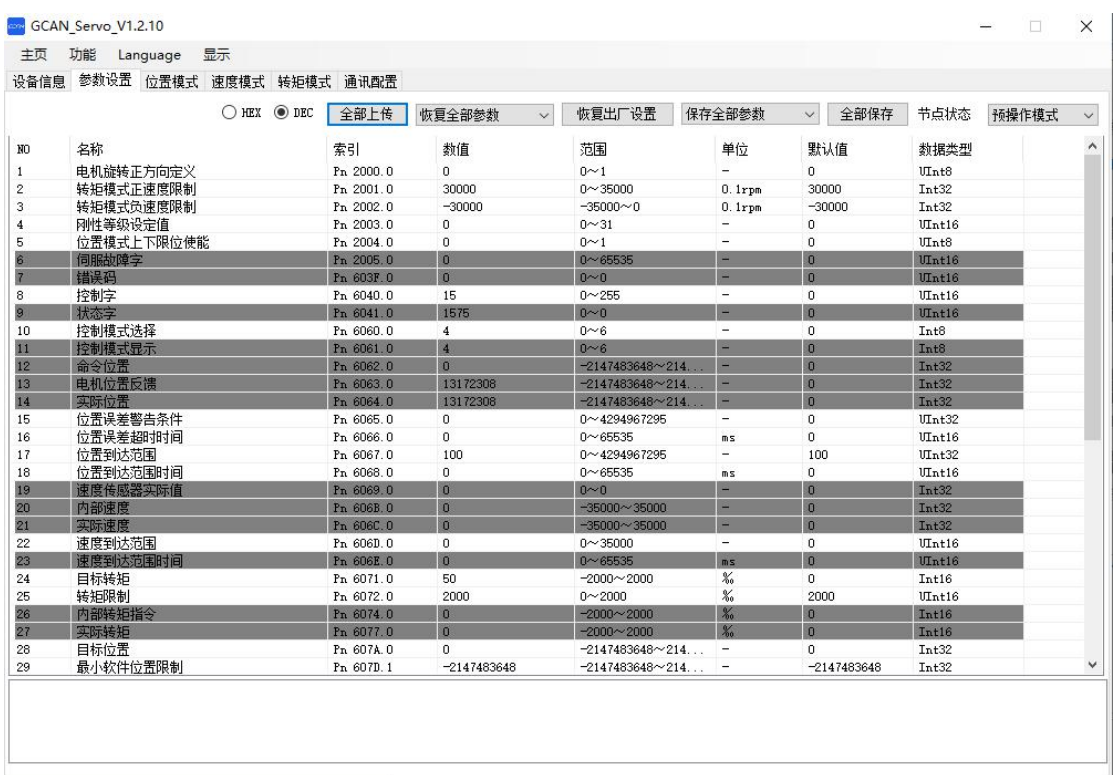

- HEX / DEX: 16 进制, 10 进制切换。
- 全部上传:读取当前电机全部数据。
- 恢复全部参数: 下拉选"恢复全部参数", "恢复通讯对象", "恢复 子协议区对象", "恢复制造商定义区对象"。
- 恢复出厂设置: 左侧下拉选按钮选择完毕, 对应参数恢复出厂设置。
- 保存全部参数", "保存通讯对象", "保存 子协议区对象", "保存制造商定义区对象"。
- 全部保存:左侧下拉选按钮选择完毕,将对应配置参数写入电机内部。

**GCAN** 沈阳广成科技有限公司 YF-WI-000SP-001-V1.00

- 节点状态:节点状态切换:启动模式、停止模式、预操作模式。
- 信息列表:显示电机信息。
- 完整信息:显示当前选中信息的完整内容。

通讯配置选项卡如下图所示:

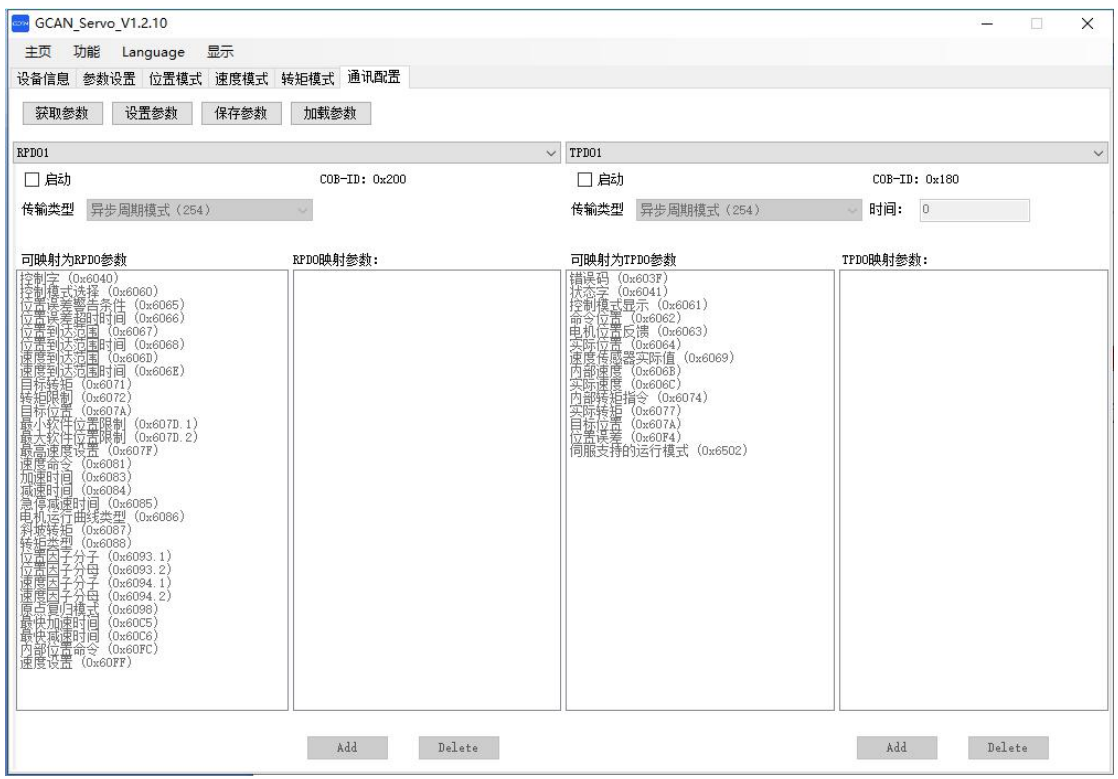

- 获取参数:获取步进电机当前的通讯配置。
- 设置参数:配置完毕后,将配置好的通讯参数下载至步进电机中。
- 保存参数:将步进电机当前的通讯配置保存至电脑中。
- 加载参数:将电脑的通讯配置文件下载至步进电机中

<span id="page-29-0"></span>5.4 设备调试

### <span id="page-29-1"></span>5.4.1 JOG 操作

使用 GCAN-Servo-Config,需要先连接上一台步进电机。

1.在 GCAN-Servo-Config 主窗口中选择"功能→JOG"。

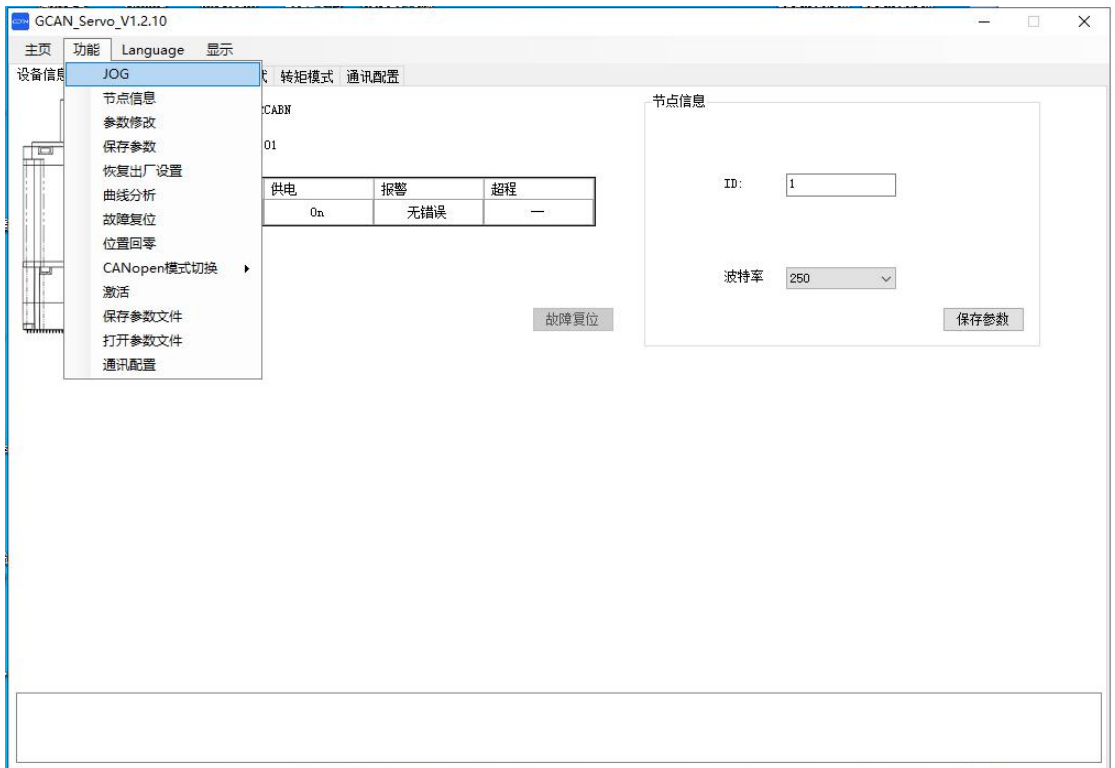

2. 请仔细阅读并遵循对话框内的注意事项, 然后点击"确定"。

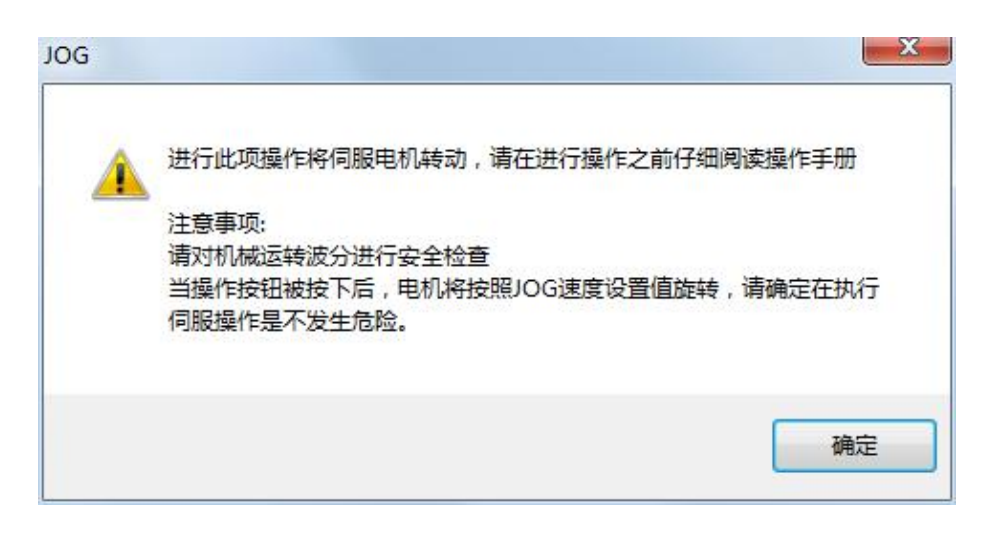

3.在弹出的"JOG"对话框中设定如下参数。

受 控

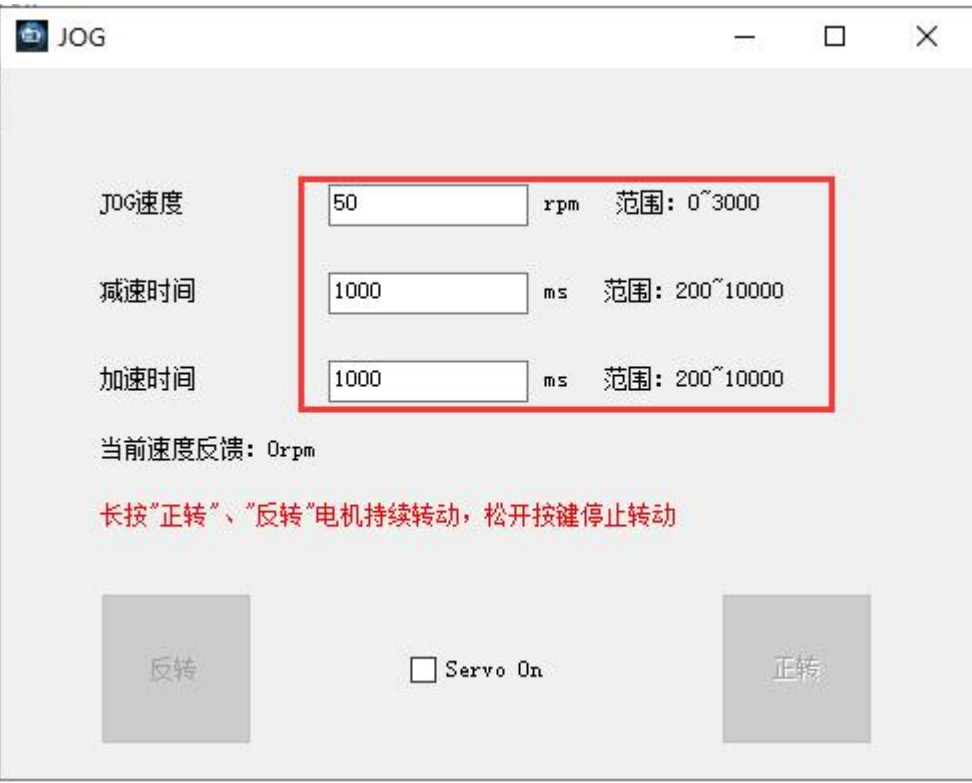

JOG 速度: 设定点击电动运行的速度。

加速时间:设定电机开始加速运行至设定速度时间。

减速时间: 设定电机开始减速运行至设定速度时间。

4.勾选"Servo On",使电机使能。

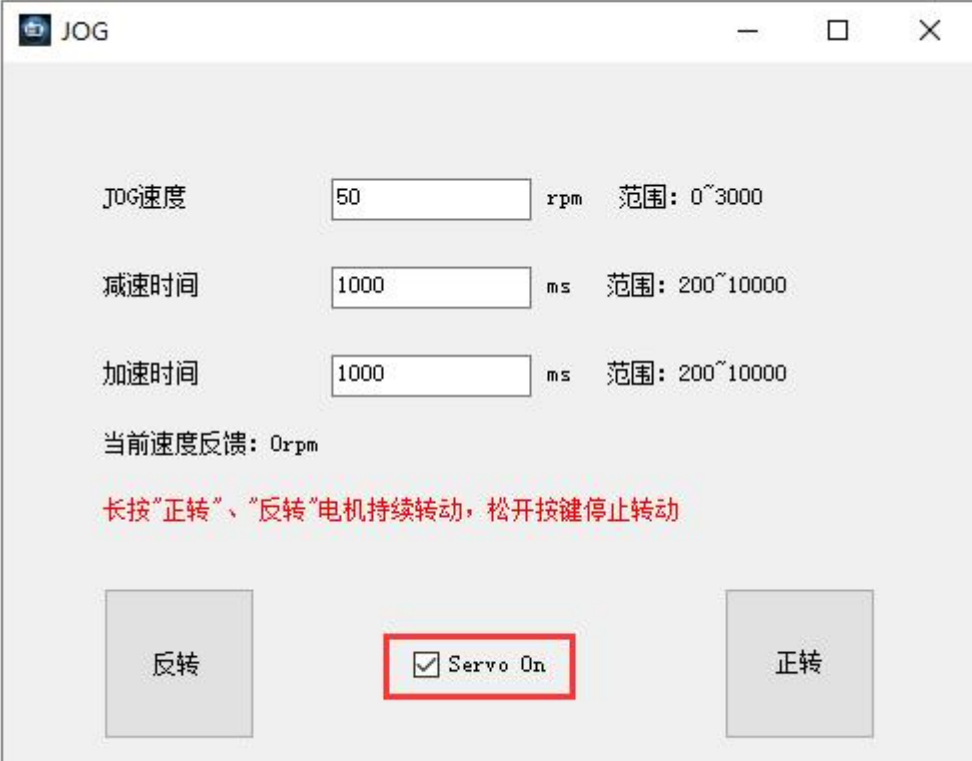

受 控

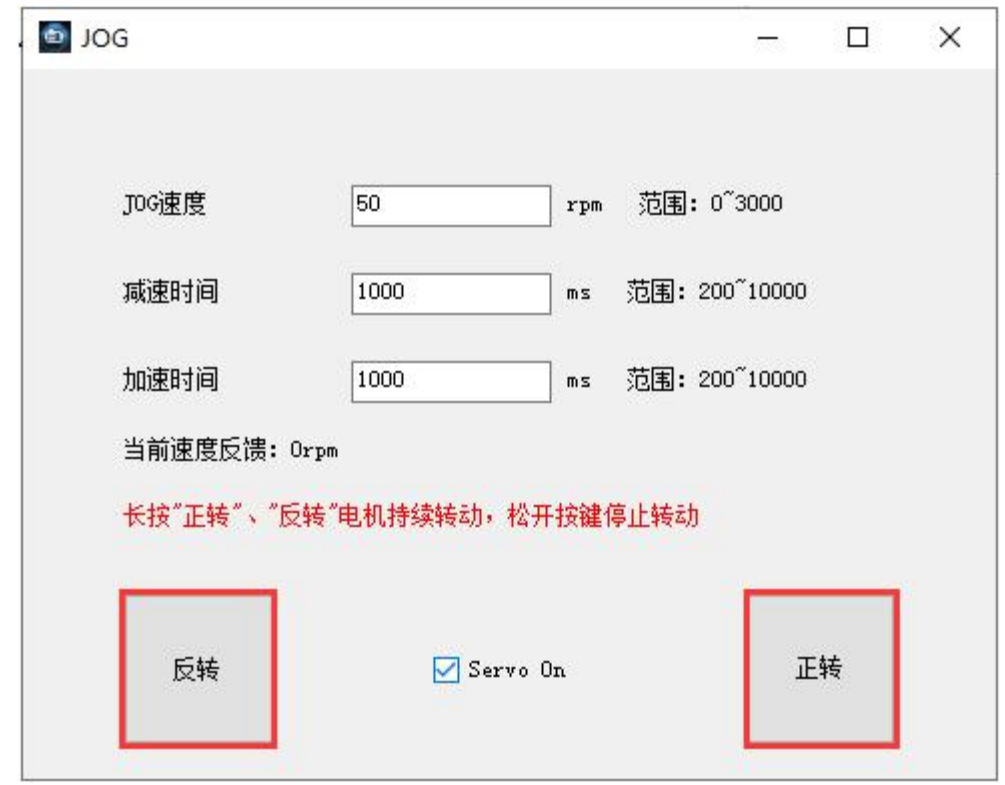

5. 点击"正转"或"反转",使电机开始转动。

按住"正转"或"反转",能够使电机持续转动,并在松开鼠标按键时停止 转动。

### <span id="page-31-0"></span>5.4.2 曲线分析

1. 在 GCAN-Servo-Config V1. 2. 14 主窗口中选择"功能→曲线分析"。 注:本功能需上位机软件更新至 V1.2.14 版本及以上。

#### **GCAN**<sup>®</sup>沈阳广成科技有限公司 YF-WI-000SP-001-V1.00

受 控

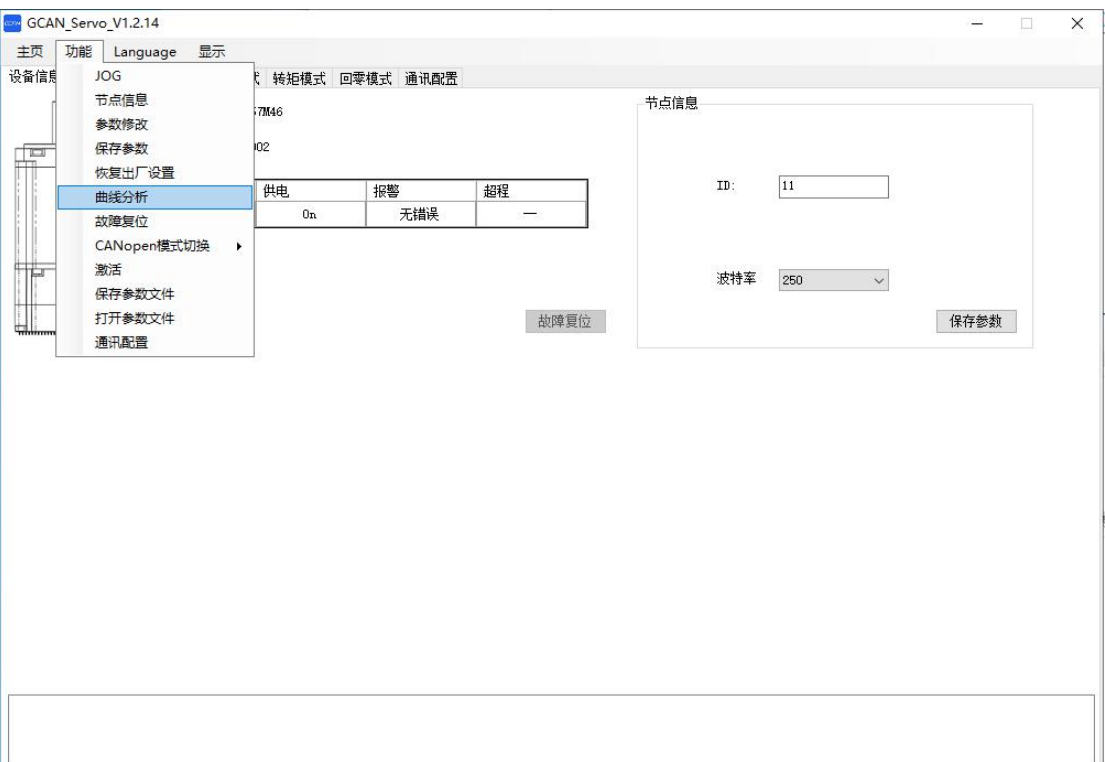

### 2.速度曲线默认如图所示。

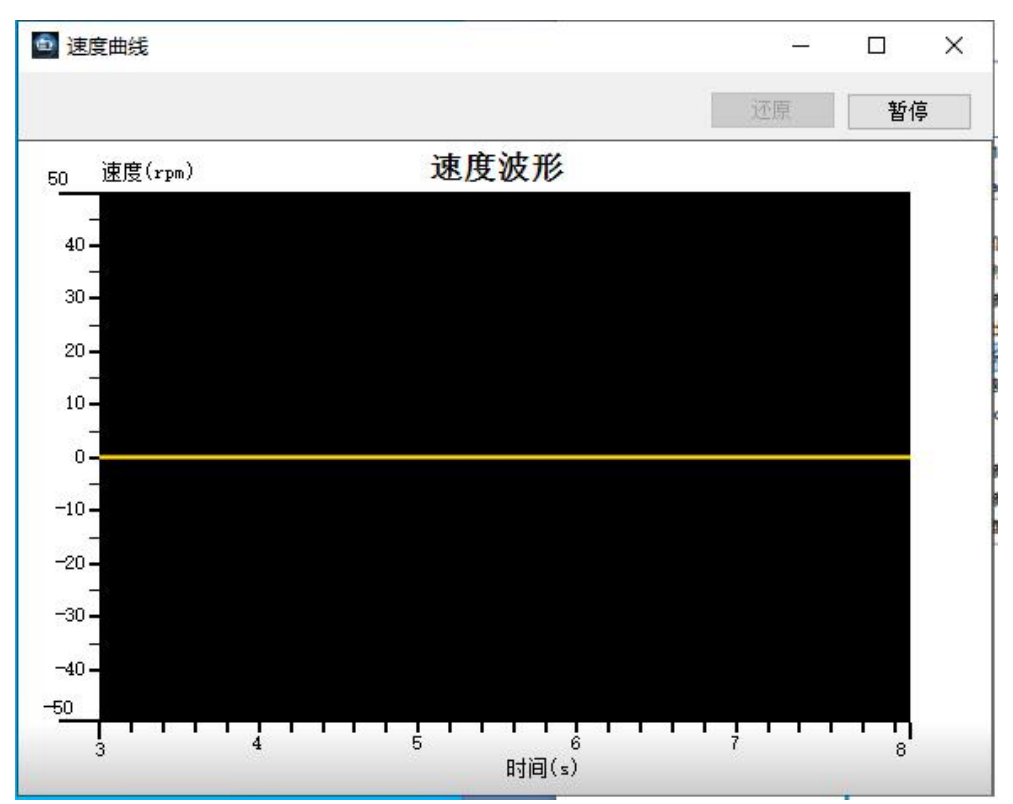

3.鼠标滑轮可调节波形的 X 轴,CTRL+鼠标滑轮可调节波形的 Y 轴。右上角 "暂停"键暂停当前波形显示。

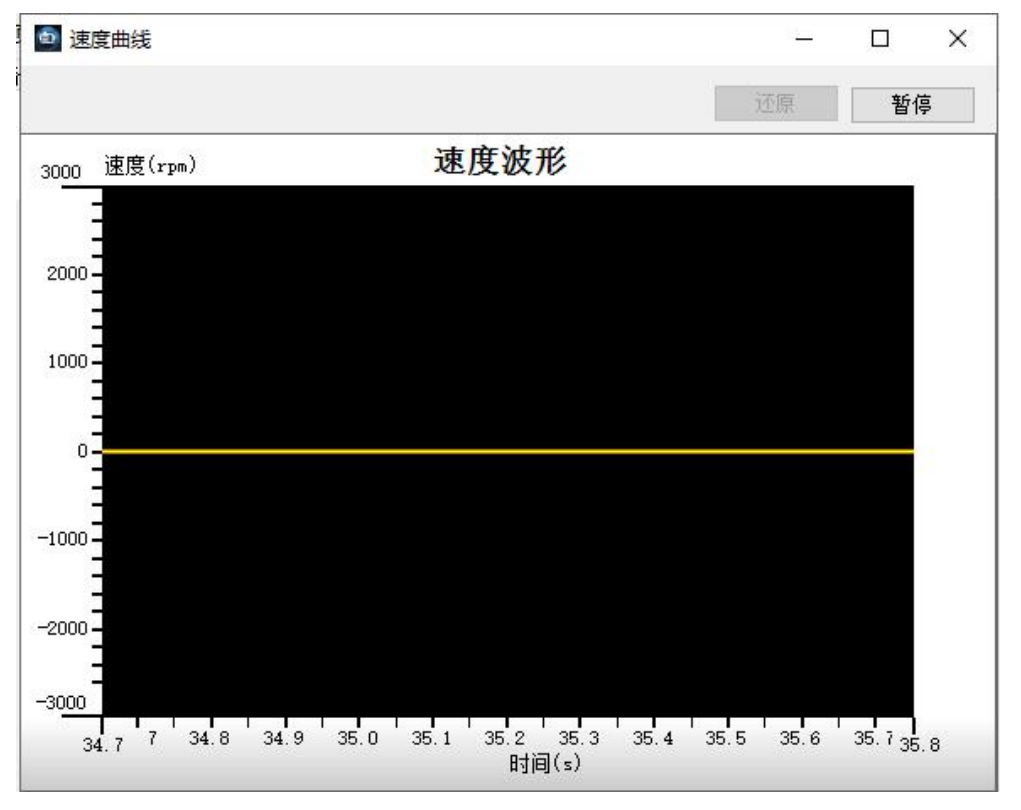

4. 鼠标右键单击波形,可显示当前点坐标。右上角"继续"键继续波形显示, "还原"键还原放大的波形。

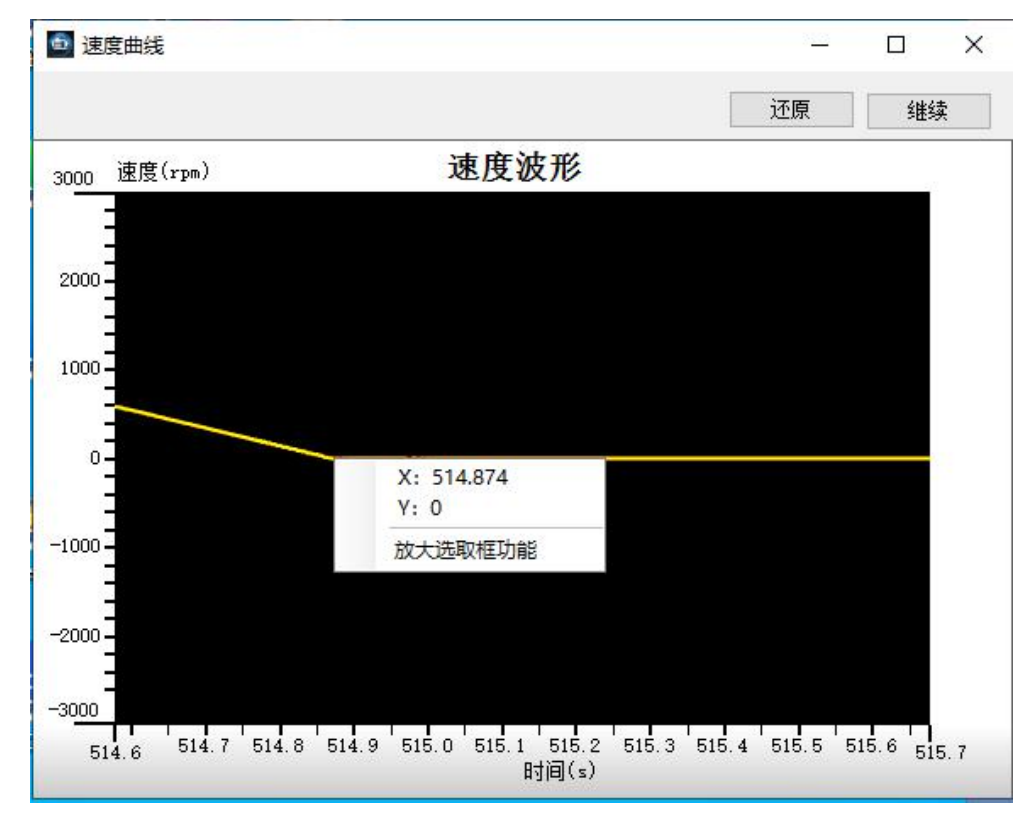

# <span id="page-34-0"></span>5.4.3 修改节点信息

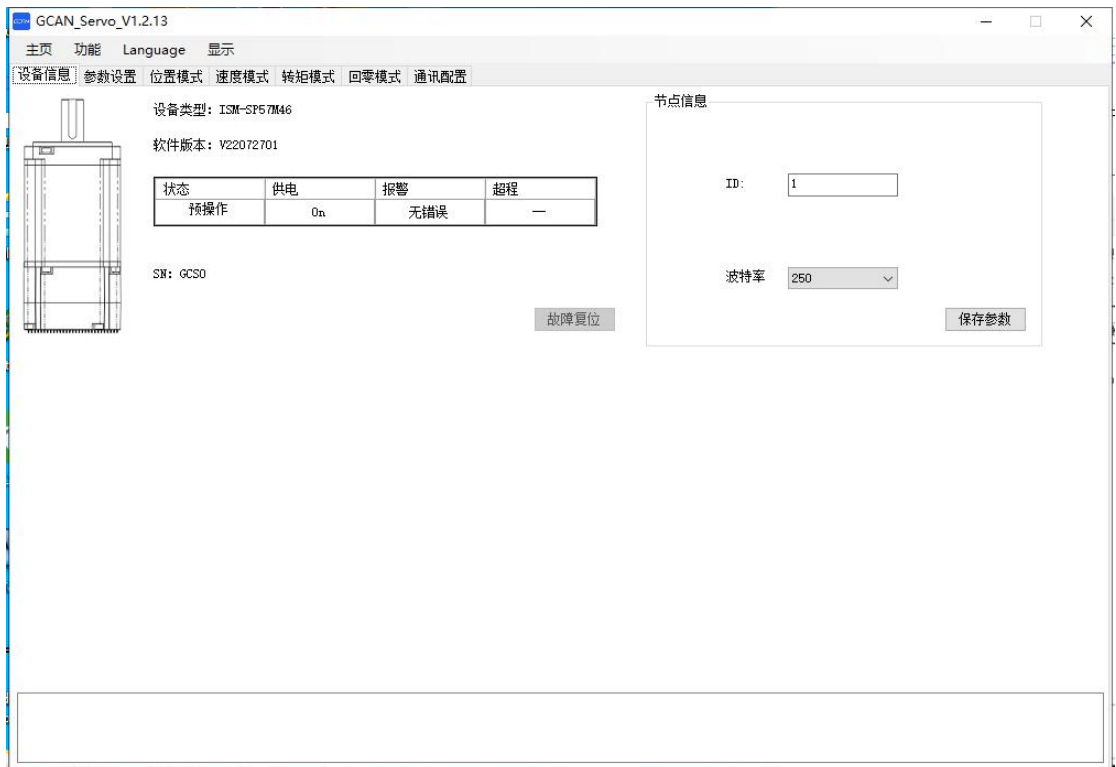

修改 1 号节点, 将 ID 修改成 4。

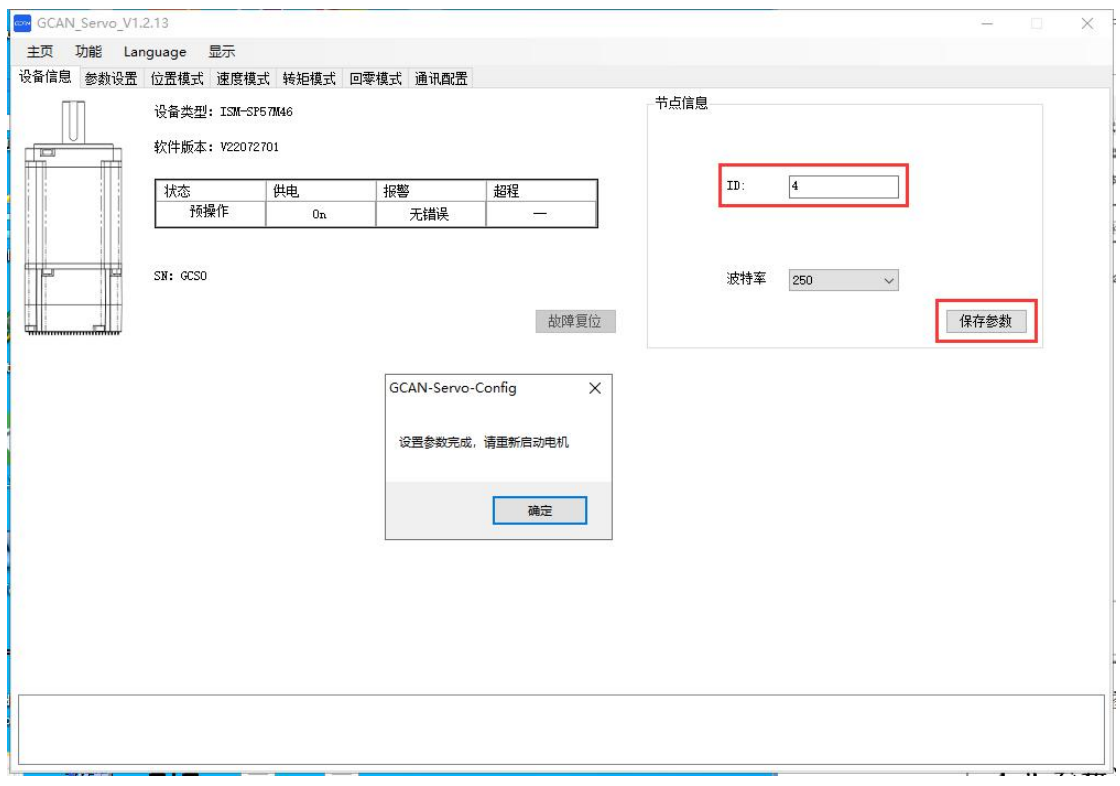

点击保存参数,设置完成将点击重启后生效。

### <span id="page-35-0"></span>5.4.4 参数设置

修改步进电机参数,点击"全部上传"获取步进电机当前参数,选择 HEX 即 16 进制显示或 DEC 即 10 进制显示。

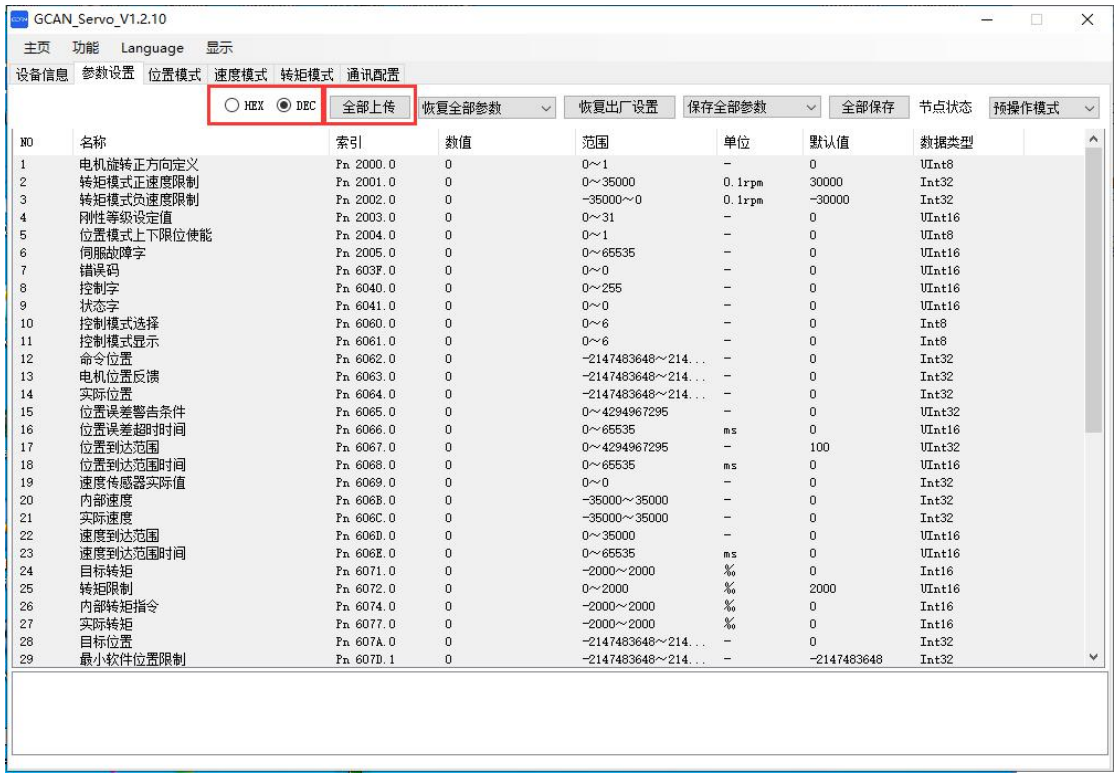

鼠标左键单击对应数值后即可修改,请注意数值范围,灰色对象字典不可修 改,数值修改后键盘敲击回车键或鼠标单击其他位置生效。

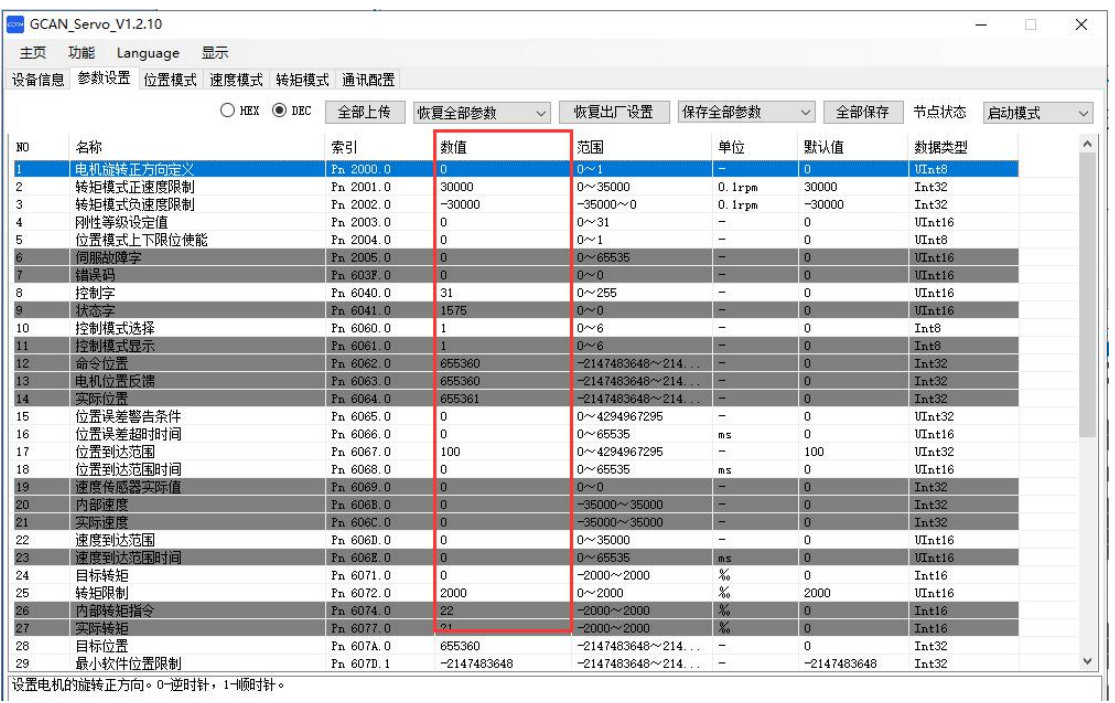

设置电机的旋转正方向。0-逆时针,1-1顺时针。
#### 5.4.5 通讯配置

修改步进电机的 PDO 过程数据映射。点击获取参数: 获取步进电机当前的通 讯配置。

下拉选想要配置的 RPDO 或 TPDO, 勾选"启动"后开始配置。传输类型处 可选"异步周期"或"异步触发"模式, TPDO 的周期可设置。

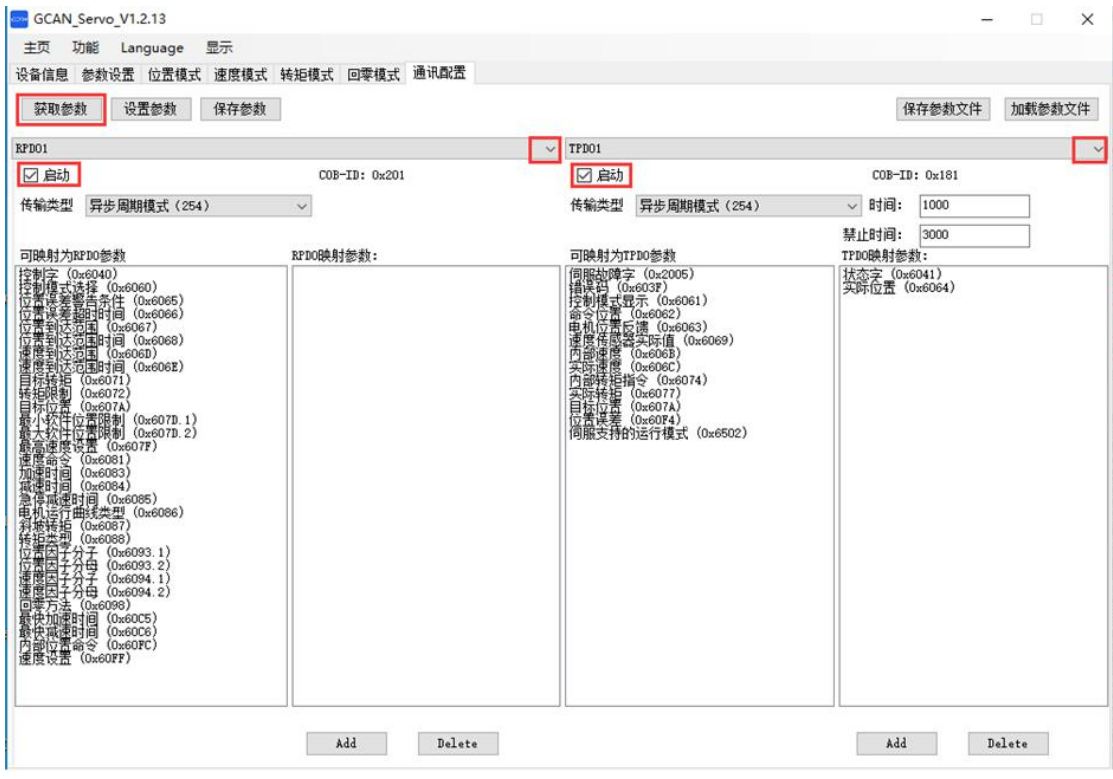

TPDO 的传输类型为异步周期模式(254)时,TPDO 会按固定时间间隔上报 数据,参数为"时间",单位 ms。如上图, TPDO 会以每 1000ms 一次上报 TPDO 数据。

TPDO 的传输类型为异步触发模式(255)时,当数据保持不变时,TPDO 会 按照参数"时间"设定的时间间隔上报数据,当数据发生变化时,tpdo 会按照参 数"禁止时间"设定的时间间隔上报数据。参数"时间",单位 ms; 参数"禁 止时间",单位 0.1ms。如上图,当状态字与实际位置不发生变化时,TPDO 会 以每 1000ms 一次上报 TPDO 数据, 当状态字和实际位置发生变化时, TPDO 会 以每 3000\*100\*0.1ms=300ms 一次上报 TPDO 数据。

单击"可映射为 PDO 参数"列,选择想要配置的映射参数后,点击"Add" 即可将其配置为对应的映射参数:

一个 PDO 最多 8 个字节数据, 故超过 8 个字节的映射会提示"超过允许映 射范围",每个对象字典的数据类型请查看"参数设置"选项卡的数据类型。

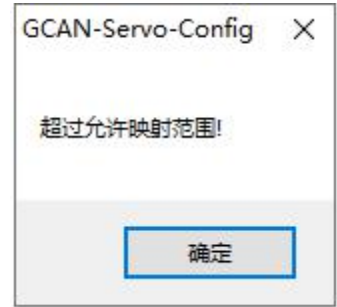

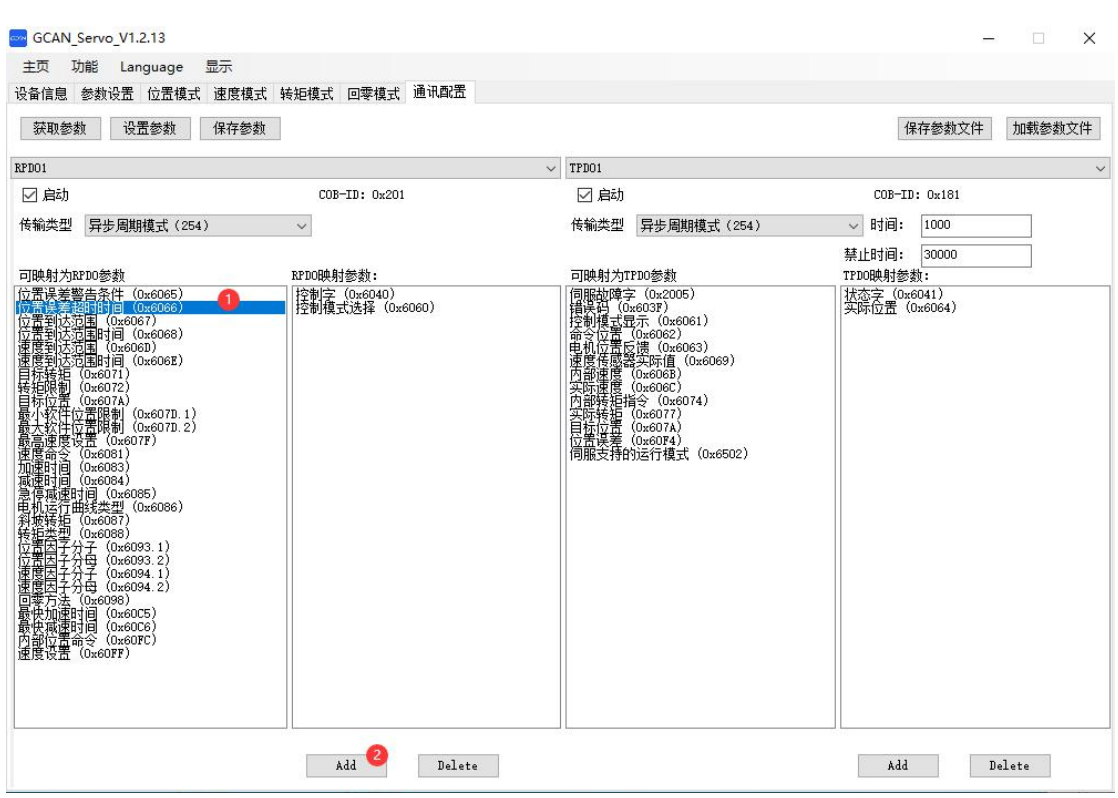

单击"映射参数"列,选择想要删除的映射参数后,点击"Delete"即可删 除对应的映射参数。

受 控

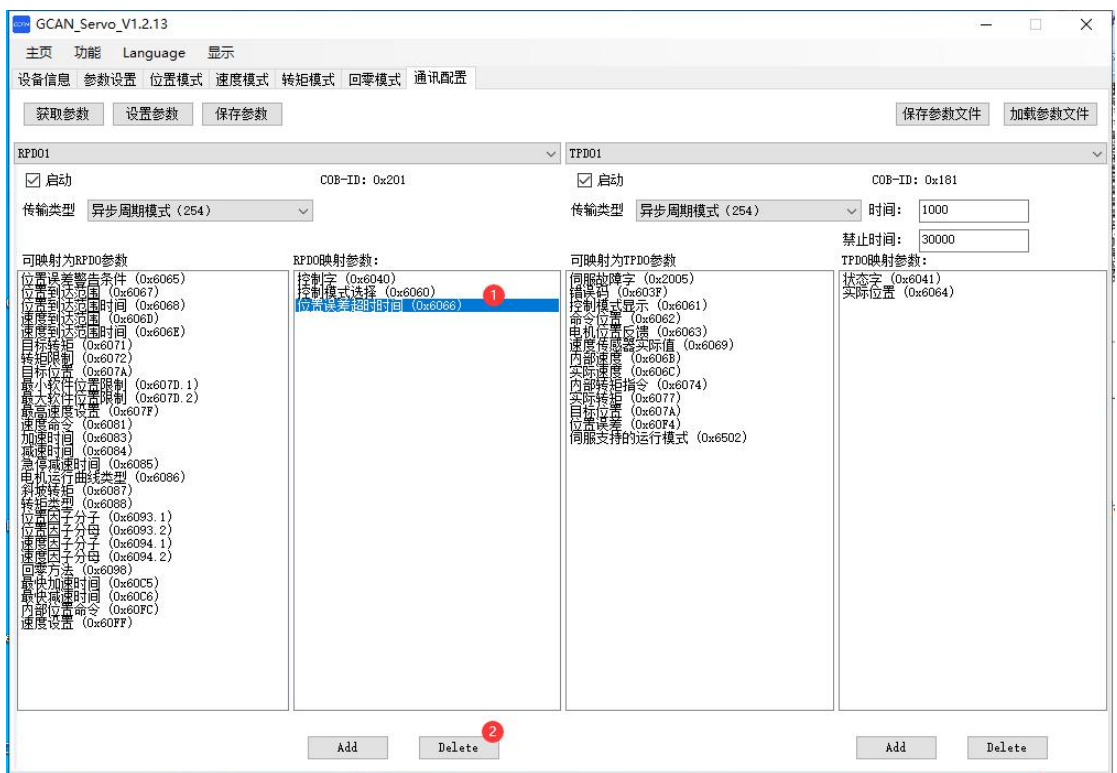

配置完成后,点击"设置参数",将配置好的通讯参数下载至步进电机中, 配置断电后不保存。点击"保存参数",将配置好的通讯参数下载至步进电机中, 配置断电后保存。

受

控

# 第六章 **CANopen** 概述

CANopen 是一个基于 CAN (控制局域网) 串行总线系统和 CAL (CAN 应用层) 的高层协议。CANopen 假定相连设备的硬件带有一个符合 ISO 11898 标准的 CAN 收发器和一个 CAN 控制器。

CANopen 通讯协议 CiA DS-301 包括周期和事件驱动型通讯,不仅能够将总 线负载减少到最低限度,而且还能确保

极短的反应时间。它可以在较低的波特率下实现较高的通讯性能,从而减少 了电磁兼容性问题,并降低了电缆成本。

CANopen 设备协议定义了直接访问变频器参数机制以及时间关键进程数据 通讯。NCAN-02 满足 CiA(自动化中的 CAN)标准 DSP-402 (变频器和运动控制), 只支持"制造商专用"操作模式。

CANopen 所用的物理介质是符合 ISO 11898 标准,采用分驱动机制和公共反 馈的双线总线。总线的最大长度取决于通讯速度,具体规定如下:

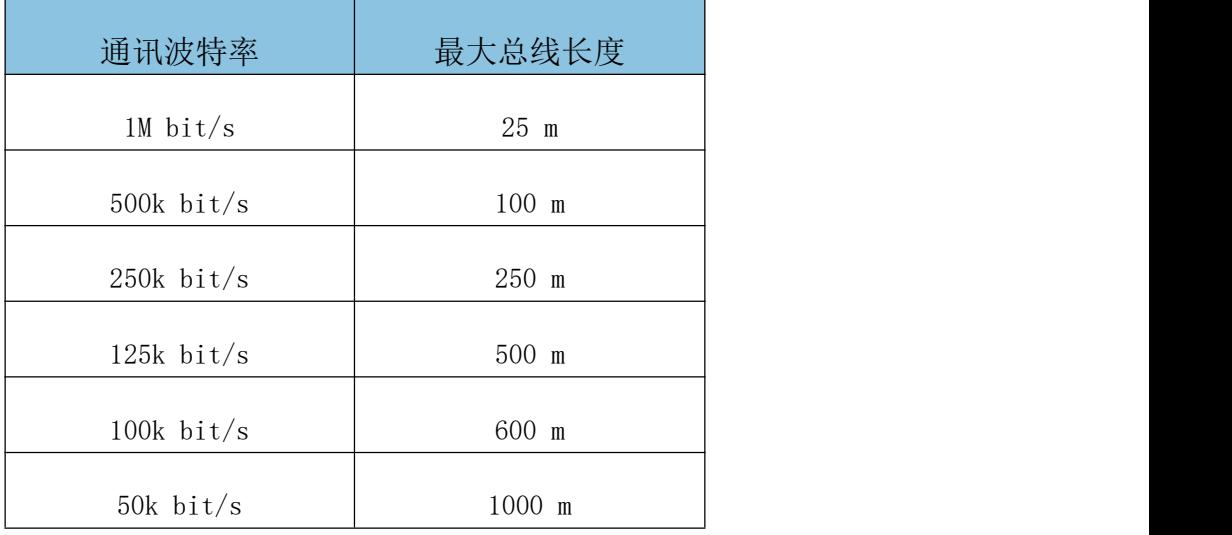

从理论上来说,最多可以有 127 个节点。不过,在实际应用中,最大节点数 量取决于所用 CAN 收发器的性能。每个节点都是一个独立的 CANopen 设备,而每 个 CANopen 设备又可包含最多 8 个逻辑设备(logical device),对于步进驱动 器来说,每个逻辑设备对应一个其所控制的轴。一个 CANopen 设备的模型如下图 所示:

**GCAN** 沈阳广成科技有限公司 YF-WI-000SP-001-V1.00

受 控

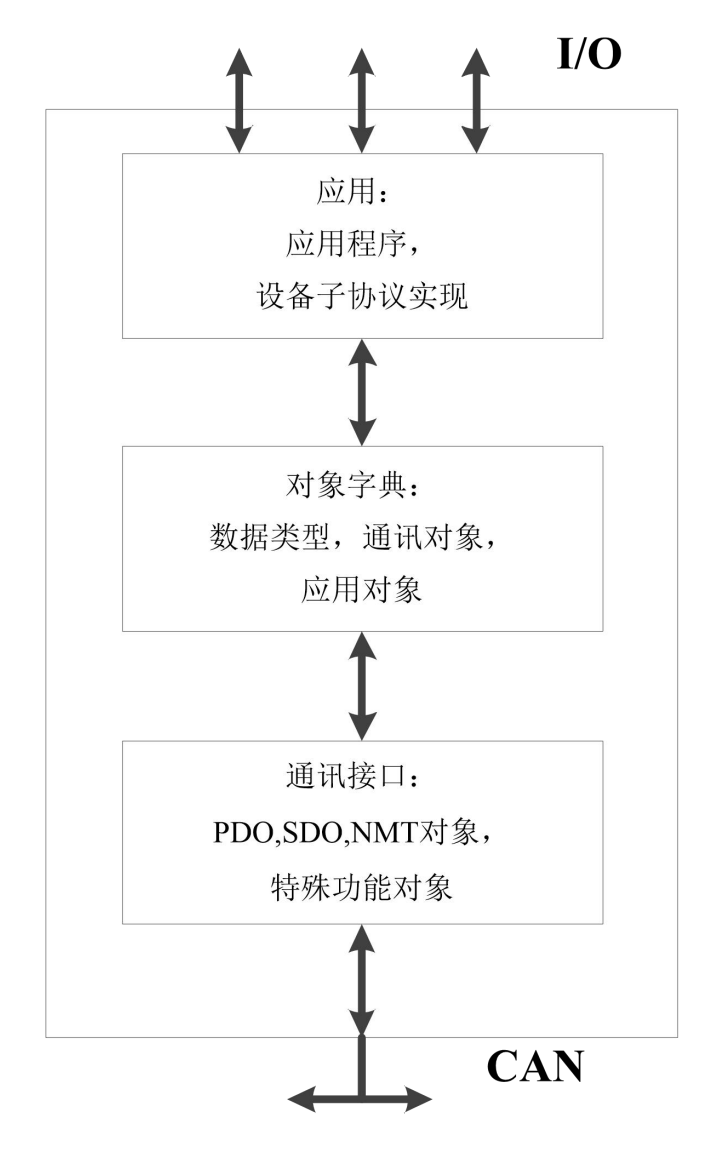

#### ● 通信接口

通讯接口主要定义了过程数据报文(PDO),服务数据报文(SDO), 网络状 态管理报文(NMT)以及其他相关报文怎么传输的协议。

#### ● 对象字典

CANopen 的核心概念是设备对象字典(OD:Object Dictionary),在其它 现场总线(Profibus,INTerbus-S)系统中也使用这种设备描述形式。CANopen 通讯通过对象字典(OD)能够访问驱动器的所有参数。注意:对象字典不是 CAL 的一部分,而是在 CANopen 中实现的。

对象字典中的对象可以通过一个已知的 16 位索引和一个 8 位子索引来识别 (请参见附录中的对象字典列表),CANopen 已经将对象字典进行了分类,如下 表:

#### 沈阳广成科技有限公司 YF-WI-000SP-001-V1.00

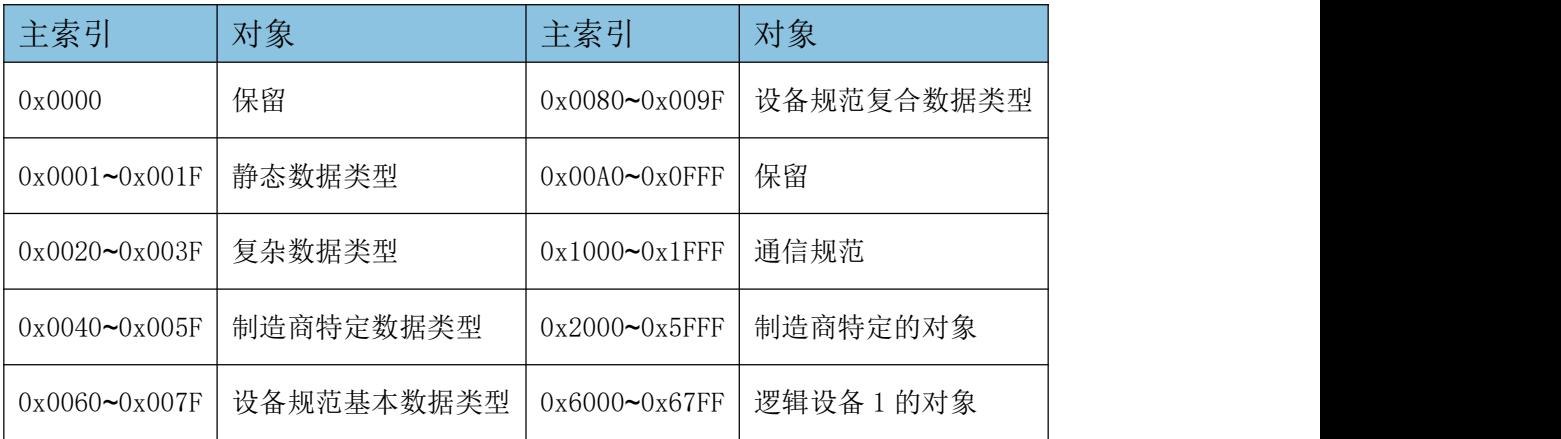

其中最常用到的对象有

1)0x1000~0x1FFF,通信规范使用的对象。通过读写这些对象可以实现对网 络的配置,PDO 映射等操作。

2)0x2000~0x5FFF,制造商特定的对象。

2)0x6000~0x9FFF,逻辑设备 1-8 的对象。属于 CIA 402 设备子协议中对象, 对这些对象的操作可以实现步进驱动器的各种操作模式。

3、应用

主要通过几种操作模式(operation mode)来实现步进电机各种参数的控制, 以及实现一些其他的辅助功能。目前, EDS 支持的操作模式主有: 位置模式 (Profile Position Mode)、速度模式(Profile Velocity Mode)、转矩模式 (Torque Mode)和回零模式(Homing Mode)。

更多信息可参见自动化国际用户和制造商协会的 CAN 文献。

(www.can-cia.org)

受

控

# 第七章 **CANopen** 通信

CAL 提供了所有的网络管理服务和报文传送协议,但并没有定义对象的内容 或者正在通讯的对象的类型(它只定义了 how,没有定义 what),而这正是 CANopen 切入点。

CANopen 是在 CAL 基础上开发的, 使用了 CAL 通讯和服务协议子集, 提供了 分布式控制系统的一种实现方案。CANopen 在保证网络节点互用性的同时允许节 点的功能随意扩展:或简单或复杂。

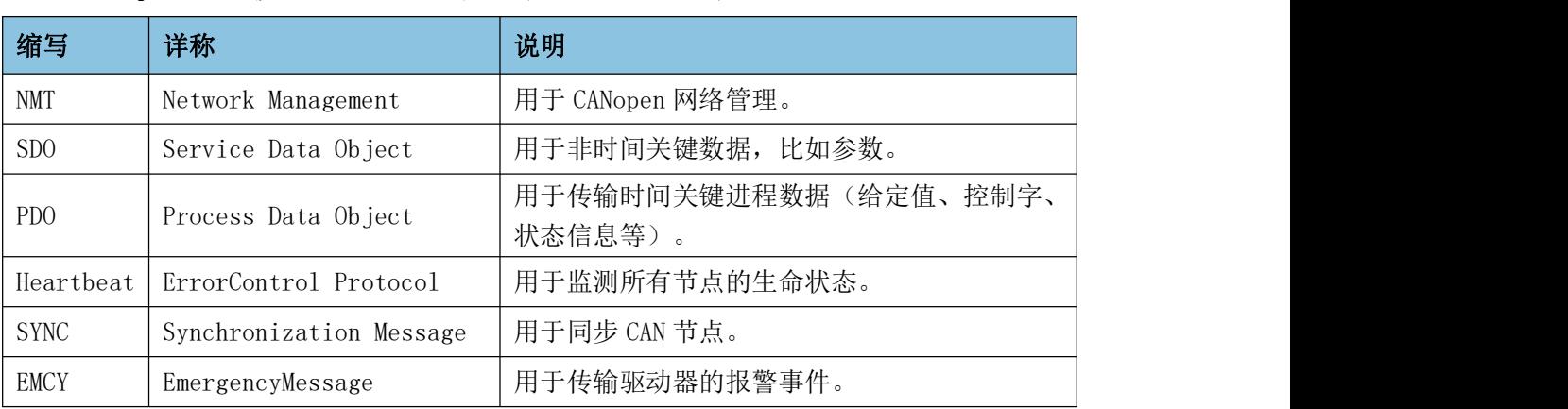

CANopen 通讯模型定义了如下几种报文(通讯对象):

# 7.1CAN 标识符分配表

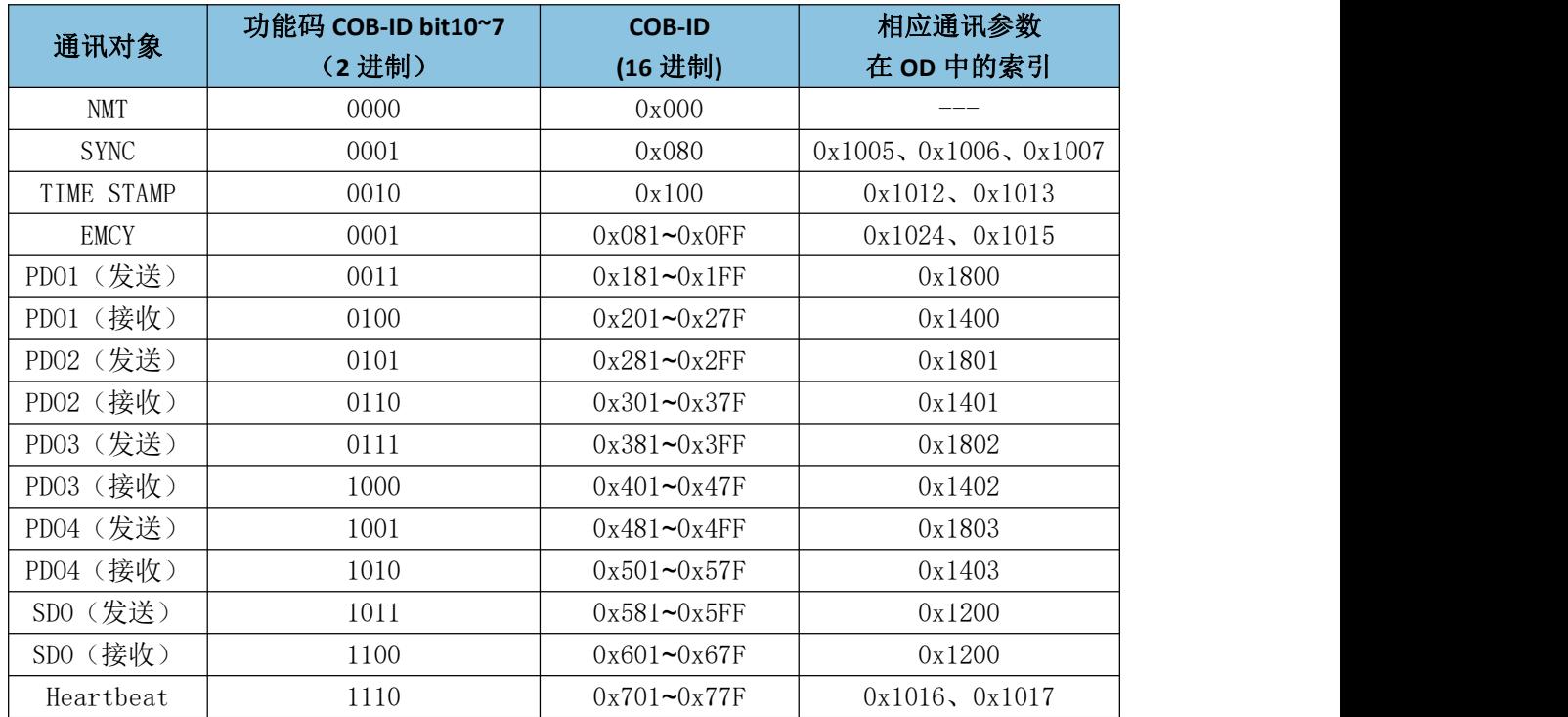

#### 7.2 上电启动报文

驱动器上电之后会向主站发送 NMT 节点上线报文,用于告知主机自己目前的 状态。

GCAN 步进电机当前节点号为 1, 上电发送 BOOTUP 启动状态, 上报的节点上 线报文如下图,标准数据帧:

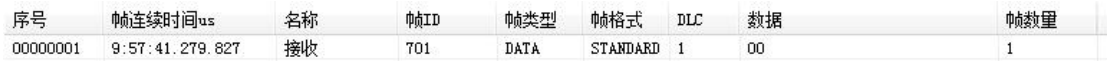

其中帧 ID (COB-ID) 为 0x701, DLC 数据长度为 1 个字节, 数据为 0x00。

步进 NMT 报文格式:

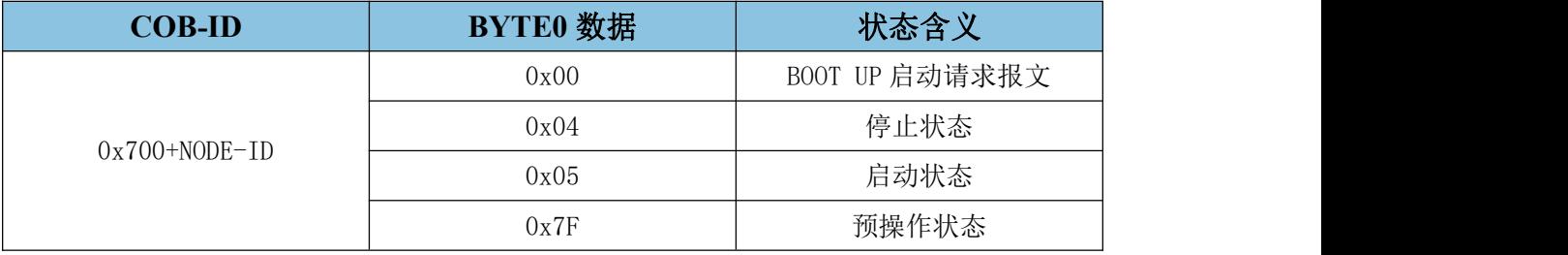

## 7.3 NMT 状态切换

NMT 节点状态切换命令

步进驱动器从上电开始有 6 种状态:

初始化(Initializing): 步进上电后对所有参数进行初始化。

应用层复位(ApplicationReset): 步进中的应用程序复位, 如各开关量、 模拟量输出的初始化。

通讯复位(CommunicationReset): 步讲中的 CANopen 通讯复位, 复位之后 节点可进行 CANopen 通讯。

预操作状态: 步讲的 CANopen 通讯处于操作就绪状态, 此时不能讲行 PDO 通讯,仅能使用 SDO 进行参数配置和 NMT 网络管理的操作。

操作状态:步进收到 NMT 主节点发来的启动命令后,CANopen 通讯被激活, 可以进行 PDO 通信控制, SDO 也可以进行数据传输及参数配置。

停止状态:步进收到 NMT 主节点发来的停止命令后,步进的 PDO 通信被停止, 仅能使用 SDO 进行参数配置和 NMT 网络管理操作。

**GCAN**<sup>®</sup>沈阳广成科技有限公司 YF-WI-000SP-001-V1.00

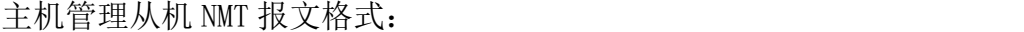

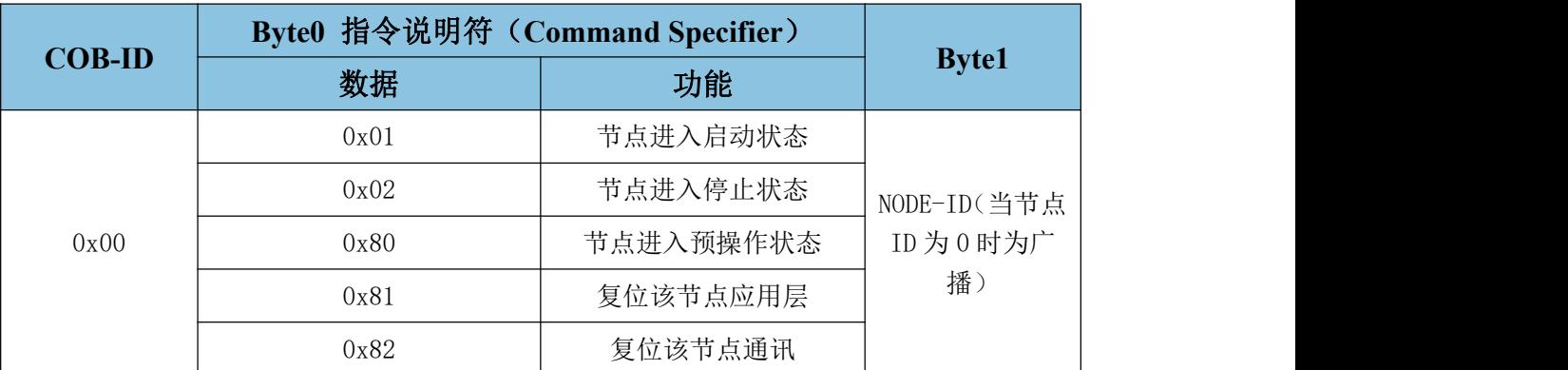

NMT 状态逻辑图:

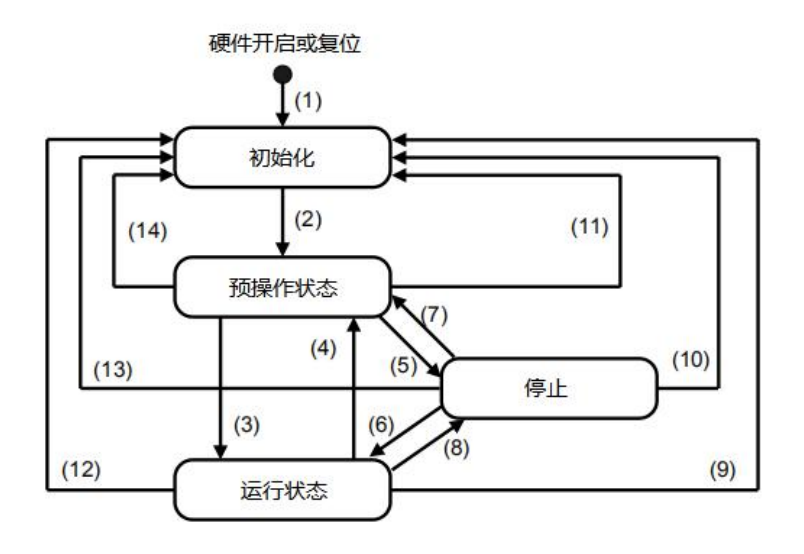

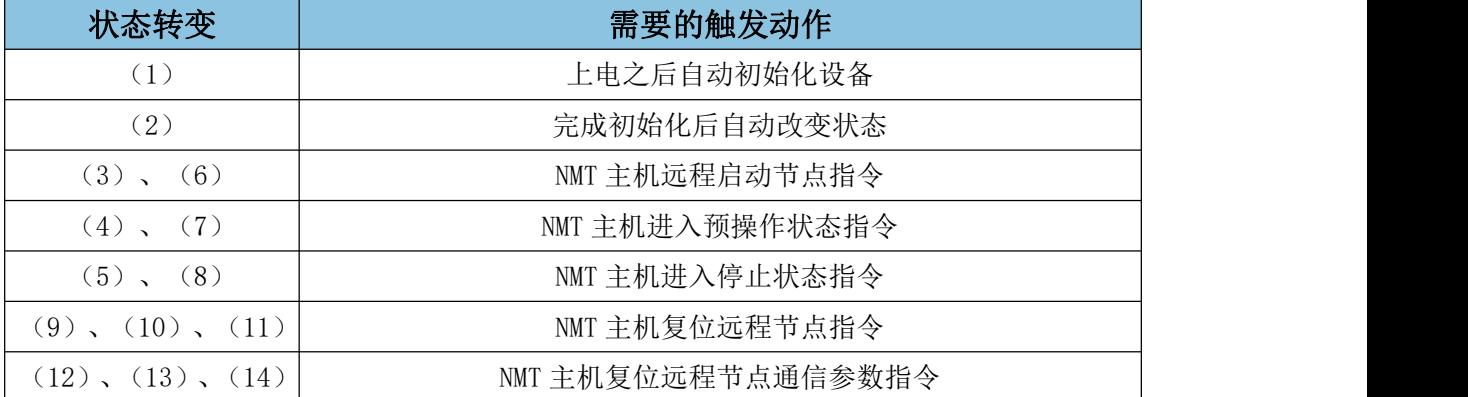

# 7.4 服务数据对象 SDO

服务数据对象 SDO (ServiceDataObjects) 主要用来访问节点的对象字典, 可以直接对 GCAN 步进电机的参数进行读写配置。

在步进驱动器的调试过程中需要对驱动器的参数进行读写访问,同时进行 PDO 配置, 这些都需要通过 SDO 来完成。

受 控

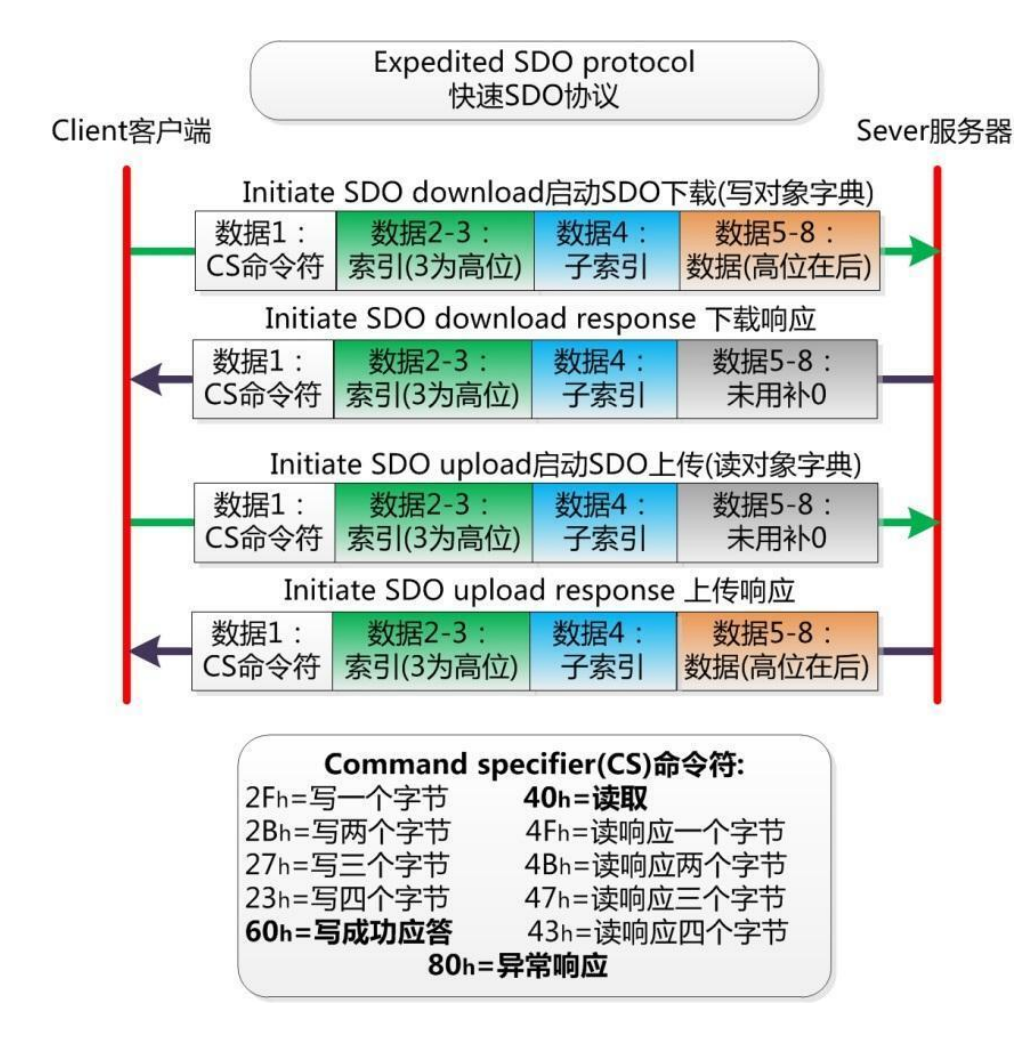

# 7.4.1 SDO 读取对象字典

SDO 读取命令:

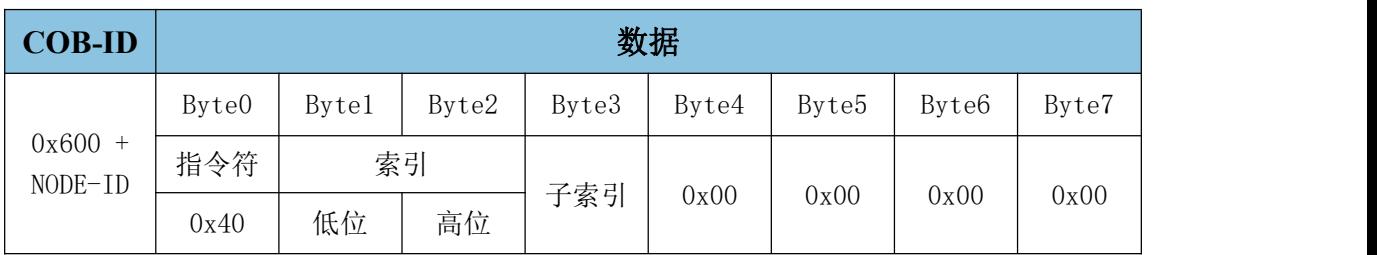

被读取的对象字典中数据类型的长度为 8 位时从机回复:

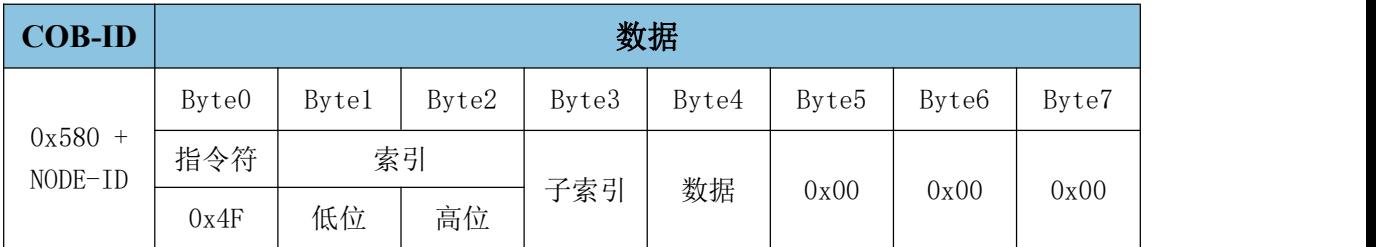

# **GCAN**<sup>®</sup>沈阳广成科技有限公司 YF-WI-000SP-001-V1.00

受 控

#### 被读取的对象字典中数据类型的长度为 16 位时从机回复:

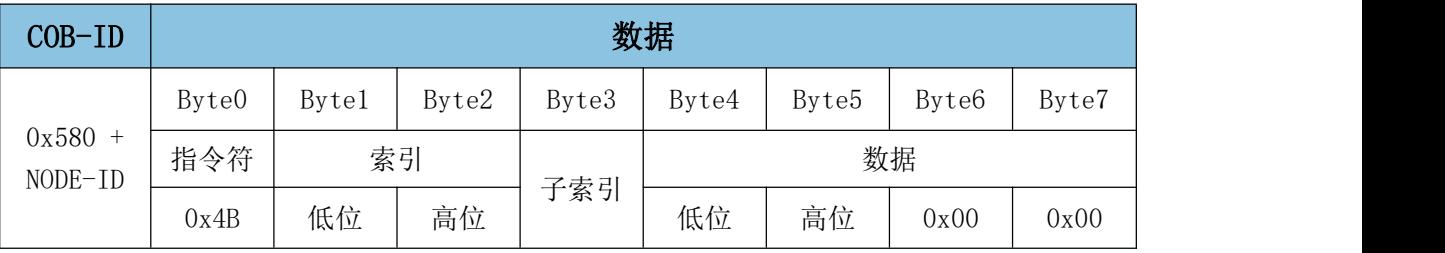

### 被读取的对象字典中数据类型的长度为 32 位时从机回复:

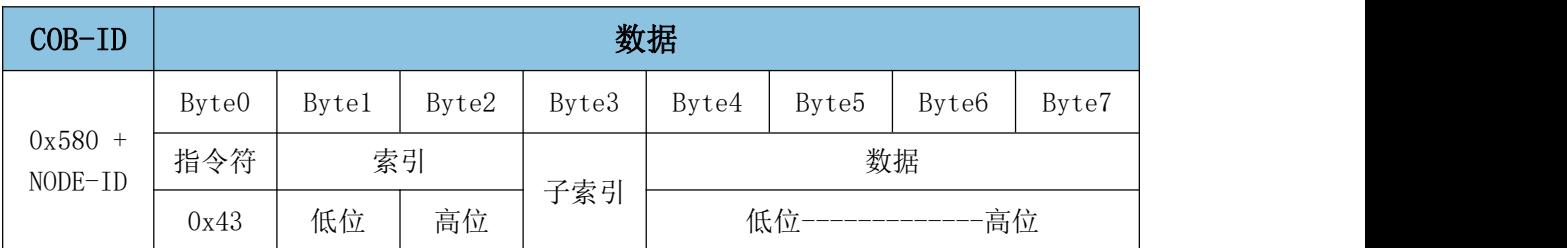

#### 读取错误时从机回复:

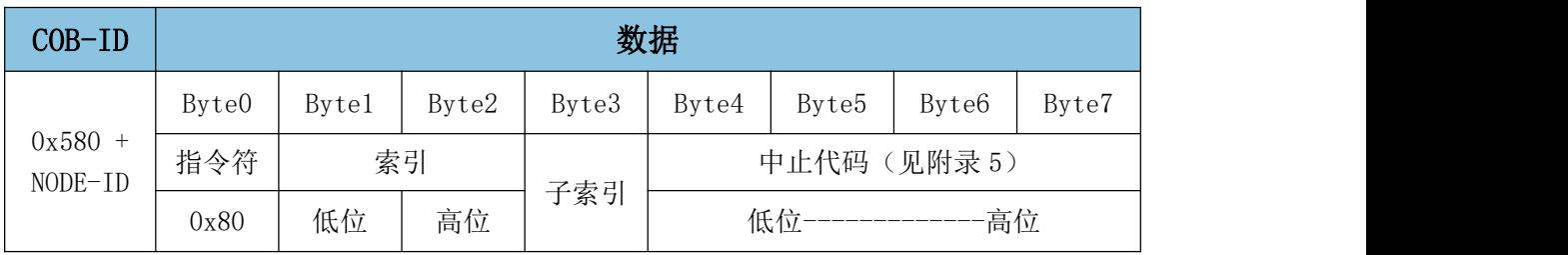

# 7.4.2 SDO 写入对象字典

SDO 写入对象字典中数据类型的长度为 32 位参数命令:

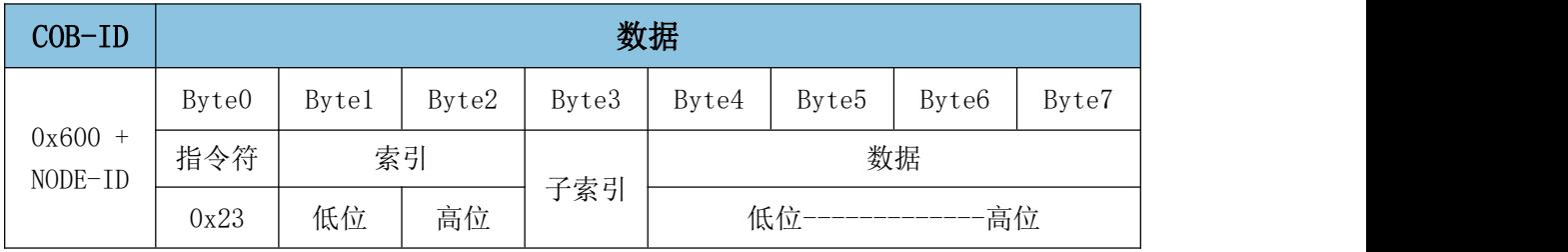

#### SDO 写入对象字典中数据类型的长度为 16 位参数命令:

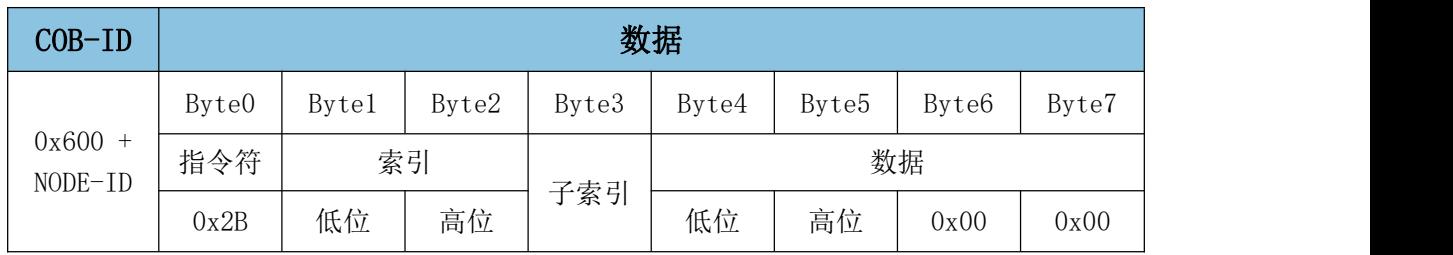

#### 沈阳广成科技有限公司 YF-WI-000SP-001-V1.00

SDO 写入对象字典中数据类型的长度为 8 位参数命令:

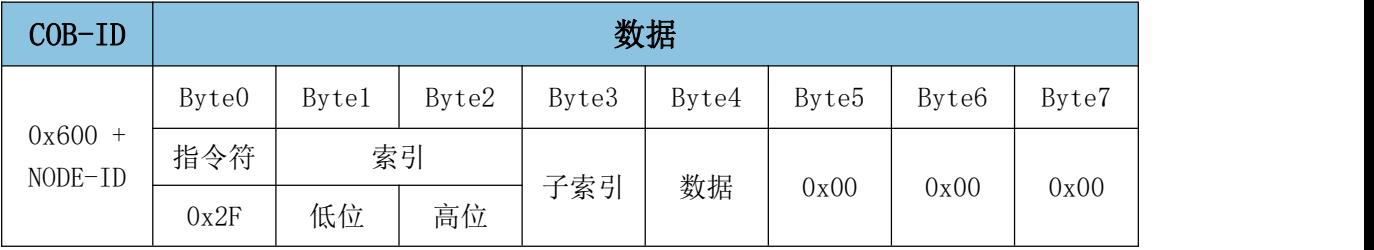

从机应答写入对象字典的值写入成功:

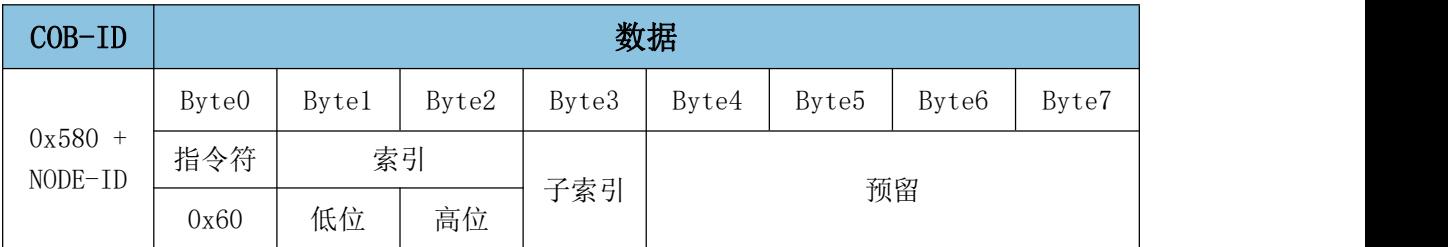

从机应答写入对象字典的值写入失败:

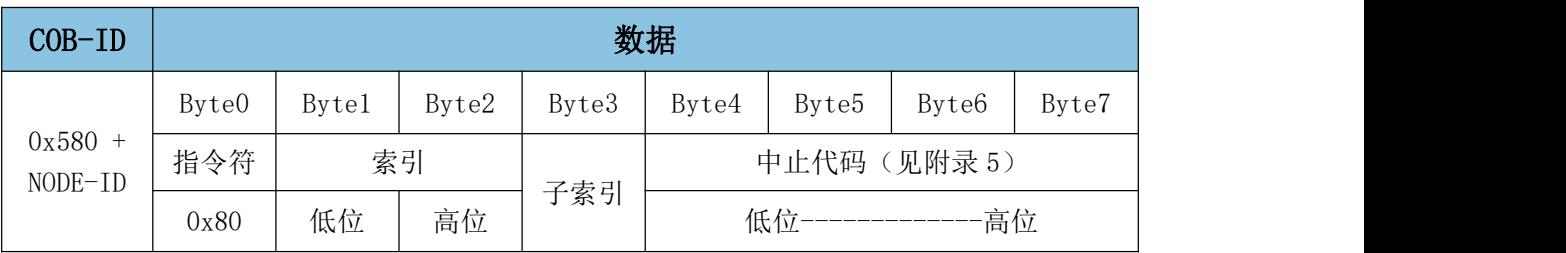

#### 7.5 过程数据对象 PDO

PDO 属于过程数据,用来发送(TPDO)或者接收(RPDO)实时数据,例如电 机的实时速度、位置、IO 控制等,无需接收节点回应 CAN 报文来确认。数据可 以从一个发送者发给一个或者多个接收者,一个 PDO 一次最多传输 8 个 Byte 的 数据。

PDO 所携带的实时数据类型和内容是由设备对象字典中所规定的该 PDO 映射 结构决定。设备在预操作状态(Pre-Operational State)期间支持动态 PDO 配 置,通过服务数据对象 SDO 来进行 PDO 映射的配置。

RPDO 通讯参数 0x1400 到 0x15FF, 映射参数 0x1600 到 0x7FF, 数据存放为 0x2000 之后厂商自定义区域;TPDO 通讯参数 0x1800 到 0x19FF,映射参数 0x1A00 到 0x1BFF,数据存放为 0x2000 之后厂商自定义区域。

# 7.5.1 TPDO 出厂默认映射

TPDO1:

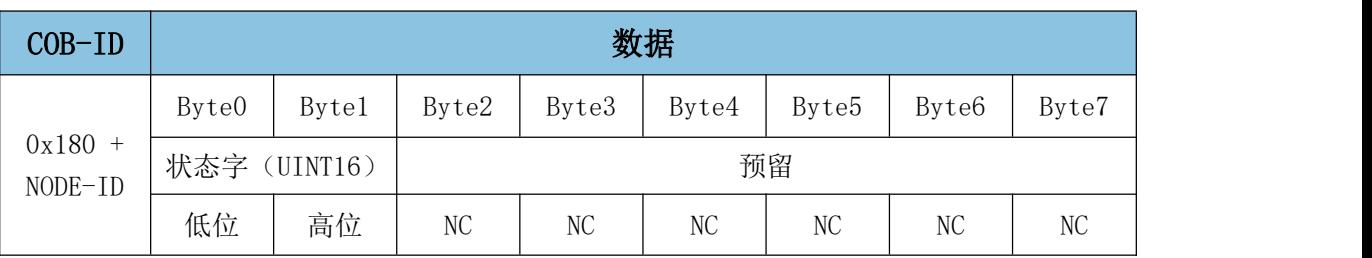

TPDO2:

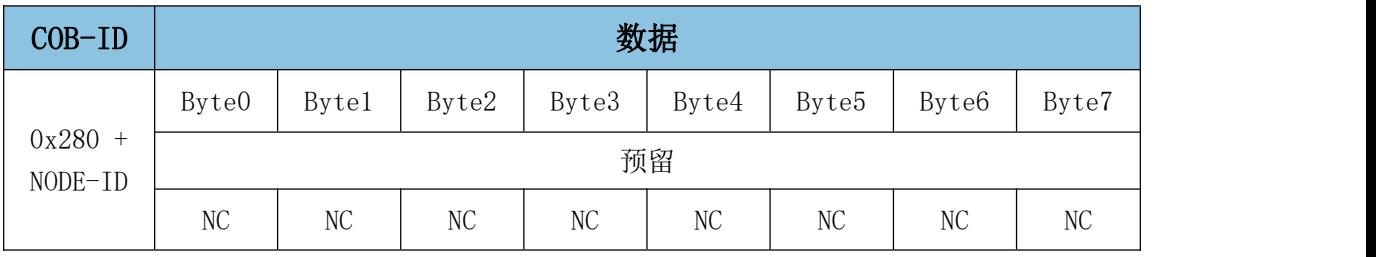

TPDO3:

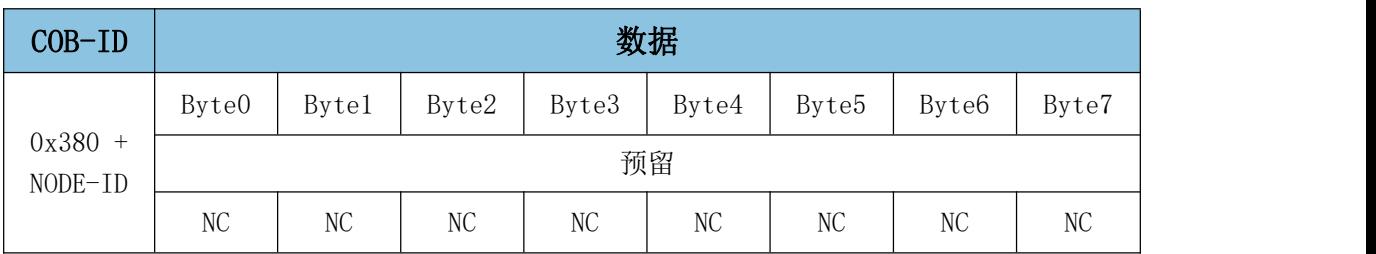

TPDO4:

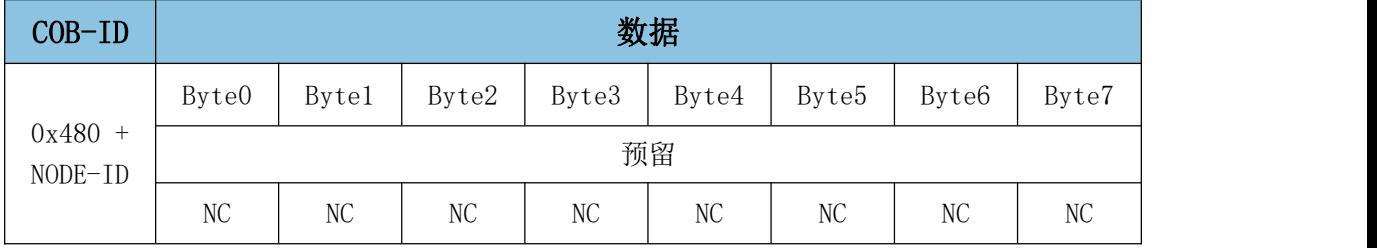

# 7.5.2 RPDO 出厂默认映射

RPDO1:

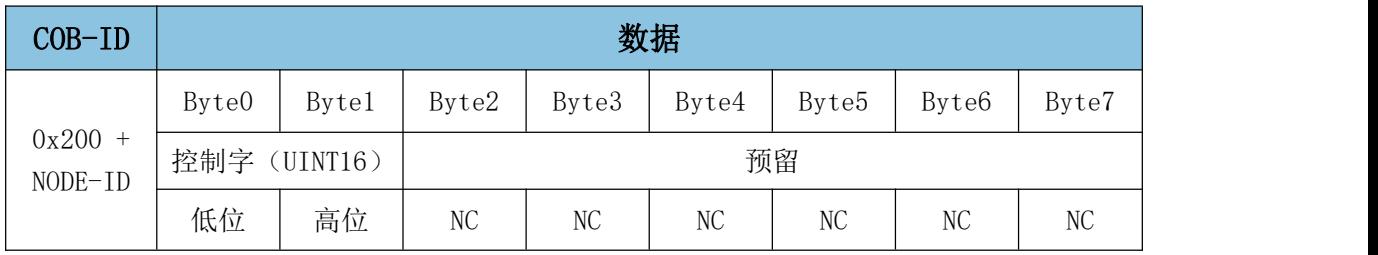

#### **GCAN** 沈阳广成科技有限公司 YF-WI-000SP-001-V1.00

RPDO2:

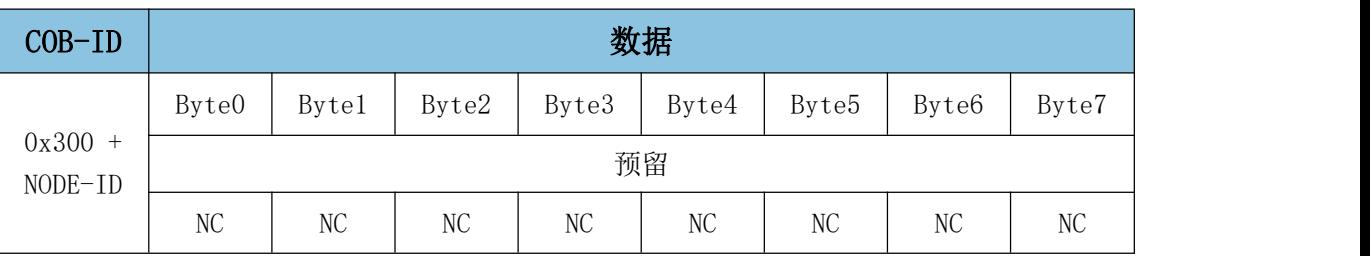

RPDO3:

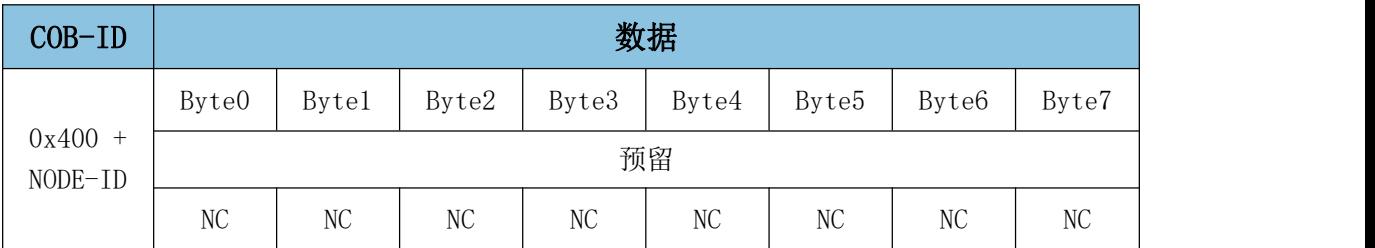

RPDO4:

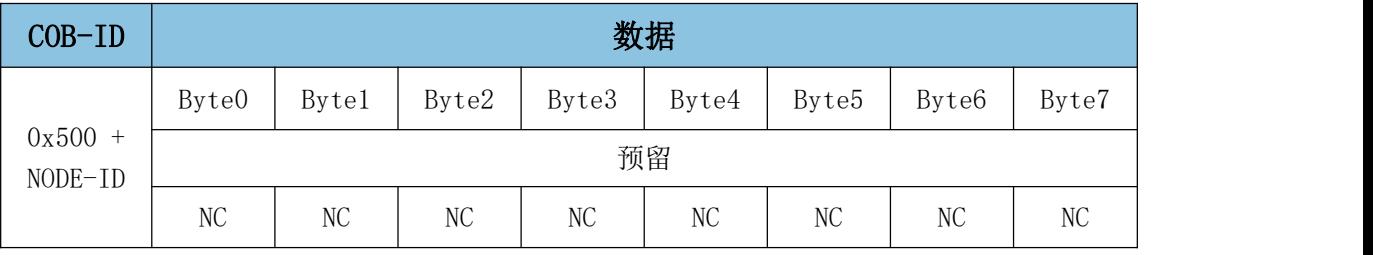

### 7.5.3 RPDO 映射举例

例如,将 RPDO1 使能,并将映射修改成,仅发送目标速度,CANopen 节点号 为 1。

报文 1:节点进入预操作模式;

报文 2: 通讯参数设置索引 0x1400, 子索引 0x01, 值 0x80000000+0x200+ Node-ID(RPDO1 的 ID,使 RPDO1 进入去使能状态;

报文 3: 设置成功, 正确应答:

报文 4: 通讯参数设置索引 0x1400, 子索引 0x02, 值 0xFE 发送类型为异步, 制造商特定时间;

报文 5: 设置成功,正确应答;

报文 6:通讯参数设置索引 0x1400,子索引 0x03,值 0x00 生产禁止约束时 间为 0;

报文 7: 设置成功, 正确应答;

**GCAN** 沈阳广成科技有限公司 YF-WI-000SP-001-V1.00

报文 8:通讯参数设置索引 0x1400,子索引 0x05,值 0x00 时间定时器触发 时间为 0;

报文 9: 设置成功,正确应答;

报文 10:通讯参数设置索引 0x1600,子索引 0x00,值 0x00 有效条目数清  $\ddot{\mathcal{R}}$ ; which is a set of  $\ddot{\mathcal{R}}$  is a set of  $\ddot{\mathcal{R}}$  ;

报文 11: 设置成功, 正确应答;

报文 12: 通讯参数设置索引 0x1600, 子索引 0x01, 值 0x60FF0020 为映射 到索引 0x60FF, 子索引 0x00, 对象是 32 位, 指令目标速度;

报文 13: 设置成功, 正确应答;

报文 14:通讯参数设置索引 0x1600,子索引 0x00,值 0x01 有效条目数设 置为 1;

报文 15: 设置成功, 正确应答;

报文 16: 通讯参数设置索引 0x1400, 子索引 0x01, 值 0x00000000+0x200+ Node-ID(RPDO1 的 ID,使 RPDO1 进入使能状态;

报文 17: 设置成功, 正确应答;

报文 18:节点进入操作模式。

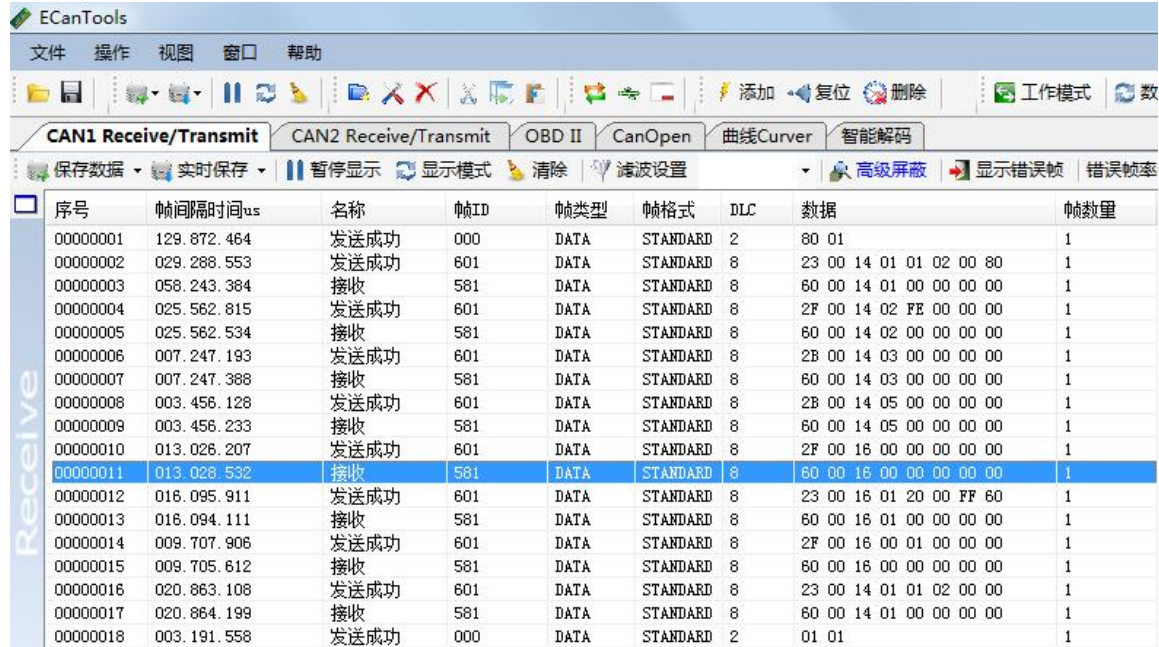

#### 7.5.4 TPDO 映射举例

例如,将 TPDO1 使能,并将映射修改成当前速度、当前位置,100ms 上报一 次, CANopen 节点号为 1。

报文 1: 节点讲入预操作模式:

报文 2: 通讯参数设置索引 0x1800, 子索引 0x01, 值 0x80000000+0x180+ Node-ID(TPDO1 的 ID,使 TPDO1 进入去使能状态;

报文 3: 设置成功, 正确应答;

报文 4:通讯参数设置索引 0x1800,子索引 0x02,值 0xFE 发送类型为异步, 制造商特定时间;

报文 5: 设置成功, 正确应答:

报文 6:通讯参数设置索引 0x1800,子索引 0x03,值 0x00 生产禁止约束时 间为 0;

报文 7: 设置成功, 正确应答;

报文 8:通讯参数设置索引 0x1800,子索引 0x05,值 0x64 时间定时器触发 时间为 100ms;

报文 9: 设置成功, 正确应答:

报文 10:通讯参数设置索引 0x1A00,子索引 0x00,值 0x00 有效条目数清  $\ddot{\mathcal{R}}$ ;

报文 11: 设置成功, 正确应答;

报文 12:通讯参数设置索引 0x1A00,子索引 0x01,值 0x606C0020 为映射 到索引 0x606C, 子索引 0x00, 对象是 32 位, 指令当前速度;

报文 13: 设置成功, 正确应答;

报文 14:通讯参数设置索引 0x1A00,子索引 0x02,值 0x60640020 为映射 到索引 0x6064, 子索引 0x00, 对象是 32 位, 指今当前位置;

报文 15: 设置成功, 正确应答;

报文 14:通讯参数设置索引 0x1A00,子索引 0x00,值 0x02 有效条目数设 置为 2;

报文 15: 设置成功, 正确应答;

报文 16: 通讯参数设置索引 0x1800, 子索引 0x01, 值 0x00000000+0x180+

Node-ID(TPDO1 的 ID,使 TPDO1 进入使能状态;

报文 17:设置成功,正确应答;

报文 18:节点进入操作模式。

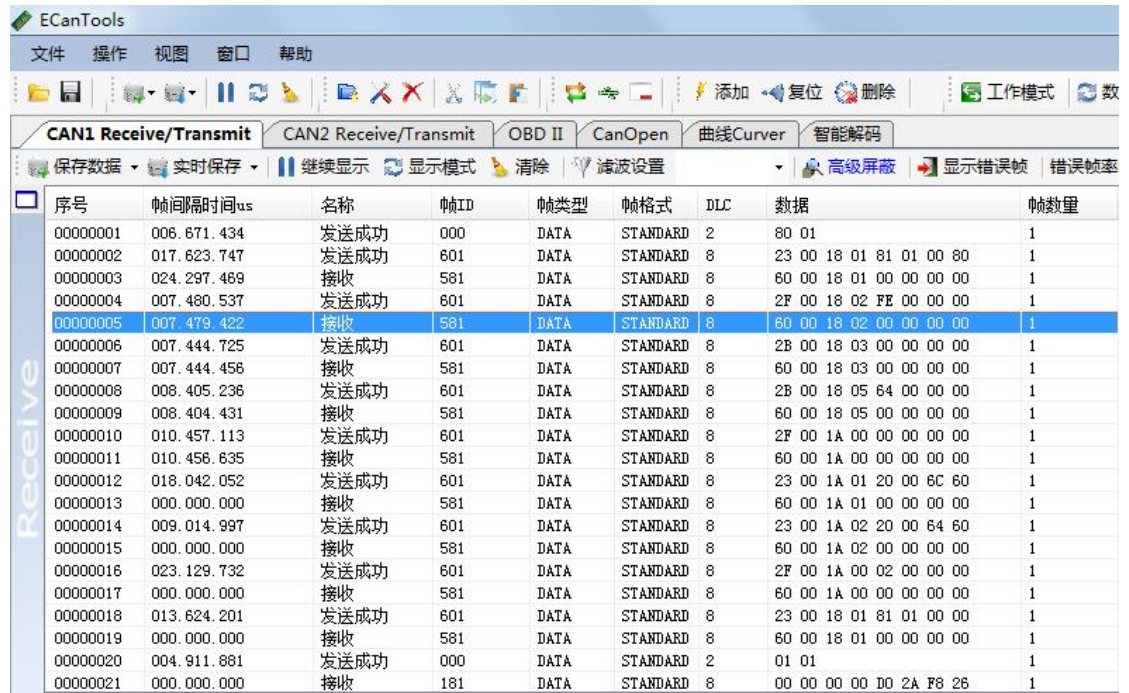

# 7.6 Heartbeat 报文

CANopen 主站可配置从站对象字典 0x1017 中的数据,使其发送生产者心跳, 并且主站会按照填写的时间进行检查,若超过一定时间没有收到从站的心跳报 文,则认为从站已经离线或损坏。

Heartbeat:

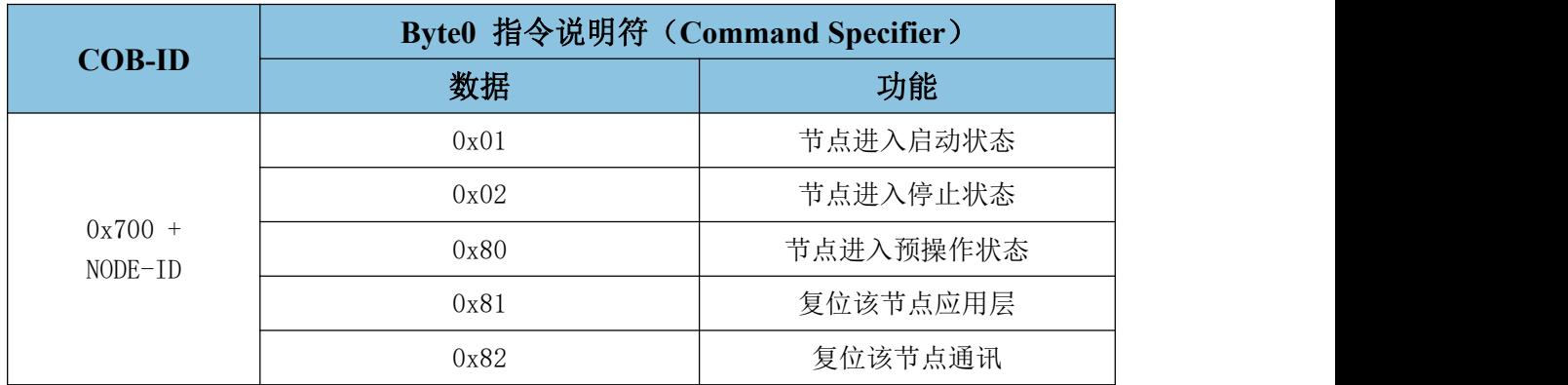

相关参数:

受控

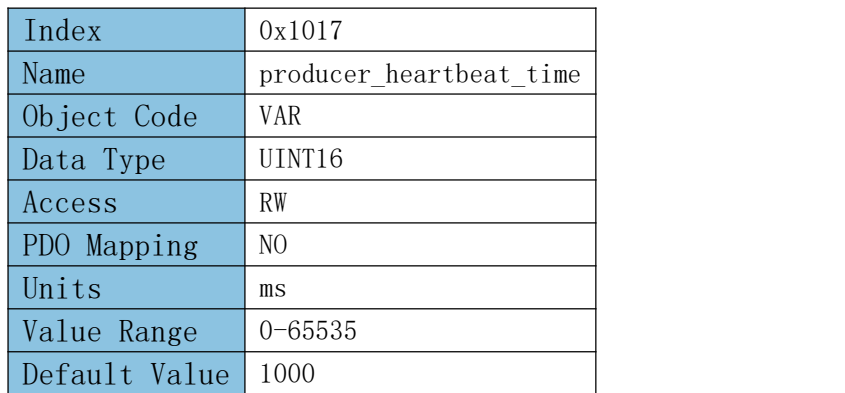

## 7.6.1 配置步进发送心跳

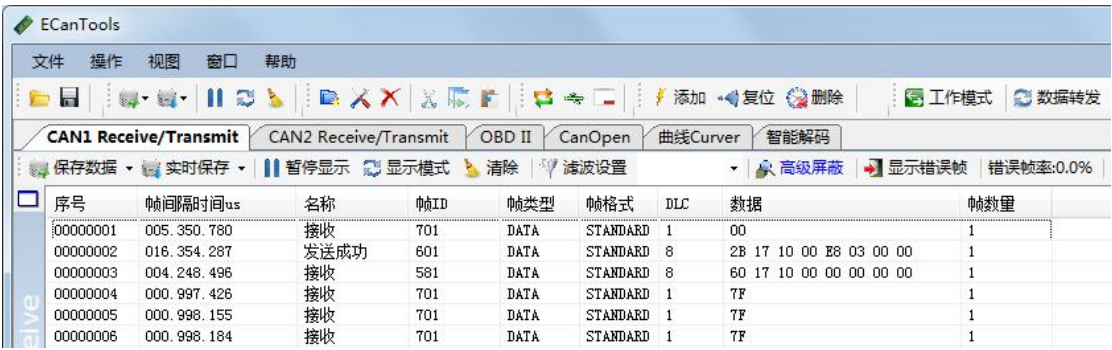

报文 1:GCAN 步进电机初始化完成

报文 2: 向索引 0x1017 写入 SD0, 配置心跳产生时间(单位 ms), E8 03 为心跳时间 1000ms。

报文 3: GCAN 步进电机回复 SDO 写入成功。

报文 4-6: GCAN 步进电机每秒发送心跳报文。

#### 7.6.2 配置主站发送消费者心跳

CANopen 主站可配置从站对象字典的 0x1016 中的数据,可使其检测消费者 心跳,此时需要主站按照配置的时间发送心跳报文,若从站超过一定时间没有接 收到主站的心跳,则会主动进入预操作状态并重新发送 BOOT UP 启动请求。

#### 7.7 SYNC 报文

同步对象用于控制数据在网络设备间的同步传输,例如同步启动多个轴。同

受

控

步报文的传输是基于生产者—消费者模型的,所有支持同步 PDO 的节点都可以作 为消费者(同时)接收到此报文,并使用该对象与其他节点进行同步。

一般应用方式为 SYNC 主节点定时发送 SYNC 对象, SYNC 从节点收到后同步 执行任务。

CANopen 建议用一个最高优先级的 COB-ID 以保证同步信号正常传送。SYNC 报文可以不传送数据以使报文尽可能短。

SYNC 报文的 COB-ID 固定为 0x080, COB-ID 可以从对象字典的 0x1005 读出。 相关参数:

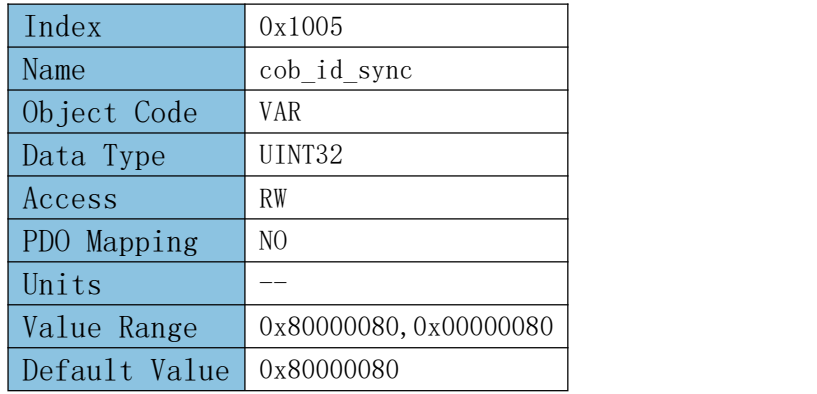

# 7.8 Emergency 报文

驱动器发生报警时,CANopen 会启动一条 Emergency 报文,告知消费者当前 驱动器类型以及错误代码。在 0x603F 对象中的低字节可以读到与面板显示一致 的报警代码。

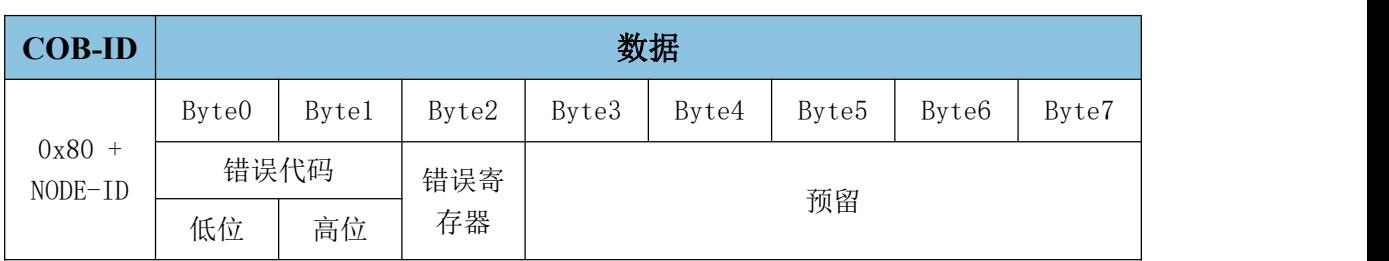

Emergency:

报警代码表

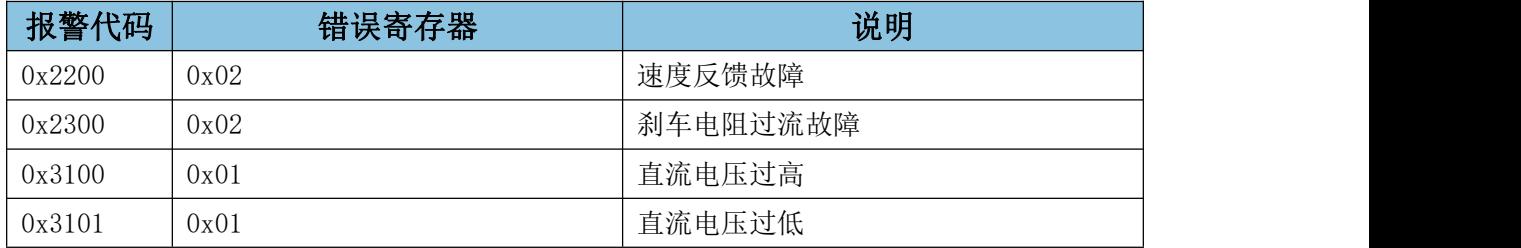

# <mark>(GCAN</mark><sup>®</sup>沈阳广成科技有限公司 インタントリング YF-WI-000SP-001-V1.00

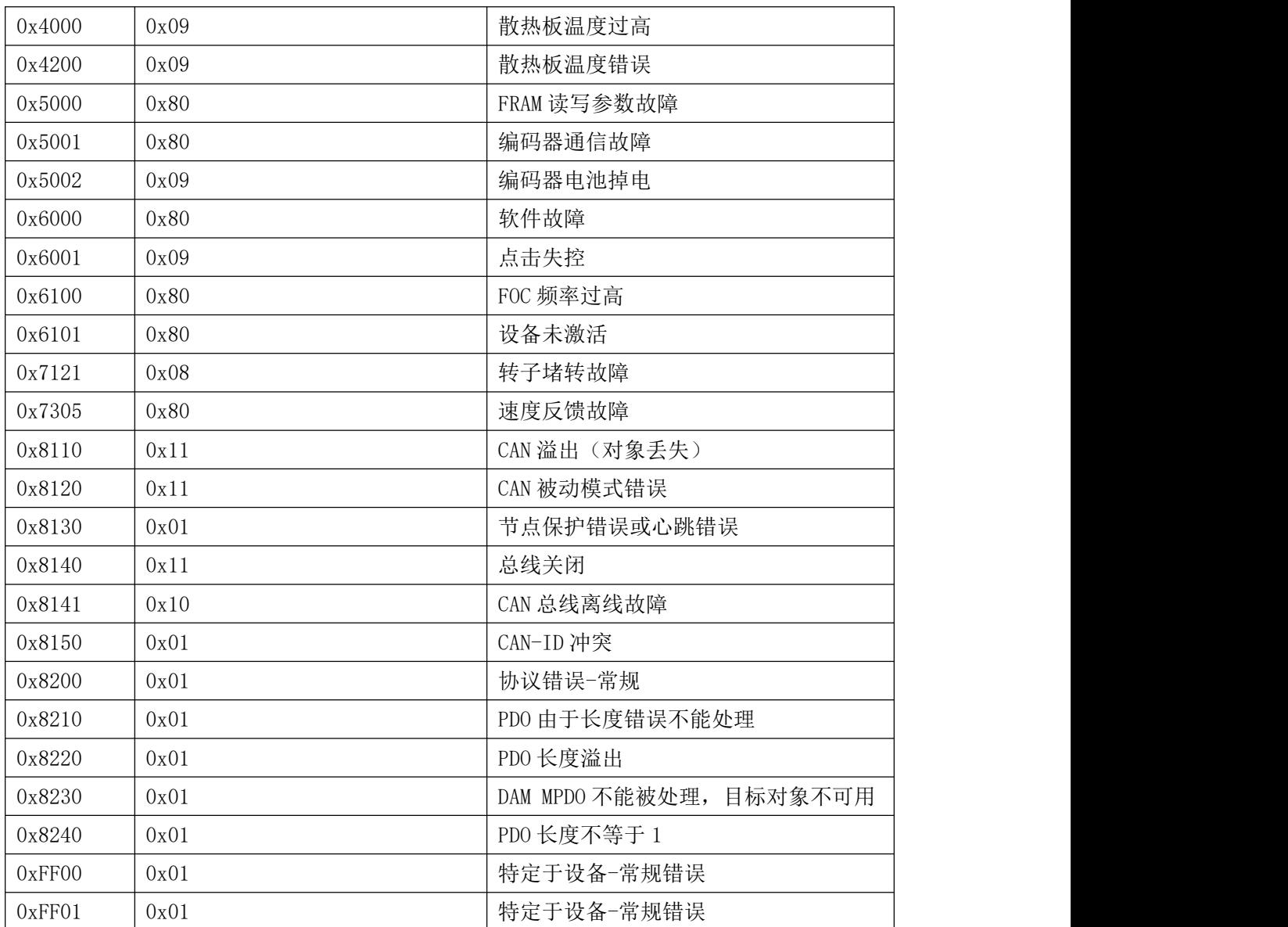

相关参数

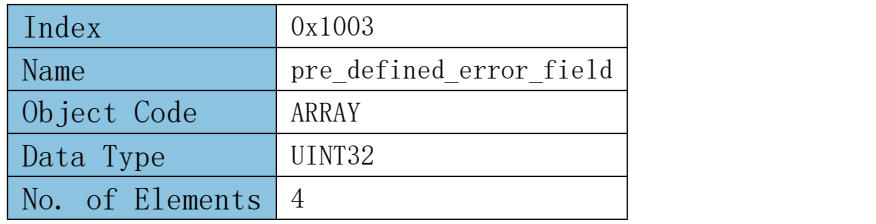

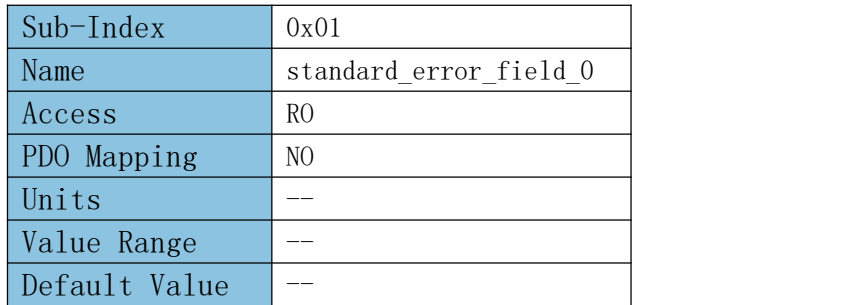

# 沈阳广成科技有限公司 YF-WI-000SP-001-V1.00

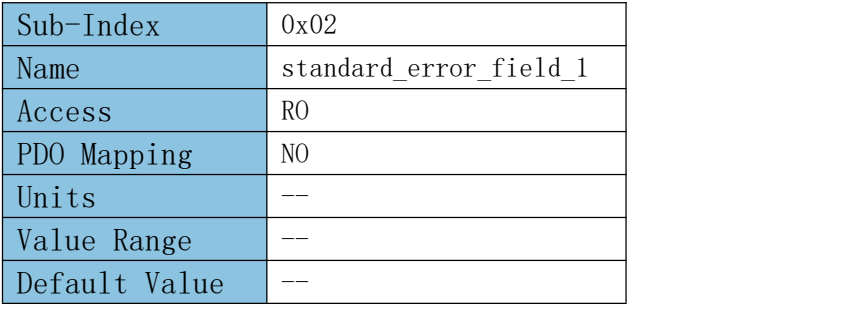

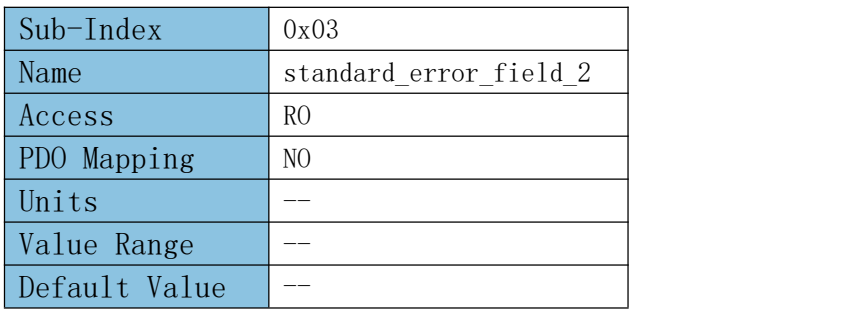

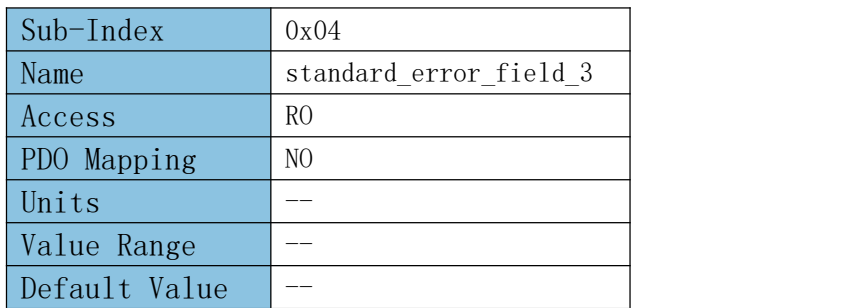

# 第八章 运动模式

# 8.1 状态机逻辑图

受

控

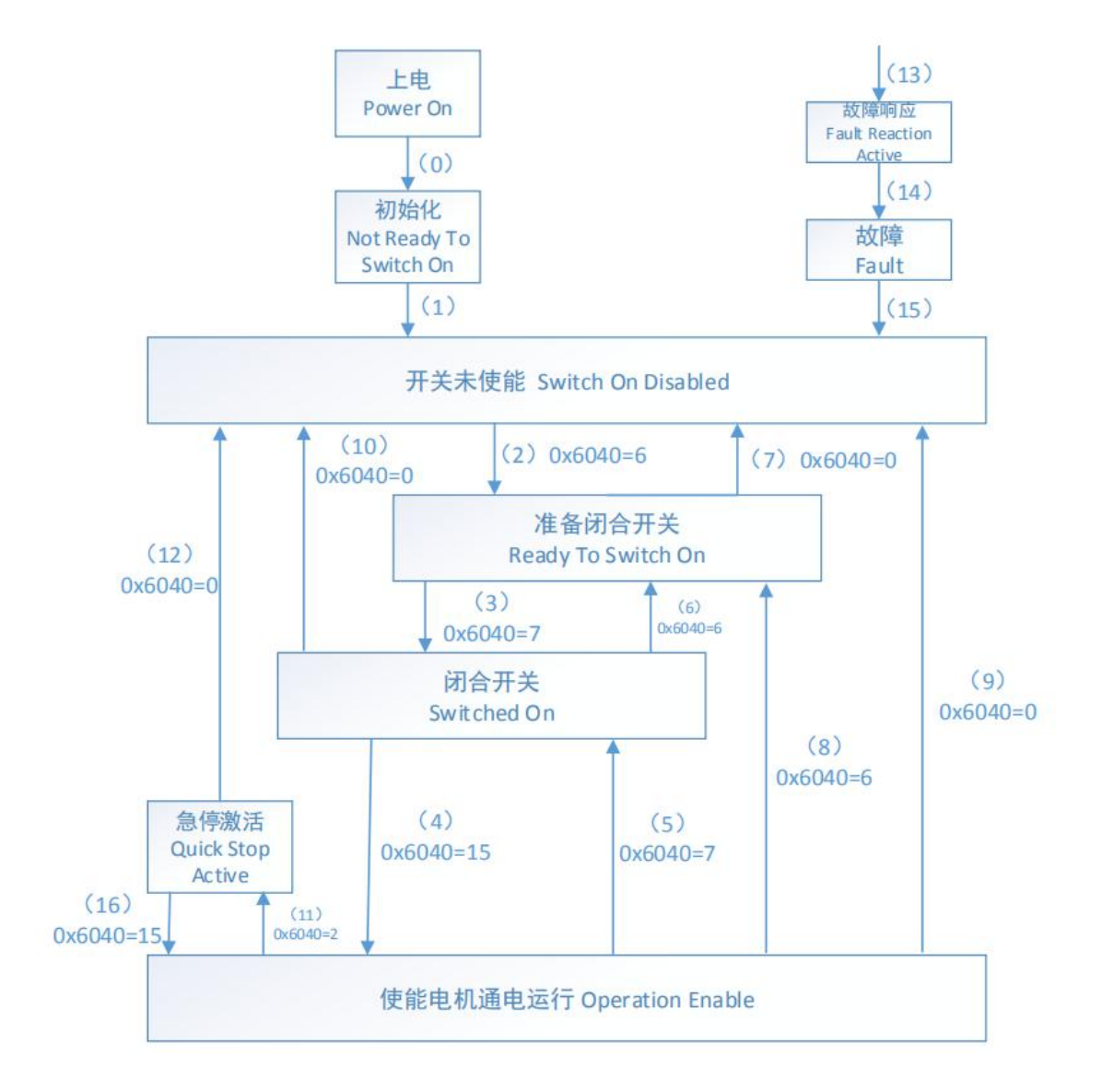

各状态描述:

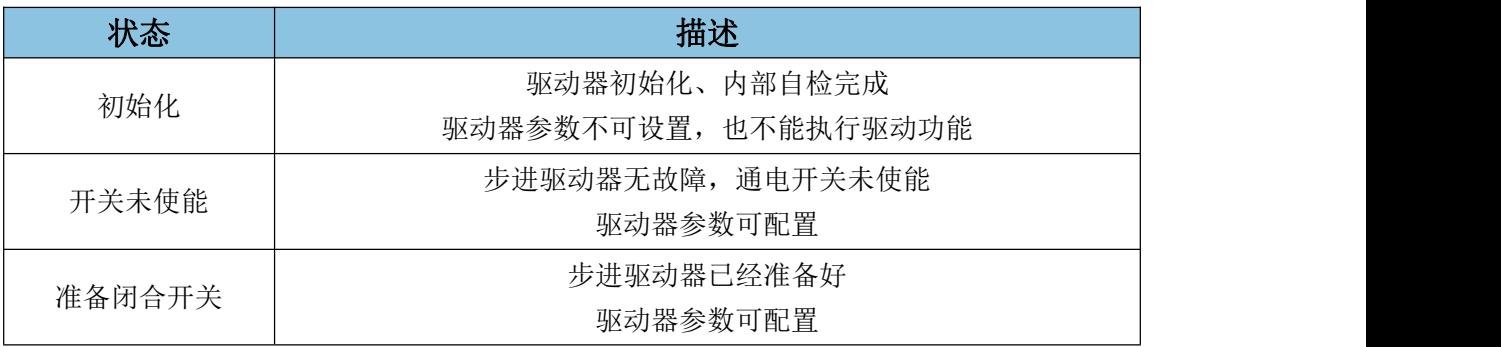

沈阳广成科技有限公司 YF-WI-000SP-001-V1.00

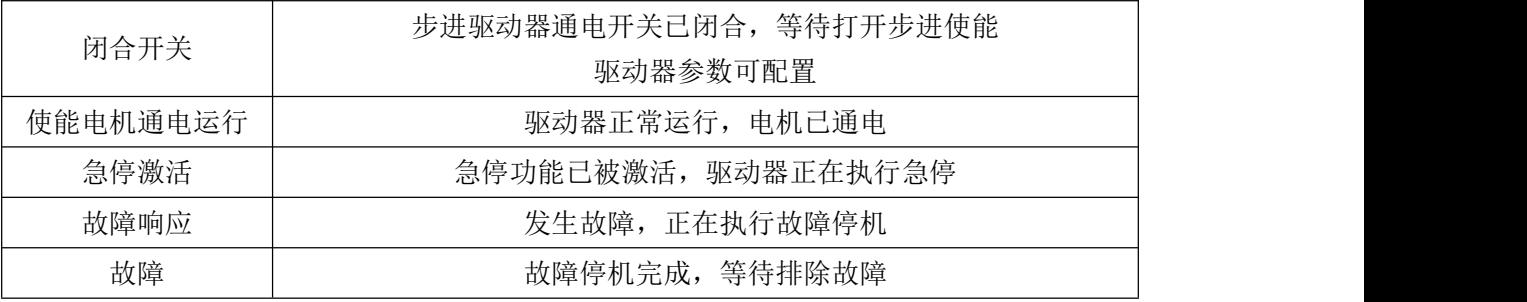

#### 控制命令及状态切换:

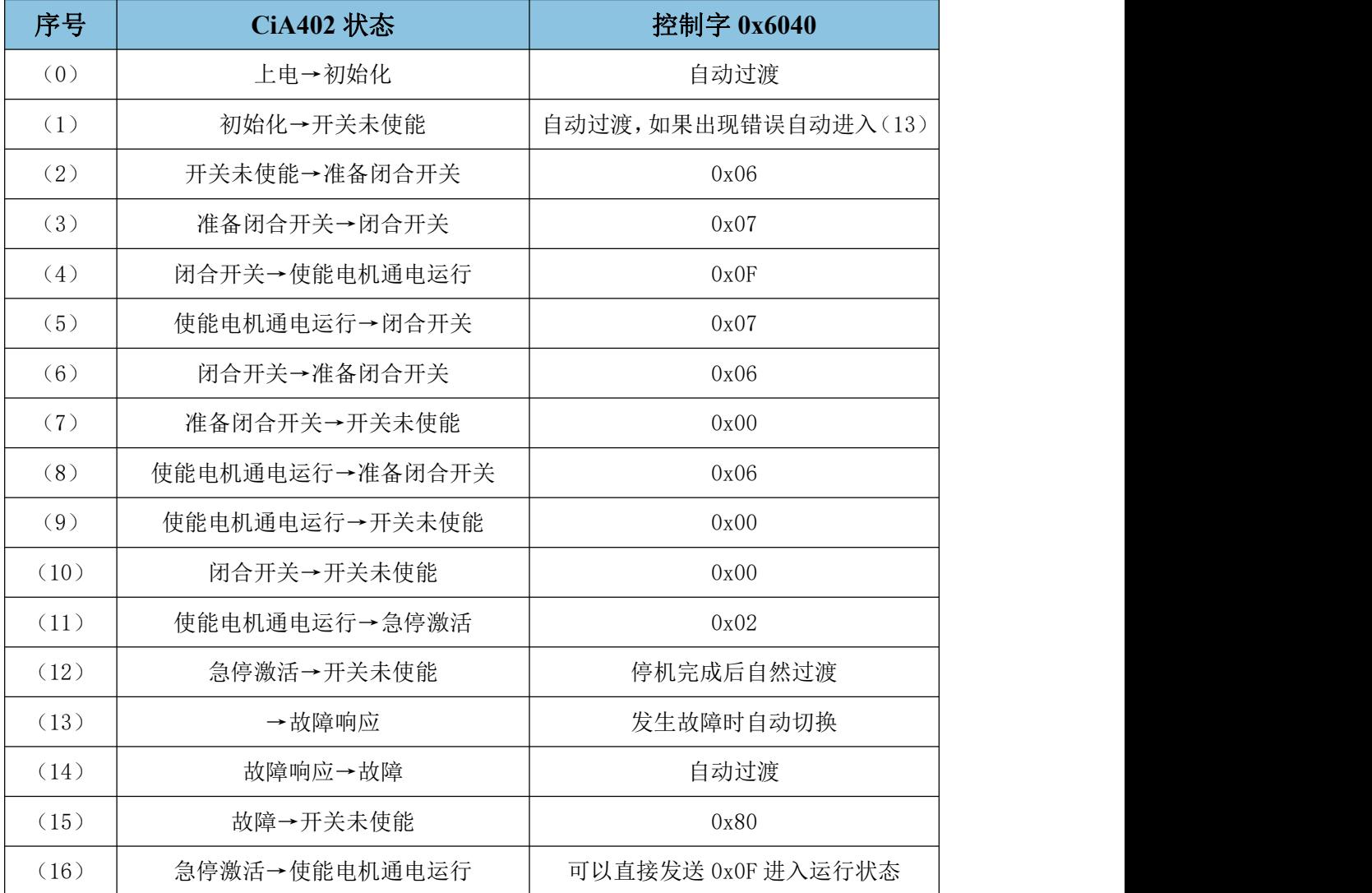

# 8.1.1 控制字

GCAN 步进电机的状态通过控制字(索引 0x6040)进行控制,控制字位定义 表如下:

#### **GCAN**<sup>®</sup>沈阳广成科技有限公司 YF-WI-000SP-001-V1.00

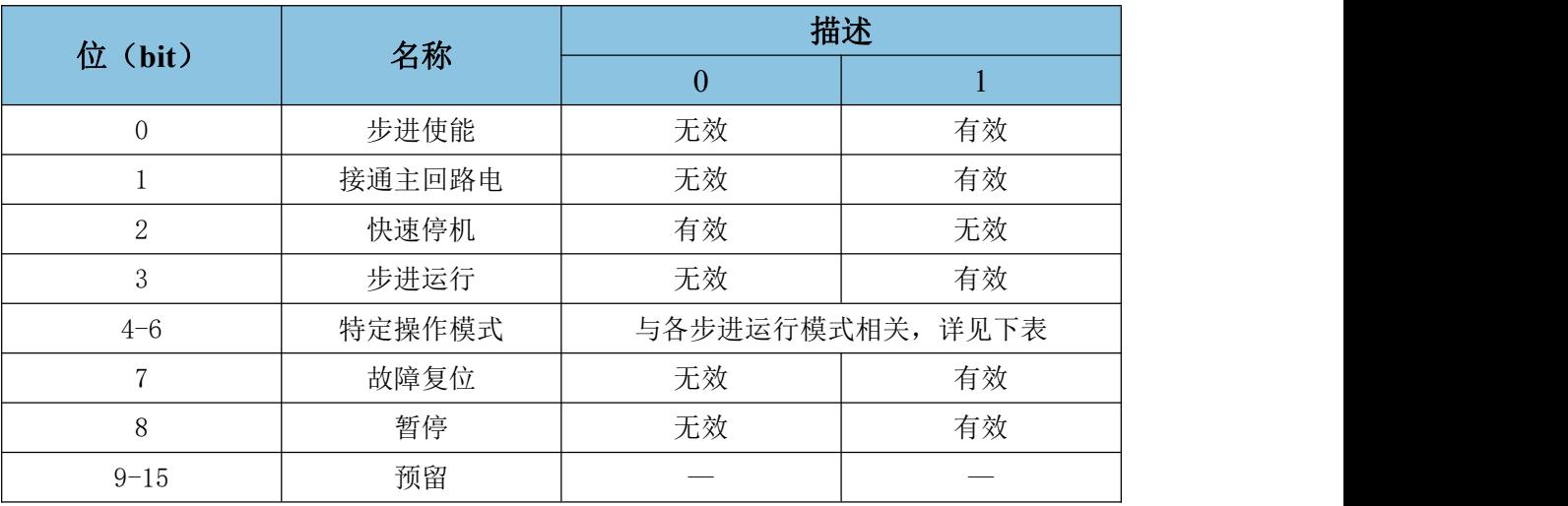

注意:控制字的每一个 bit 位单独赋值无意义,必须与其他位共同作用,构成某一控制指令。 bit0~bit3 和 bit7 在步进的各种模式下意义相同。

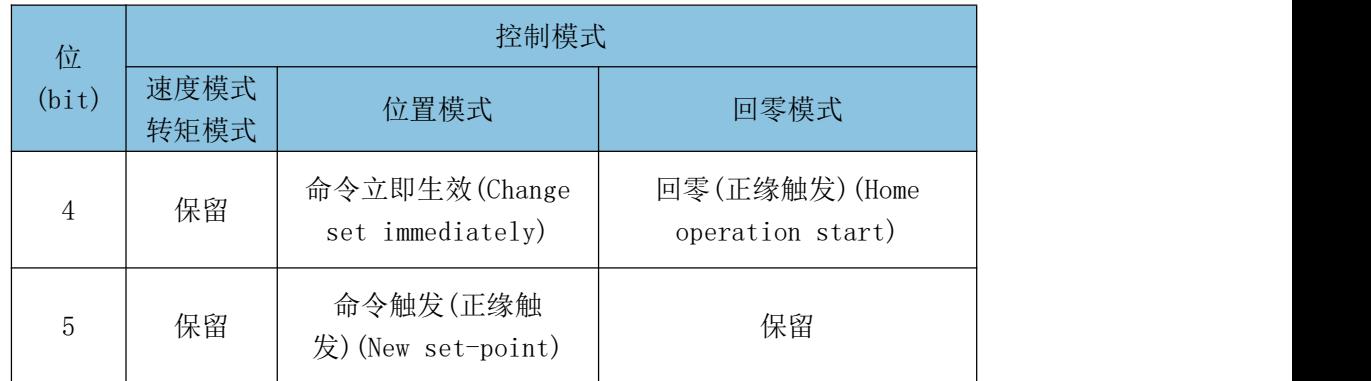

bit4~bit5 与步进的各种模式相关,如下表:

# 8.1.2 状态字

GCAN 步进电机的状态通过状态字(索引 0x6041) 来监测, 状态字位定义表 如下:

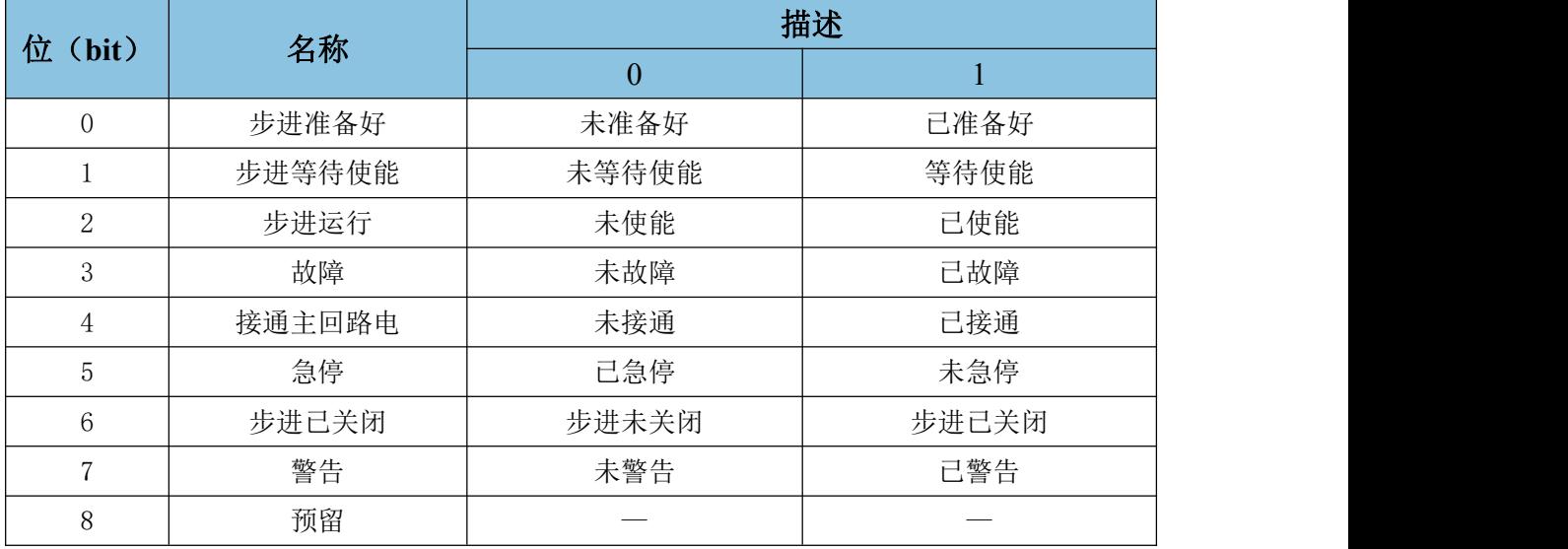

**GCAN**<sup>®</sup>沈阳广成科技有限公司 YF-WI-000SP-001-V1.00

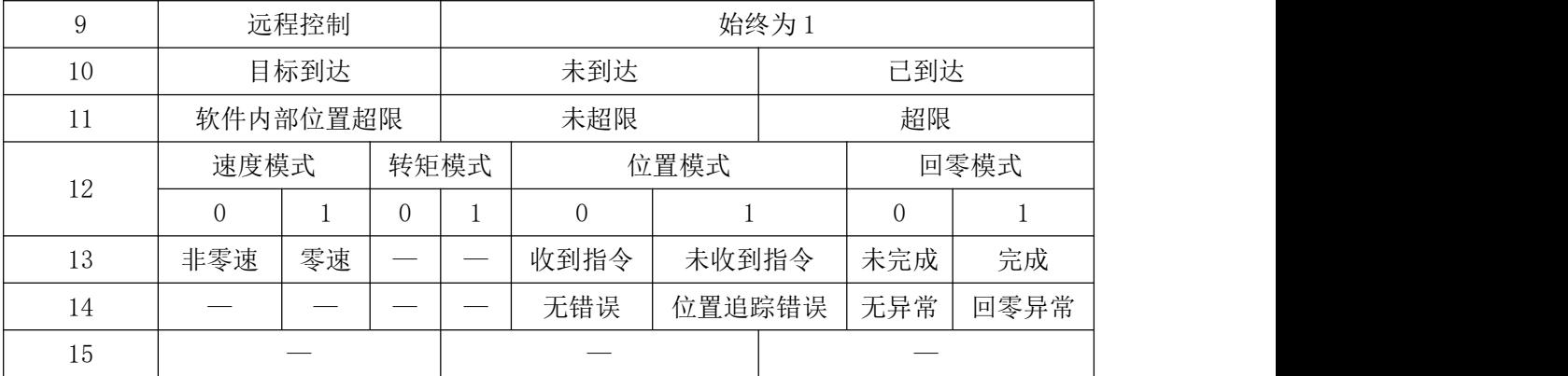

# 8.2 运行模式的选择

GCAN 步进电机的运行模式可通过对象字典 0x6060 设置

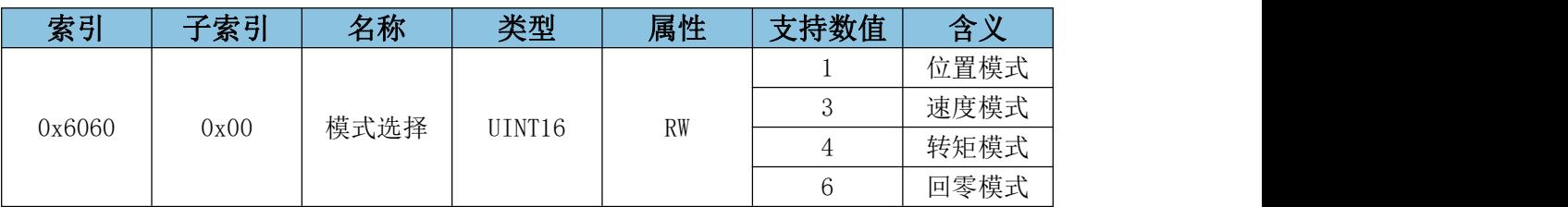

# 8.2.1 位置模式

步进驱动器接收到由上位机传送的位置指令后,驱动器控制步进电机到达目 标位置。在位置控制模式下,上位机仅在一开始时告知驱动器目标位置、速度命 令与加减速等相关设定。从命令触发到到达目标位置这中间的运动规划,都是由 驱动器内部去执行。

### 8.2.1.1 位置模式控制框图

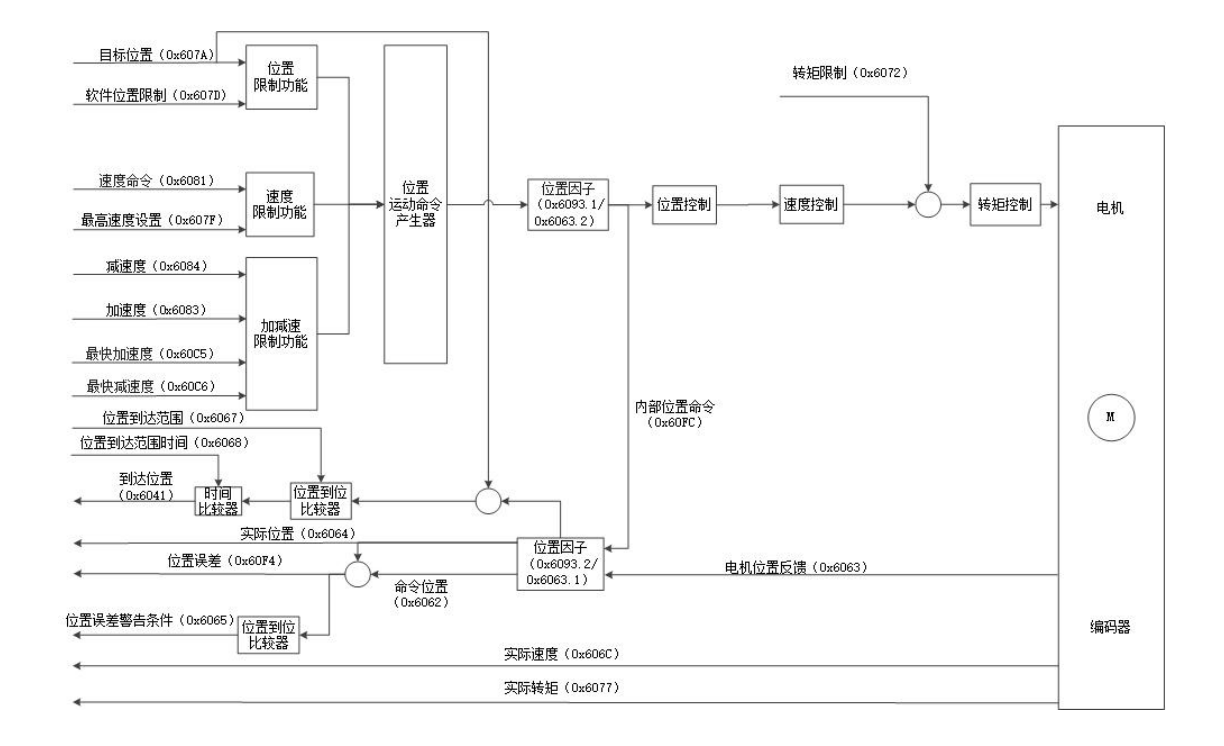

# 8.2.1.2 位置模式相关对象设置

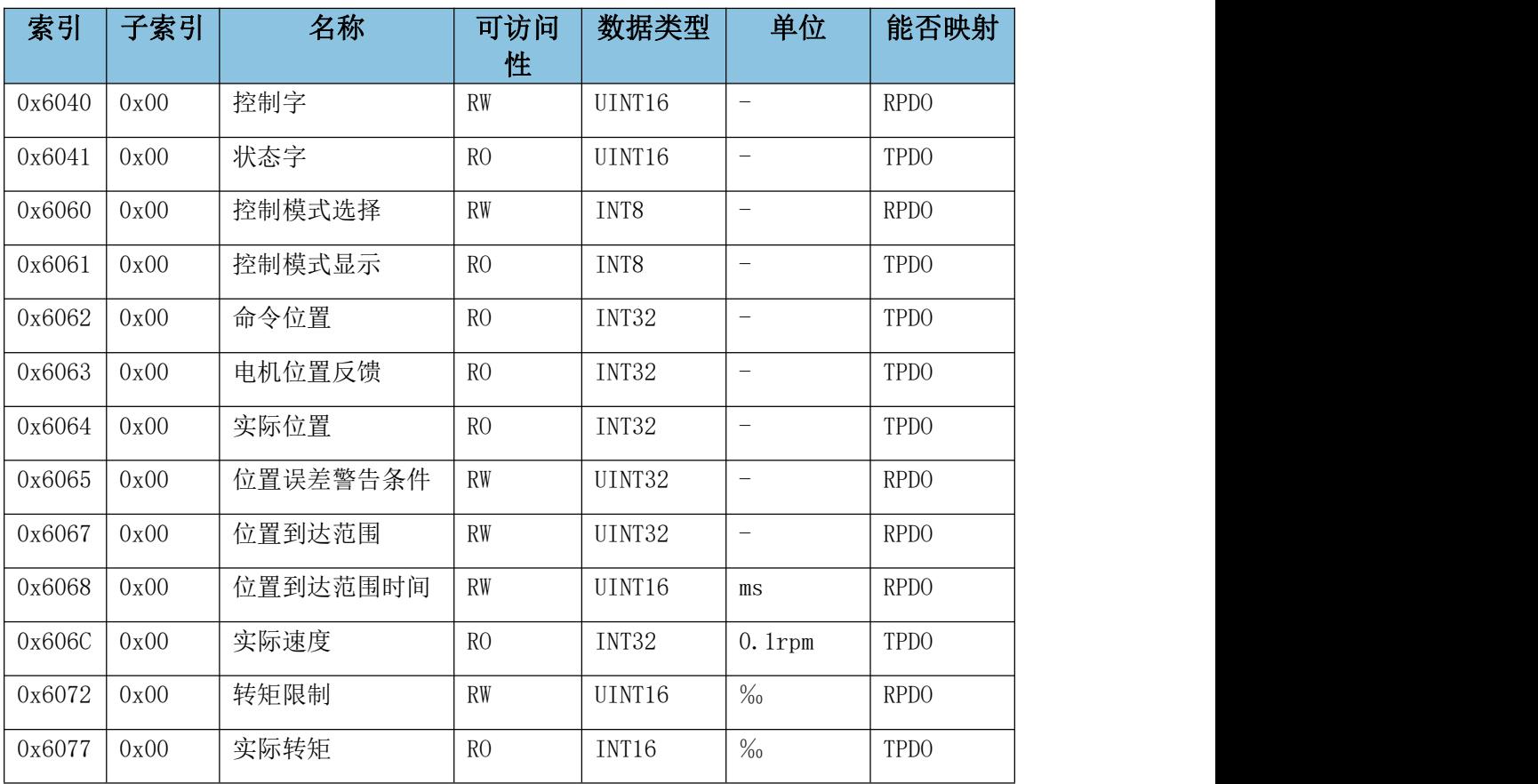

#### **GCAN** 沈阳广成科技有限公司 YF-WI-000SP-001-V1.00

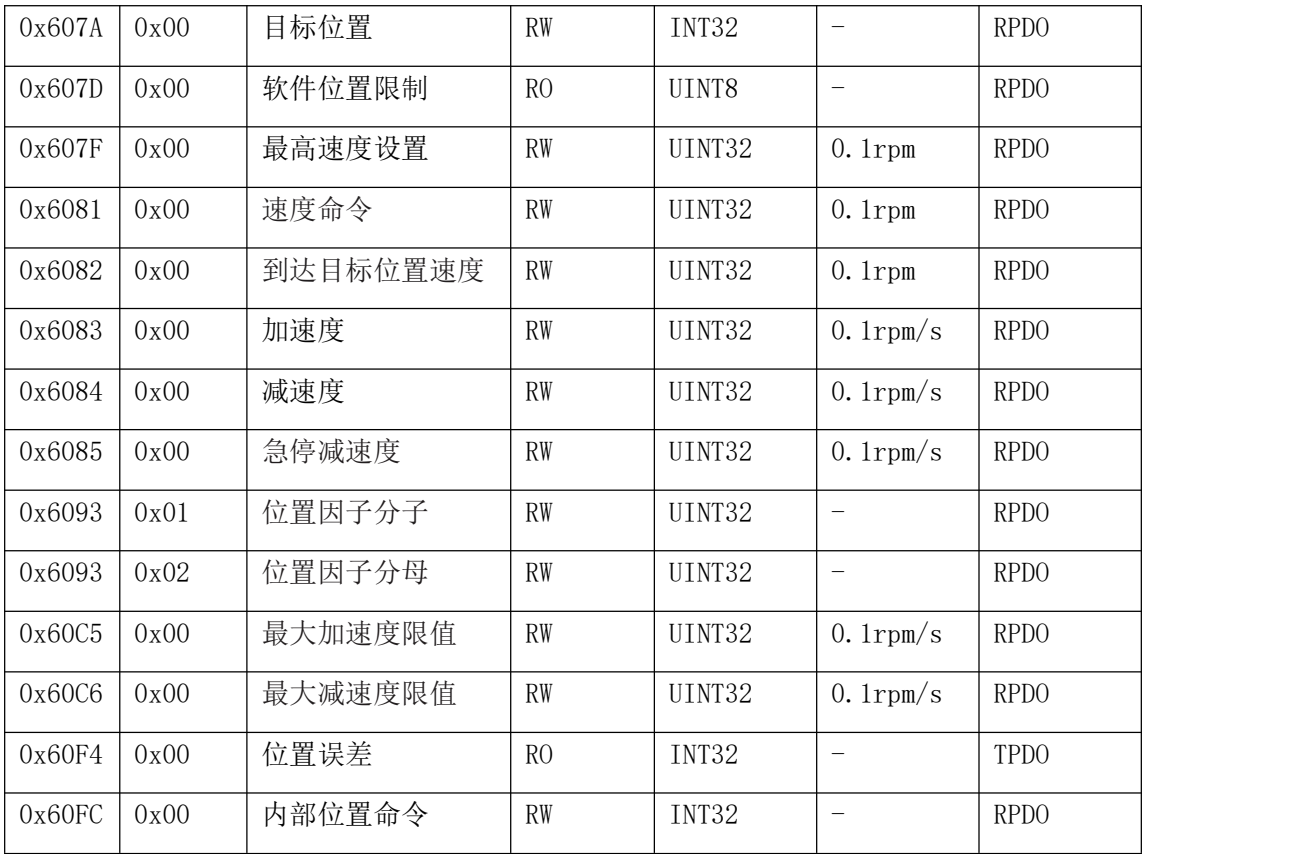

#### 8.2.1.3 位置模式控制方式

位置模式时,GCAN 步进电机的状态通过控制字(索引 0x6040)进行控制, 控制字的每一个 bit 位单独赋值无意义,必须与其他位共同作用,构成某一 控制指令,如下表:

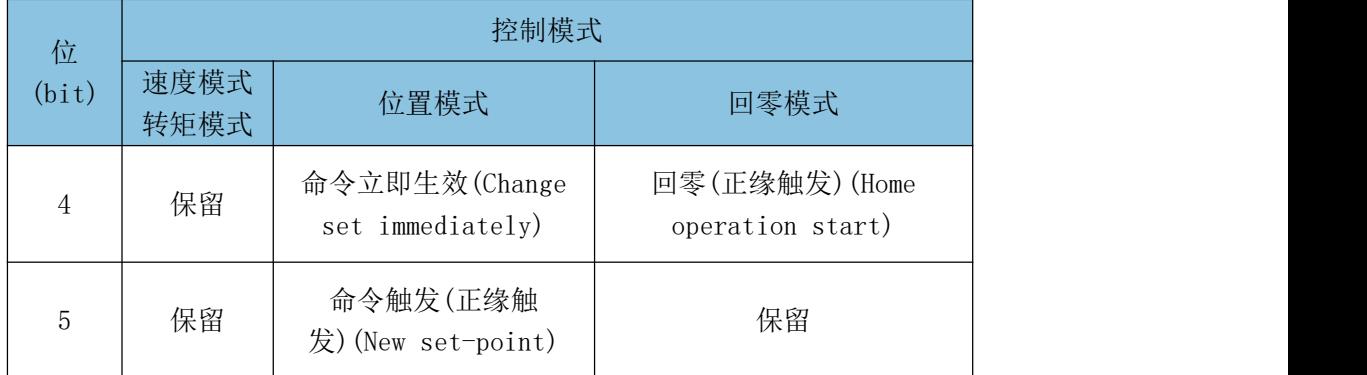

在位置模式下,位置指令生效有两种模式:立即生效和触发生效。

1、立即生效模式-适用于位置需频繁改动:

无论当前位置是否正在执行,控制器重新发送一个新的位置后。控制字 6040h 的 Bit4 设置为 1, 即发送数据 1F, 即步进会立即停止当前的位置命令, 驱动器将根据最新的位置和速度信息立刻进行重新规划执行。

#### 沈阳广成科技有限公司 YF-WI-000SP-001-V1.00

2、触发生效模式-适用于位置无需频繁改动:

无论当前位置是否正在执行,控制器重新发送一个新的位置后。控制字 6040h 的 bit5 上升沿有效,即发送数据 0F、3F 后,步进才会停止当前的位置命 令,驱动器将根据最新的位置和速度信息立刻进行重新规划执行。

#### 8.2.1.4 位置模式操作举例

立即生效-位置模式操作举例: (以节点号为 1 举例)

1、设置控制模式

报文: ID: 0x601 数据: 2F 60 60 00 01 00 00 00, 设置 0x6060 为 1, 设置运行模式为位置模式。

2、使 CANopen 进入启动模式

报文:ID:0x000 数据:01 01,设置 1 号 CANopen 节点进入启动状态。

3、切换步进状态机至 Operation Enable 状态

报文: ID: 0x601 数据: 2B 40 60 00 06 00 00 00, 设置步进状态机切换 到 ready to switch on 状态。

报文: ID: 0x601 数据: 2B 40 60 00 07 00 00 00, 设置步进状态机切换 到 switched on 状态。

报文:ID:0x601 数据:2B 40 60 00 0F 00 00 00,设置步进状态机切换 到 Operation Enable 状态,使电机使能。

4、设置目标位置

报文: ID: 0x601 数据: 23 7A 60 00 00 00 0A 00, 即 65536\*10 个脉冲, 电机相对 0 位置点正转 10 圈。

5、设置最大速度

报文:ID:0x601 数据:23 81 60 00 E8 03 00 00,单位 0.1rpm,即转 速为 1000\*0.1rpm。

6、使能执行

报文:ID:0x601 数据:2B 40 60 00 1F 00 00 00,使电机开始运动。

更改电机运行位置,再次设置目标位置即可

7、设置目标位置

**GCAN** 沈阳广成科技有限公司 YF-WI-000SP-001-V1.00

报文: ID: 0x601 数据: 23 7A 60 00 00 00 F6 FF, 即-65536\*10 个脉冲, 电机相对 0 位置点反转 10 圈。

8、使能执行

报文:ID:0x601 数据:2B 40 60 00 1F 00 00 00,使电机开始运动。

无论当前位置是否正在执行(还未完成),控制器重新发送一个新的位置后。 给控制字发送数据 1F,步进会立即停止当前的位置命令,驱动器将根据最新的 位置和速度信息立刻进行重新规划执行。

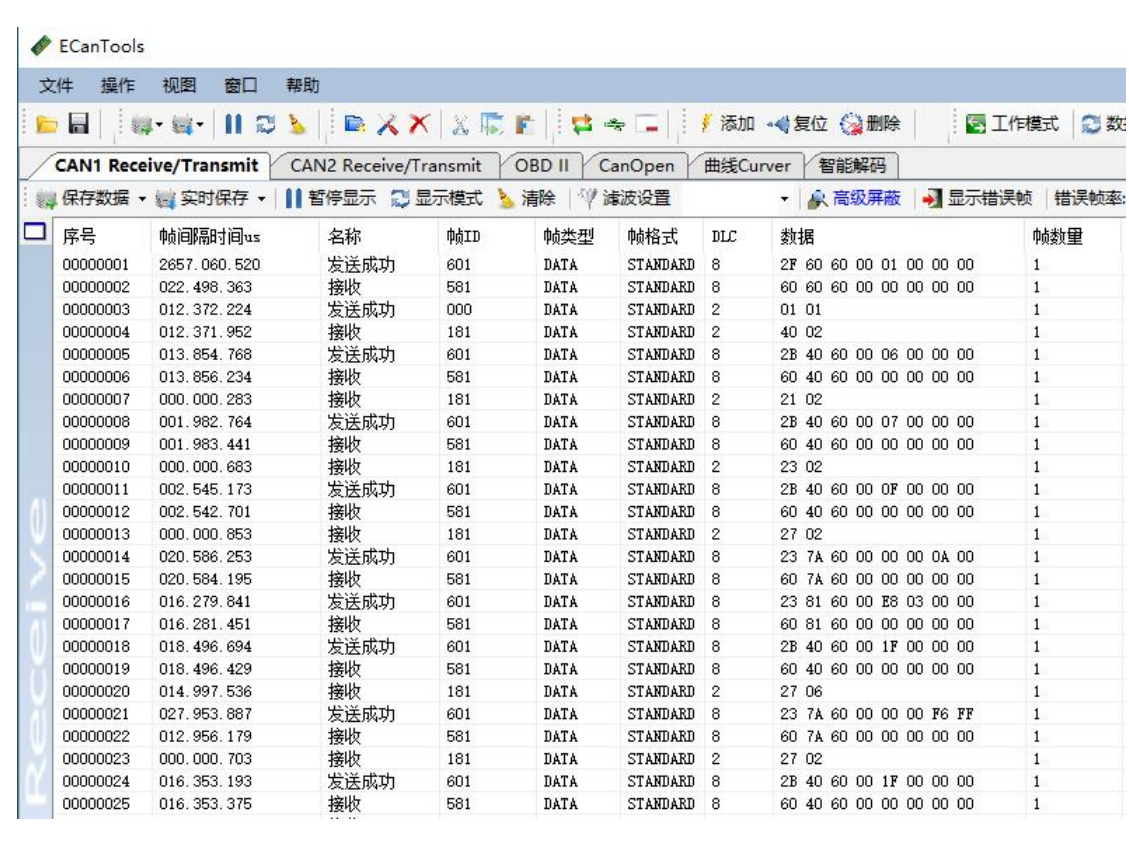

触发生效-位置模式操作举例:(以节点号为 1 举例)

1、设置控制模式

报文: ID: 0x601 数据: 2F 60 60 00 01 00 00 00, 设置 0x6060 为 1, 设置运行模式为位置模式。

2、使 CANopen 进入启动模式

报文:ID:0x000 数据:01 01,设置 1 号 CANopen 节点进入启动状态。

3、切换步进状态机至 Operation Enable 状态

报文: ID: 0x601 数据: 2B 40 60 00 06 00 00 00, 设置步进状态机切换 到 ready to switch on 状态。

- 61 -

**GCAN** 沈阳广成科技有限公司 YF-WI-000SP-001-V1.00

报文:ID:0x601 数据:2B 40 60 00 07 00 00 00,设置步进状态机切换 到 switched on 状态。

报文:ID:0x601 数据:2B 40 60 00 0F 00 00 00,设置步进状态机切换 到 Operation Enable 状态,使电机使能。

4、设置目标位置

报文: ID: 0x601 数据: 23 7A 60 00 00 00 0A 00, 即 65536\*10 个脉冲, 电机相对 0 位置点正转 10 圈。

5、设置最大速度

报文: ID: 0x601 数据: 23 81 60 00 E8 03 00 00, 单位 0.1rpm, 即转 速为 1000\*0.1rpm。

6、使能执行

报文: ID: 0x601 数据: 2B 40 60 00 3F 00 00 00, 使电机开始运动。

7、设置目标位置

报文: ID: 0x601 数据: 23 7A 60 00 00 00 F6 FF, 即-65536\*10 个脉冲, 电机相对 0 位置点反转 10 圈。

8、使能执行

报文: ID: 0x601 数据: 2B 40 60 00 0F 00 00 00:

报文:ID:0x601 数据:2B 40 60 00 3F 00 00 00,使电机开始运动。

无论当前位置是否正在执行(还未完成),控制器重新发送一个新的位置后。 给控制字发送数据 0F、3F 后,步进才会停止当前的位置命令,驱动器将根据最 新的位置和速度信息立刻进行重新规划执行。

- 62 -

 $\triangle$  ECanTools

GCAN

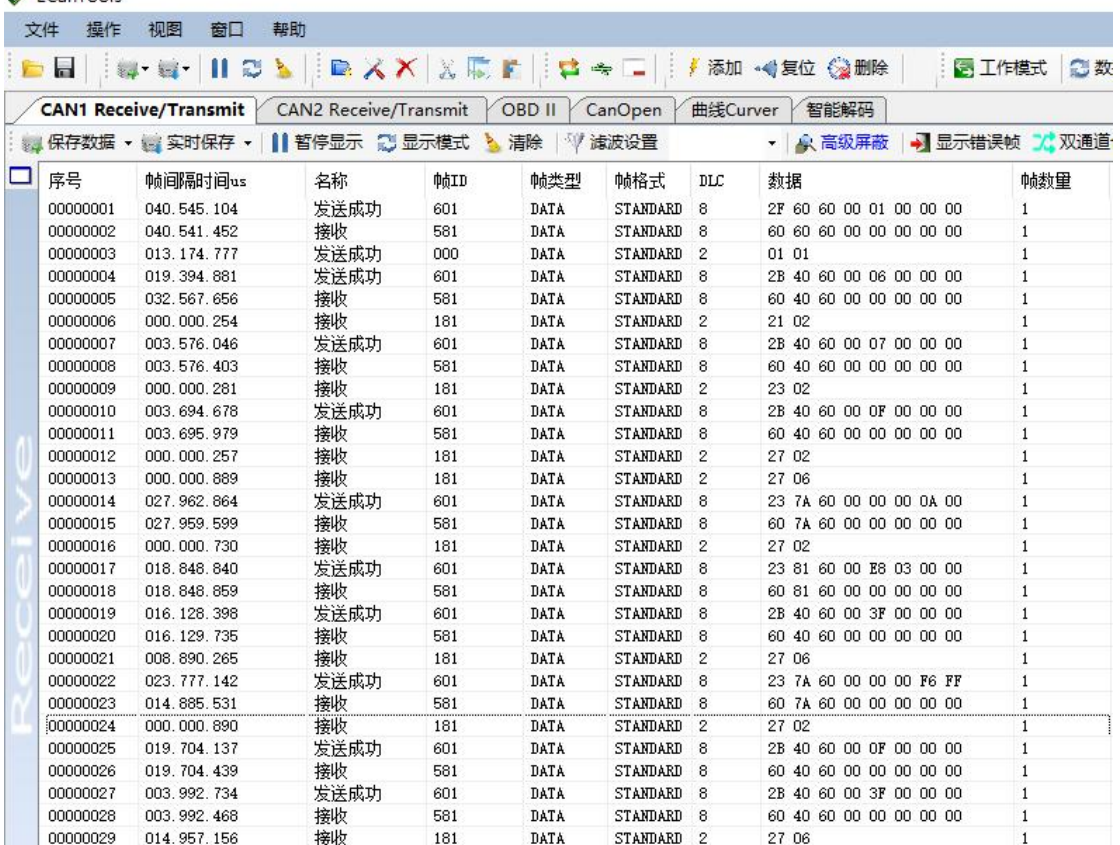

#### 8.2.1.5 位置模式软件操作举例(16 进制举例)

立即生效-位置模式操作举例:

1、设置控制模式为位置模式:索引 Pn 6060.0 输入 01。

2、使 CANopen 进入启动模式:当前页面右上角节点状态切换至"启动模式"。

3、切换步进电机状态至 Operation Enable 状态:索引 Pn 6040.0 依次输入 06,07,0F。

4、设置目标位置: 索引 Pn 607A.0 输入 0A 00 00, 即 65536\*10 个脉冲, 电 机相对 0 位置点正转 10 圈。

5、设置最大速度:索引 Pn 6081.0 输入 03 E8,单位 0.1rpm,即转速为 10000\*0.1rpm。

6、使能执行:索引 Pn 6040.0 输入 1F,使电机开始运动。

7、设置目标位置:索引 Pn 607A.0 输入-0A 00 00,即-65536\*10 个脉冲, 电机相对 0 位置点反转 10 圈。

6、使能执行:索引 Pn 6040.0 输入 1F,使电机开始运动。

无论当前位置是否正在执行(还未完成),控制器重新发送一个新的位置后。 给控制字发送数据 1F,步进会立即停止当前的位置命令,驱动器将根据最新的 位置和速度信息立刻进行重新规划执行。

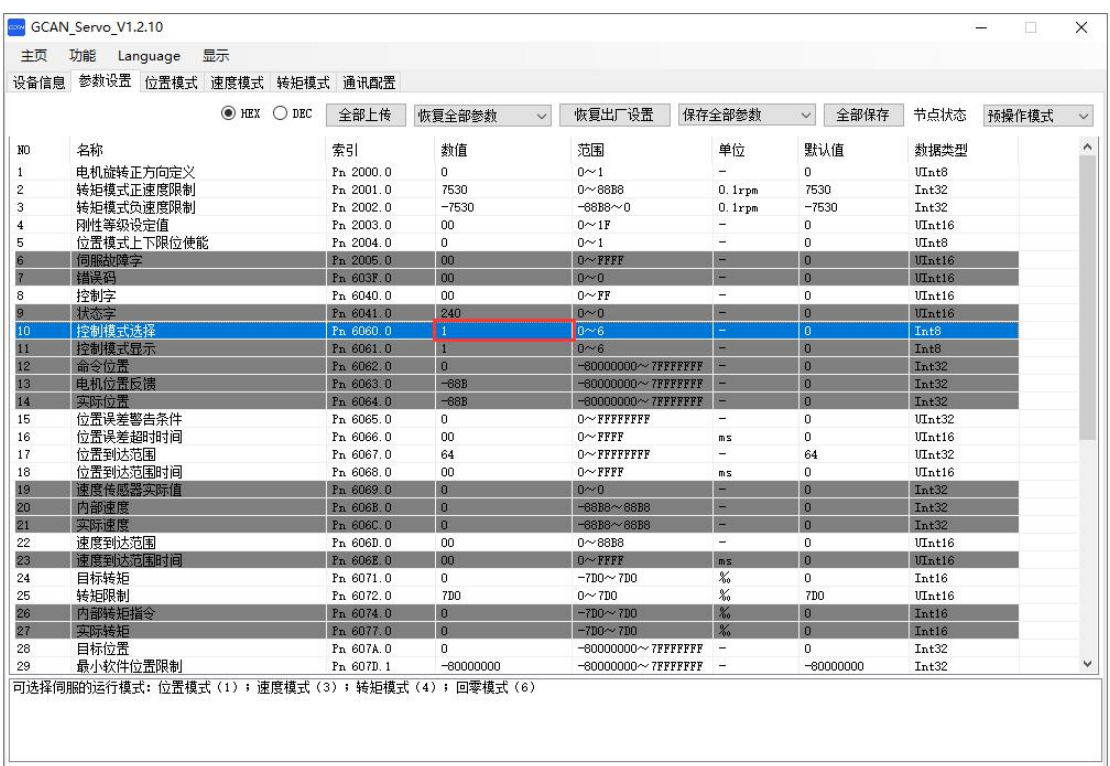

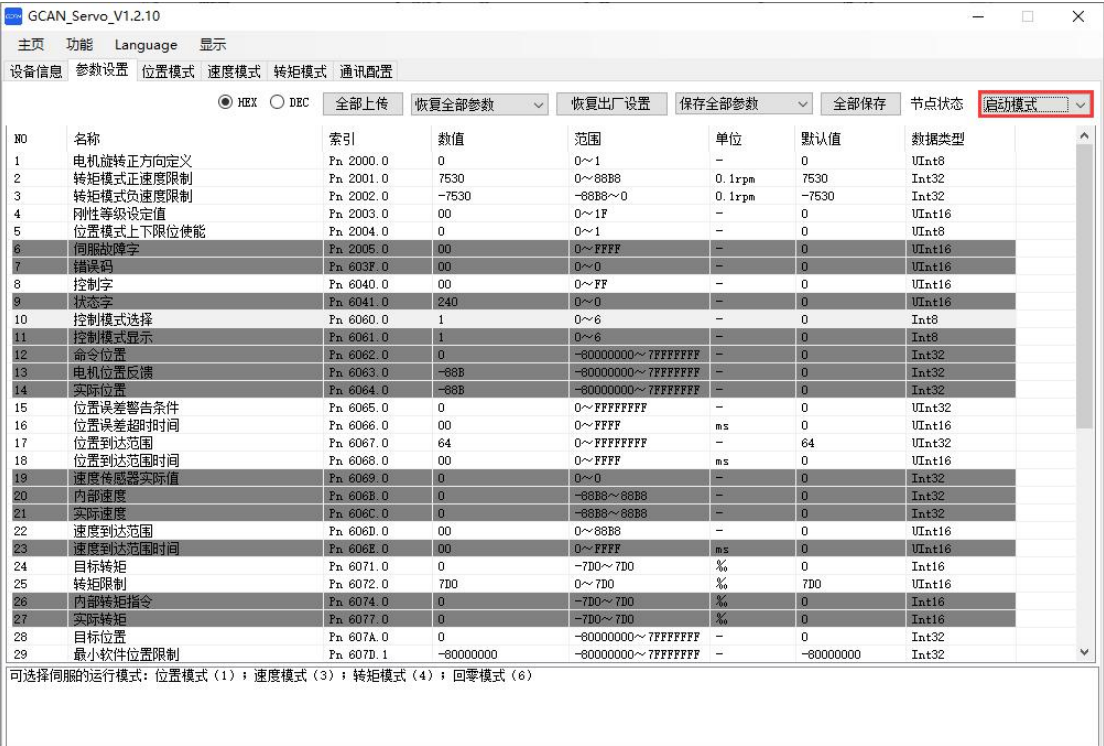

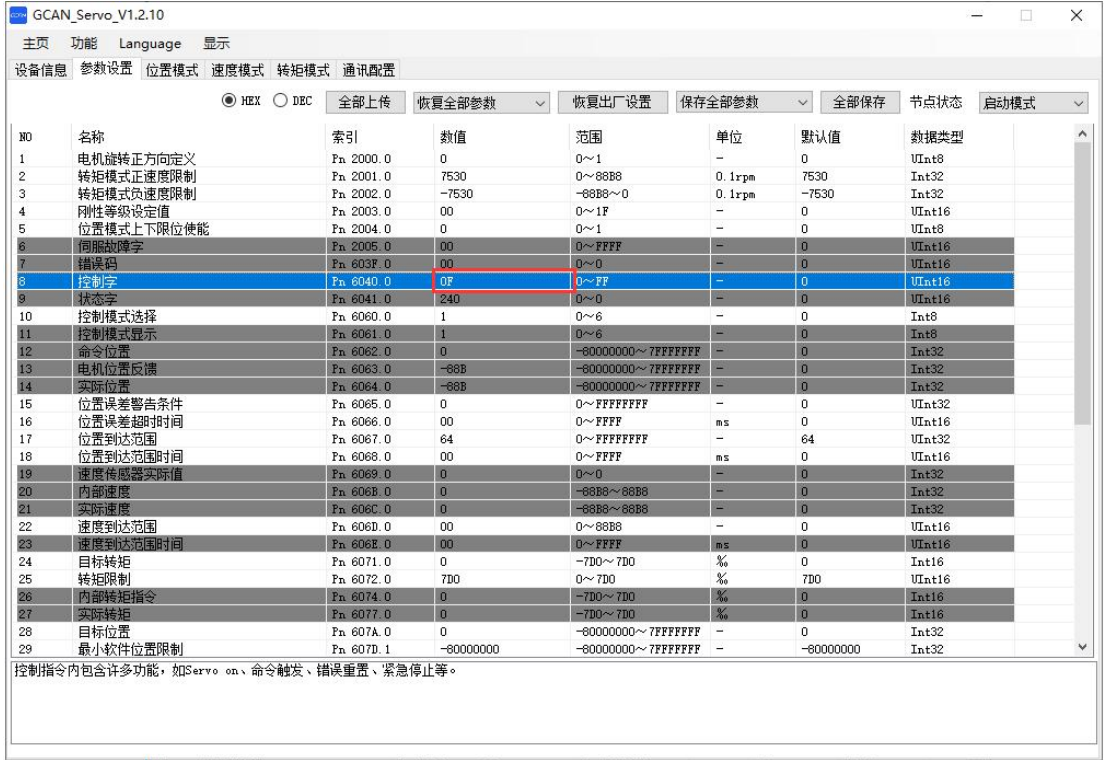

# 沈阳广成科技有限公司 YF-WI-000SP-001-V1.00

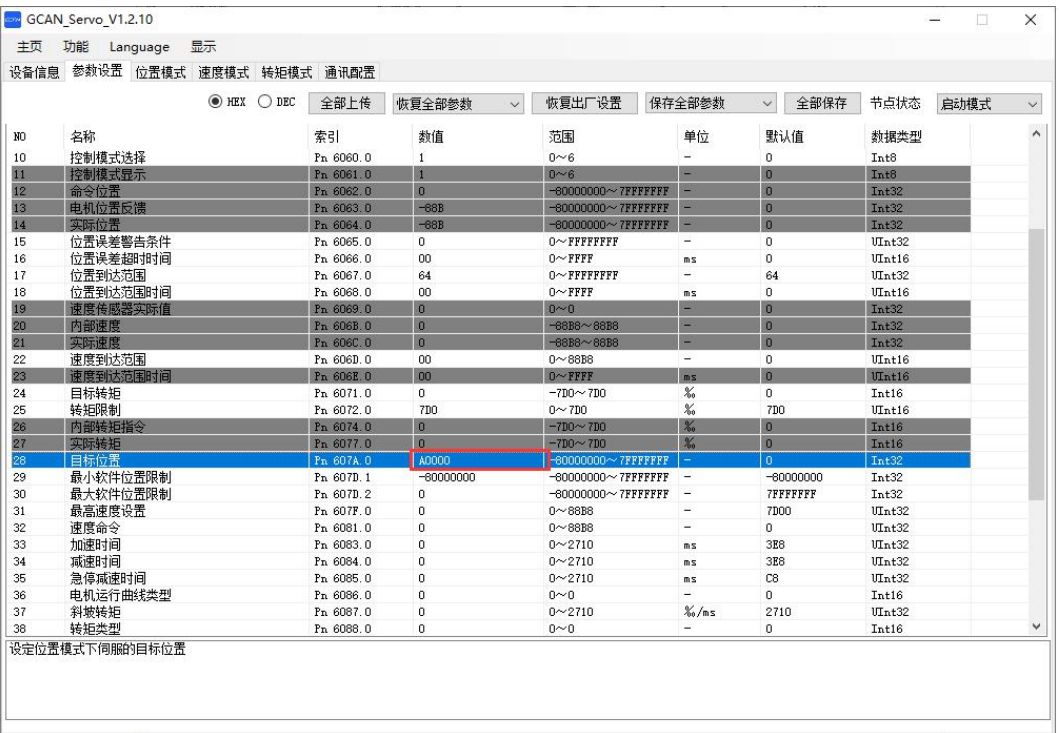

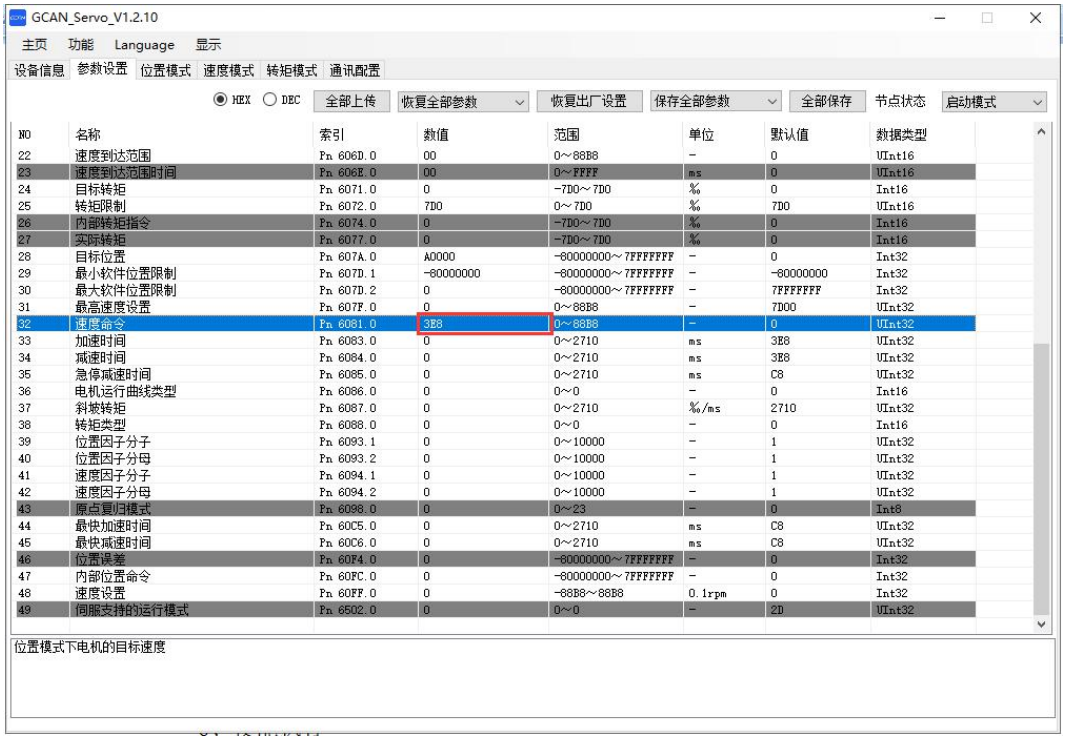

受 控

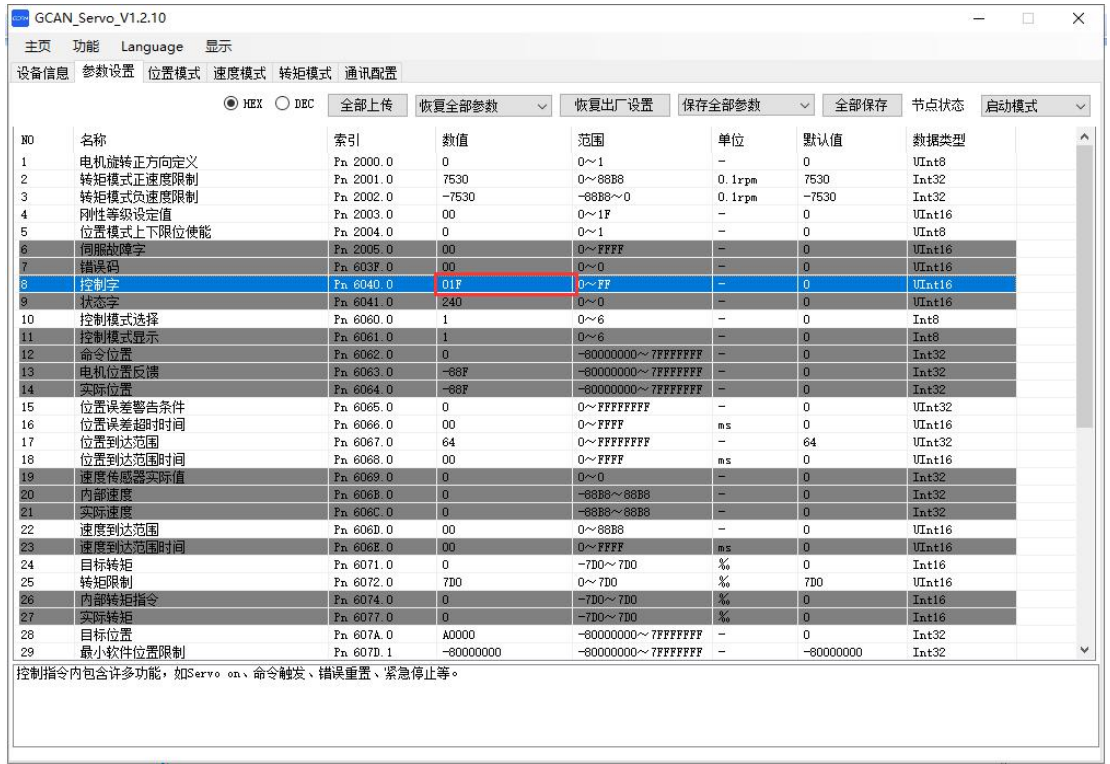

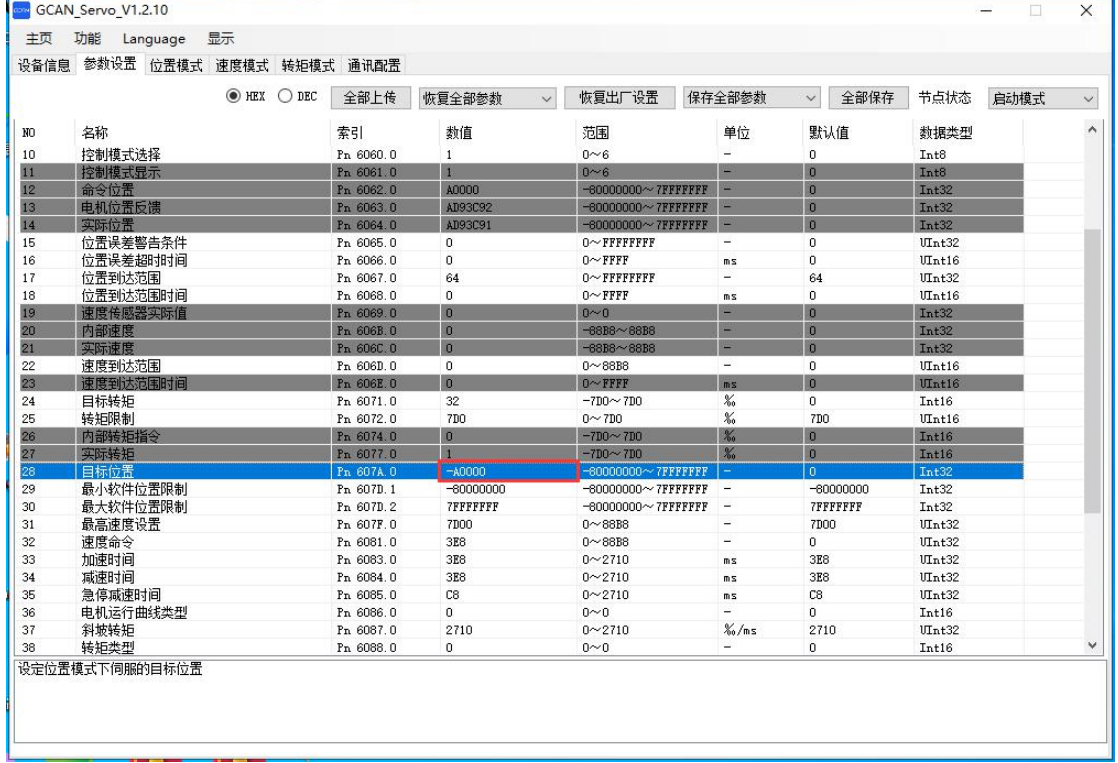

受

控

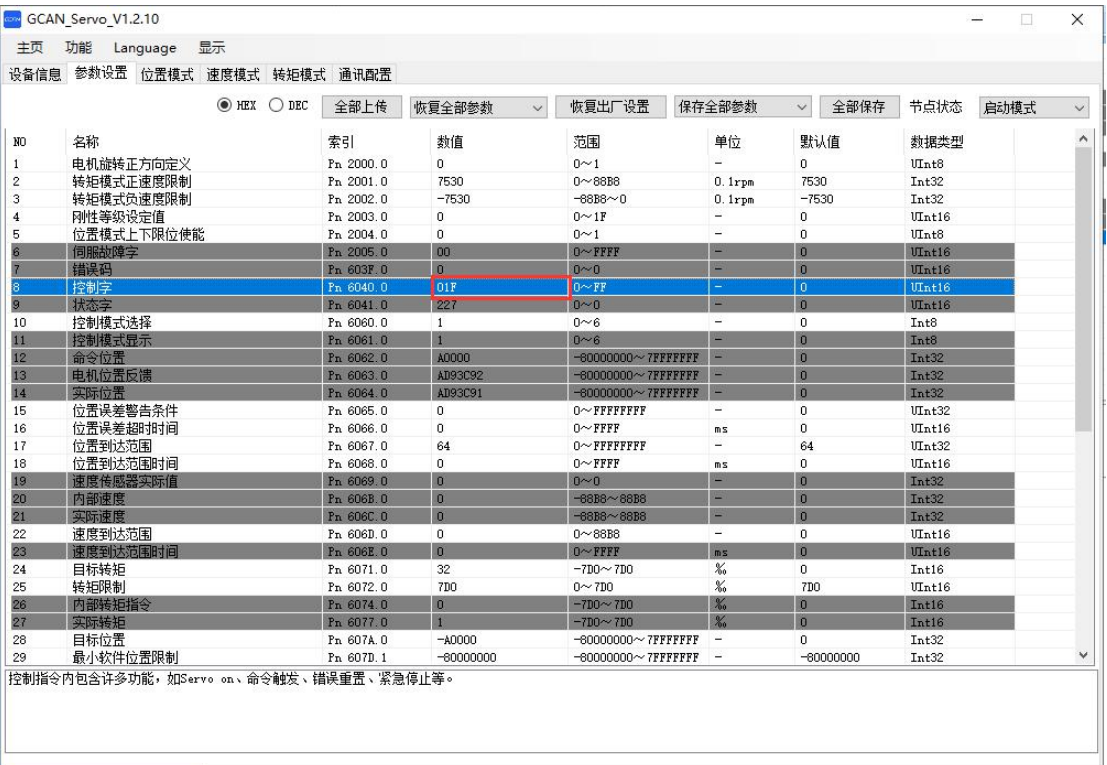

触发生效-位置模式操作举例:

1、设置控制模式为位置模式:索引 Pn 6060.0 输入 01。

2、使 CANopen 进入启动模式:当前页面右上角节点状态切换至"启动模式"。

3、切换步进电机状态至 Operation Enable 状态:索引 Pn 6040.0 依次输入 06,07,0F。

4、设置目标位置: 索引 Pn 607A.0 输入 0A 00 00, 即 65536\*10 个脉冲, 电 机相对 0 位置点正转 10 圈。

5、设置最大速度:索引 Pn 6081.0 输入 03 E8,单位 0.1rpm,即转速为 10000\*0.1rpm。

6、使能执行:索引 Pn 6040.0 输入 3F,使电机开始运动。

7、设置目标位置:索引 Pn 607A.0 输入-0A 00 00,即-65536\*10 个脉冲, 电机相对 0 位置点反转 10 圈。

8、使能执行:索引 Pn 6040.0 依次输入 0F,3F,使电机开始运动。
受控

无论当前位置是否正在执行(还未完成),控制器重新发送一个新的位置后。 给控制字发送数据 0F、3F 后,步进才会停止当前的位置命令,驱动器将根据最 新的位置和速度信息立刻进行重新规划执行。

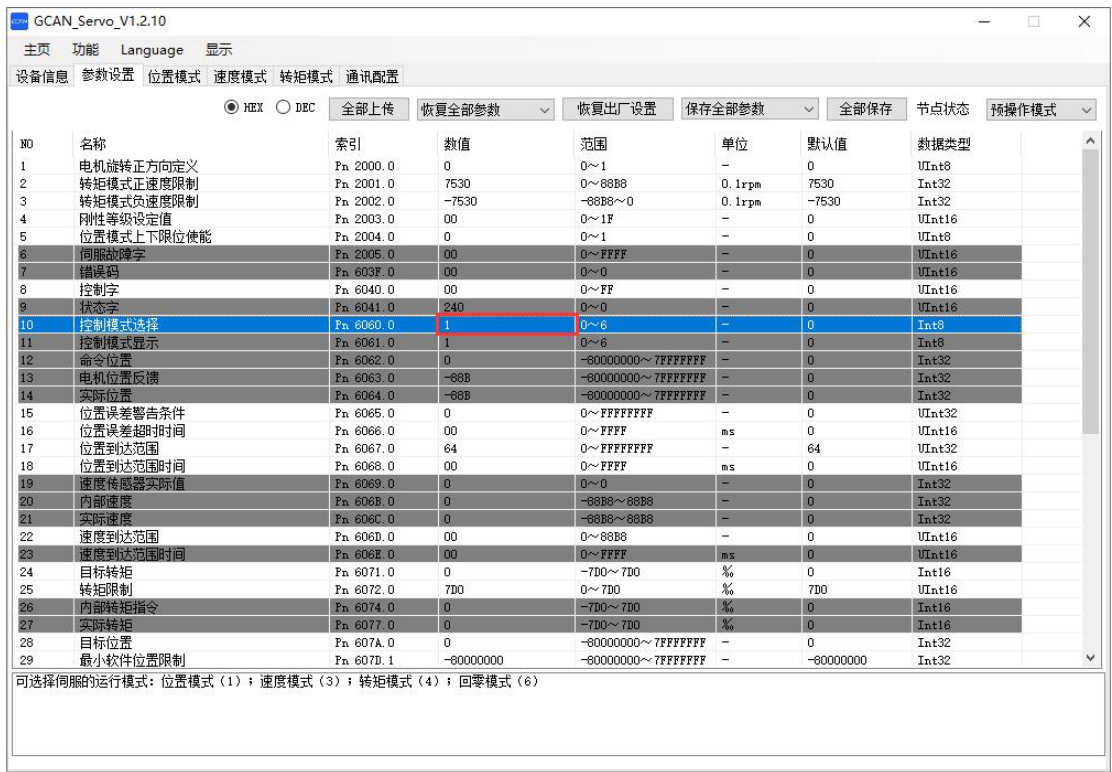

受 控

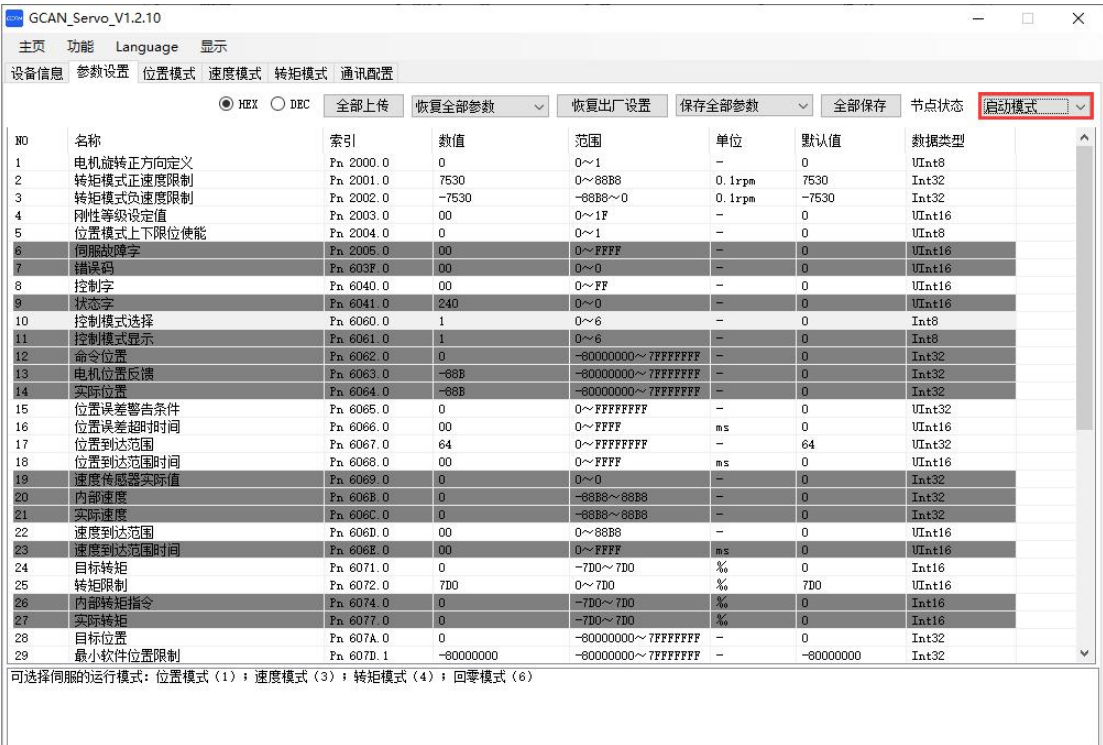

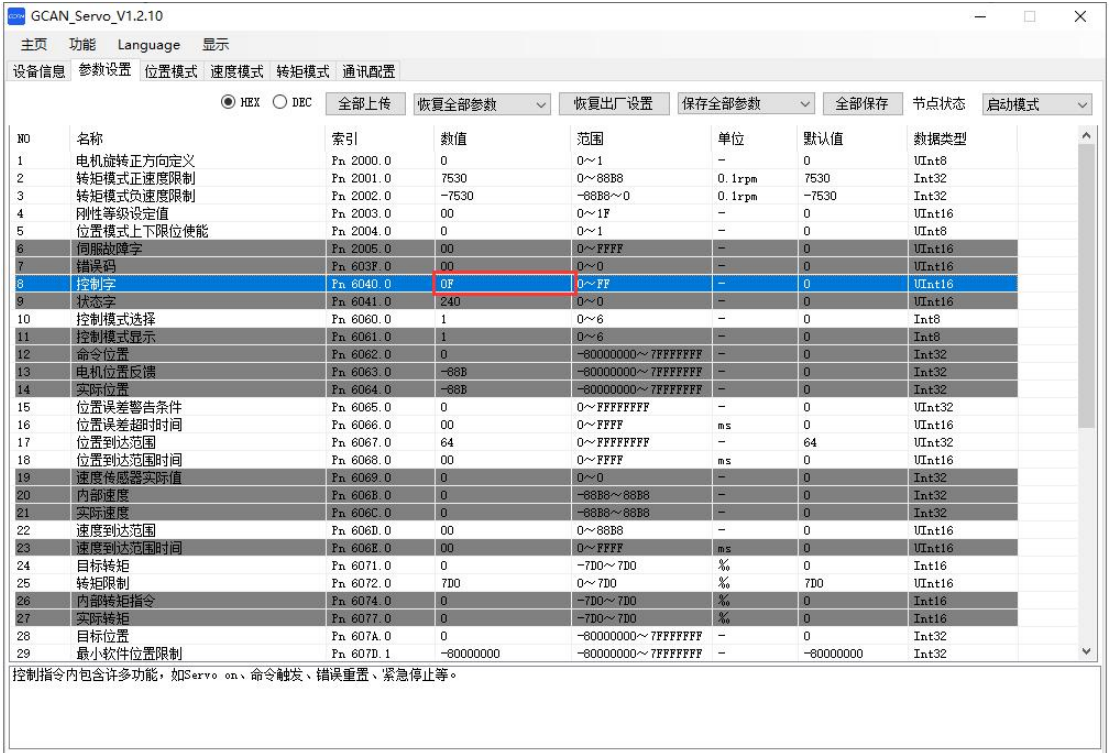

受 控

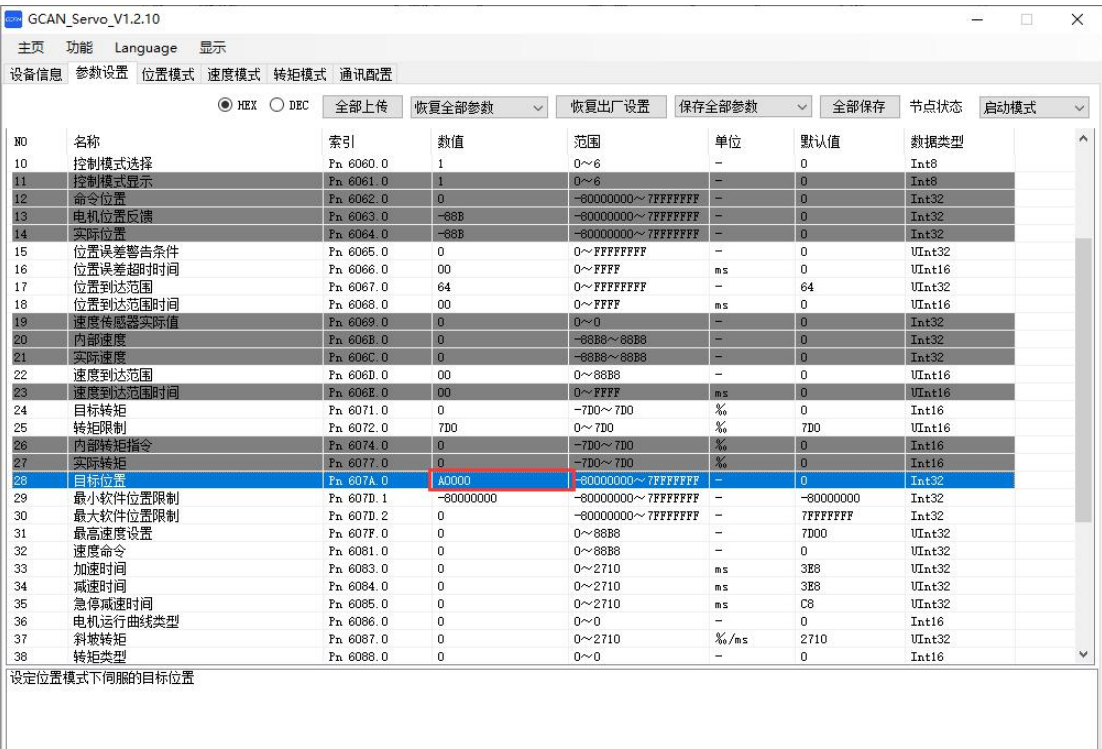

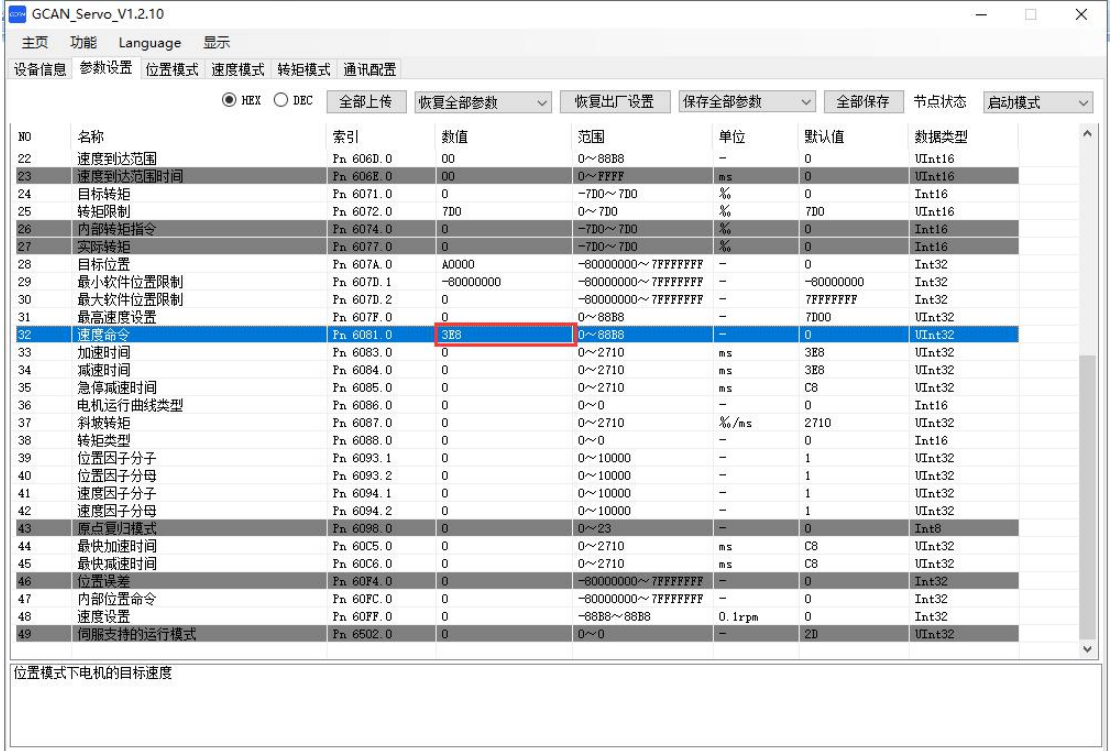

 $\sqrt{2}$  +  $\sqrt{2}$  +  $\sqrt{2}$  +  $\sqrt{2}$  +  $\sqrt{2}$  +  $\sqrt{2}$ 

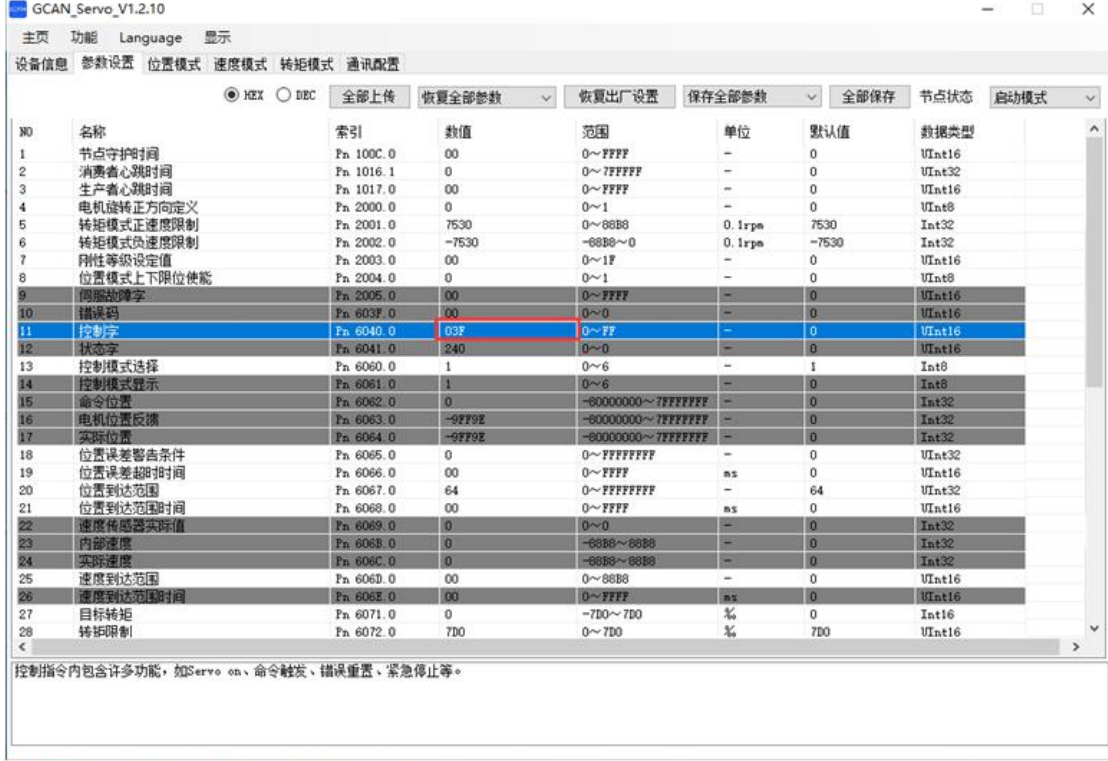

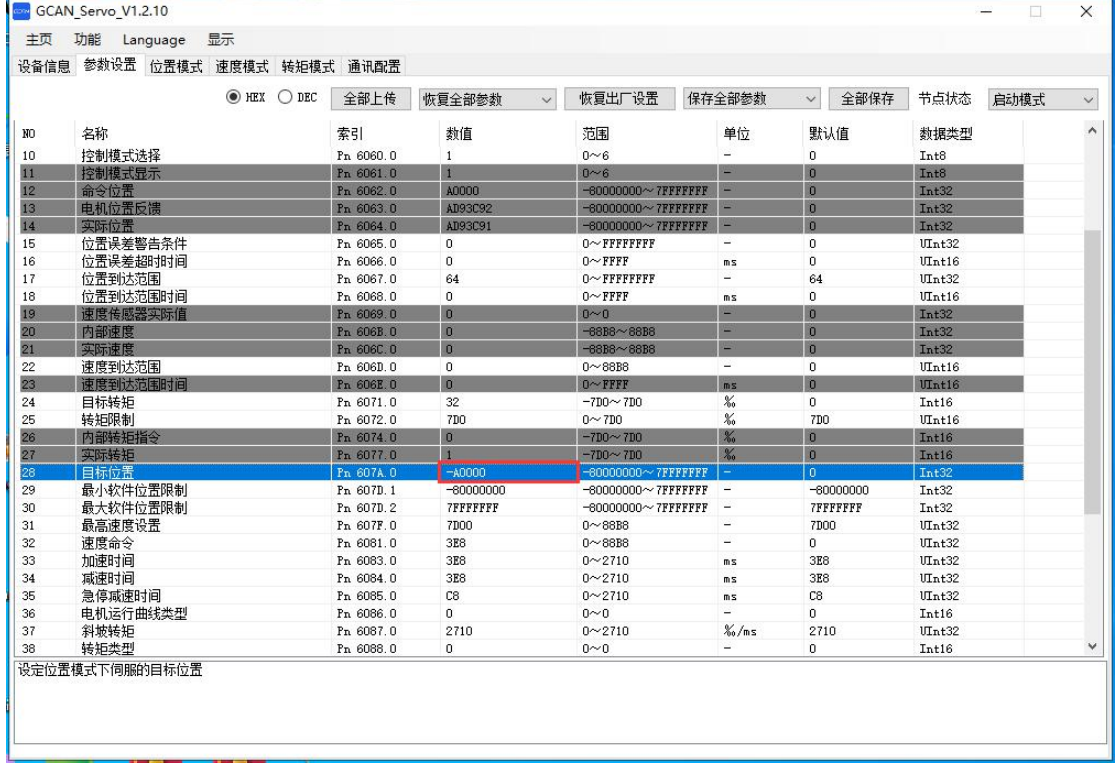

# <mark>(GCAN</mark><sup>®</sup>沈阳广成科技有限公司 インタントリング YF-WI-000SP-001-V1.00

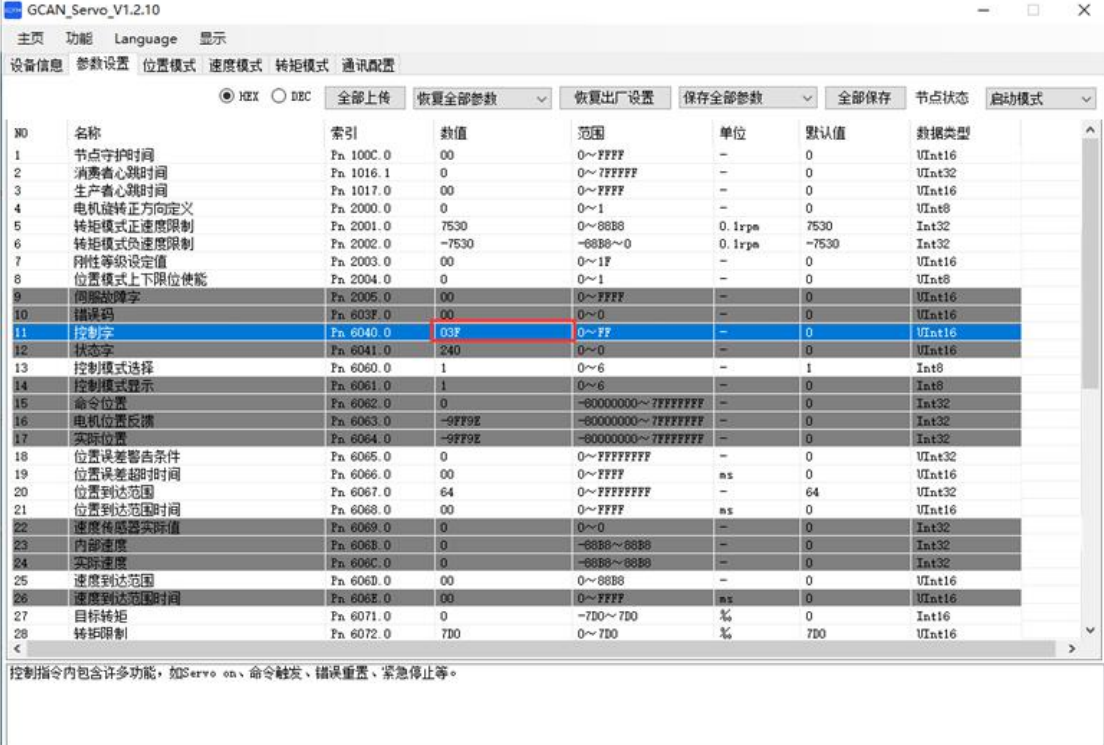

## 8.2.2 速度模式

速度模式下,用户给定速度、加速度、减速度后,步进驱动器可按此设定规 划电机的速度曲线,并实现不同速度指令间的平滑切换。

## 8.2.2.1 速度模式控制框图

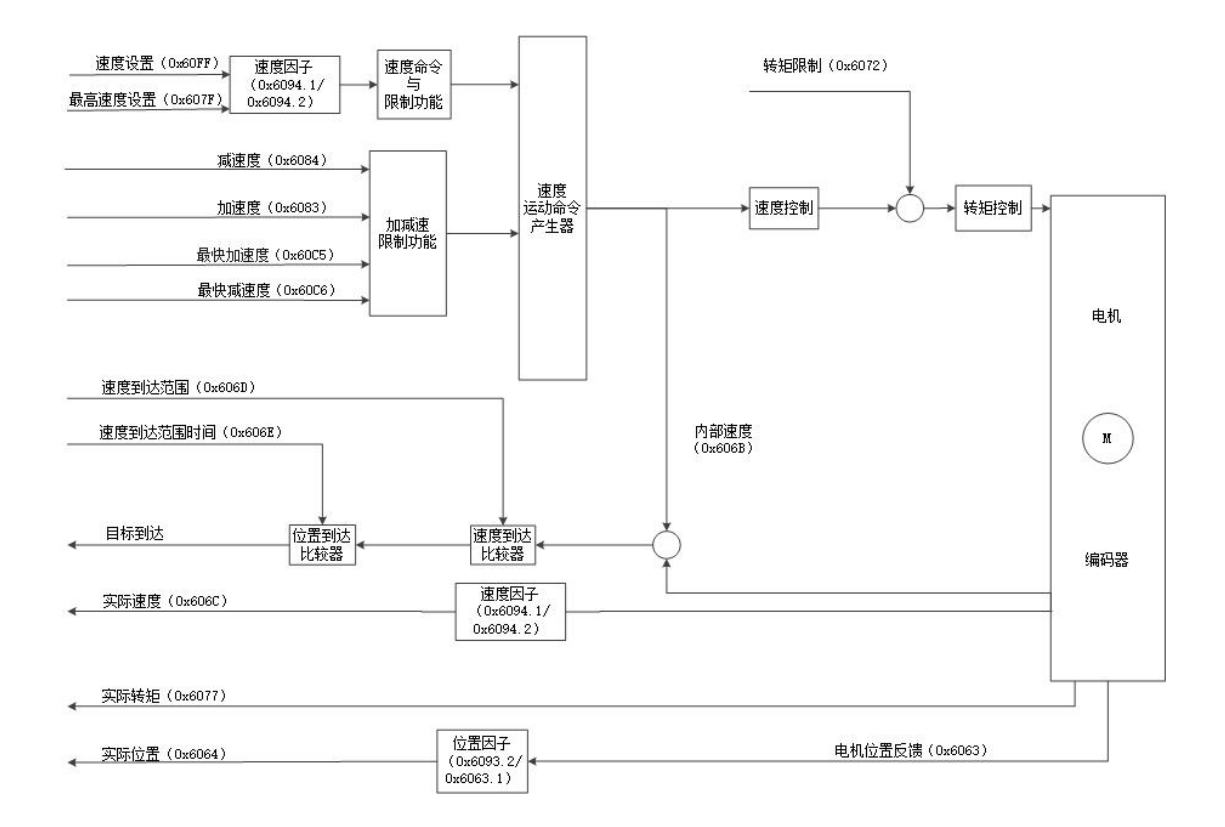

## 8.2.2.2 速度模式相关对象设置

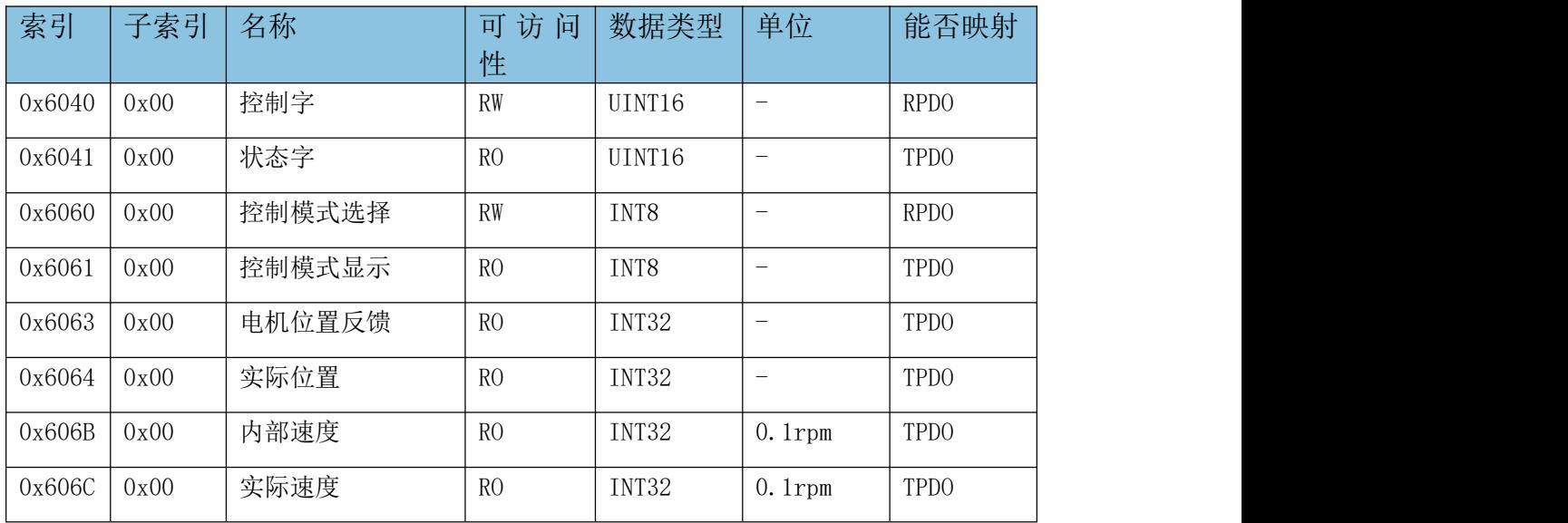

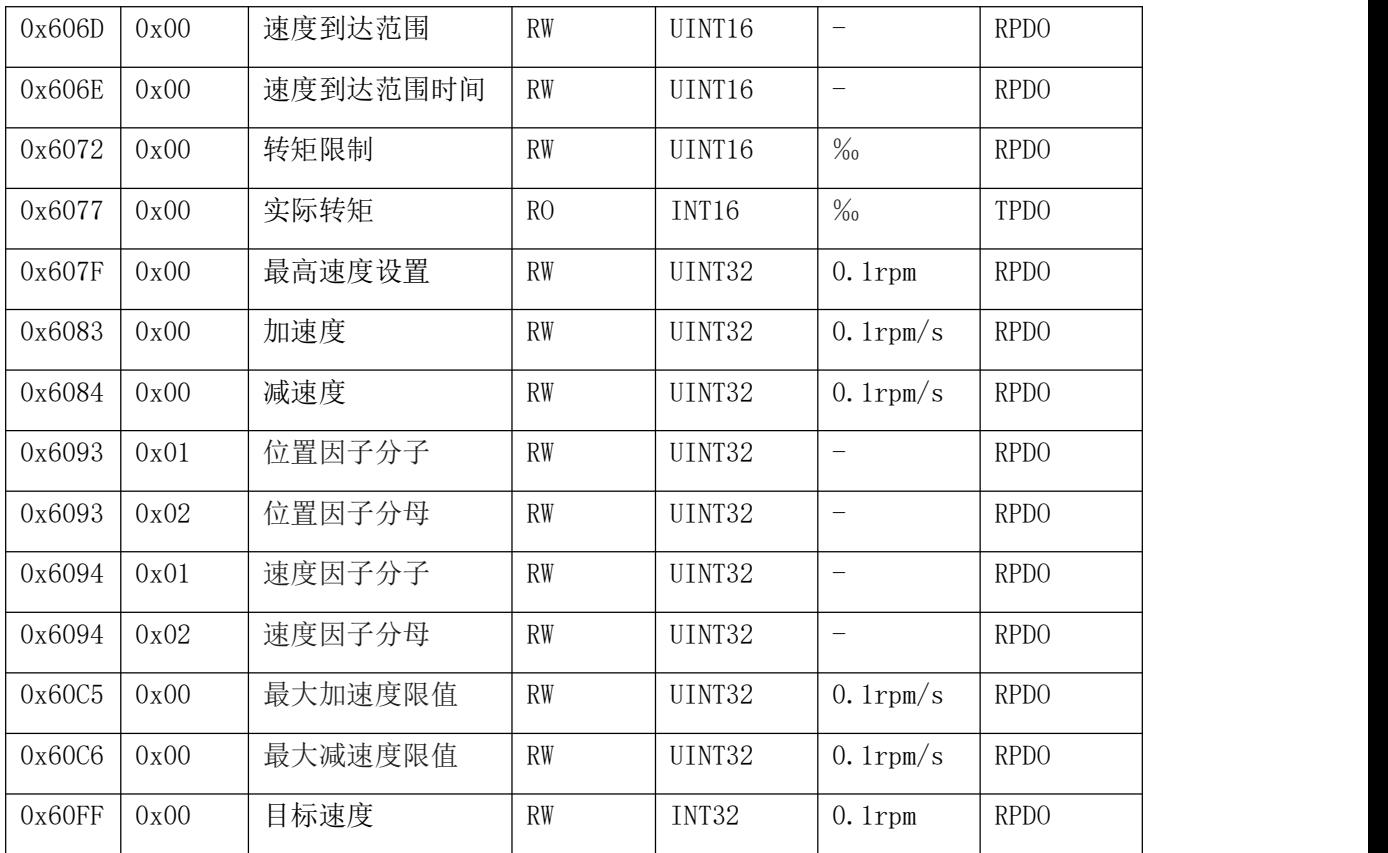

## 8.2.2.3 速度模式操作举例

速度模式操作举例: (以节点号为1举例)

1、设置控制模式

报文: ID: 0x601 数据: 2F 60 60 00 03 00 00 00, 设置 0x6060 为 3, 设置运行模式为速度模式。

2、使 CANopen 进入启动模式

报文:ID:0x000 数据:01 01,设置 CANopen 进入启动状态。

3、切换步进状态机至 Operation Enable 状态

报文: ID: 0x601 数据: 2B 40 60 00 06 00 00 00, 设置步进状态机切换 到 ready to switch on 状态。

报文: ID: 0x601 数据: 2B 40 60 00 07 00 00 00, 设置步进状态机切换 到 switched on 状态。

报文: ID: 0x601 数据: 2B 40 60 00 0F 00 00 00, 设置步进状态机切换 到 Operation Enable 状态,使电机使能。

4、设置目标速度

报文:ID:0x601 数据:23 FF 60 00 E8 03 00 00,单位 0.1rpm,即转 速为 1000\*0.1rpm。

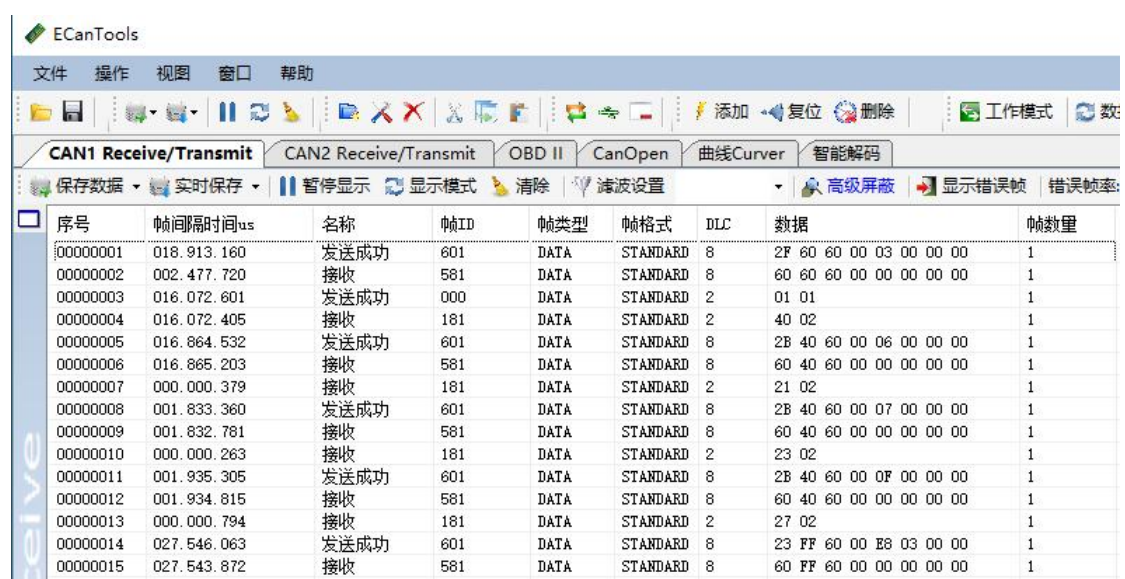

## 8.2.2.4 速度模式软件操作举例(16 进制举例)

1、设置控制模式为速度模式:索引 Pn 6060.0 输入 03。

2、使 CANopen 进入启动模式:当前页面右上角节点状态切换至"启动模式"。

3、切换步进电机状态至 Operation Enable 状态:索引 Pn 6040.0 依次输入 06,07,0F。

4、设置目标速度:索引 Pn 60FF.0 输入 03 E8,单位 0.1rpm,即转速为 1000\*0.1rpm。

受 控

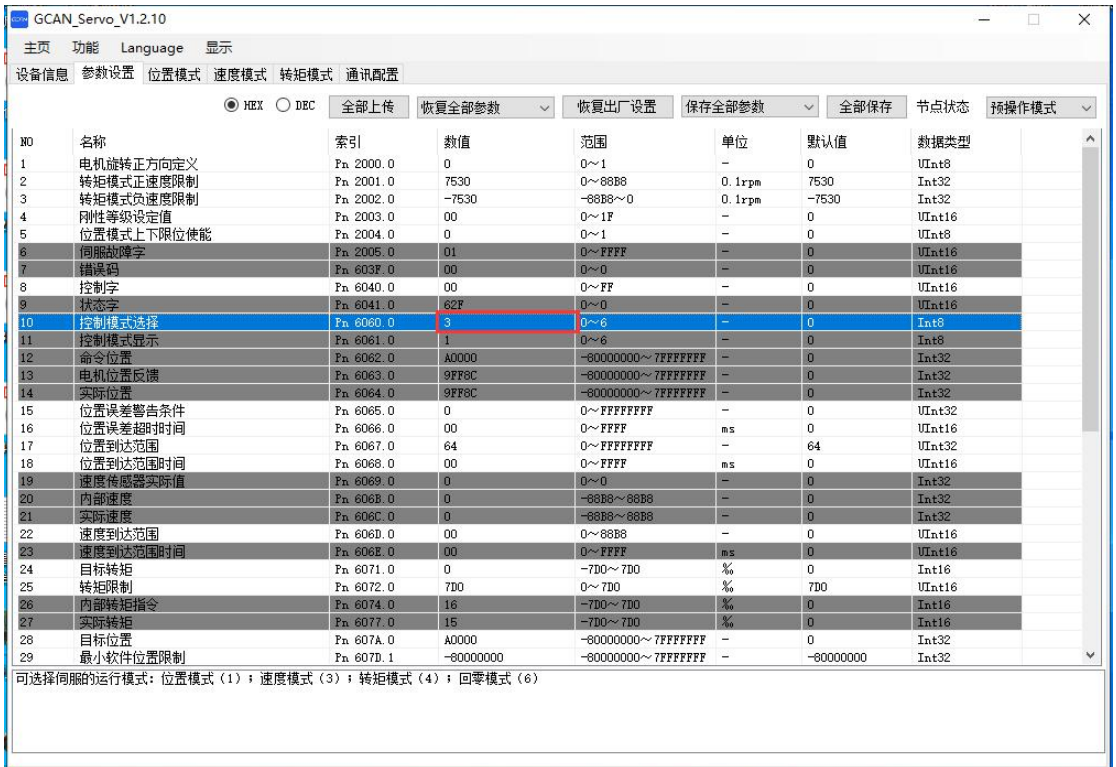

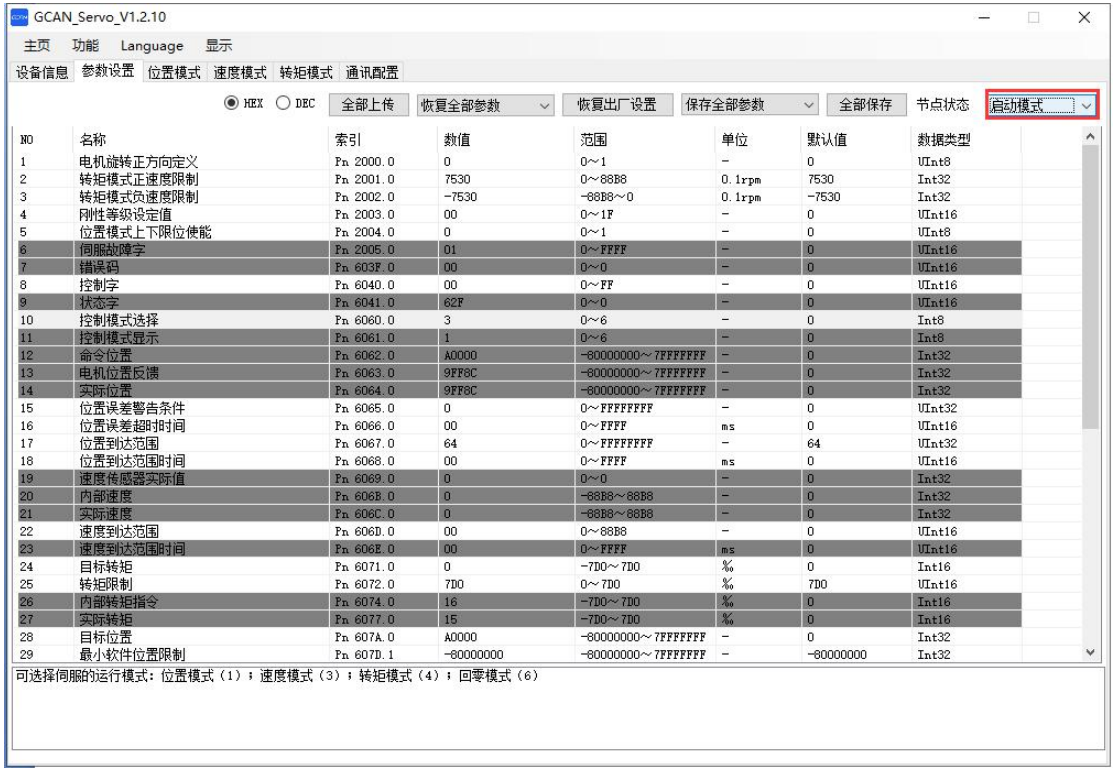

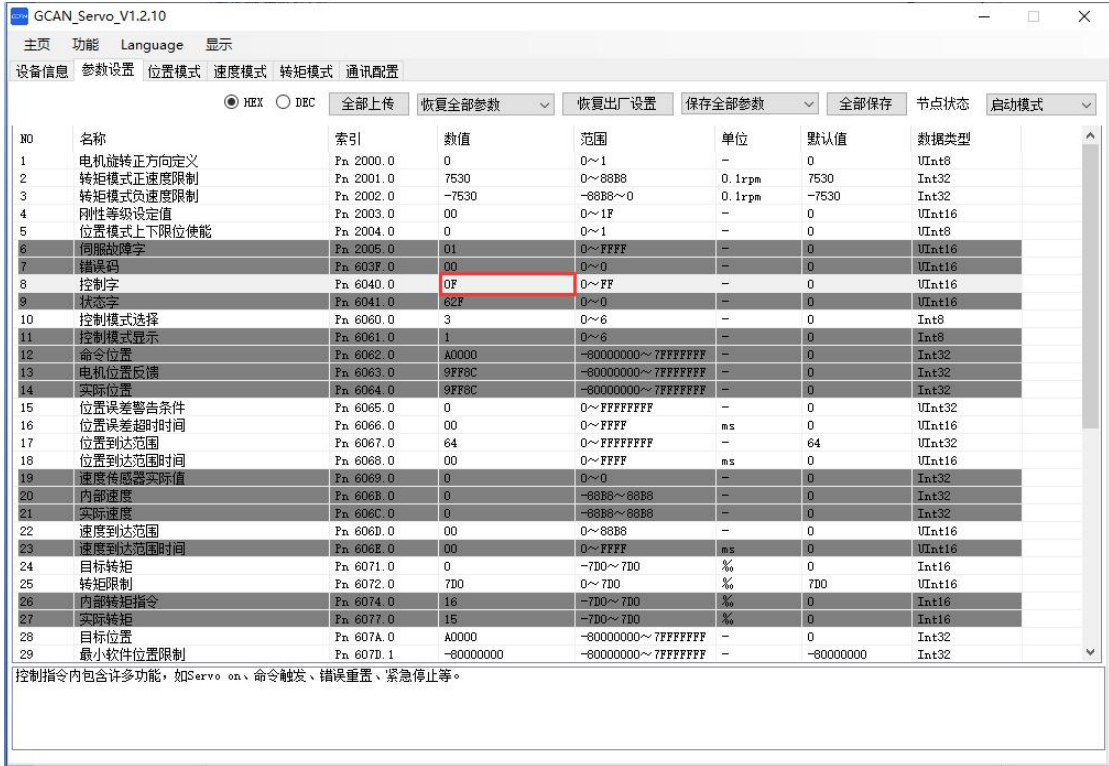

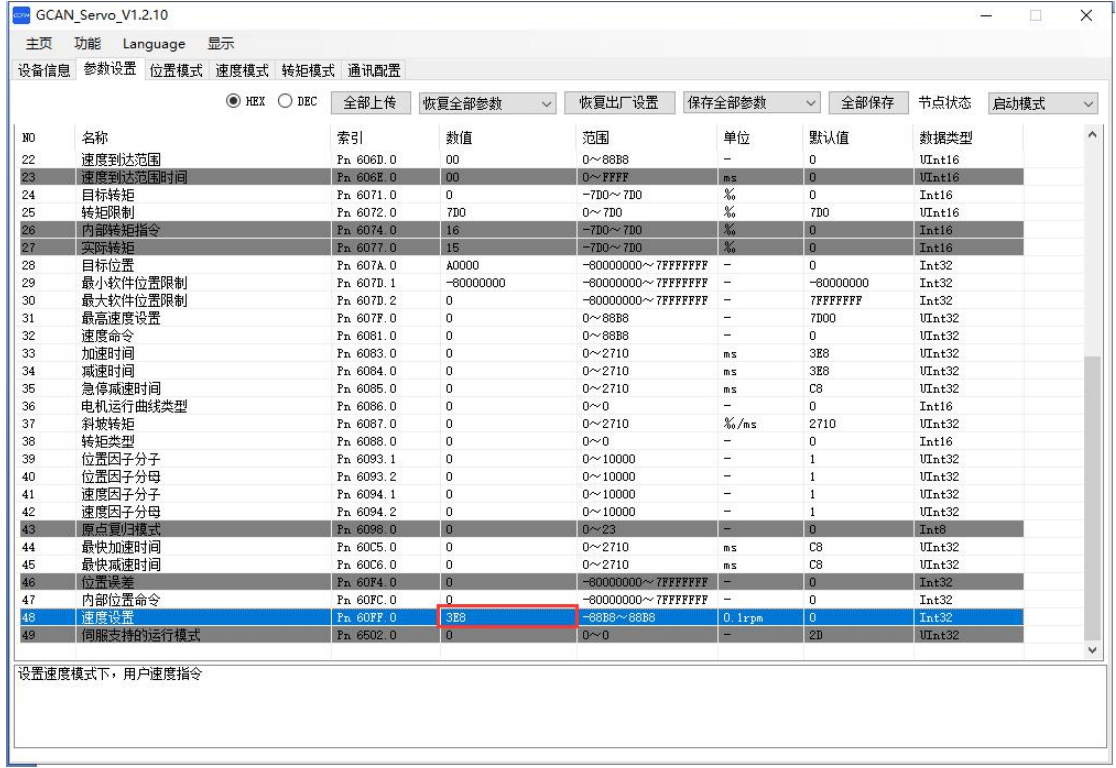

## 8.2.3 转矩模式

在转矩模式下,上位机首先指定转矩命令,然后驱动器的运动命令产生器根 据这些条件规划出转矩斜率。

## 8.2.3.1 转矩模式控制框图

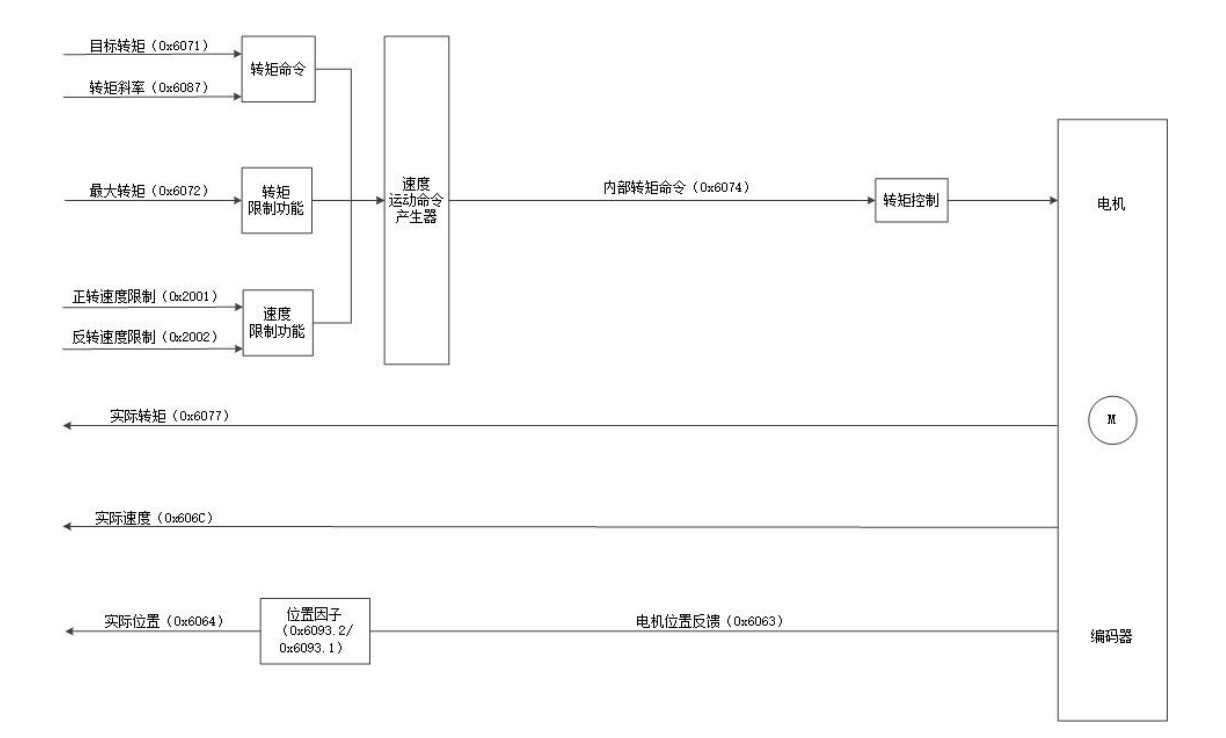

## 8.2.3.2 转矩模式相关对象设置

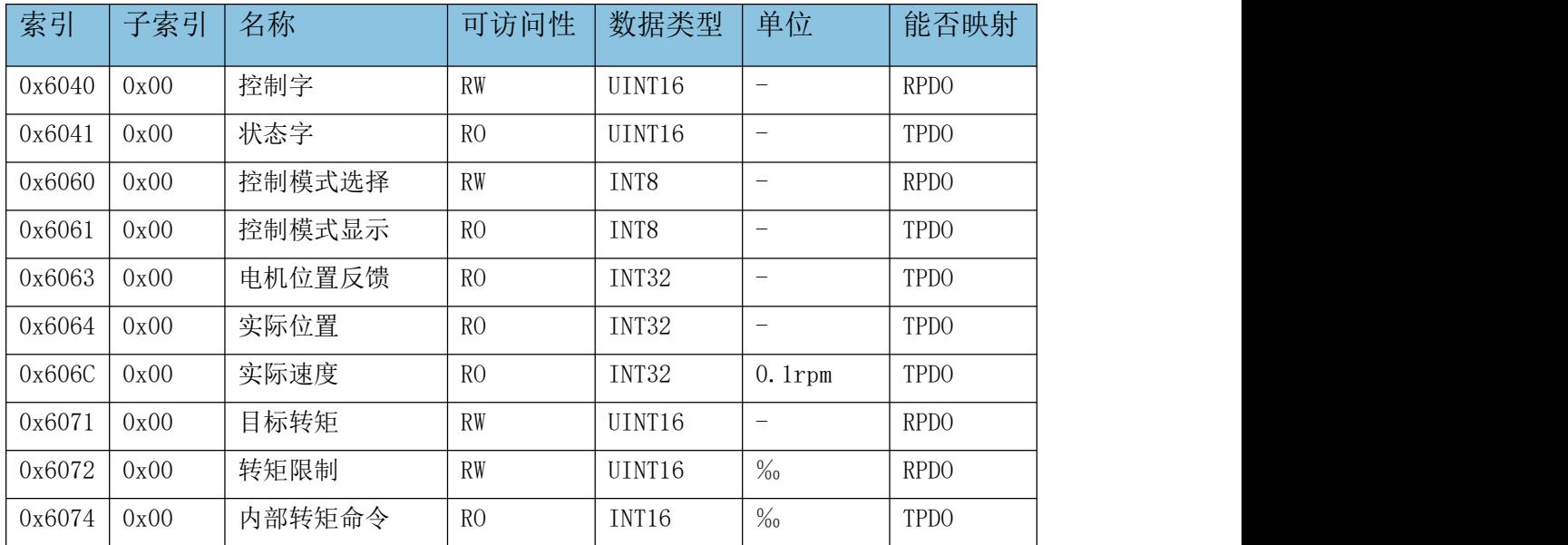

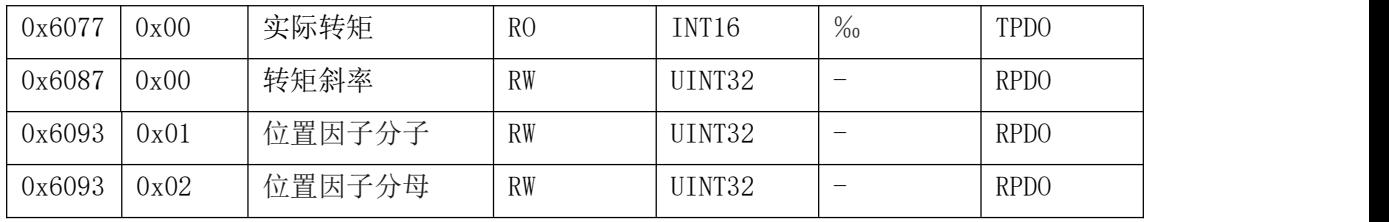

## 8.2.3.3 转矩模式操作举例

转矩模式操作举例: (以节点号为 1 举例)

1、设置控制模式

报文: ID: 0x601 数据: 2F 60 60 00 04 00 00 00, 设置 0x6060 为 4, 设置运行模式为转矩模式。

2、使 CANopen 进入启动模式

报文: ID: 0x000 数据: 01 01, 设置 CANopen 进入启动状态。

3、切换步进状态机至 Operation Enable 状态

报文: ID: 0x601 数据: 2B 40 60 00 06 00 00 00, 设置步进状态机切换 到 ready to switch on 状态。

报文: ID: 0x601 数据: 2B 40 60 00 07 00 00 00, 设置步进状态机切换 到 switched on 状态。

报文: ID: 0x601 数据: 2B 40 60 00 0F 00 00 00, 设置步进状态机切换 到 Operation Enable 状态,使电机使能。

4、设置目标转矩

报文:ID:0x601 数据:2B 71 60 00 32 00 00 00,单位‰Tn。即以 5% 的转矩运行。

**GCAN**<sup>®</sup>沈阳广成科技有限公司 YF-WI-000SP-001-V1.00

控

受

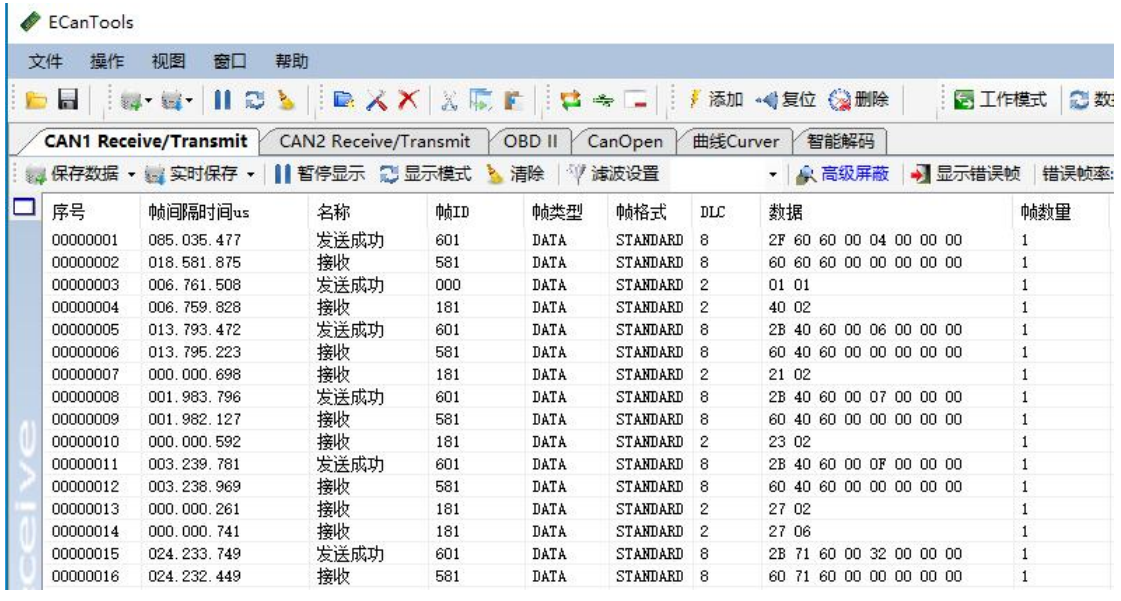

## 8.2.3.4 转矩模式软件操作举例(16 进制举例)

1、设置控制模式为转矩模式:索引 Pn 6060.0 输入 04。

2、使 CANopen 进入启动模式:当前页面右上角节点状态切换至"启动模式"。

3、切换步进电机状态至 Operation Enable 状态:索引 Pn 6040.0 依次输入 06,07,0F。

4、设置目标转矩:索引 Pn 6071.0 输入 32,单位‰Tn。即以 5%的转矩运行。

受 控

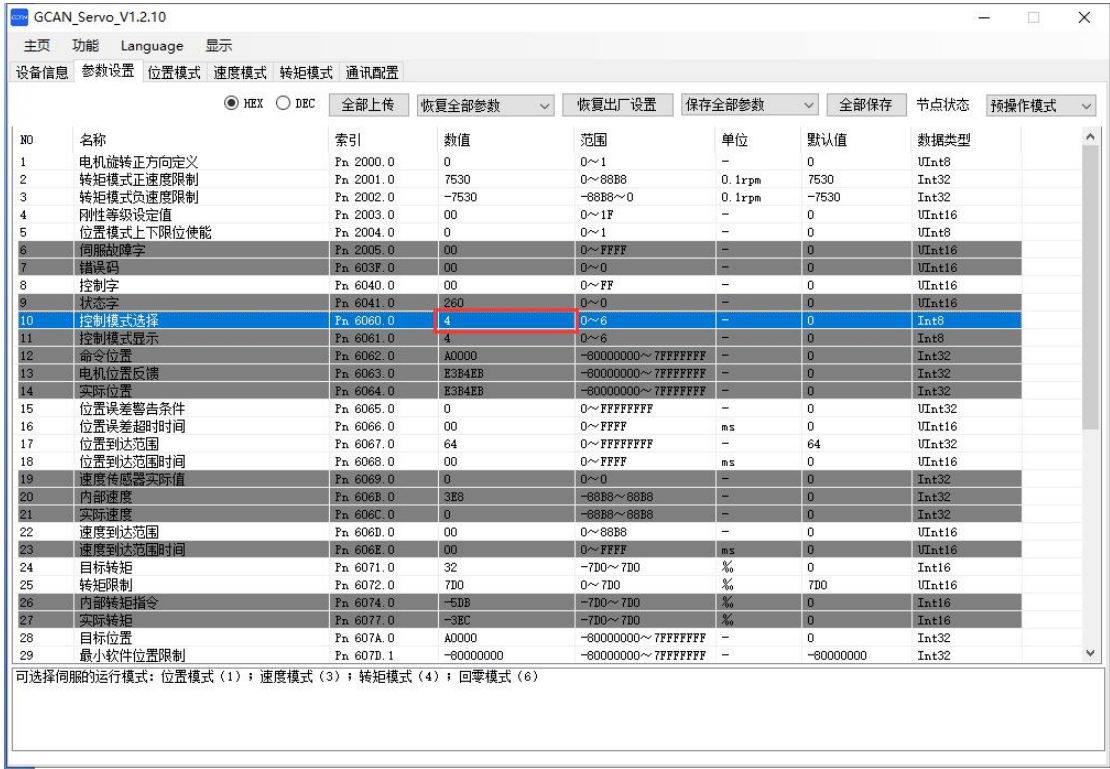

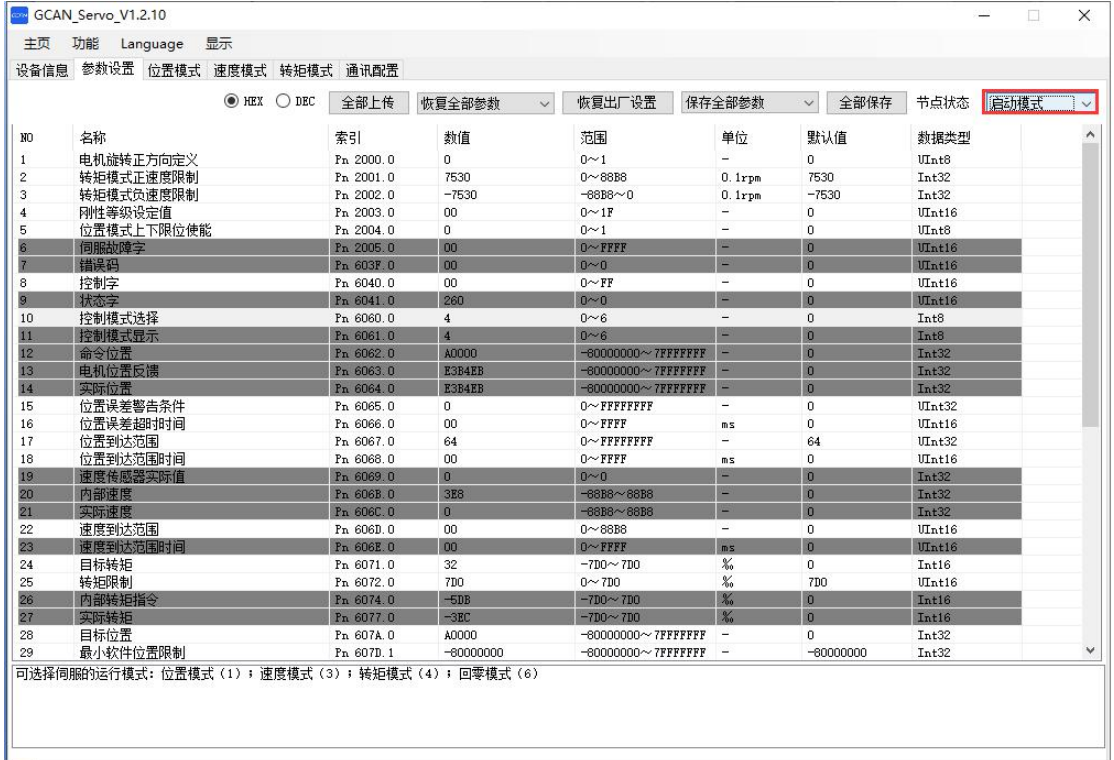

受 控

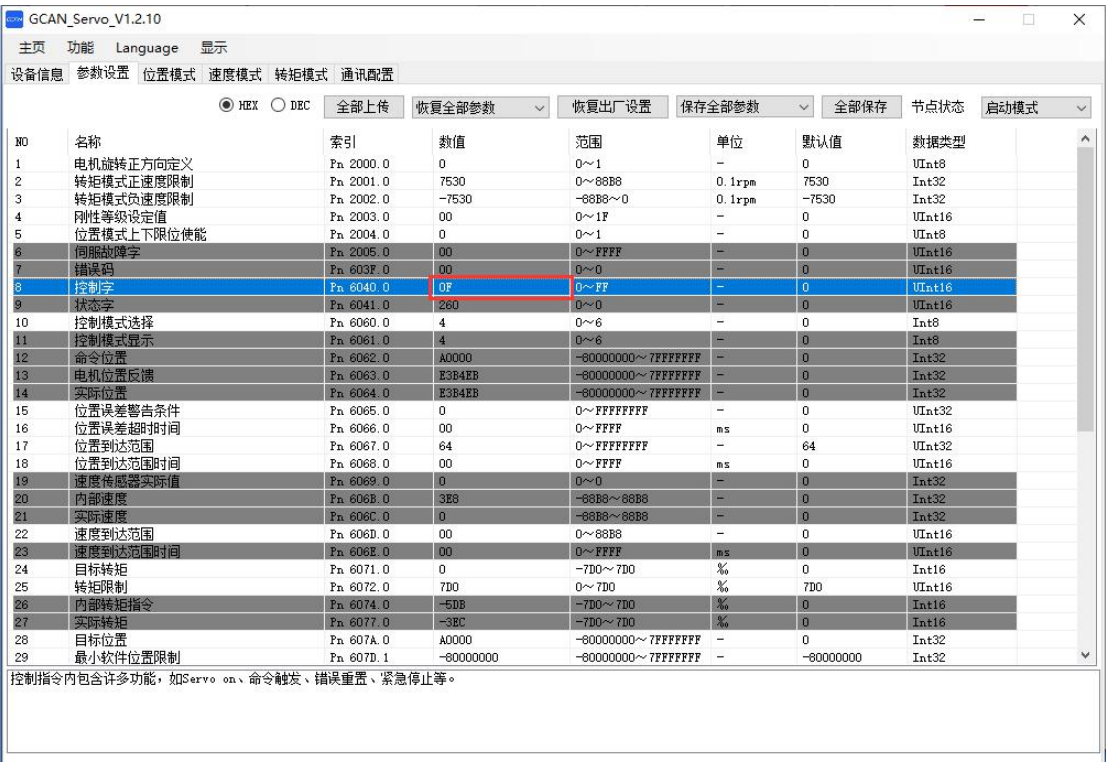

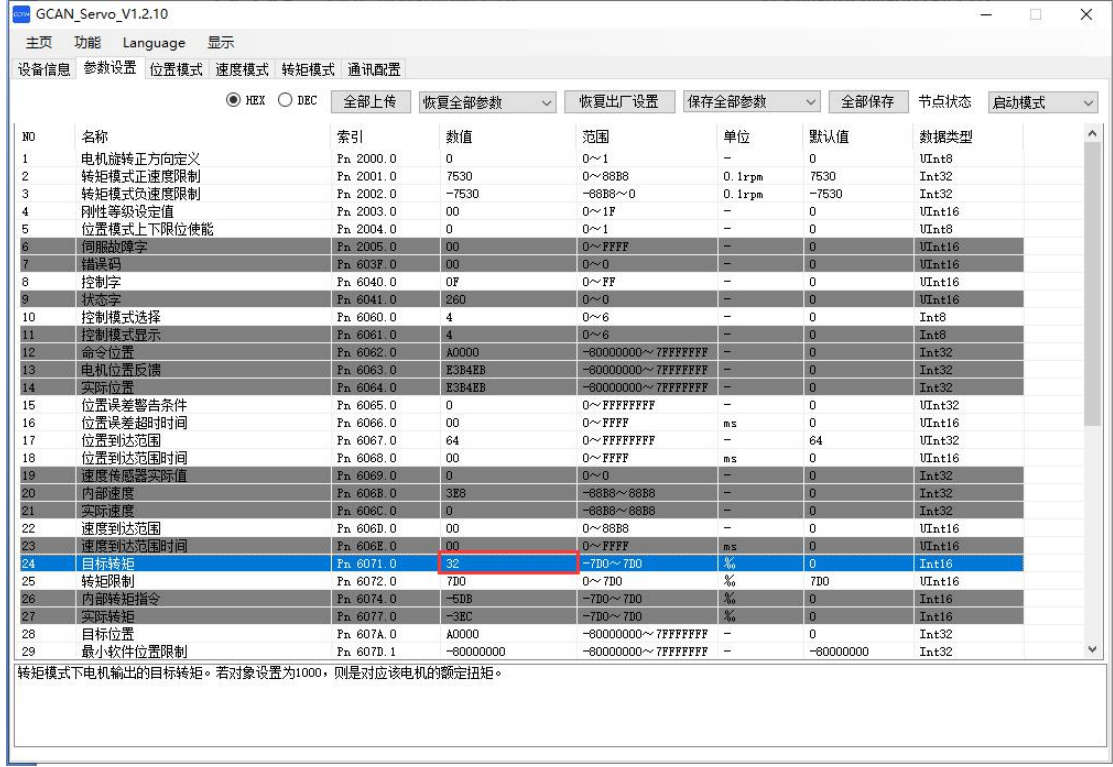

## 8.2.4 回零模式

GCAN-SP 步进伺服一体机提供多种回零模式,通常使用方法 35 回零、堵转 回零(回零方法-1 和回零方法-2)、或者正负限位回零(回零方法 17 和回零方 法18),用户可以根据需求选择不同的回零模式来实现找原点的操作,说明详 见 8.2.4.4 章节。

如果需要检测正、负限位信号,需将索引 **0x2004** 设为 **1**,即使能正负限位 信号检测,否则正、负限位信号无效。

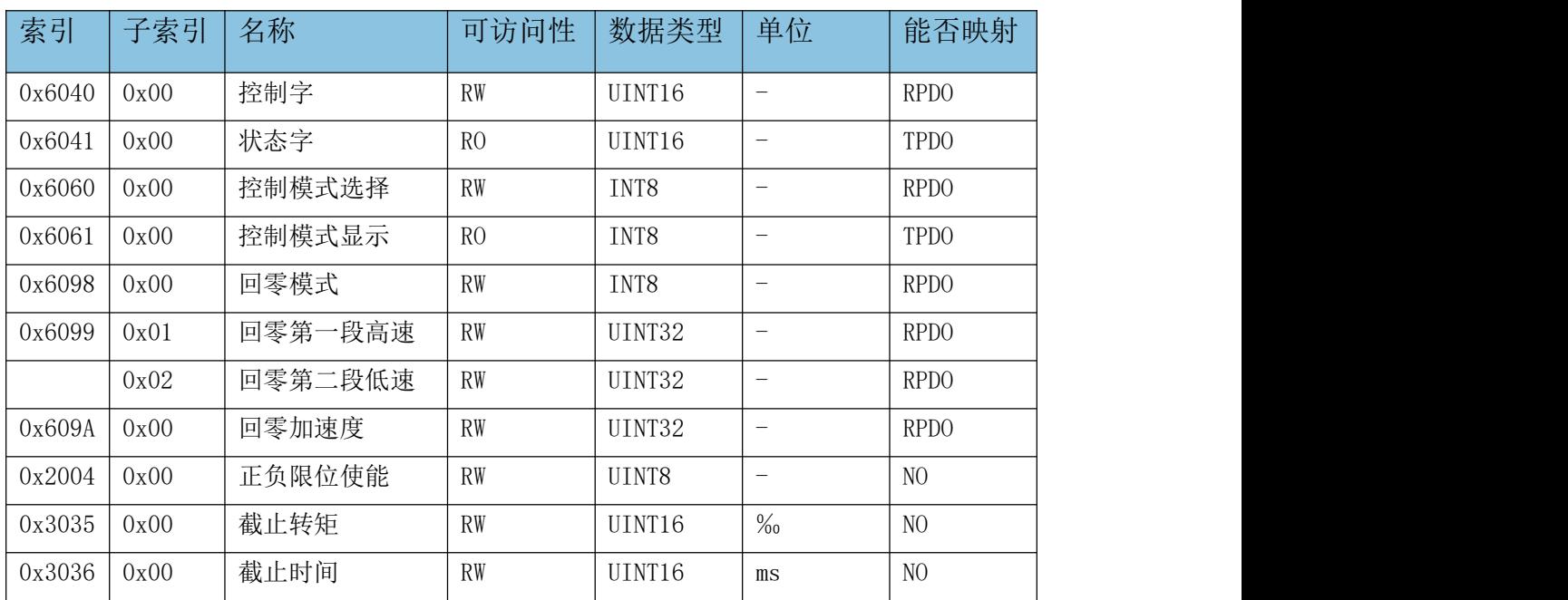

## 8.2.4.1 回零模式相关对象设置

## 8.2.4.2 回零模式操作举例

回零模式操作举例:(以节点号为 1、方法 17 举例)

1、设置控制模式

报文: ID: 0x601 数据: 2F 60 60 00 06 00 00 00, 设置 0x6060 为 6, 设置运行模式为回零模式。

2、使 CANopen 进入启动模式

报文: ID: 0x000 数据: 01 01, 设置 CANopen 进入启动状态。

3、切换步进状态机至 Operation Enable 状态

报文:ID:0x601 数据:2B 40 60 00 06 00 00 00,设置步进状态机切换 到 ready to switch on 状态。

报文: ID: 0x601 数据: 2B 40 60 00 07 00 00 00, 设置步进状态机切换 到 switched on 状态。

报文: ID: 0x601 数据: 2B 40 60 00 0F 00 00 00, 设置步进状态机切换 到 Operation Enable 状态,使电机使能。

4、设置回零方法

报文: ID: 0x601 数据: 2F 98 60 00 11 00 00 00, 设置 0x6098 为 11, 即为方法 17,检测负限位的变化。

5、设置回零第一段高速、第二段低速

报文:ID:0x601 数据:23 99 60 01 B8 0B 00 00,设置步进回零第一段 高速为 300rpm。

报文:ID:0x601 数据:23 99 60 02 2C 01 00 00,设置步进回零第一段 高速为 30rpm。

6、使能执行

报文: ID: 0x601 数据: 2B 40 60 00 1F 00 00 00。

 $\triangle$  ECanTools

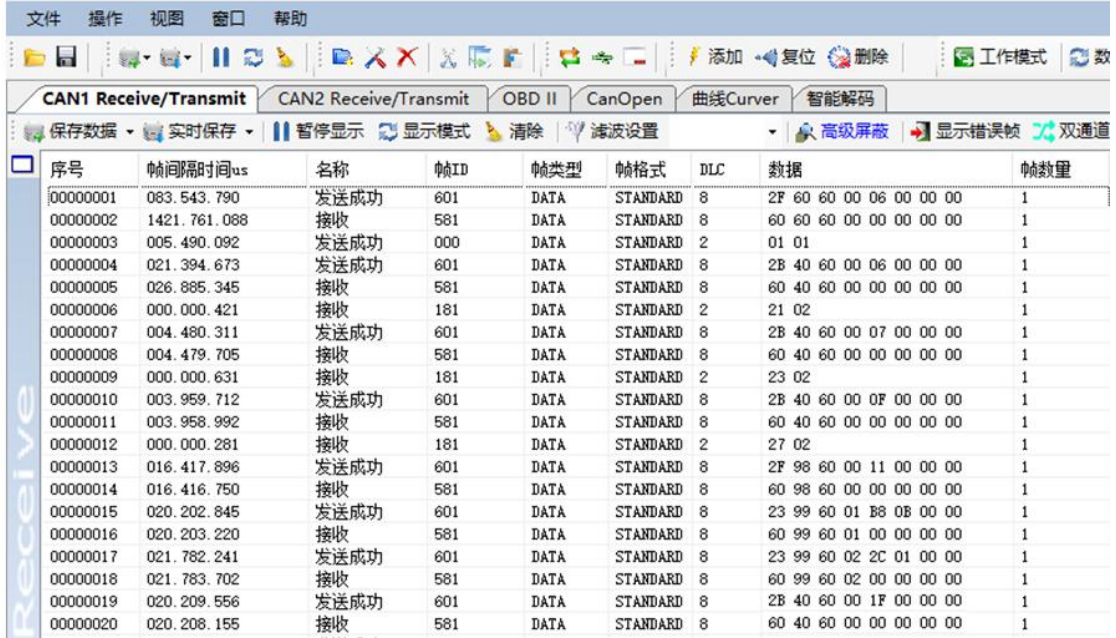

回零模式操作举例: (以节点号为 1、方法 35 举例)

1、设置控制模式

受 控

**GCAN** 沈阳广成科技有限公司 YF-WI-000SP-001-V1.00

报文: ID: 0x601 数据: 2F 60 60 00 06 00 00 00, 设置 0x6060 为 6, 设置运行模式为回零模式。

2、设置回零

报文: ID: 0x601 数据: 2F 98 60 00 23 00 00 00, 设置 0x6098 为 23, 即为方法 35,将当前位置设置为位置 0 点。

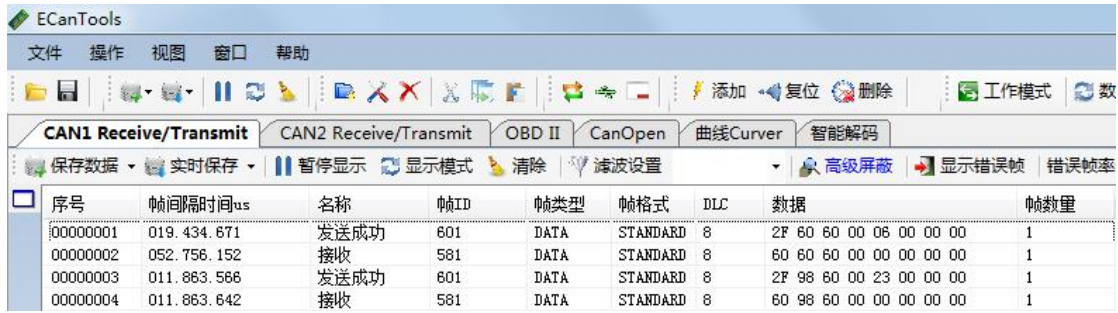

## 8.2.4.3 回零模式软件操作举例(10 进制举例)

方法 17 操作举例:

1、选择回零模式标签页。

2、使 CANopen 进入启动模式: 点击当前页面右上角"启动"按钮。

3、切换步进电机状态至 Operation Enable 状态:索引 0x6040 依次输入 06,07,15。

4、设置回零方法 17:索引 0x6098 输入 17。

5、设置回零参数:

索引 0x6099.1 输入 3000, 单位 0.1rpm, 即第一段高速转速为 3000\*0.1rpm。

索引 0x6099.2 输入 300, 单位 0.1rpm, 即第二段低速转速为 300\*0.1rpm。

6、使能执行: 点击当前页面右上角"回零"按钮, 使电机开始运动。

控

受

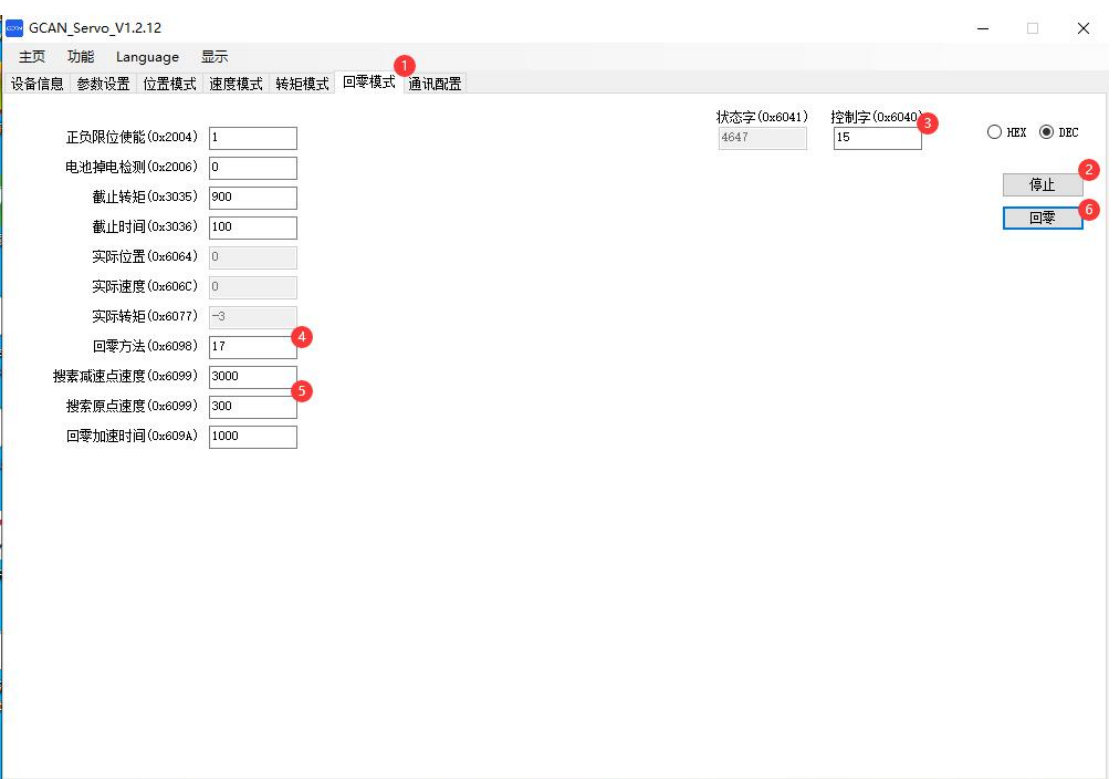

方法 35 操作举例:

1、选择回零模式标签页。

2、使 CANopen 进入启动模式:点击当前页面右上角"启动"按钮。

3、切换步进电机状态至 Operation Enable 状态:索引 0x6040 依次输入 06,07,15(非必要)。

4、设置回零方法 35:索引 0x6098 输入 35。

5、使能执行:点击当前页面右上角"回零"按钮,当前位置设为零点。

受 控

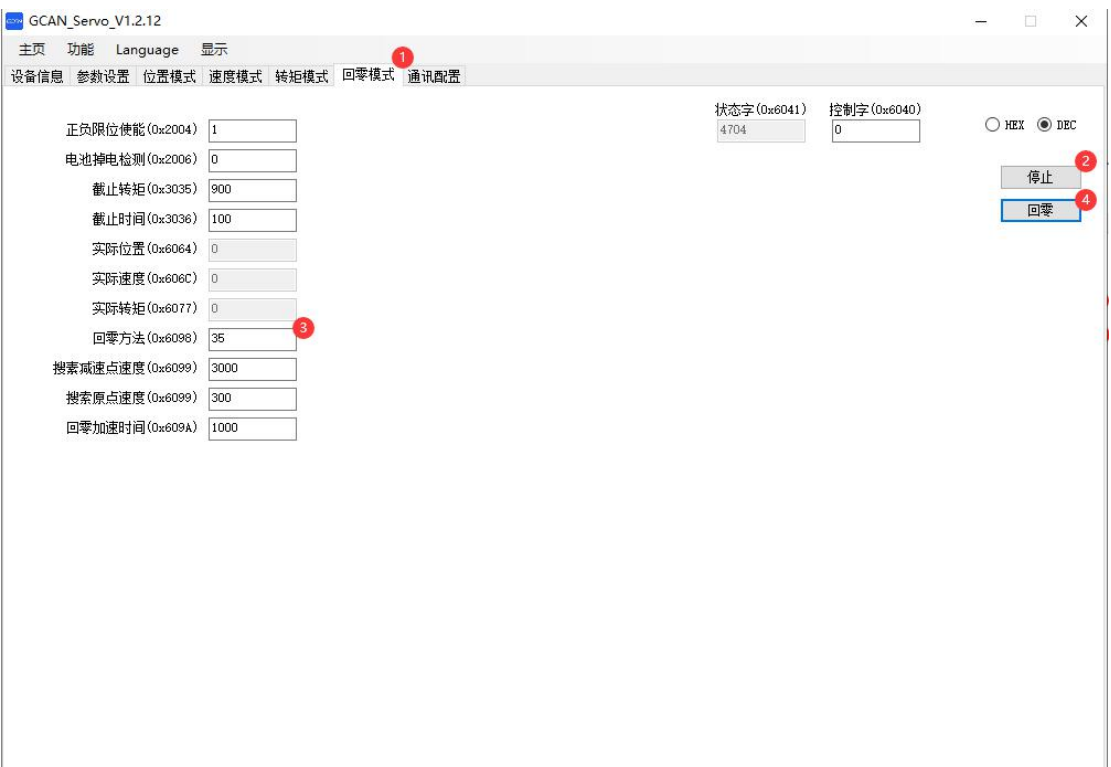

## 8.2.4.4 回零模式方法详解

方法-1:检测堵转的变化

A:回零启动时,驱动器首先较快的向负方向移动,直到堵转转矩达到 0x3035 设定值且持续 0x3036 设定的时间后停止, 然后将当前位置设为零点。

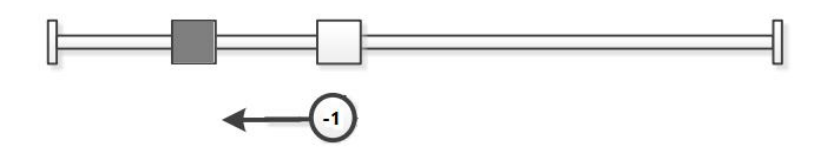

方法-2:检测堵转的变化

A:回零启动时,驱动器首先较快的向正方向移动,直到堵转转矩达到 0x3035 设定值且持续 0x3036 设定的时间后停止, 然后将当前位置设为零点。

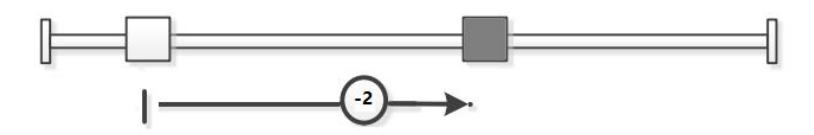

方法 17:检测负限位变化的位置

受

控

A:回零启动时负限位开关无效,驱动器首先以 0x6099.1 的高速向负方向移 动, 直到遇到负限位开关信号变为有效时, 减速停止; 然后驱动器以 0x6099.2 的低速向正方向移动,当遇到负限位信号变为无效时停止,然后将当前位置设为 零点。

B:回零启动时负限位开关有效,驱动器直接正向缓慢运行,当遇到负限位 开关信号无效时停止, 然后将当前位置设为零点。

C:如果在运动过程中正限位信号有效,状态字(6041h)位 13 将有效,表示 原点运动错误,电机将立即停止。

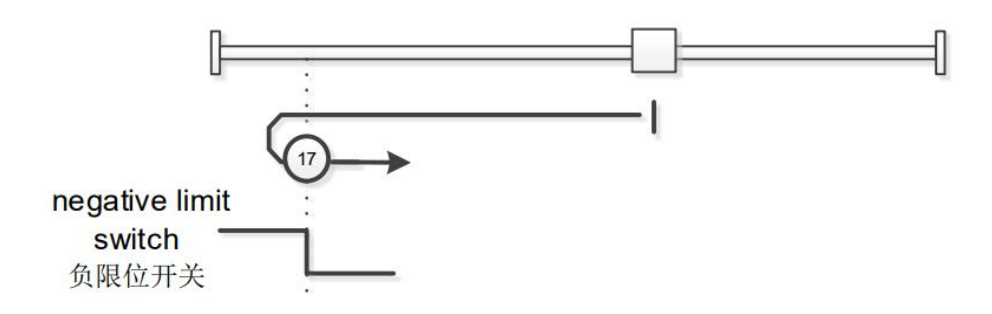

方法 18:检测正限位变化的位置

A:回零启动时负限位开关无效,驱动器首先以 0x6099.1 的高速向正方向移 动, 直到遇到正限位开关信号变为有效时, 减速停止; 然后驱动器以 0x6099.2 的低速向负方向移动,当遇到正限位信号变为无效时停止,然后将当前位置设为 零点。

B:回零启动时负限位开关有效,驱动器直接负向缓慢运行,当遇到正限位 开关信号无效时停止,然后将当前位置设为零点。

C:如果在运动过程中负限位信号有效,状态字(6041h)位 13 将有效,表示 原点运动错误,电机将立即停止。

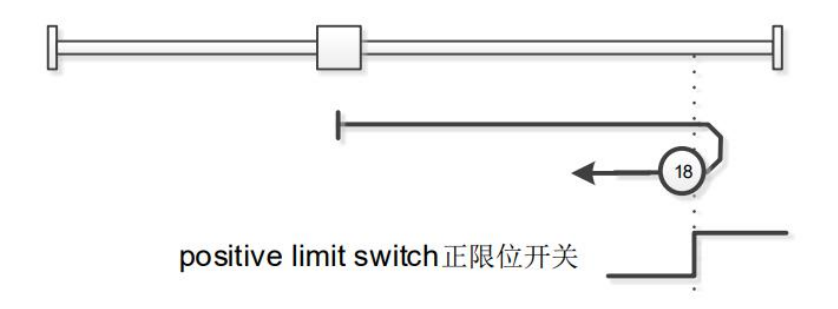

方法 19、20:检测原点开关变化的位置

方法 19:

A:启动时原点开关信号无效时:驱动器以 0x6099.1 的高速向正方向移动, 遇到原点开关信号变为有效时(沿变化),驱动器以 0x6099.2 的低速向负方向 移动,遇到原点开关信号变为无效时(沿变化)停止;

B:启动时原点开关信号有效时:驱动器以 0x6099.2 的低速向负方向移动, 遇到原点开关信号变为无效时(沿变化)停止。

方法 20:

A:启动时原点开关信号无效时:驱动器以 0x6099.2 的低速向正方向移动, 遇到原点开关信号变为有效时(沿变化)停止;

B:启动时原点开关信号有效时:驱动器以 0x6099.1 的高速向负方向移动, 遇到原点开关信号变为无效时(沿变化),驱动器以 0x6099.2 的低速向正方向 移动,遇到原点开关信号变为有效时(沿变化)停止。

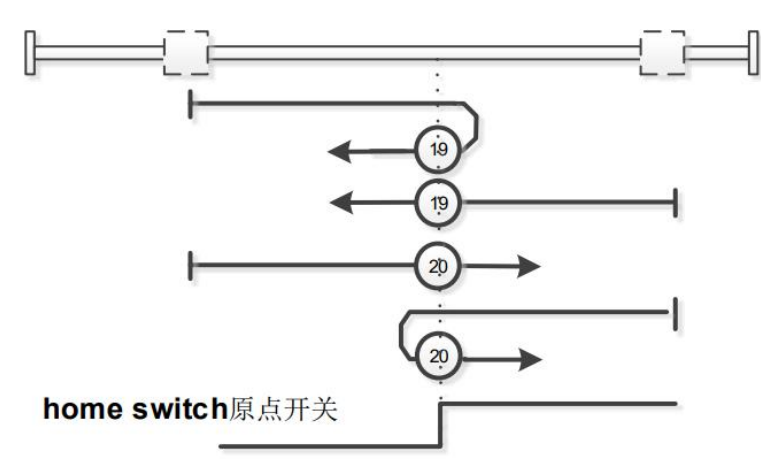

方法 21、22:检测原点开关变化的位置

方法 21:

A:启动时原点开关信号无效时:驱动器以 0x6099.1 的高速向负方向移动, 遇到原点开关信号变为有效时(沿变化),驱动器以 0x6099.2 的低速向正方向 移动,遇到原点开关信号变为无效时(沿变化)停止;

B:启动时原点开关信号有效时:驱动器以 0x6099.2 的低速向正方向移动, 遇到原点开关信号变为无效时(沿变化)停止。

方法 22:

受

控

A:启动时原点开关信号无效时:驱动器以 0x6099.2 的低速向负方向移动, 遇到原点开关信号变为有效时(沿变化)停止;

B:启动时原点开关信号有效时:驱动器以 0x6099.1 的高速向正方向移动, 遇到原点开关信号变为无效时(沿变化),驱动器以 0x6099.2 的低速向负方向 移动,遇到原点开关信号变为有效时(沿变化)停止。

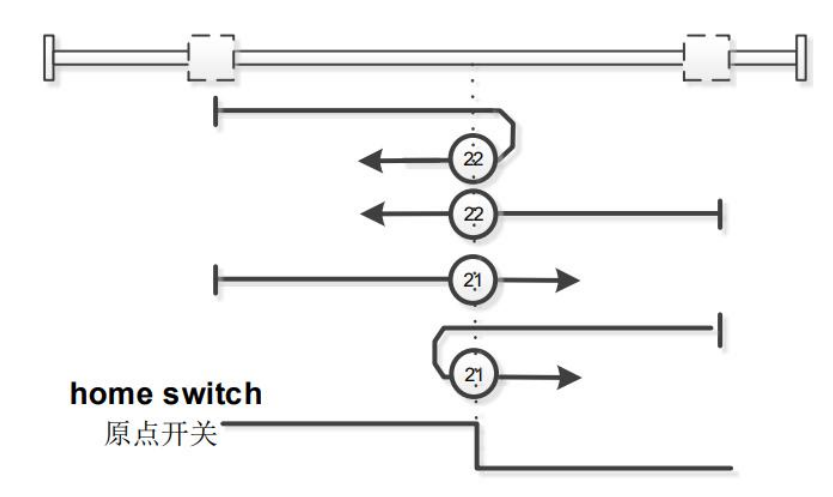

方法 23~26:检测原点开关、正限位开关变化的位置

方法 23:

A:启动时原点开关信号无效时,未遇到正限位开关时:驱动器以 0x6099.1 的高速向正方向移动,遇到原点开关信号变为有效时(沿变化),驱动器以 0x6099.2 的低速向负方向移动, 遇到原点开关信号变为无效时(沿变化)停止;

B:启动时原点开关信号无效时:驱动器以 0x6099.1 的高速向正方向移动, 遇到正限位开关,驱动器以 0x6099.2 的低速向负方向移动,遇到原点开关信号 变为有效时(沿变化),不变,遇到原点开关信号变为无效时(沿变化)停止;

C:启动时原点开关信号有效时:驱动器以 0x6099.2 的低速向负方向移动, 遇到原点开关信号变为无效时(沿变化)停止。

方法 24:

A:启动时原点开关信号无效时,未遇到正限位开关时:驱动器以 0x6099.2 的低速向正方向移动,遇到原点开关信号变为有效时(沿变化)停止;

B:启动时原点开关信号无效时:驱动器以 0x6099.2 的低速向正方向移动, 遇到正限位开关,驱动器以 0x6099.1 的高速向负方向移动,遇到原点开关信号

变为有效时(沿变化),不变,遇到原点开关信号变为无效时(沿变化),驱动 器以 0x6099.2 的低速向正方向移动, 遇到原点开关先变为有效时(沿变化)停 止;

C:启动时原点开关信号有效时:驱动器以 0x6099.1 的高速向负方向移动, 遇到原点开关信号变为无效时(沿变化),0x6099.2 的低速向正方向移动,遇 到原点开关信号变为有效时(沿变化)停止。

方法 25:

A:启动时原点开关信号无效时,未遇到正限位开关时:驱动器首先以 0x6099.1 的高速向正方向移动, 遇到原点开关信号变为有效时(沿变化), 不 变, 遇到原点开关信号变为无效时(沿变化), 驱动器以 0x6099.2 的低速负向 运行,遇到原点开关信号变为有效时(沿变化)停止;

B:启动时原点开关信号无效时:驱动器首先以 0x6099.1 的高速向正方向移 动,遇到正限位开关,驱动器以 0x6099.2 的低速负向运行,遇到原点开关信号 变为有效时(沿变化)停止;

C:启动时原点开关信号有效时:驱动器首先以 0x6099.1 的高速向正方向移 动,遇到原点开关信号变为无效时(沿变化),驱动器以 0x6099.2 的低速负向 运行,遇到原点开关信号变为有效时(沿变化)停止。

方法 26:

A:启动时原点开关信号无效时,未遇到正限位开关时:驱动器首先以 0x6099.2 的低速向正方向移动, 遇到原点开关信号变为有效时(沿变化), 不 变,遇到原点开关信号变为无效时(沿变化)停止;

B:启动时原点开关信号无效时:驱动器首先以 0x6099.2 的低速向正方向移 动,遇到正限位开关,驱动器以 0x6099.1 的高速向负方向移动,遇到原点开关 信号变为有效时(沿变化),0x6099.2 的低速向正方向移动,遇到原点开关信 号变为无效时(沿变化)停止;

C:启动时原点开关信号有效时:驱动器首先以 0x6099.2 的低速向正方向移 动,遇到原点开关变信号变为无效时(沿变化)停止。

受 控

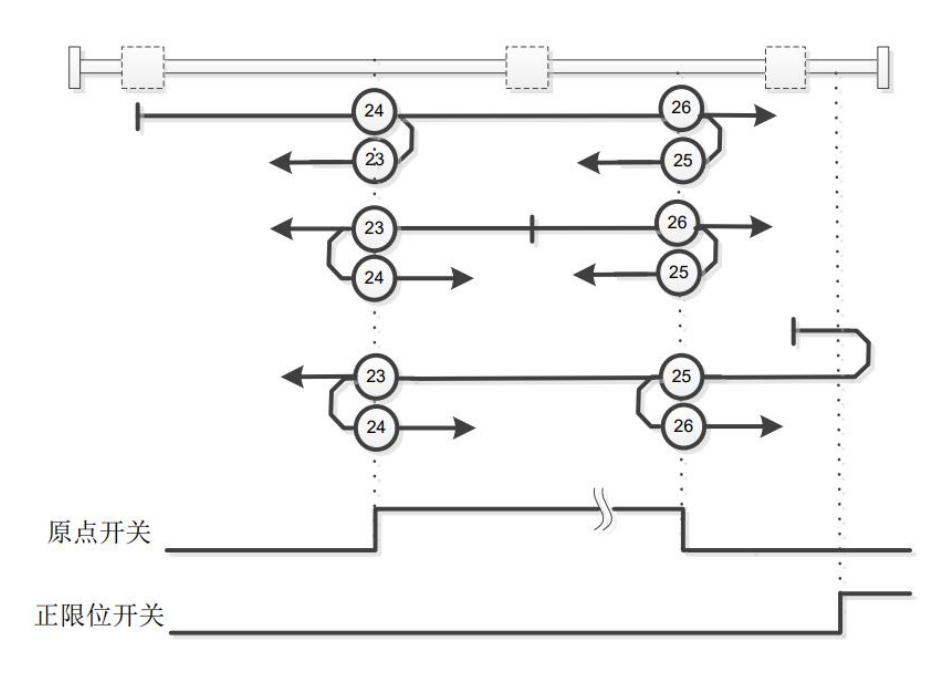

方法 27~30:检测原点开关、负限位开关变化的位置

方法 27:

A:启动时原点开关信号无效时,未遇到负限位开关时:驱动器以 0x6099.1 的高速向负方向移动,遇到原点开关信号变为有效时(沿变化),驱动器以 0x6099.2 的低速向正方向移动, 遇到原点开关信号变为无效时(沿变化)停止;

B:启动时原点开关信号无效时:驱动器以 0x6099.1 的高速向负方向移动, 遇到负限位开关,驱动器以 0x6099.2 的低速向正方向移动,遇到原点开关信号 变为有效时(沿变化),不变,遇到原点开关信号变为无效时(沿变化)停止;

C:启动时原点开关信号有效时:驱动器以 0x6099.2 的低速向正方向移动, 遇到原点开关信号变为无效时(沿变化)停止。

方法 28:

A:启动时原点开关信号无效时,未遇到负限位开关时:驱动器以 0x6099.2 的低速向负方向移动,遇到原点开关信号变为有效时(沿变化)停止;

B: 启动时原点开关信号无效时: 驱动器以 0x6099.2 的低速向负方向移动, 遇到负限位开关,驱动器以 0x6099.1 的高速向正方向移动,遇到原点开关信号 变为有效时(沿变化),不变,遇到原点开关信号变为无效时(沿变化),驱动 器以 0x6099.2 的低速向负方向移动, 遇到原点开关先变为有效时(沿变化)停 止;

C:启动时原点开关信号有效时:驱动器以 0x6099.1 的高速向正方向移动, 遇到原点开关信号变为无效时(沿变化),0x6099.2 的低速向负方向移动,遇 到原点开关信号变为有效时(沿变化)停止。

方法 29:

受

控

A:启动时原点开关信号无效时,未遇到负限位开关时:驱动器首先以 0x6099.1 的高速向负方向移动, 遇到原点开关信号变为有效时(沿变化), 不 变, 遇到原点开关信号变为无效时(沿变化), 驱动器以 0x6099.2 的低速正向 运行,遇到原点开关信号变为有效时(沿变化)停止;

B:启动时原点开关信号无效时:驱动器首先以 0x6099.1 的高速向负方向移 动, 遇到负限位开关, 驱动器以 0x6099.2 的低速正向运行, 遇到原点开关信号 变为有效时(沿变化)停止;

C:启动时原点开关信号有效时:驱动器首先以 0x6099.1 的高速向负方向移 动,遇到原点开关信号变为无效时(沿变化),驱动器以 0x6099.2 的正向低速 运行,遇到原点开关信号变为有效时(沿变化)停止。

方法 30:

A:启动时原点开关信号无效时,未遇到负限位开关时:驱动器首先以 0x6099.2 的低速向负方向移动, 遇到原点开关信号变为有效时(沿变化), 不 变,直到遇到原点开关信号变为无效时(沿变化)停止;

B:启动时原点开关信号无效时:驱动器首先以 0x6099.2 的低速向负方向移 动,遇到负限位开关,驱动器以 0x6099.1 的高速向正方向移动, 遇到原点开关 信号变为有效时(沿变化),0x6099.2 的低速向负方向移动,遇到原点开关信 号变为无效时(沿变化)停止;

C:启动时原点开关信号有效时:驱动器首先以 0x6099.2 的低速向负方向移 动,遇到原点开关变信号变为无效时(沿变化)停止。

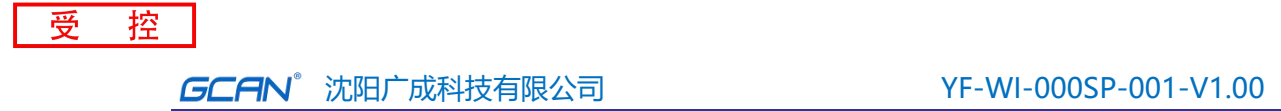

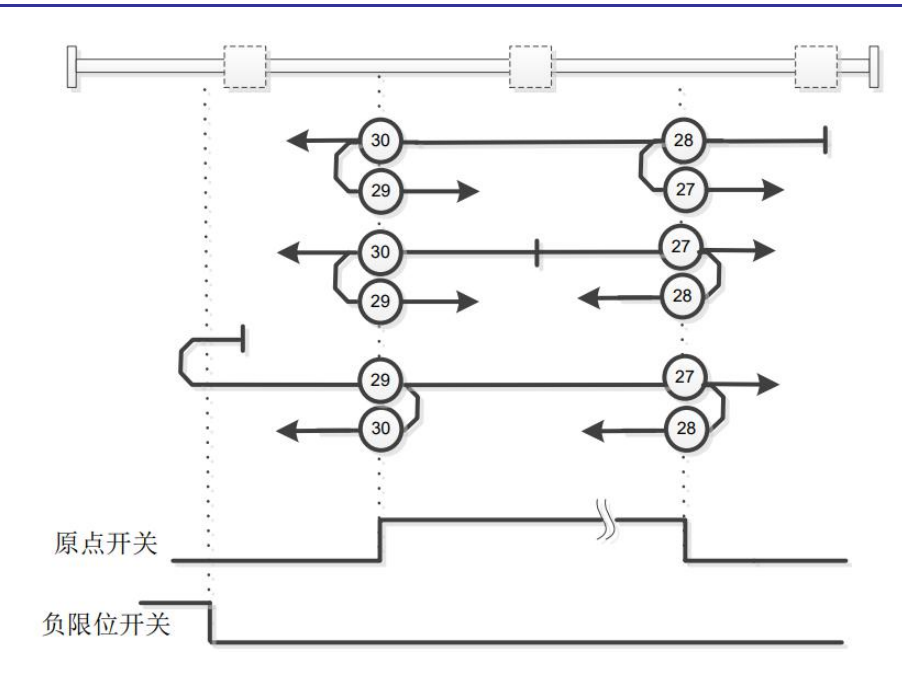

方法 35: 将当前位置点设为零点。

使用该方法时电机处于运行或者不运行的情况下,都可以将当前位置设为零 点。

# 第九章 对象字典

9.1 对象字典一览

受 控

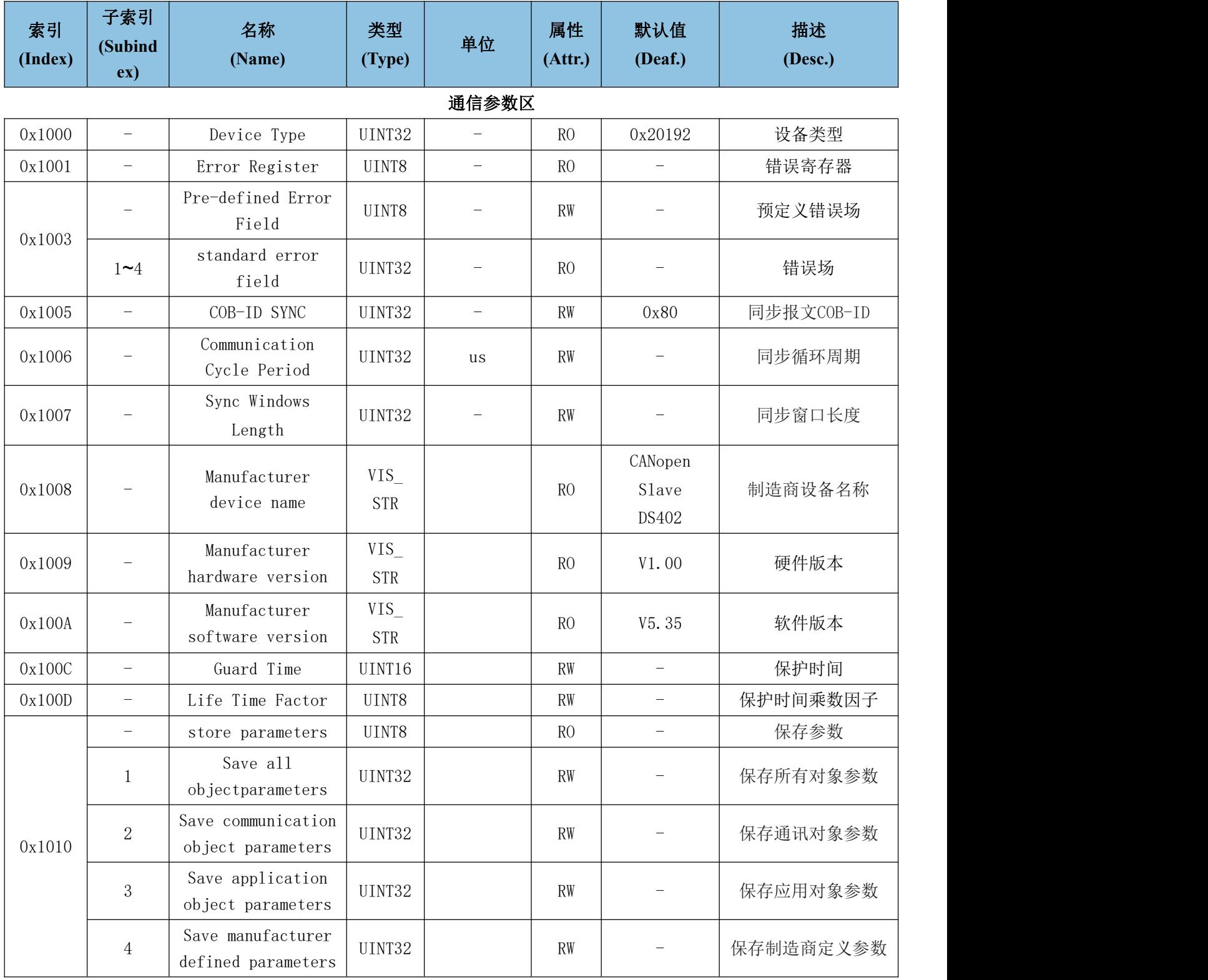

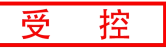

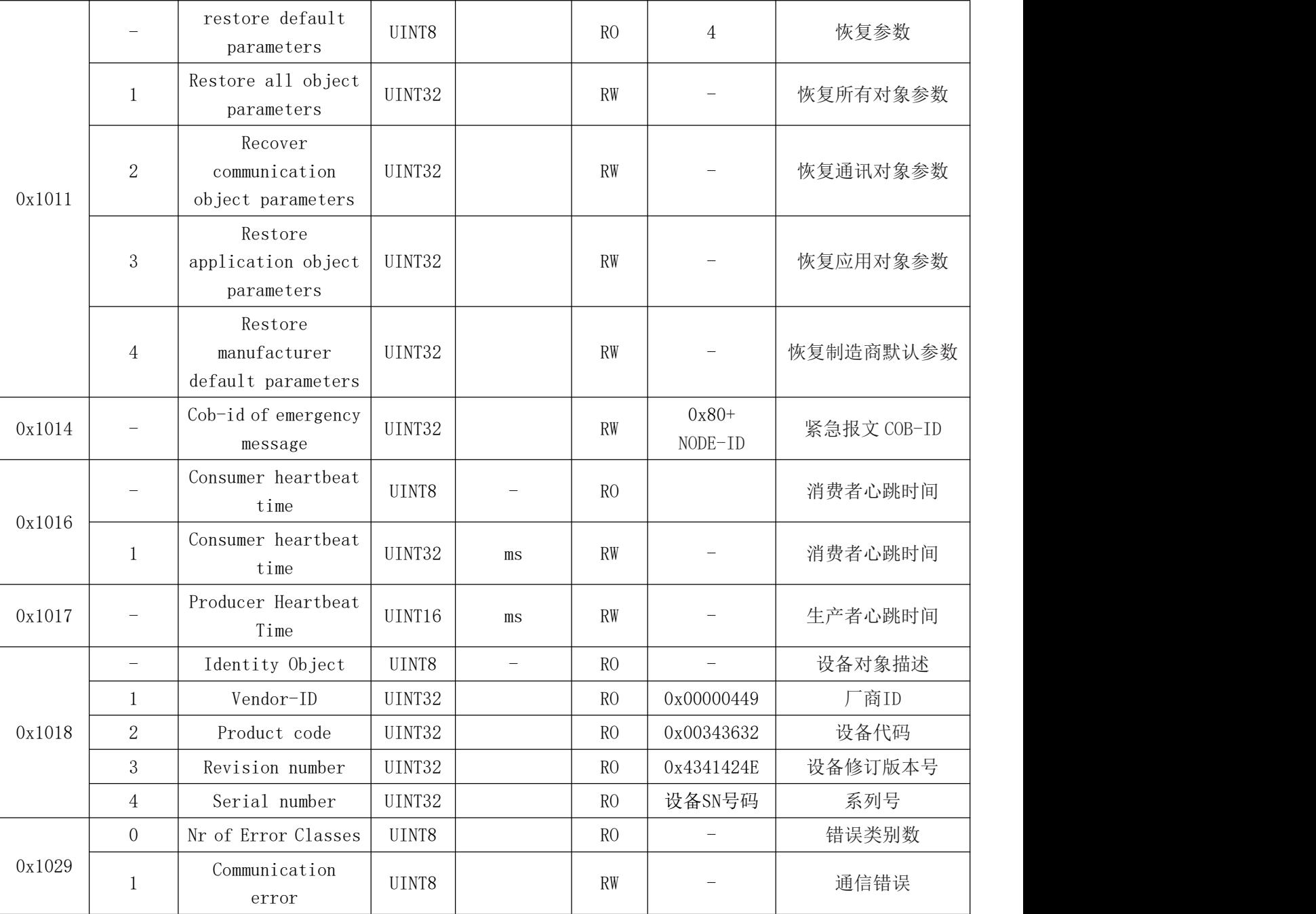

## RPDO 通信参数

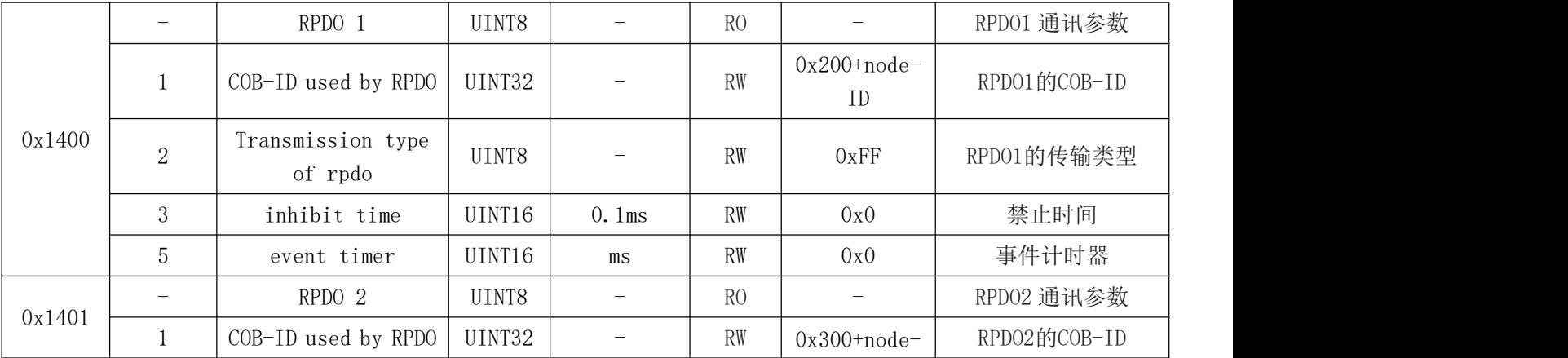

# **GCAN**<sup>®</sup>沈阳广成科技有限公司 YF-WI-000SP-001-V1.00

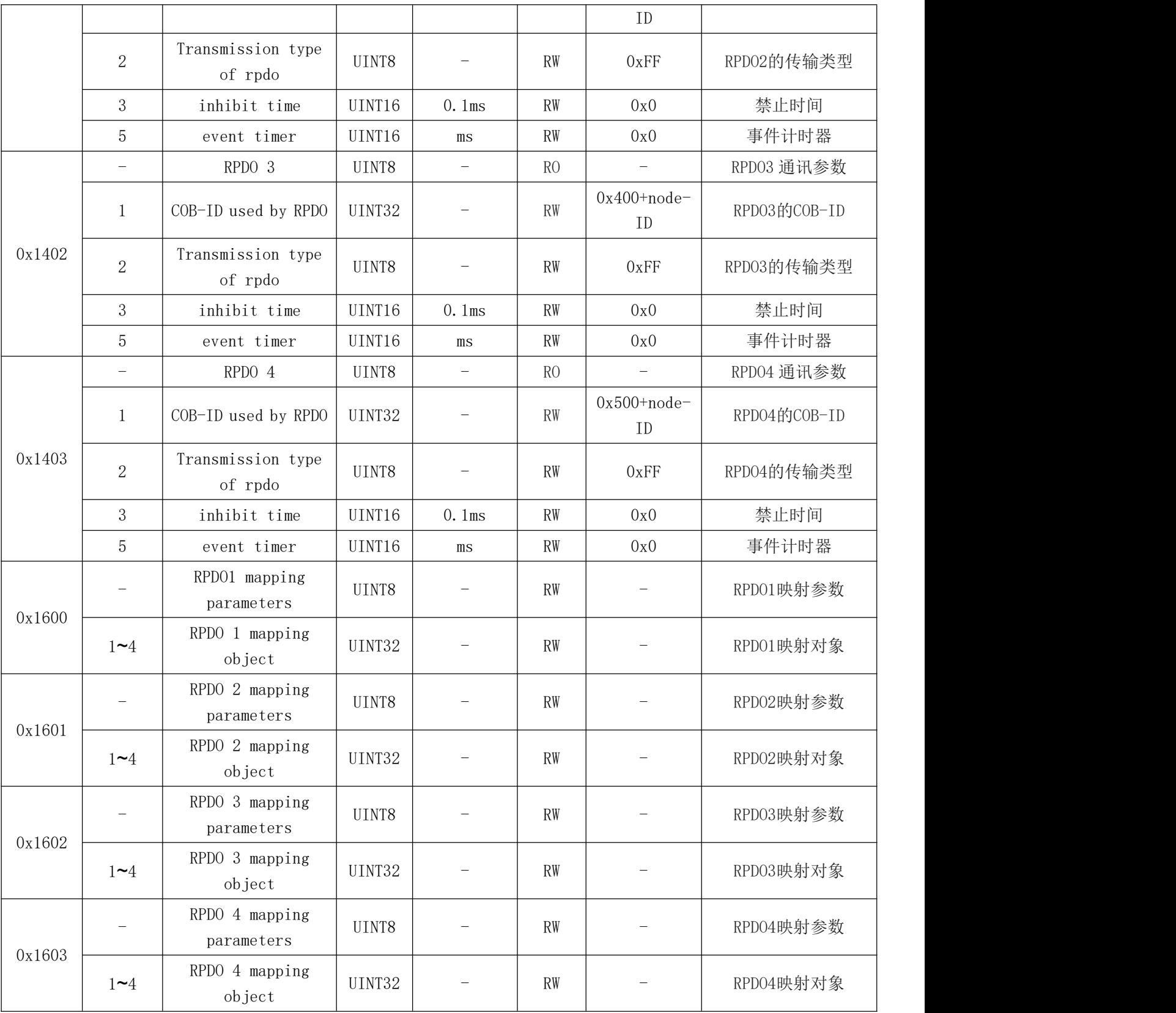

## TPDO通信参数

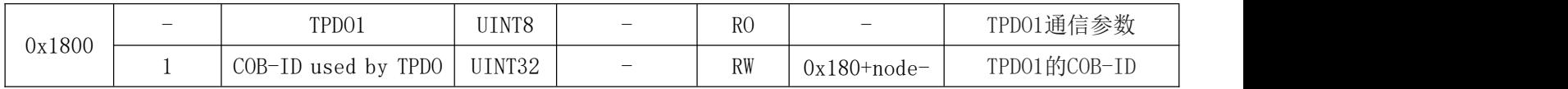

# **GCAN**<sup>®</sup>沈阳广成科技有限公司 YF-WI-000SP-001-V1.00

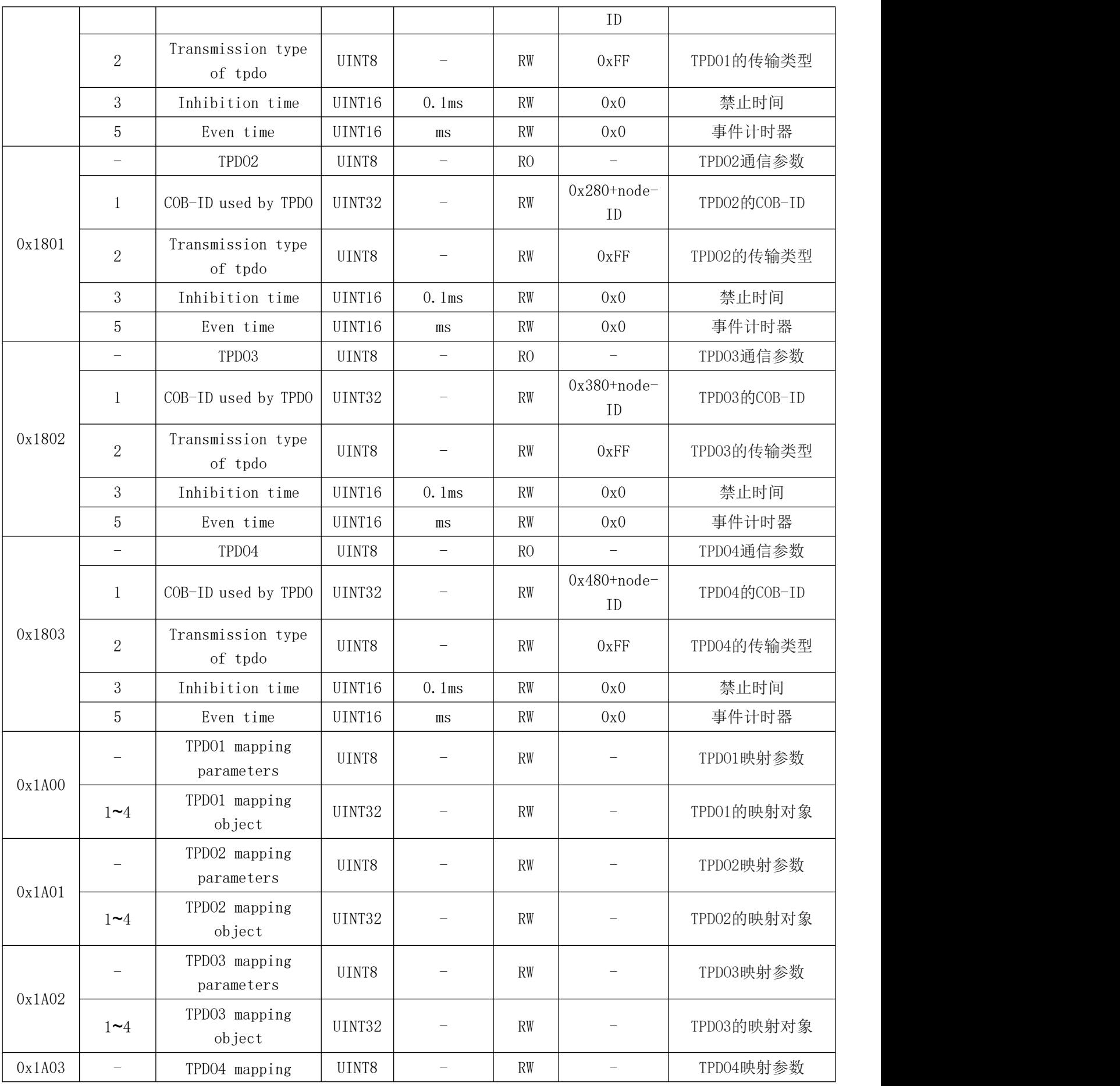

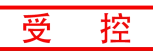

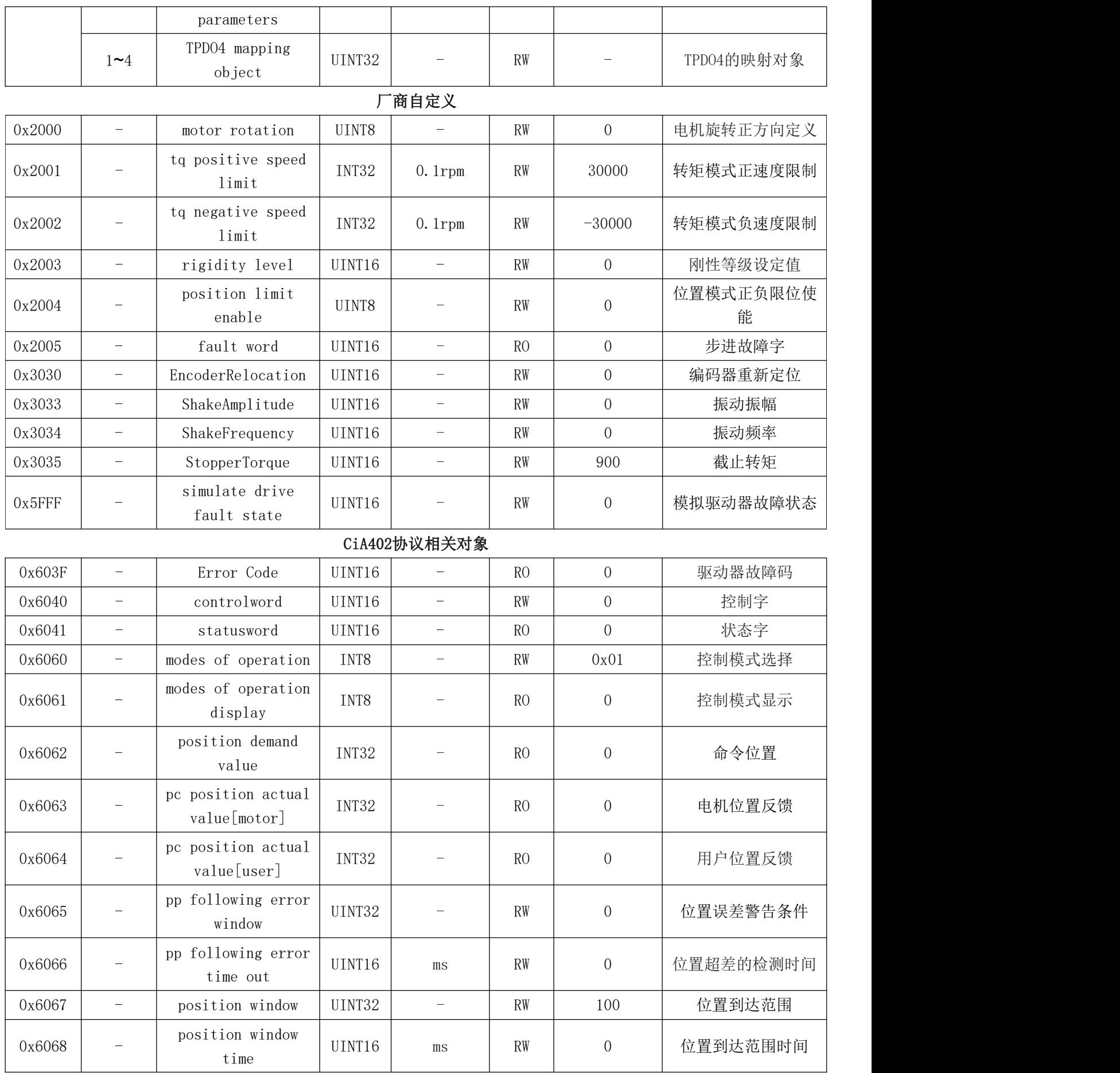

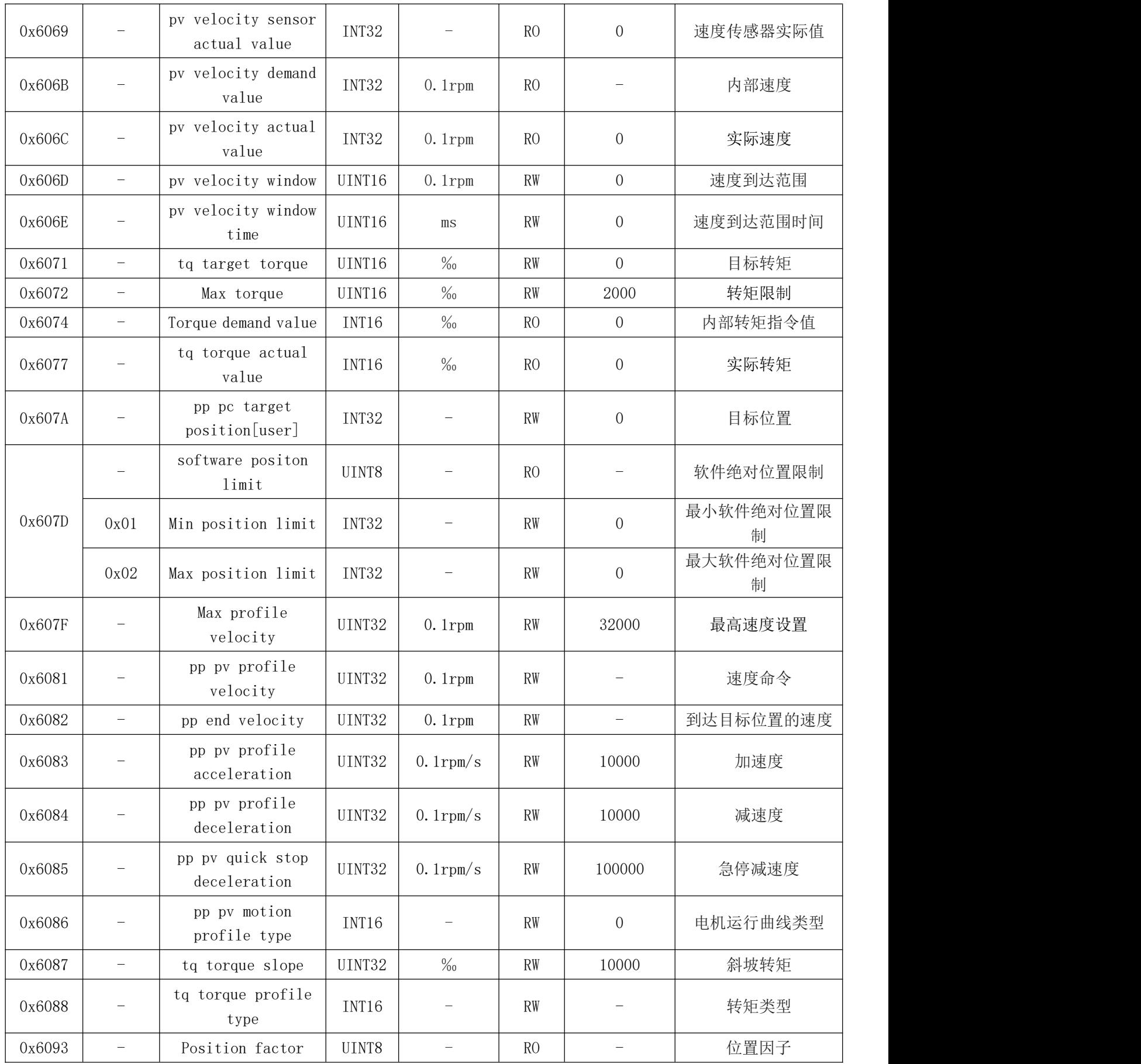

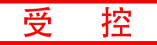

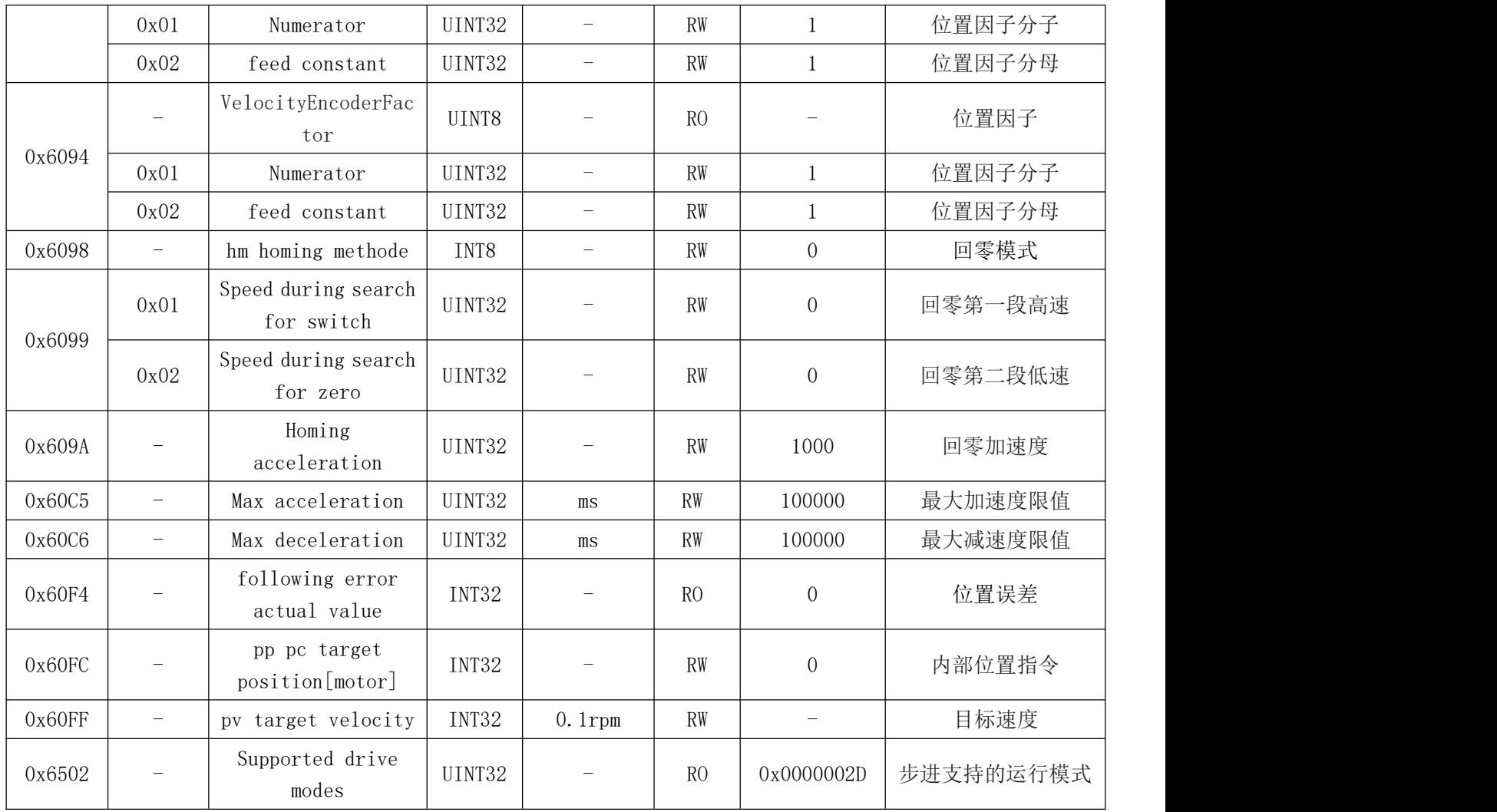

# 9.2 对象字典详细说明

# 9.2.1 对象字典 0x1XXX 通讯对象详细说明

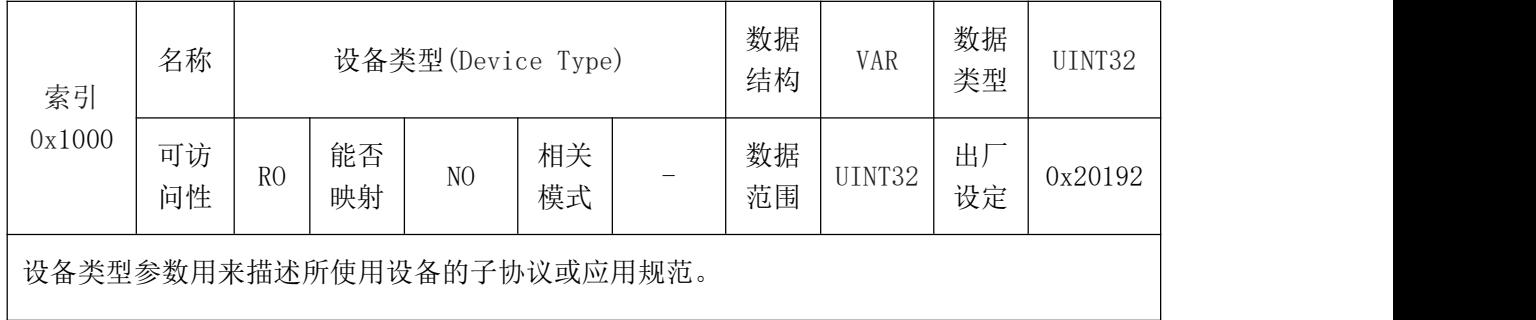

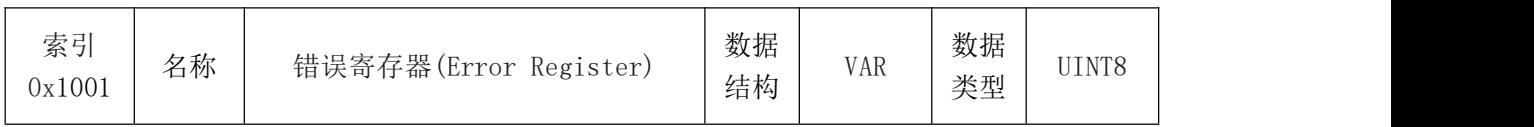

受控

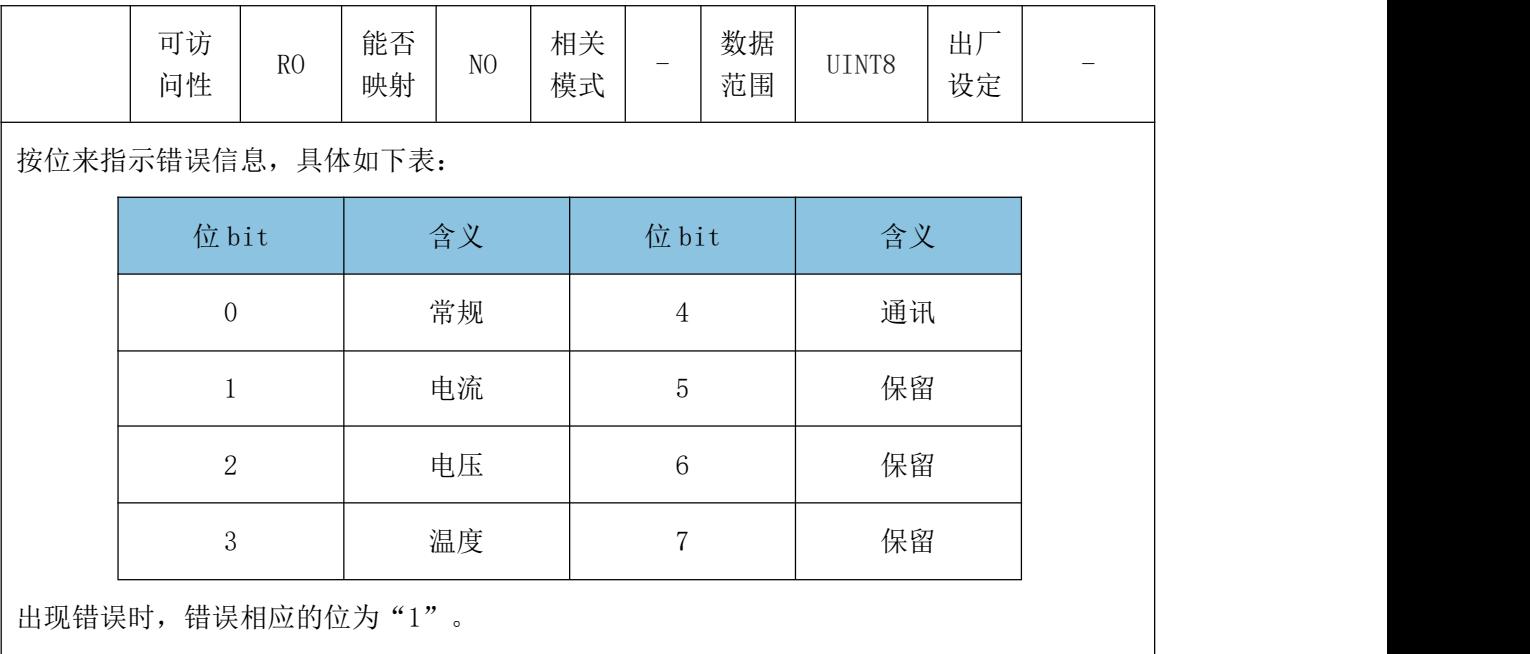

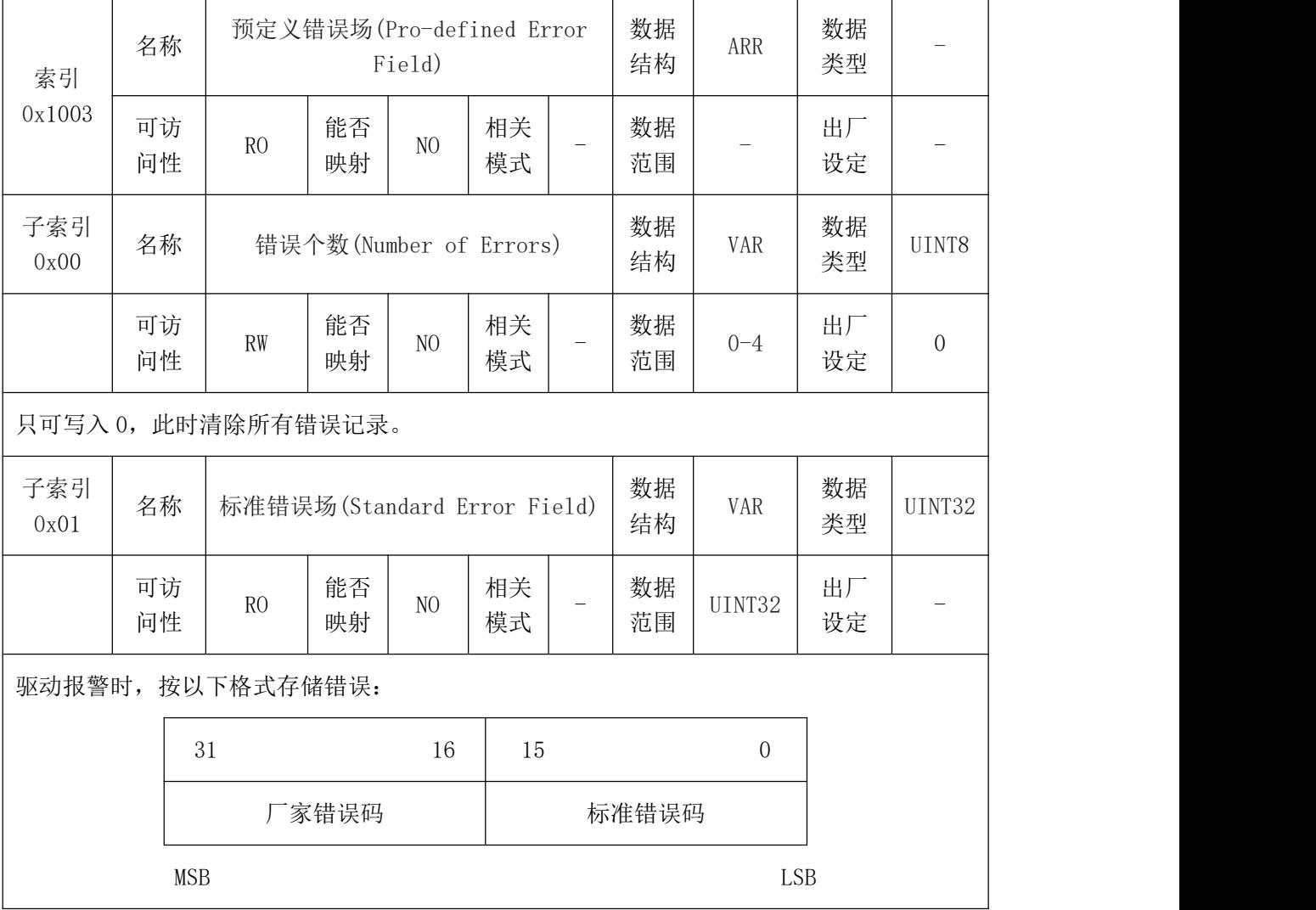

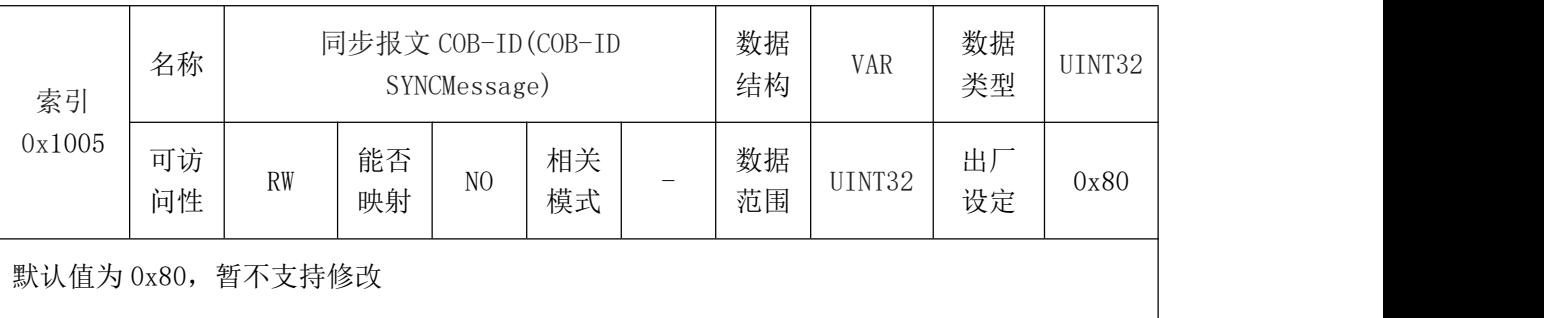

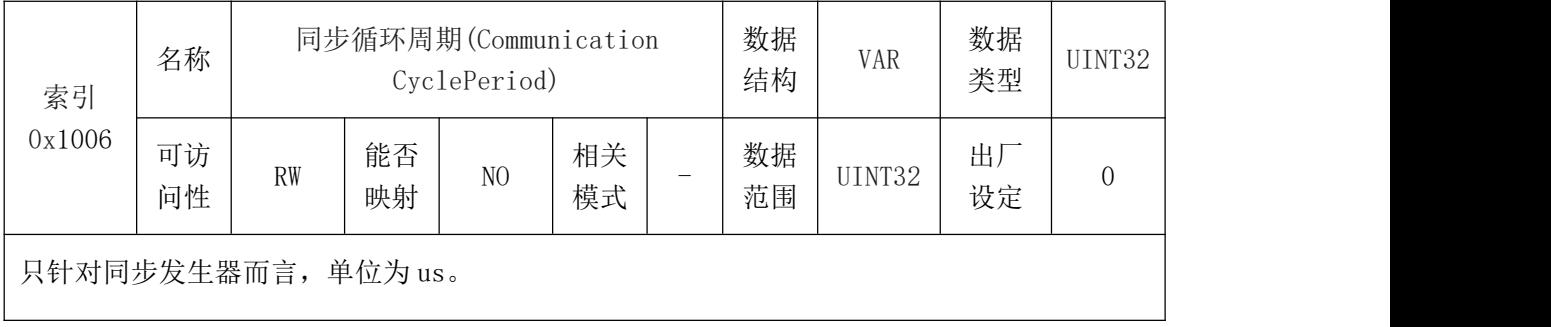

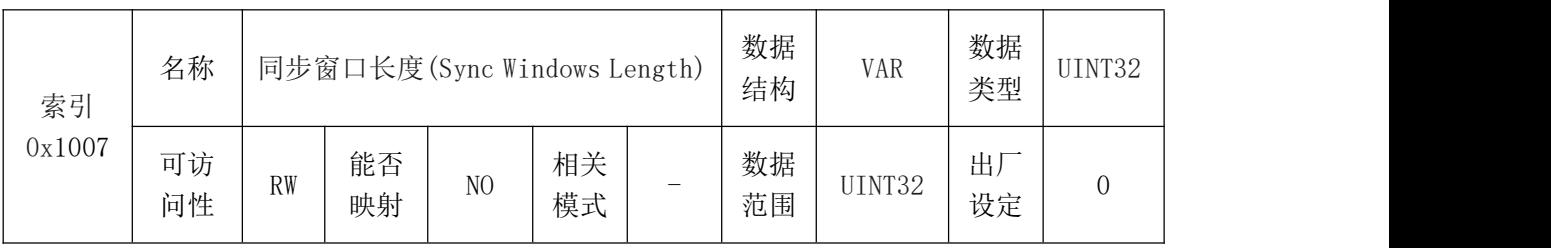

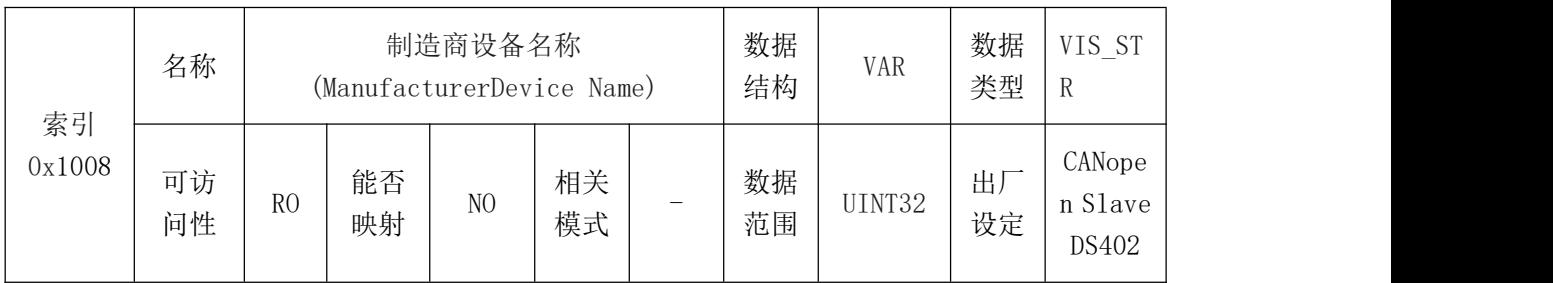

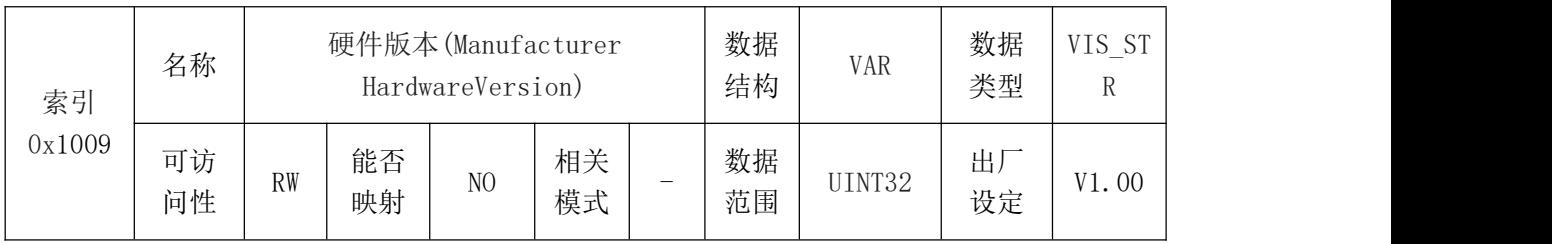

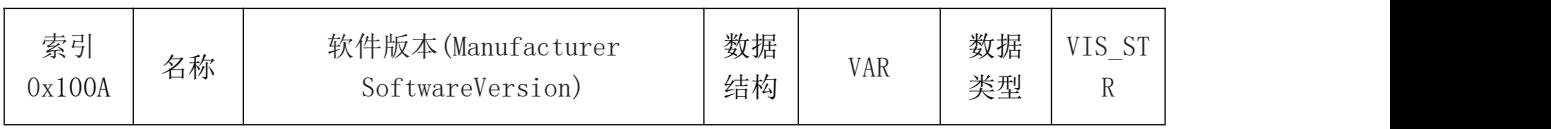
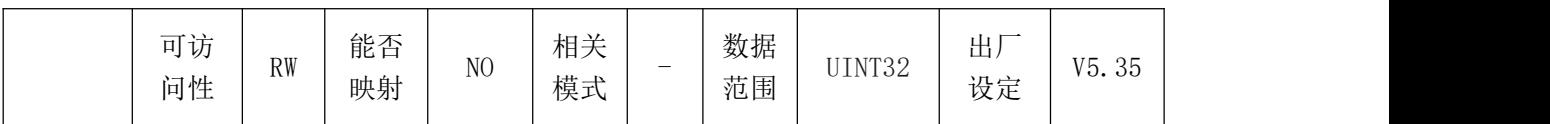

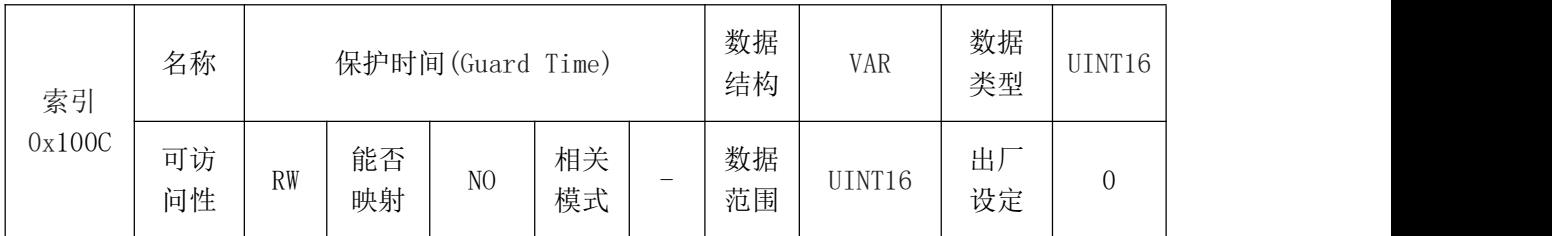

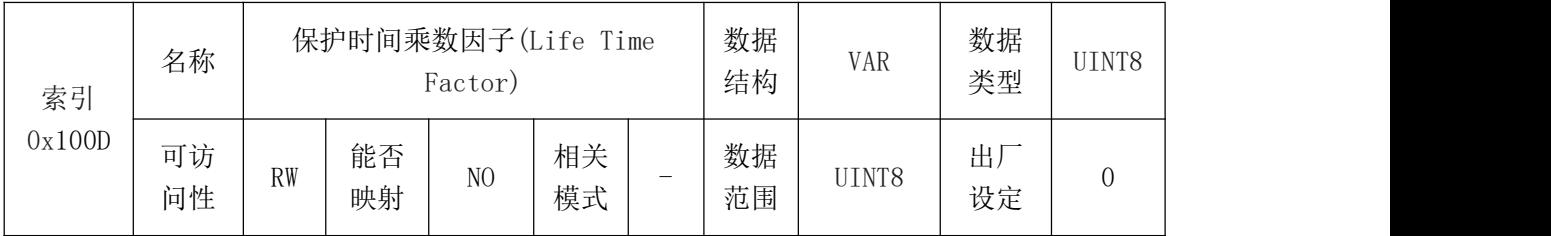

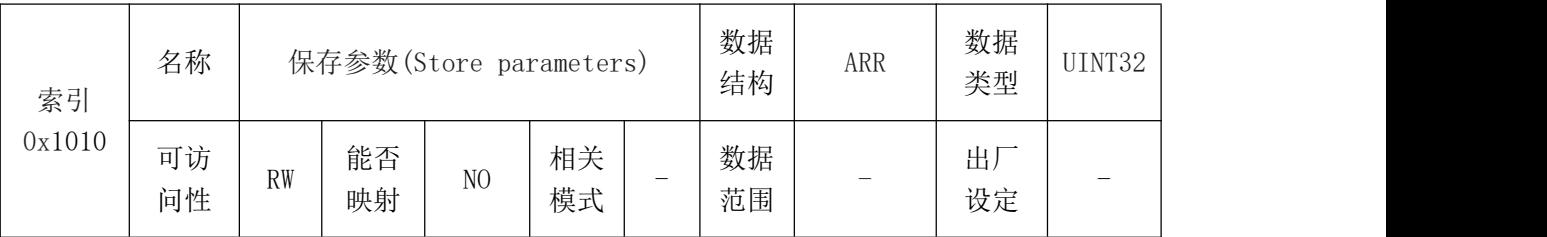

保存参数是将当前参数值保存到 EEPROM, 驱动器重新上电、复位节点或复位通信时, 会加载 此次保存的参数值。

需要保存参数时,除了指定保存区域对应的子索引,还需要按照 ASCII 码写入"save",写 入其它值均不能保存成功。

写入的对应关系如下:

MSB LSB

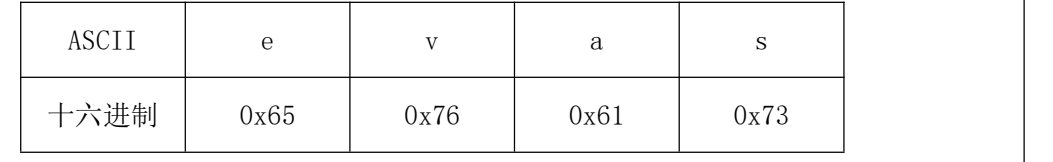

由子索引来确定保存的参数类别。

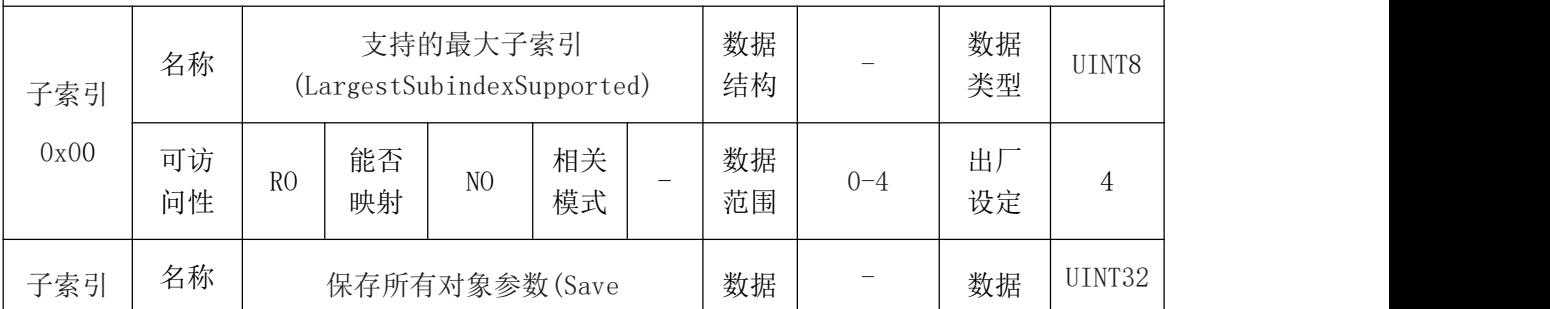

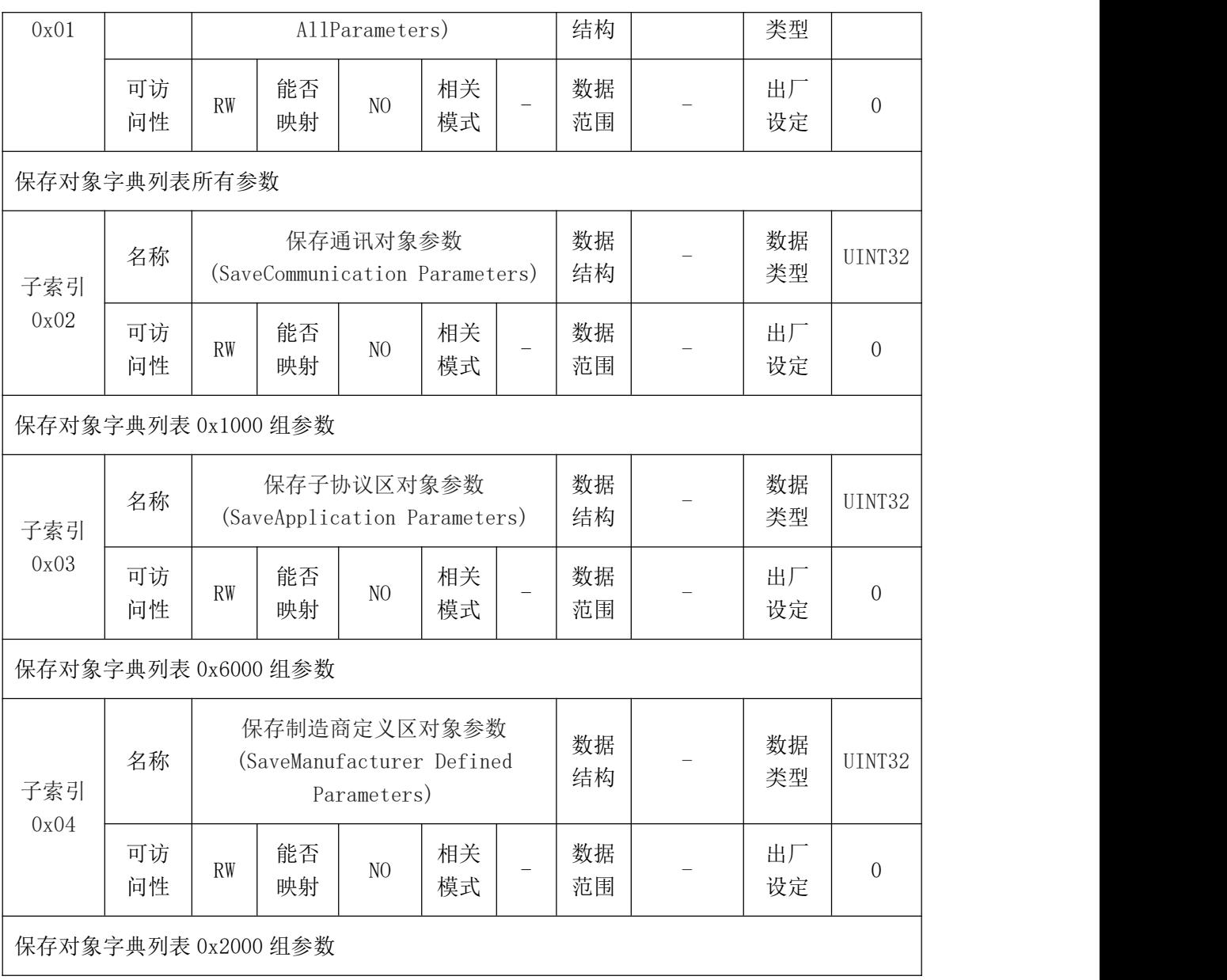

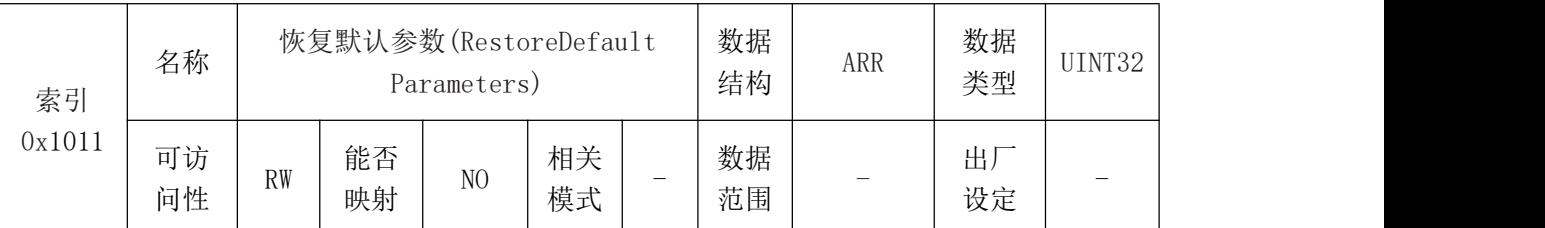

恢复默认参数是将默认参数恢复到 EEPROM,并不会立即生效。驱动器重新上电、复位节点或 复位通信时会加载默认数值(出厂设置)。

需要恢复默认参数时,除了指定恢复区域对应的子索引,还需要按照 ASCII 码写入"load", 写入其它值均不可以将默认值恢复成功。

写入的对应关系如下:

MSB LSB

## <mark>(G⊆AN</mark>®沈阳广成科技有限公司 YF-WI-000SP-001-V1.00

受控

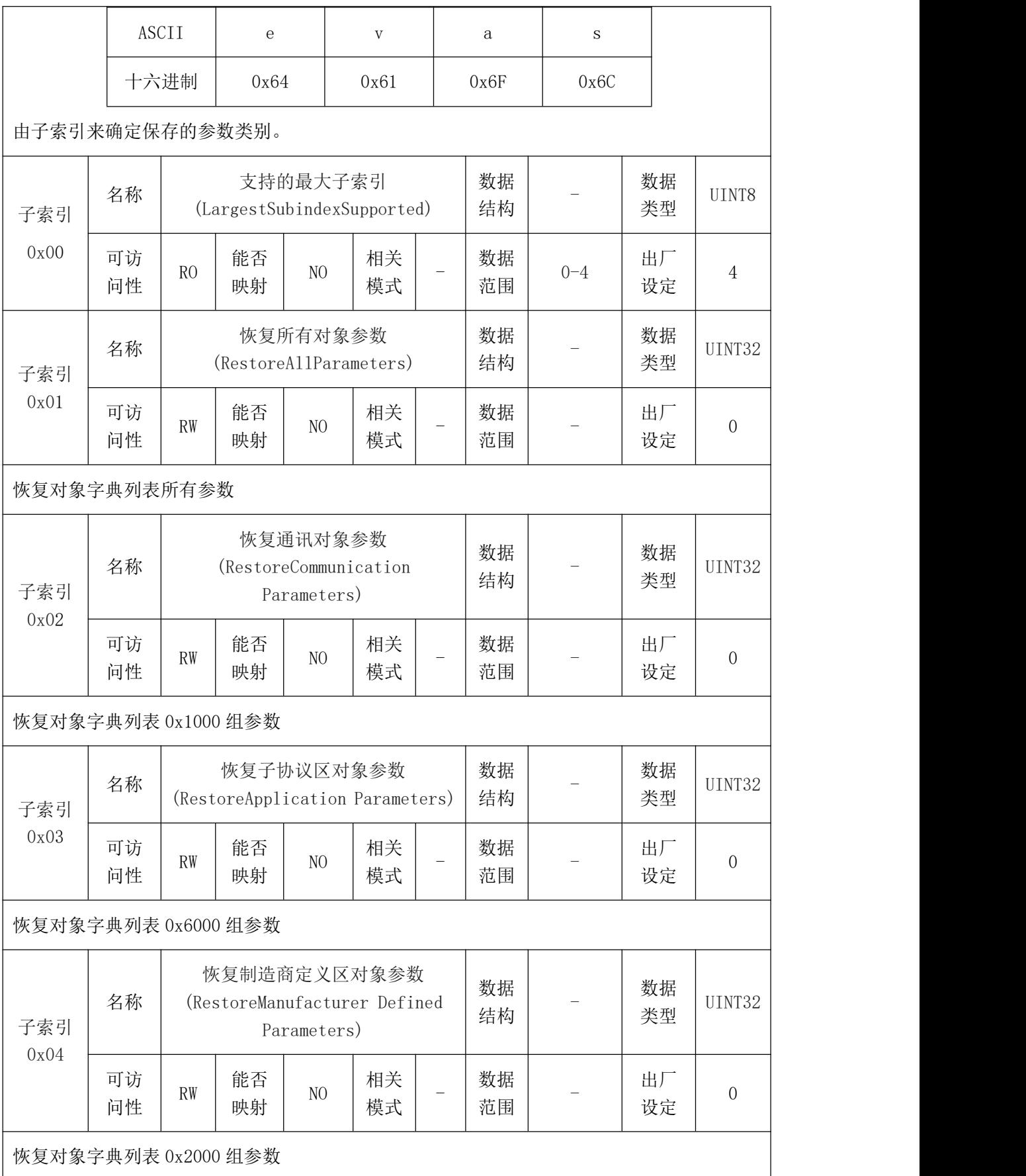

### 受 控

### **GCAN**<sup>®</sup>沈阳广成科技有限公司 YF-WI-000SP-001-V1.00

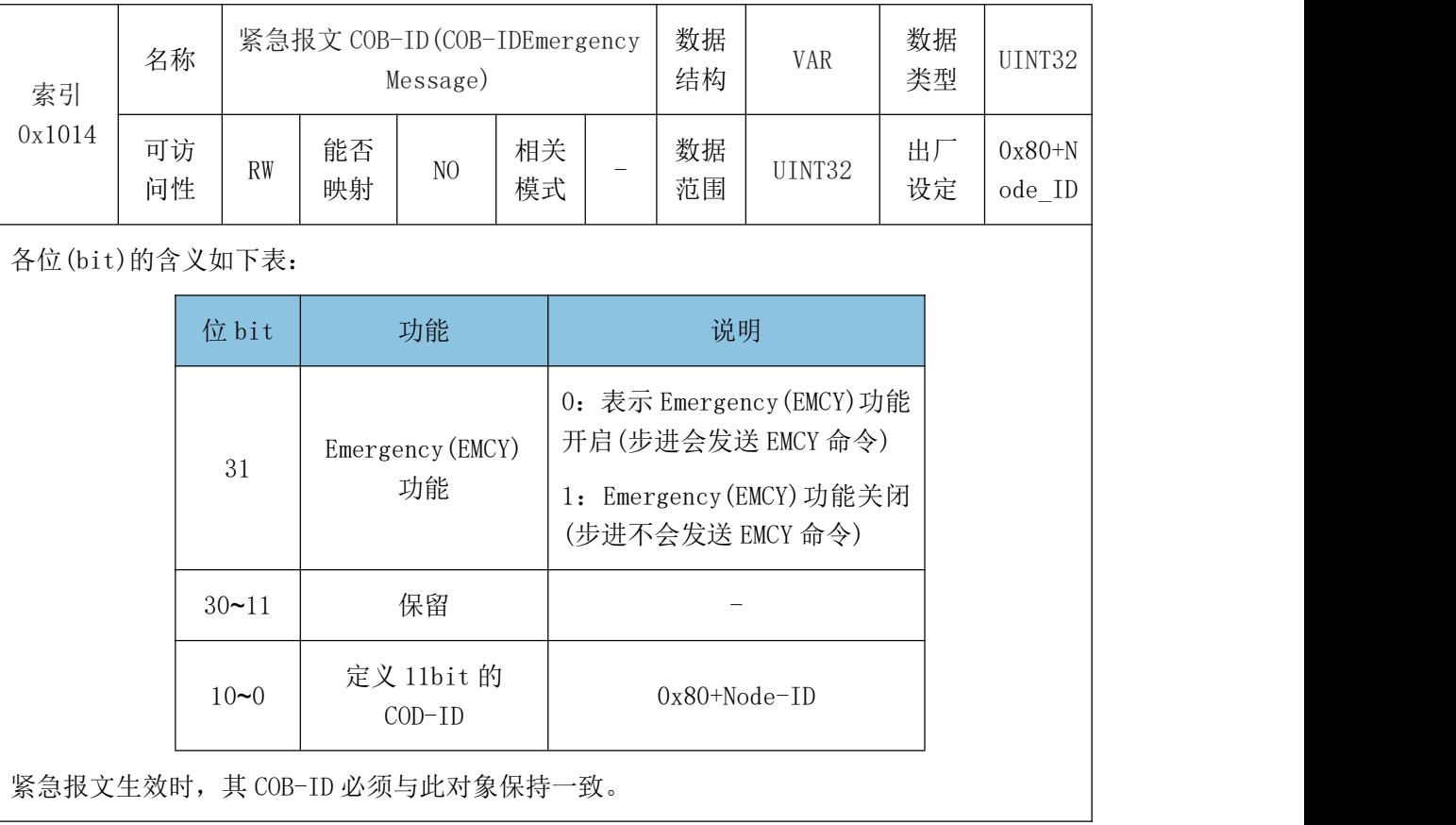

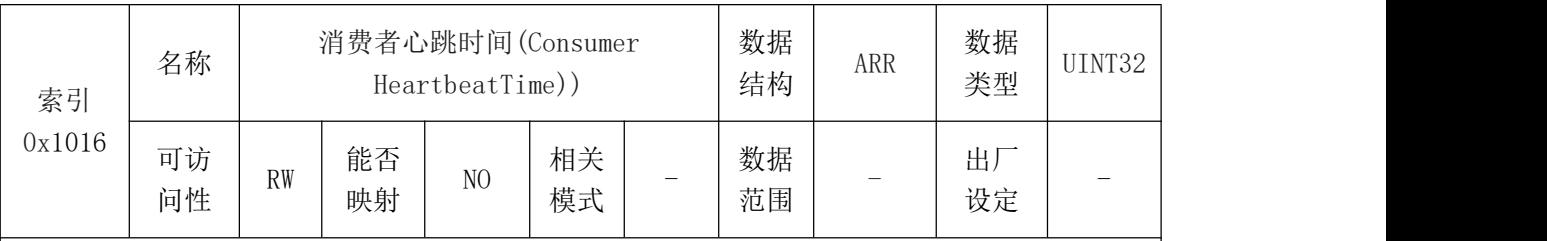

数据包括监视的节点地址以及实际消费者时间,单位:ms。

#### 数据内容如下:

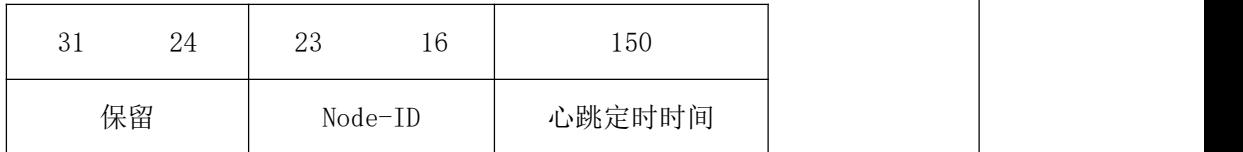

$$
MSB \hspace{5cm} \text{LSB}
$$

在设定上位机心跳时间必须大于步进心跳时间。

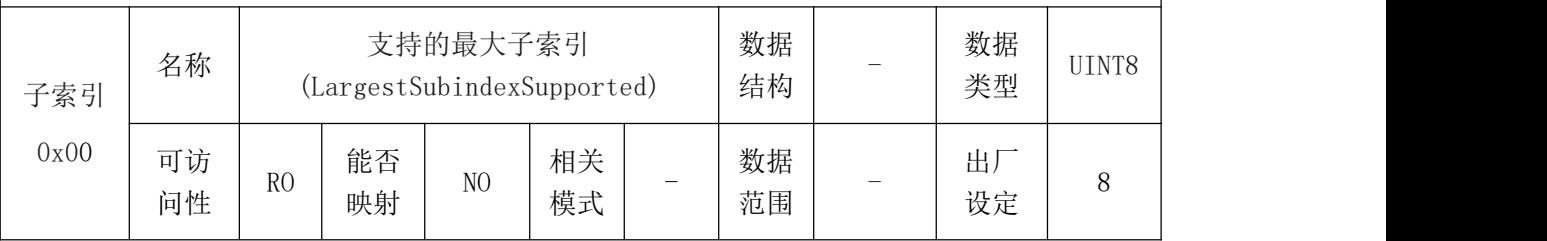

## 受控

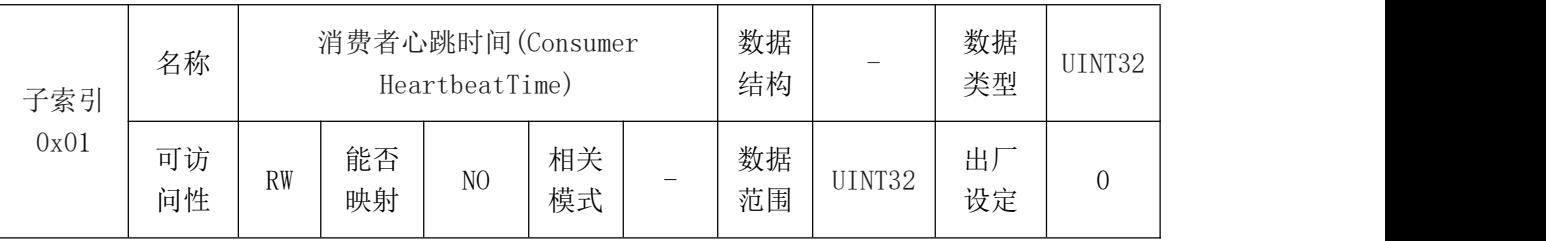

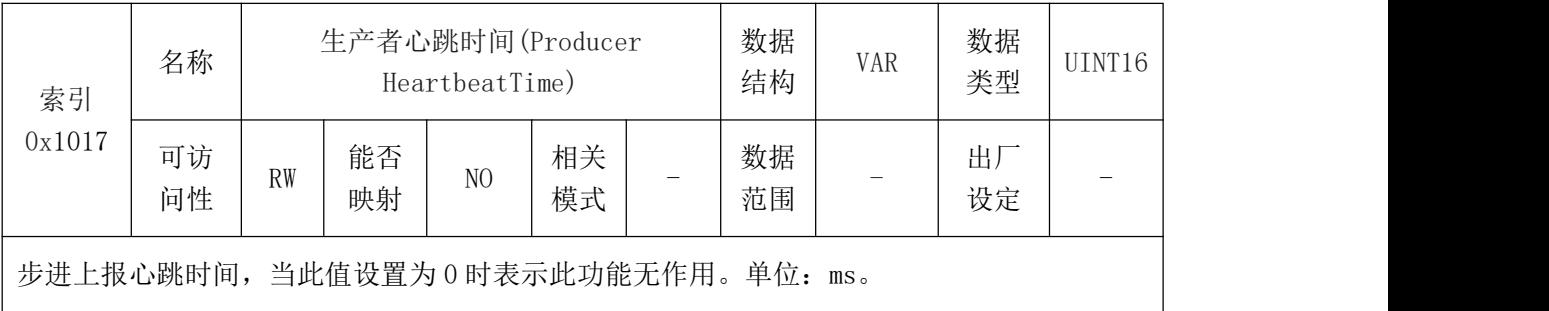

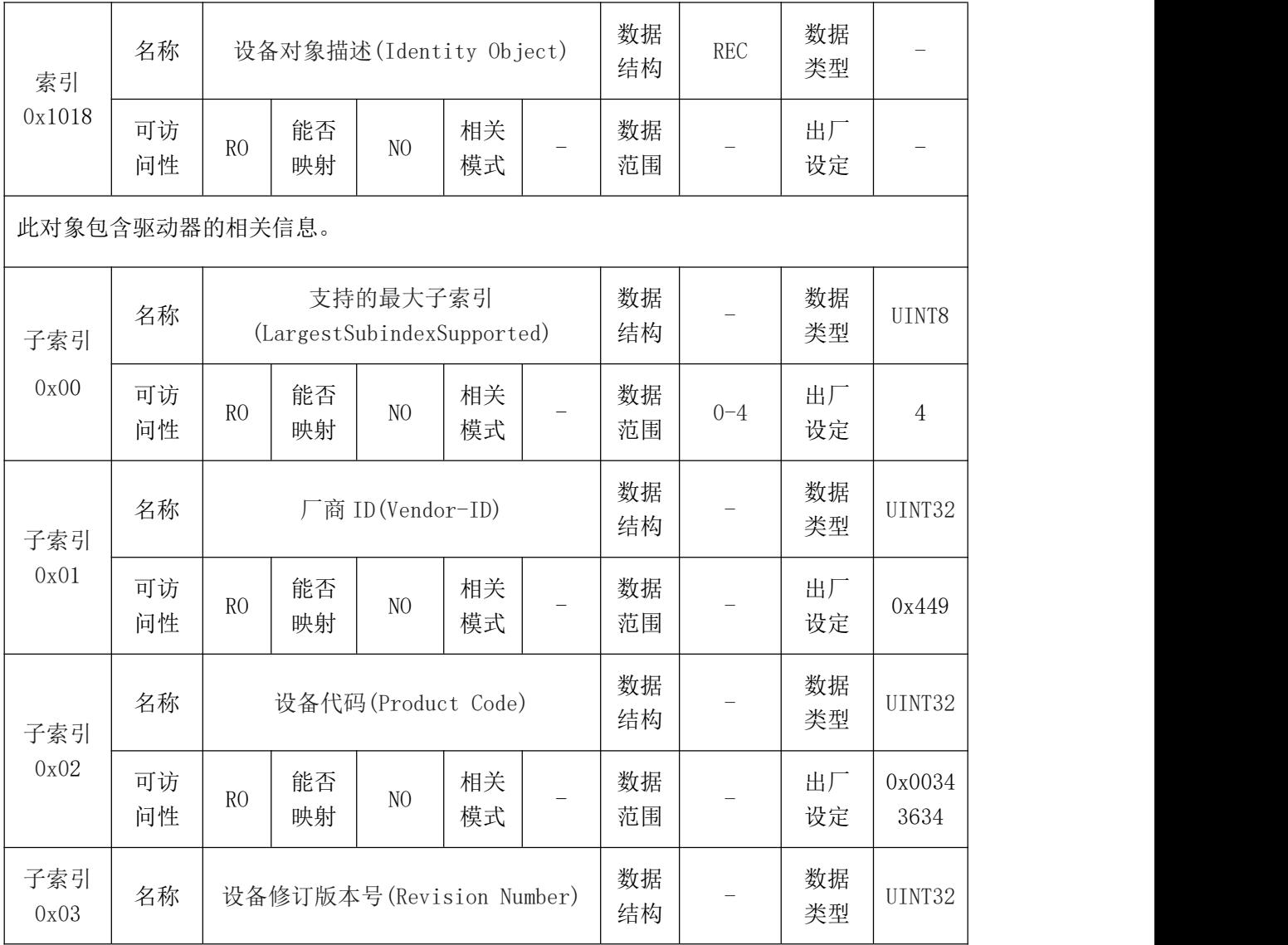

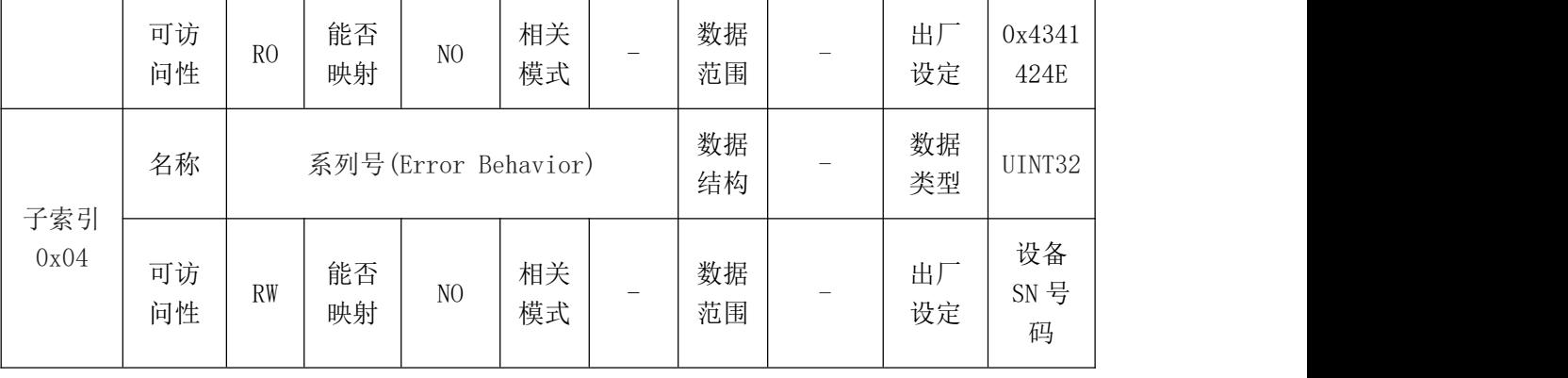

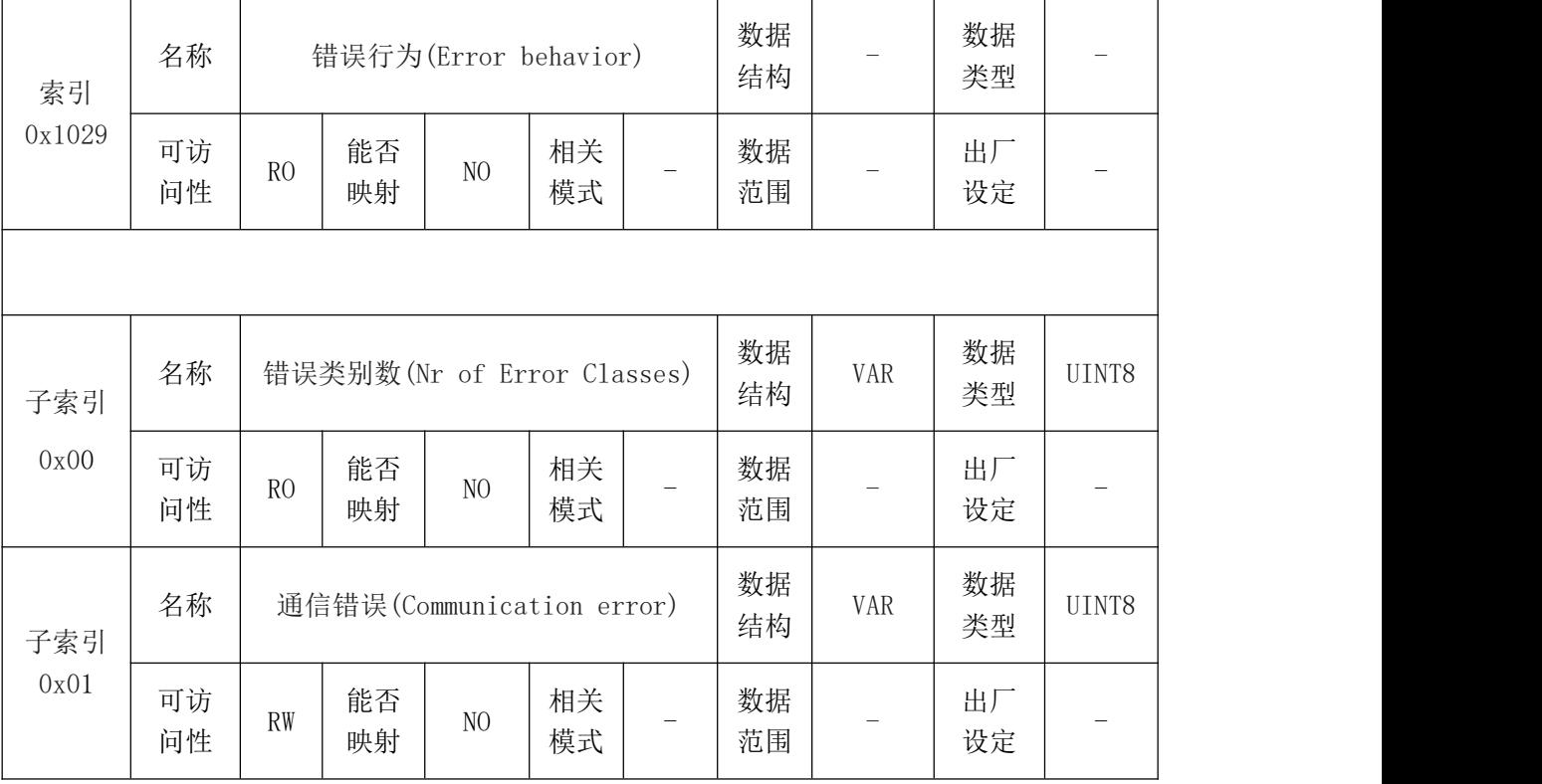

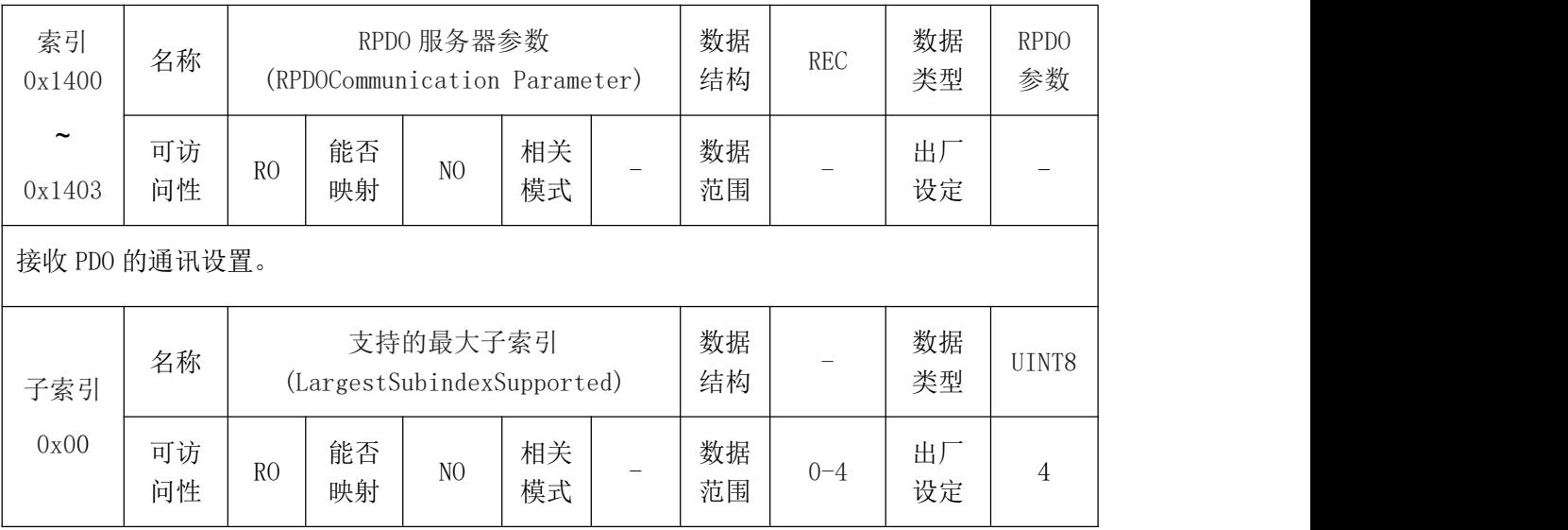

## 受控

## <mark>(G⊆AN</mark>®沈阳广成科技有限公司 YF-WI-000SP-001-V1.00

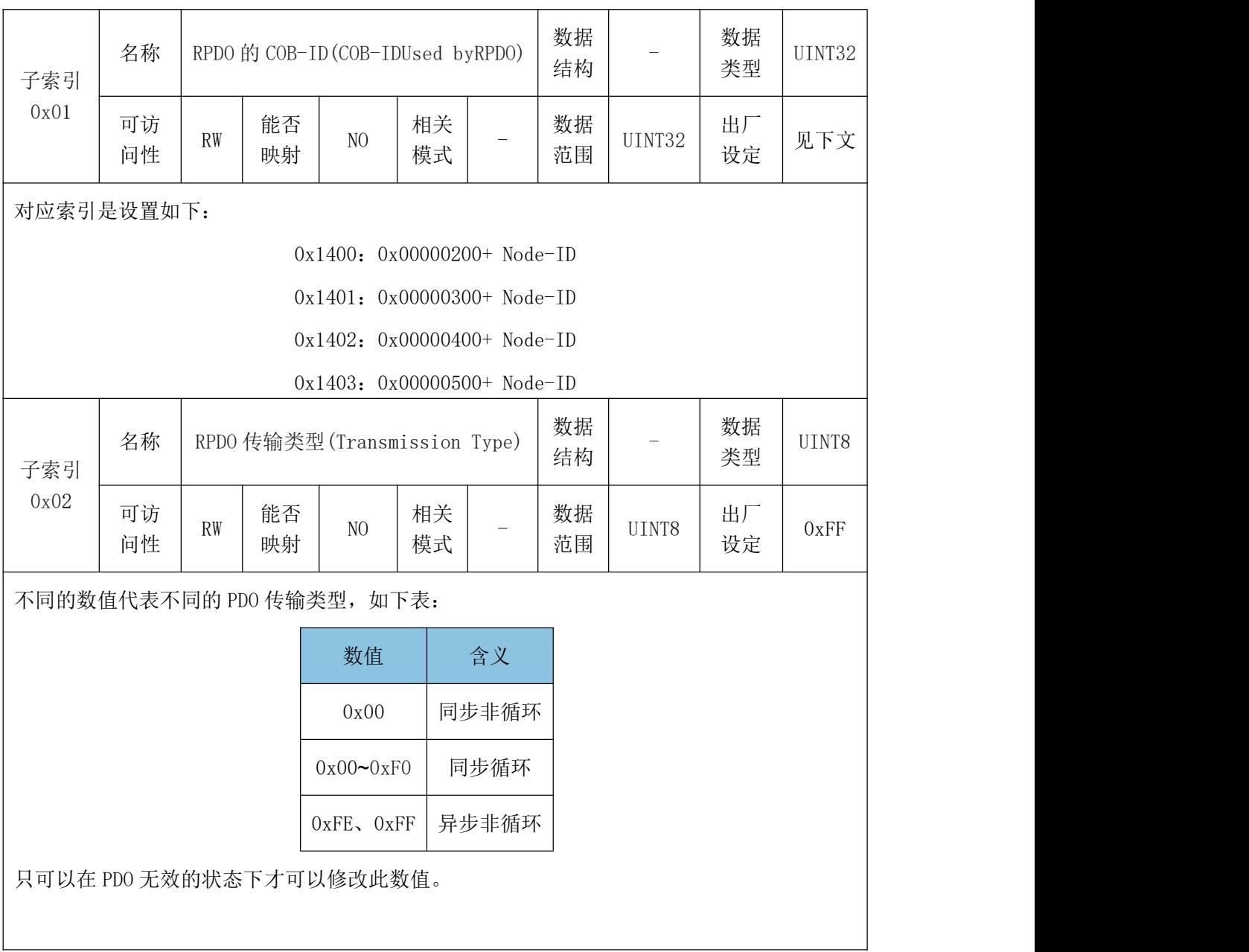

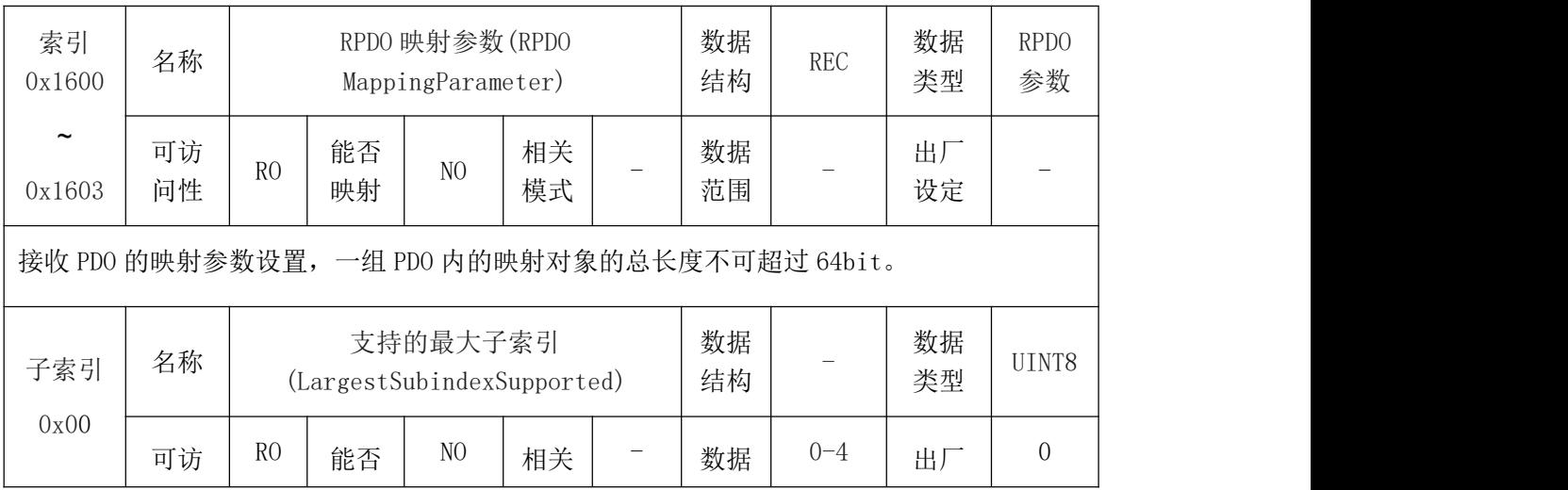

# **GCAN**<sup>®</sup>沈阳广成科技有限公司 YF-WI-000SP-001-V1.00

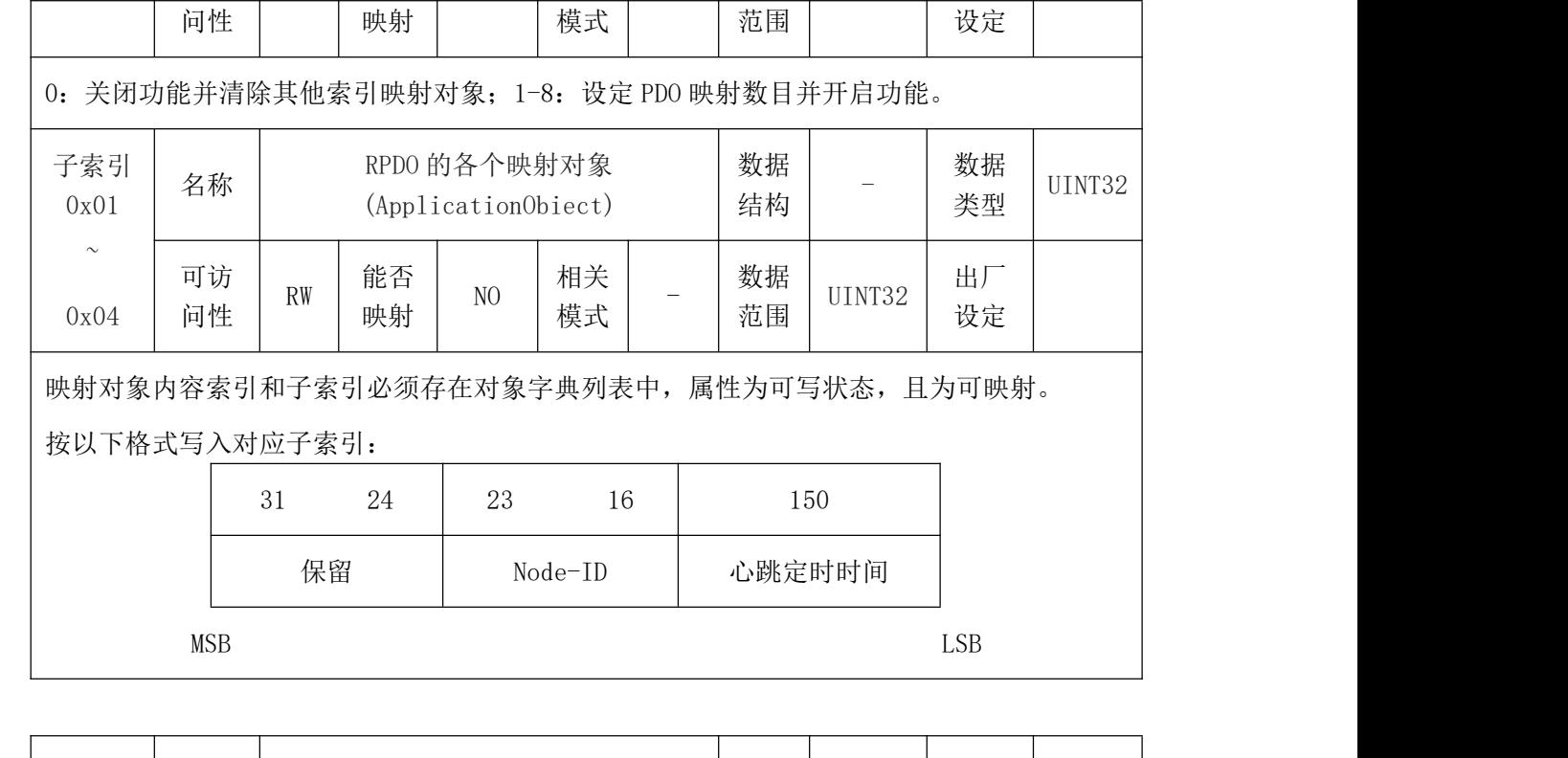

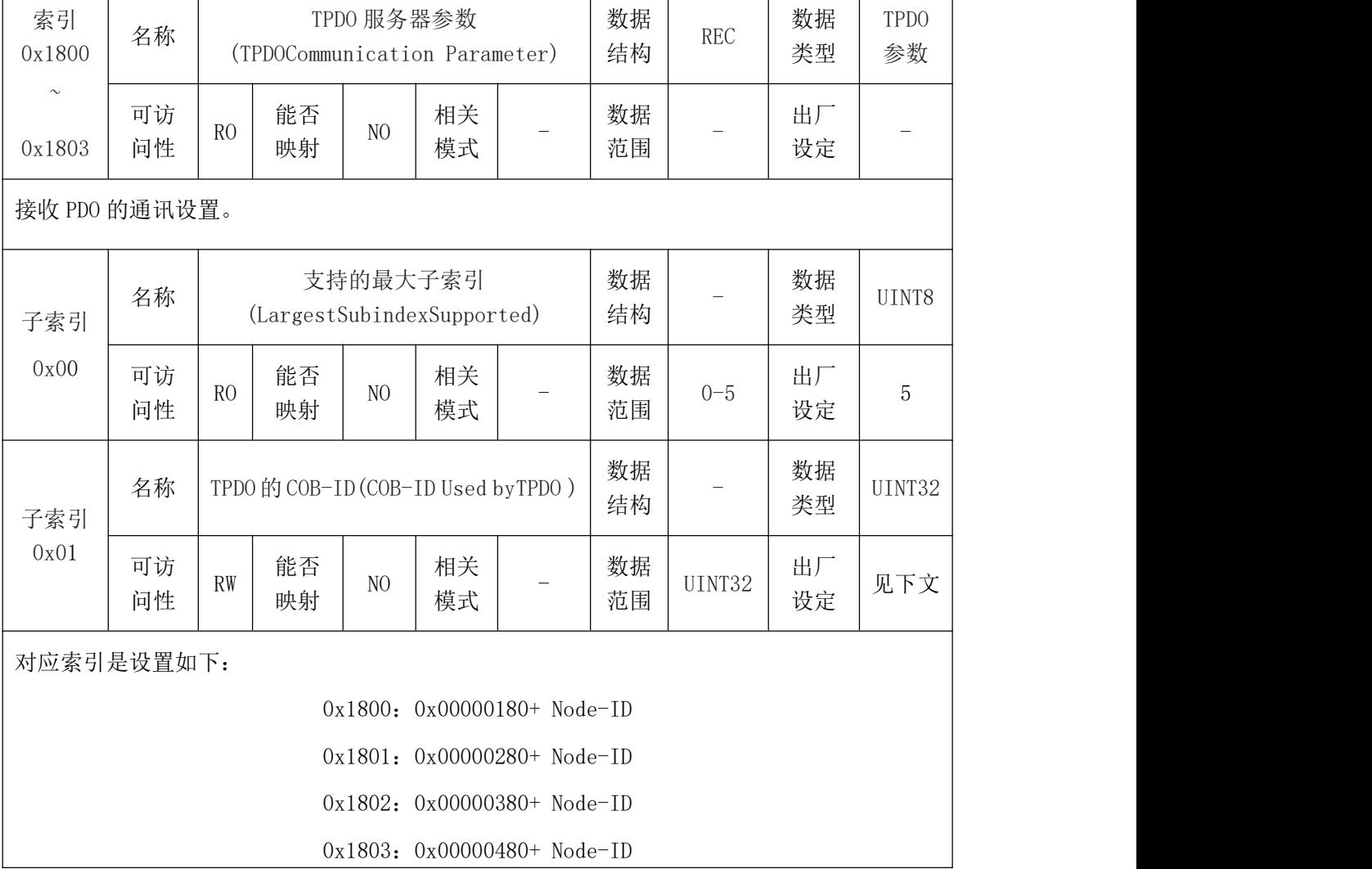

# 受 控

# <mark>G⊆AN</mark>゜沈阳广成科技有限公司 インタントリング YF-WI-000SP-001-V1.00

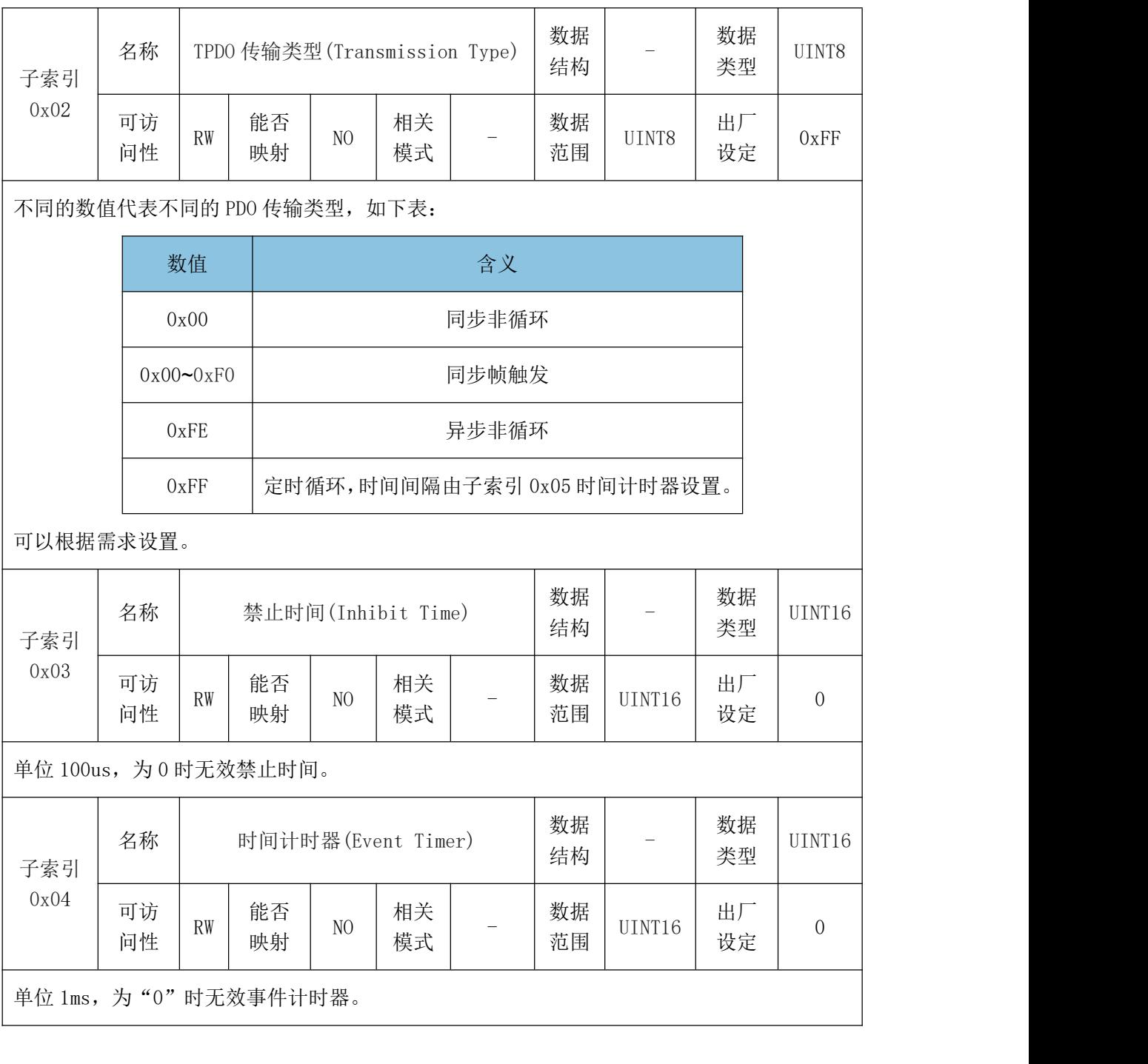

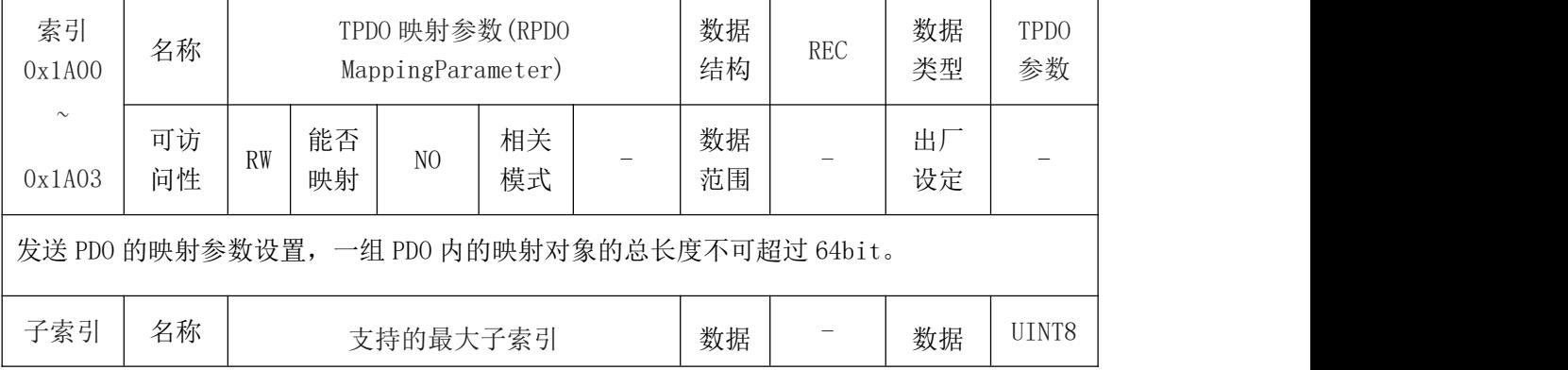

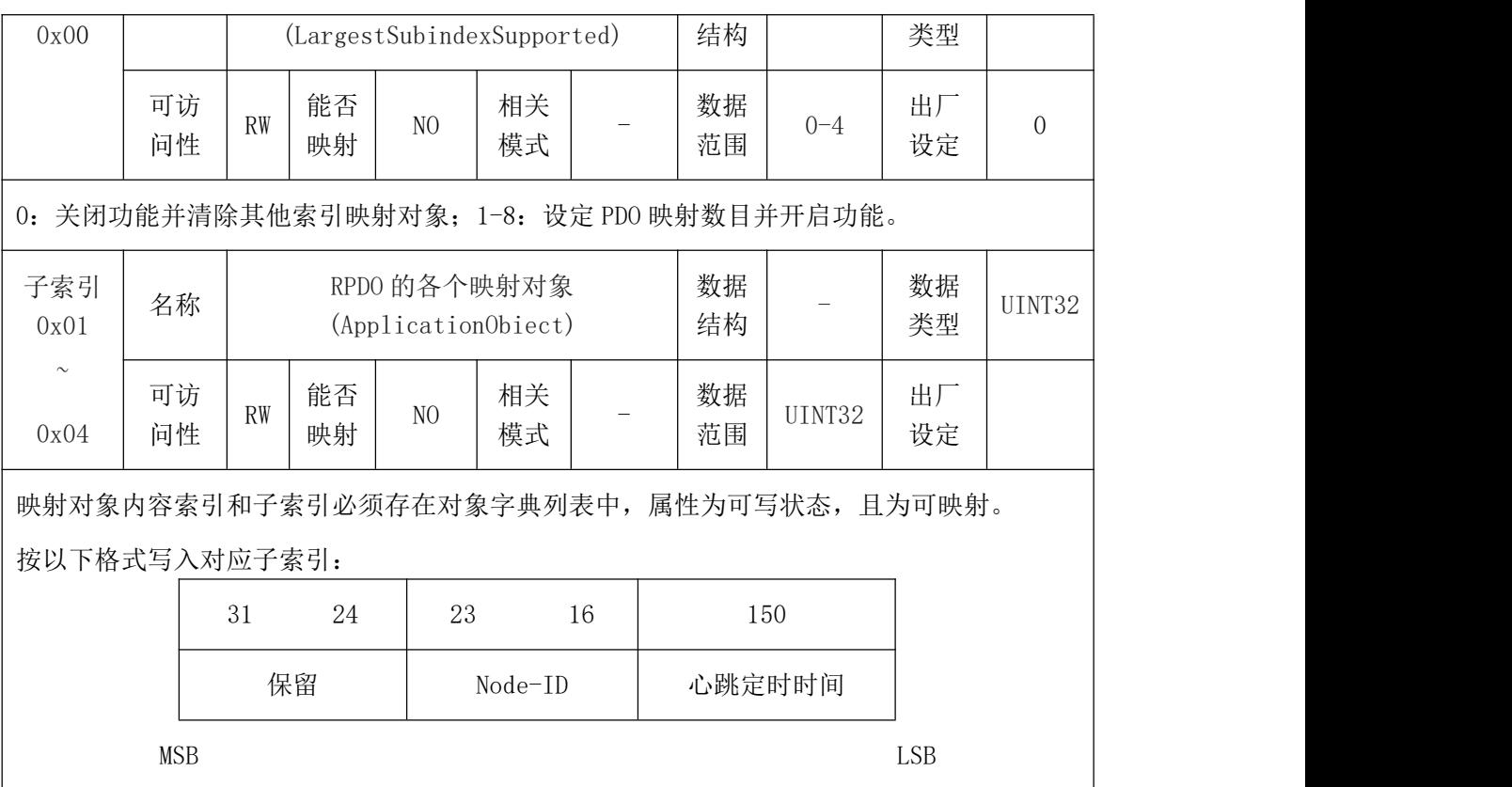

## 9.2.2 对象字典 0x2XXX, 0x3XXX, 0x5XXX 自定义参数详细说明

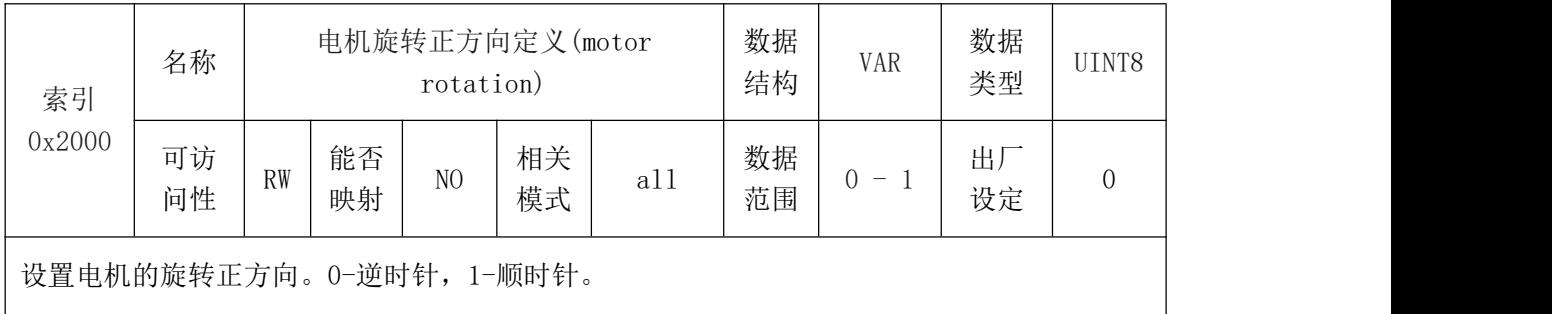

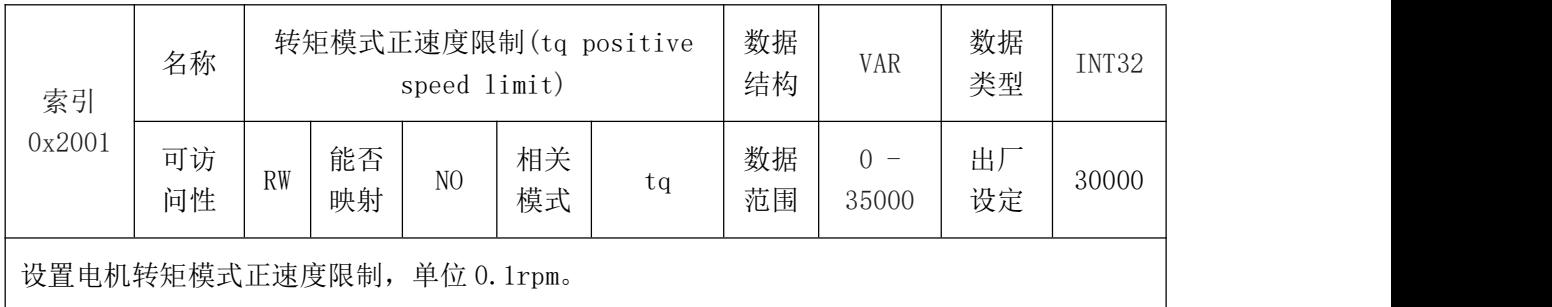

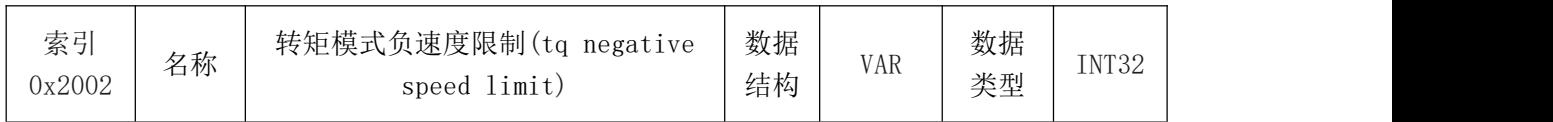

### **GCAN**<sup>®</sup>沈阳广成科技有限公司 YF-WI-000SP-001-V1.00

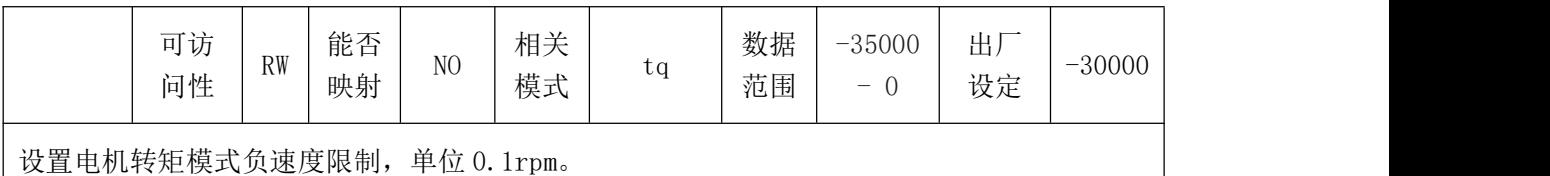

索引  $0x2003$  可访 | | | 能否 名称 刚性等级设定值(rigidity level) 数据 VAR 数据<br>结构 VAR 类型 结构 类型 VAR | 数据 | UINT16 | UINT16 RW 能否  $\begin{array}{|c|c|c|c|c|c|c|c|} \hline \text{RW} & \text{it{it}} & \text{NO} & \text{#}\ \hline \end{array}$  all 数据 问性 | " | 映射 | " | 模式 |  $\frac{a}{11}$  | 范围 RW | 能否 | NO | 相关 | all | 数据 | 0 - 3  $\frac{1}{10}$   $\frac{1}{10}$ NO | 相关 |  $\begin{array}{|c|c|c|c|c|c|}\n\hline\n & \text{M0} & \text{H1} & \text{H1} & \text{H1} & \text{H1} & \text{H1} \\
\hline\n\end{array}$ 模式 范围 all  $\begin{array}{c|c|c|c|c|c} \frac{1}{2} & \frac{1}{2} & \frac{1}{2} & \frac{1}{2} & \frac{1}{2} \\ \frac{1}{2} & \frac{1}{2} & \frac{1}{2} & \frac{1}{2} & \frac{1}{2} & \frac{1}{2} \\ \frac{1}{2} & \frac{1}{2} & \frac{1}{2} & \frac{1}{2} & \frac{1}{2} & \frac{1}{2} \end{array}$  $0 - 31$   $\begin{array}{|c|c|c|c|c|} \hline \cdots \end{array}$  0 设定 コンプログラム しんしゃく しんしゃく しんしゃく しゅうしょく 0 设置电机刚性等级。电机刚性等级为 32 级 (0-31) 。出厂默认设置为 0, 适合空载运行。31 适合负载惯量比大于等于 10 时。根据负载惯量比选择合适的刚性等级。

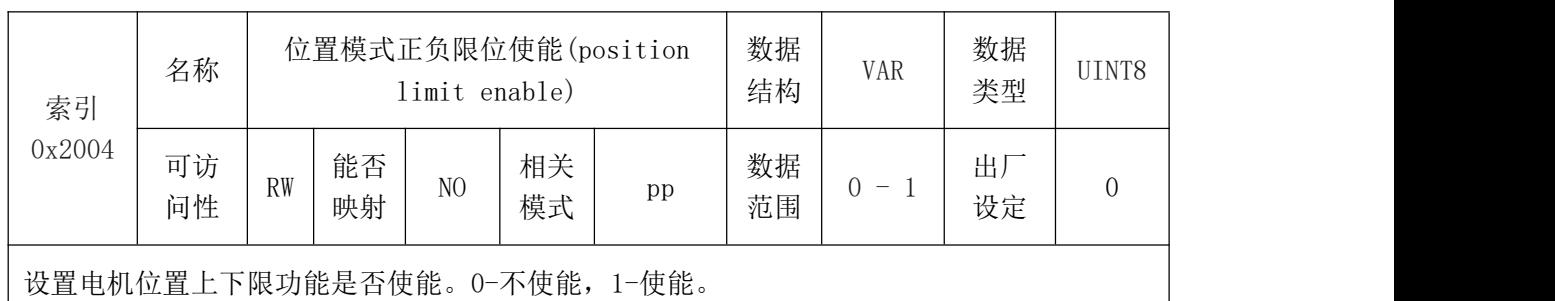

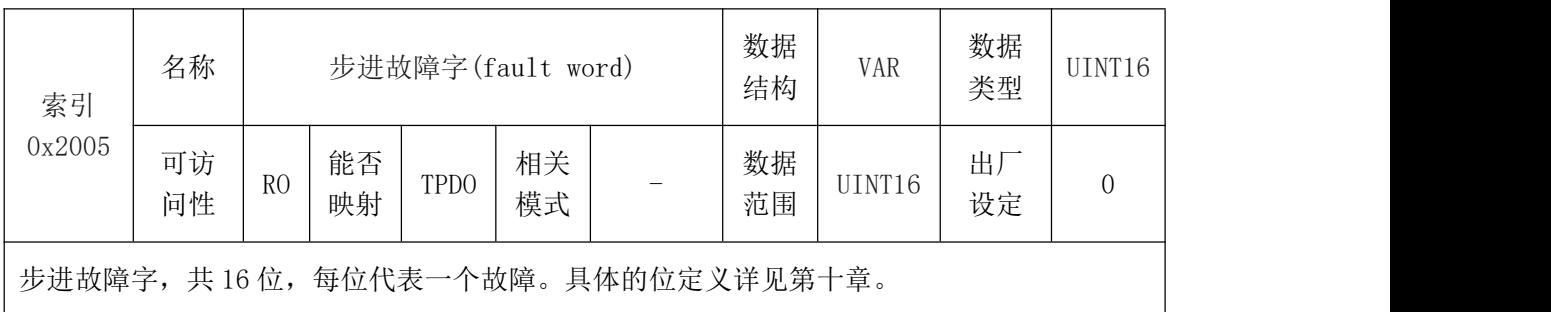

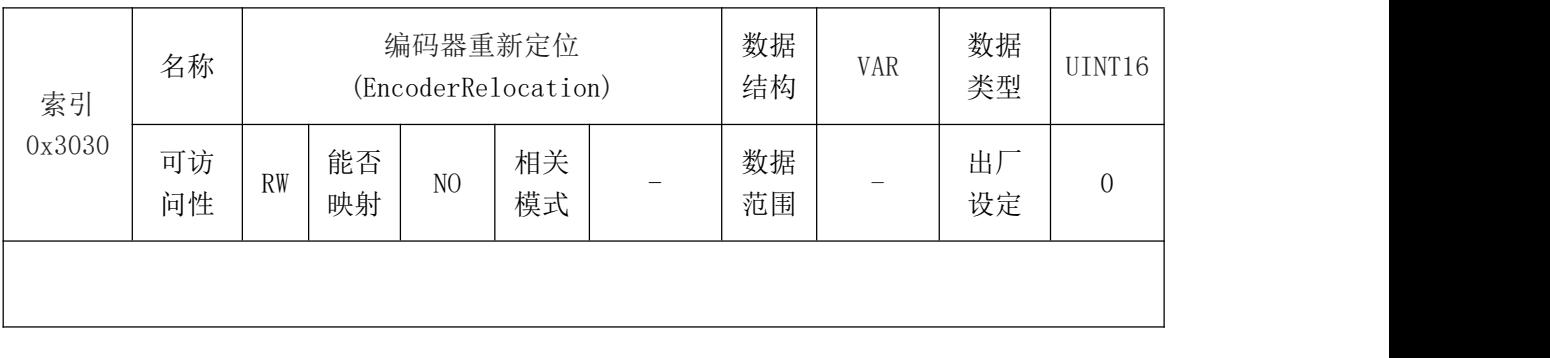

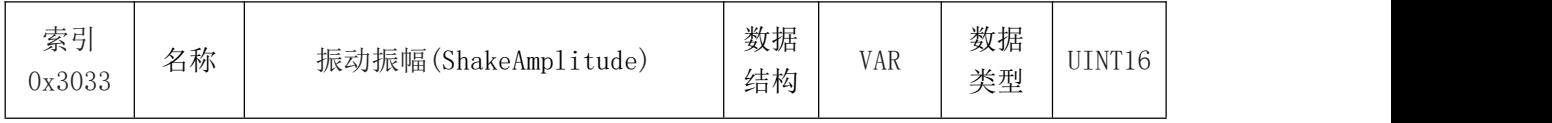

ı

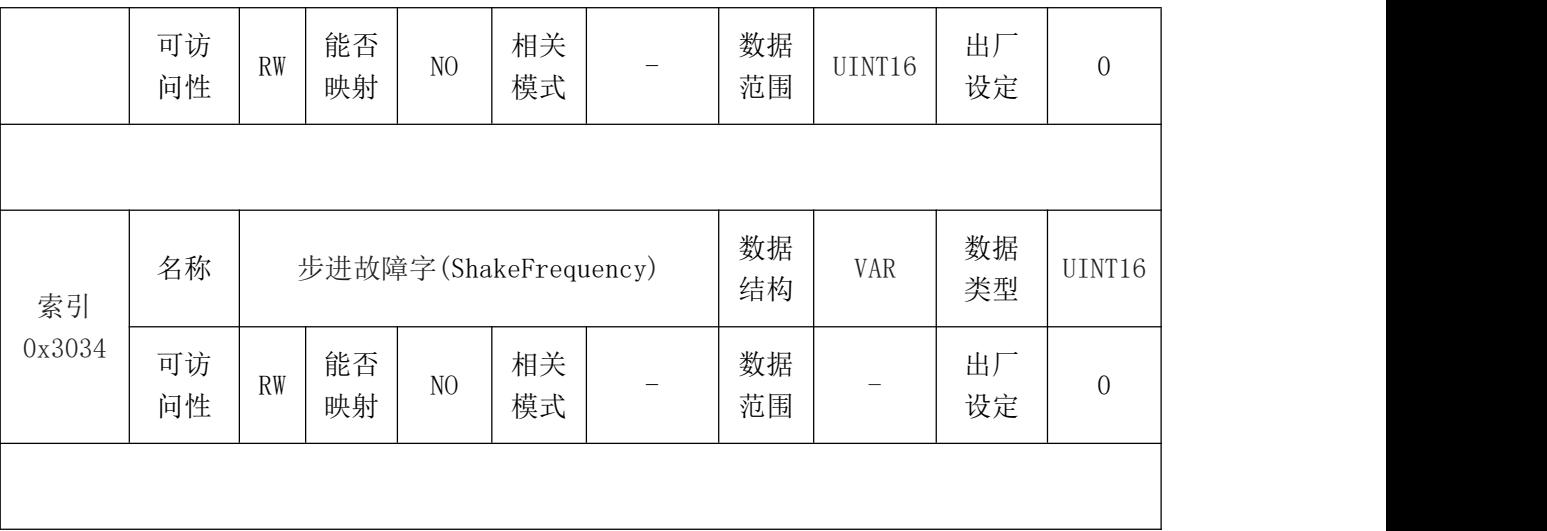

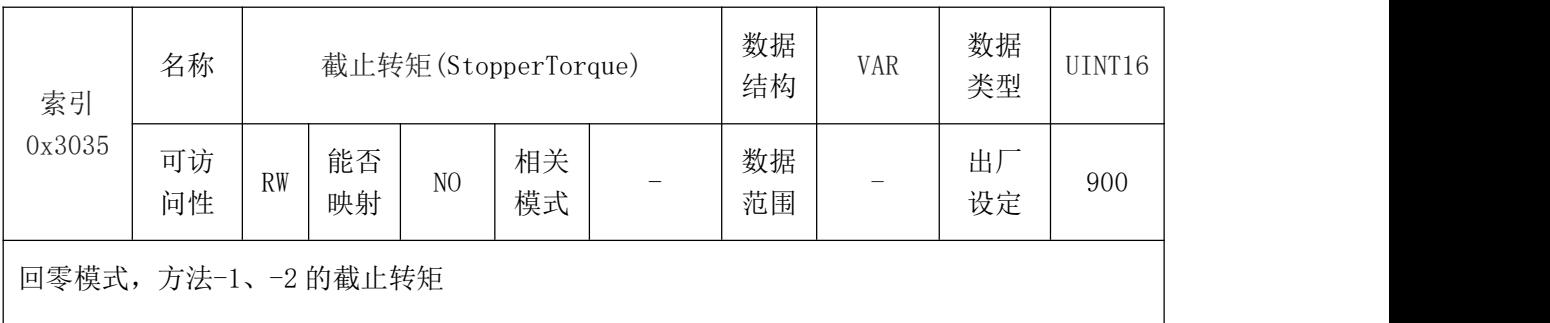

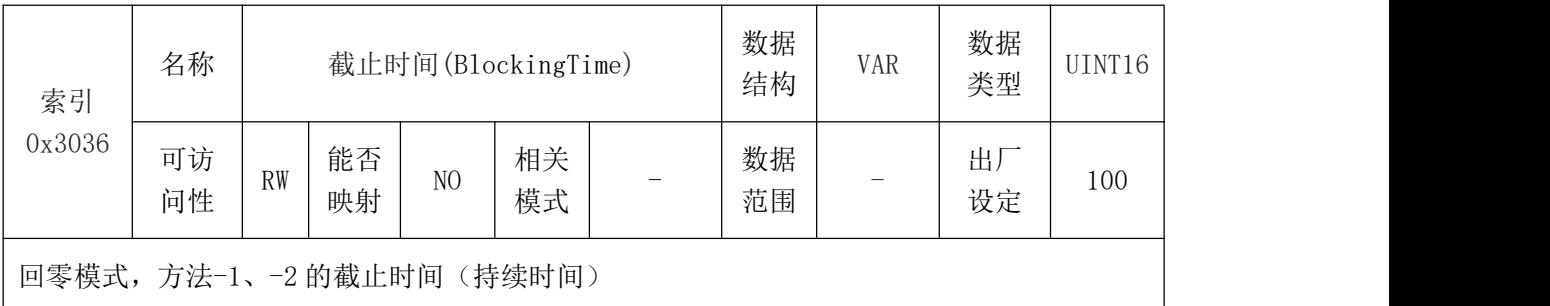

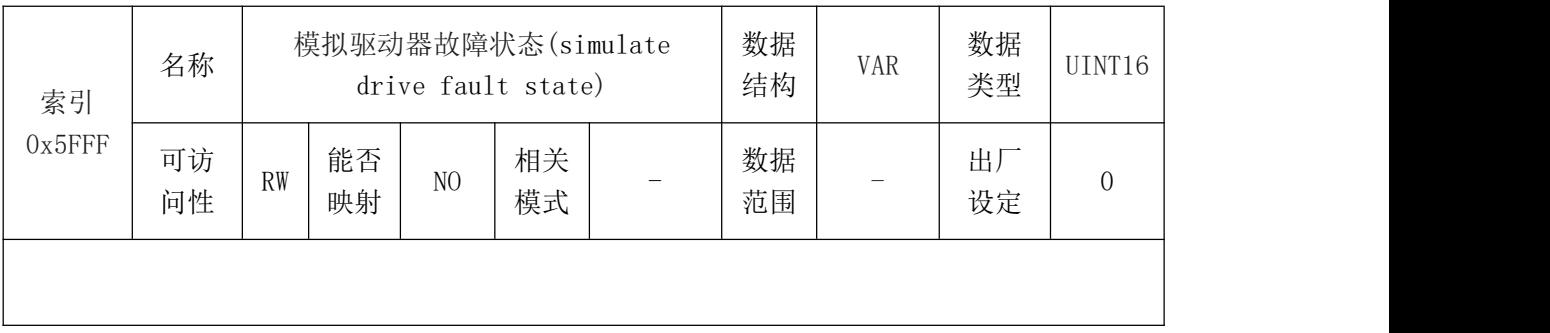

# 9.2.3 对象字典 0x6XXX 子协议参数详细说明

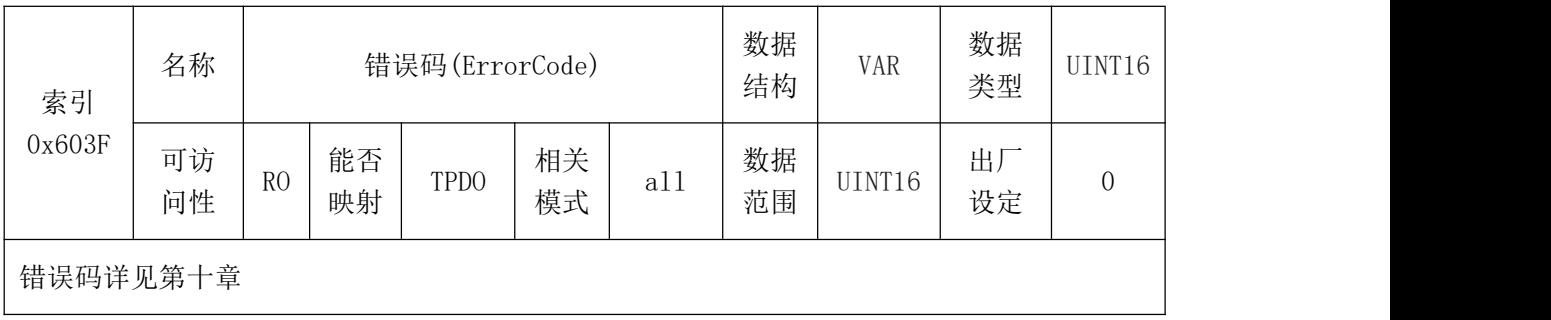

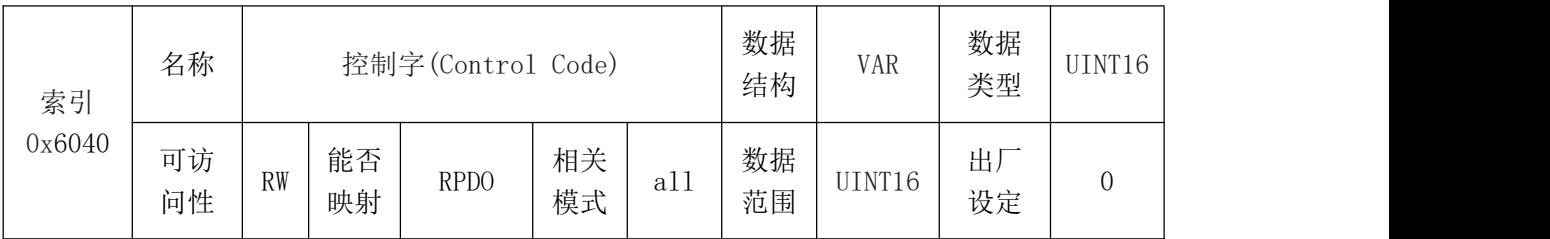

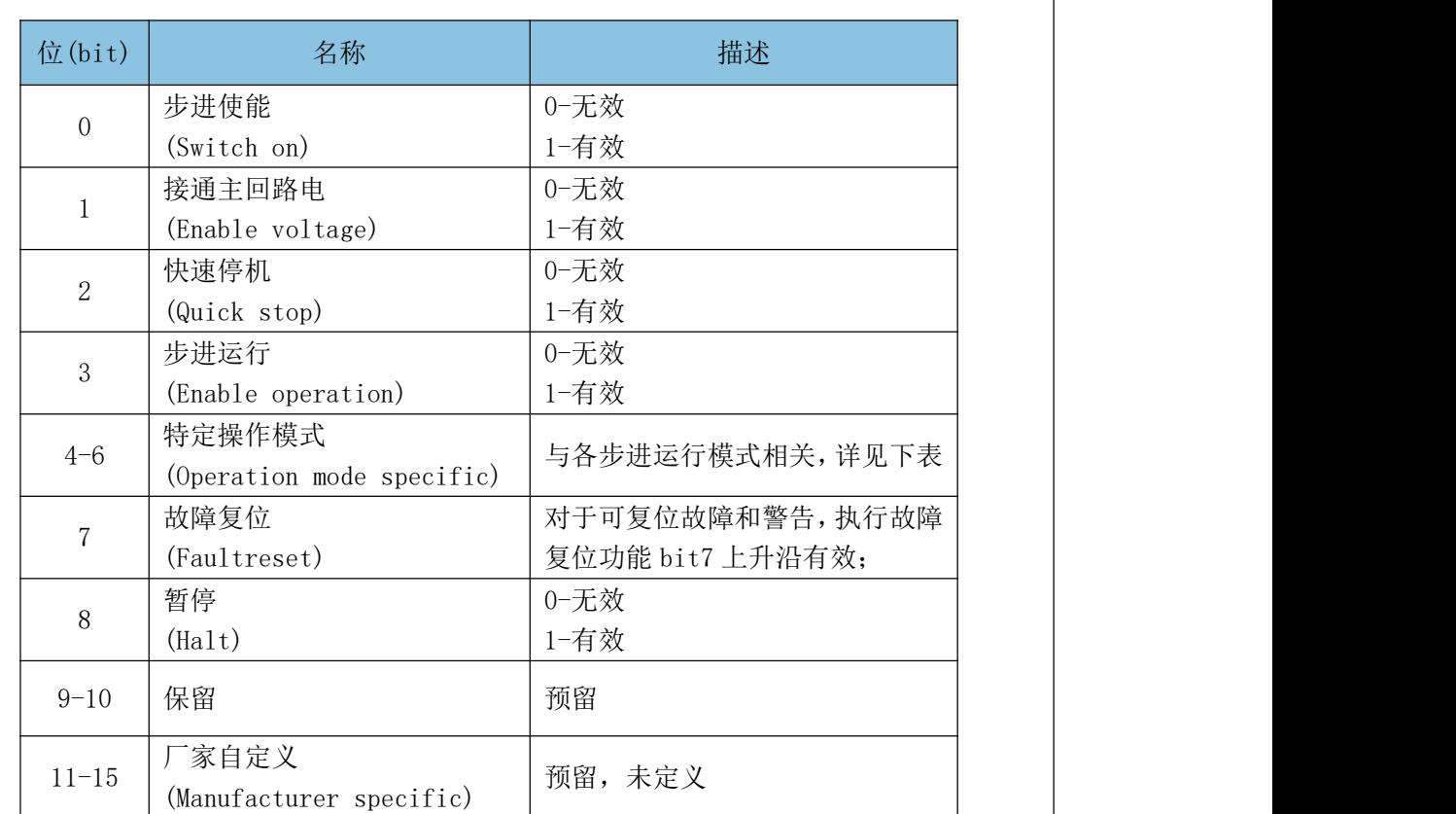

控制指令内包含许多功能,如 Servo on、命令触发、错误重置、紧急停止等。

注意:控制字的每一个 bit 位单独赋值无意义,必须与其他位共同作用,构成某一控制指令。 bit0~bit3 和 bit7 在步进的各种模式下意义相同。

bit4~bit6 与步进的各种模式相关,如下表:

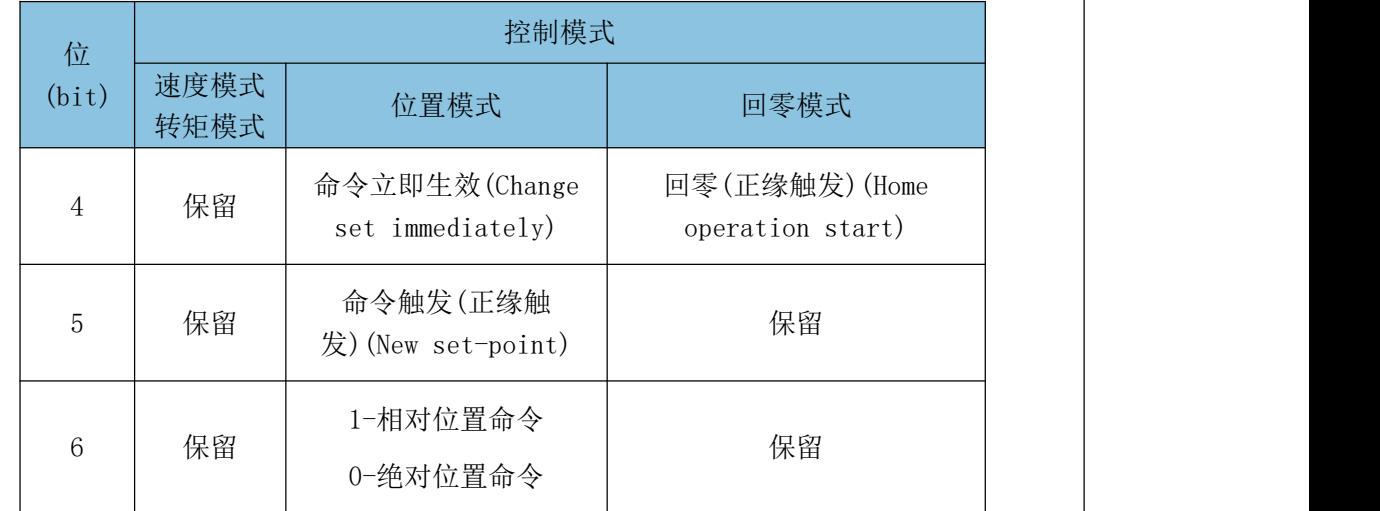

以上命令必须按顺序发送,步进才能进入指定的状态。

## 受 控

### 沈阳广成科技有限公司 YF-WI-000SP-001-V1.00

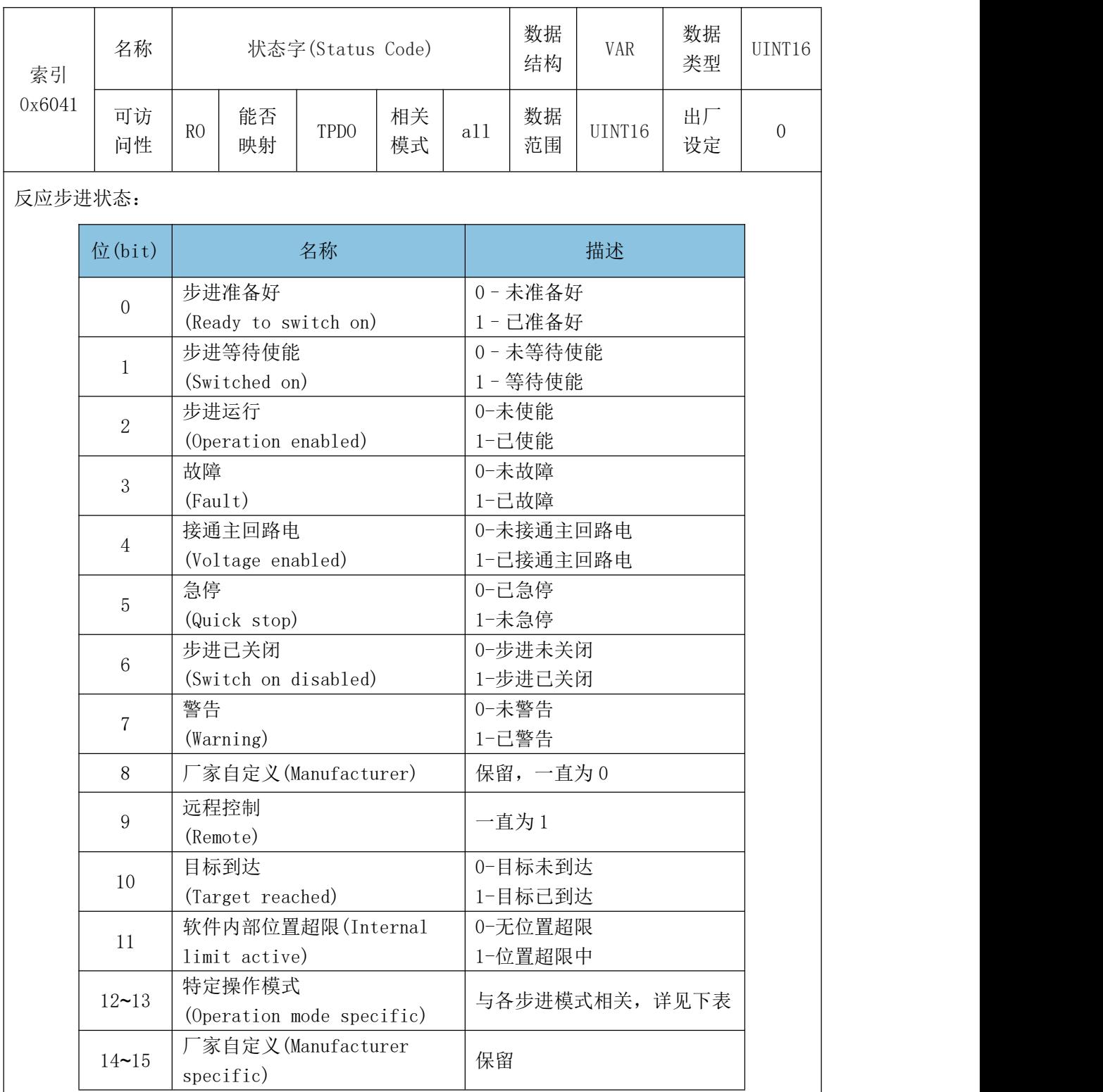

注意:状态字的每一个 bit 位单独赋值无意义,必须与其他位共同组成,反馈步进当前状态。 bit0~bit9 在步进的各种模式下意义相同。

bit12~bit13 与步进的各种模式相关,如下表:

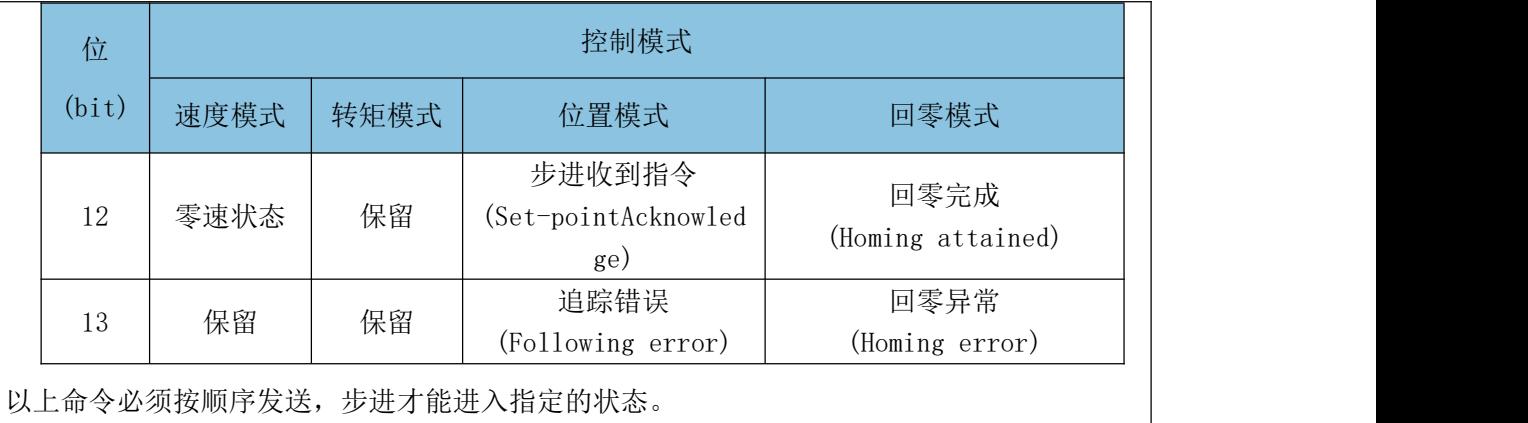

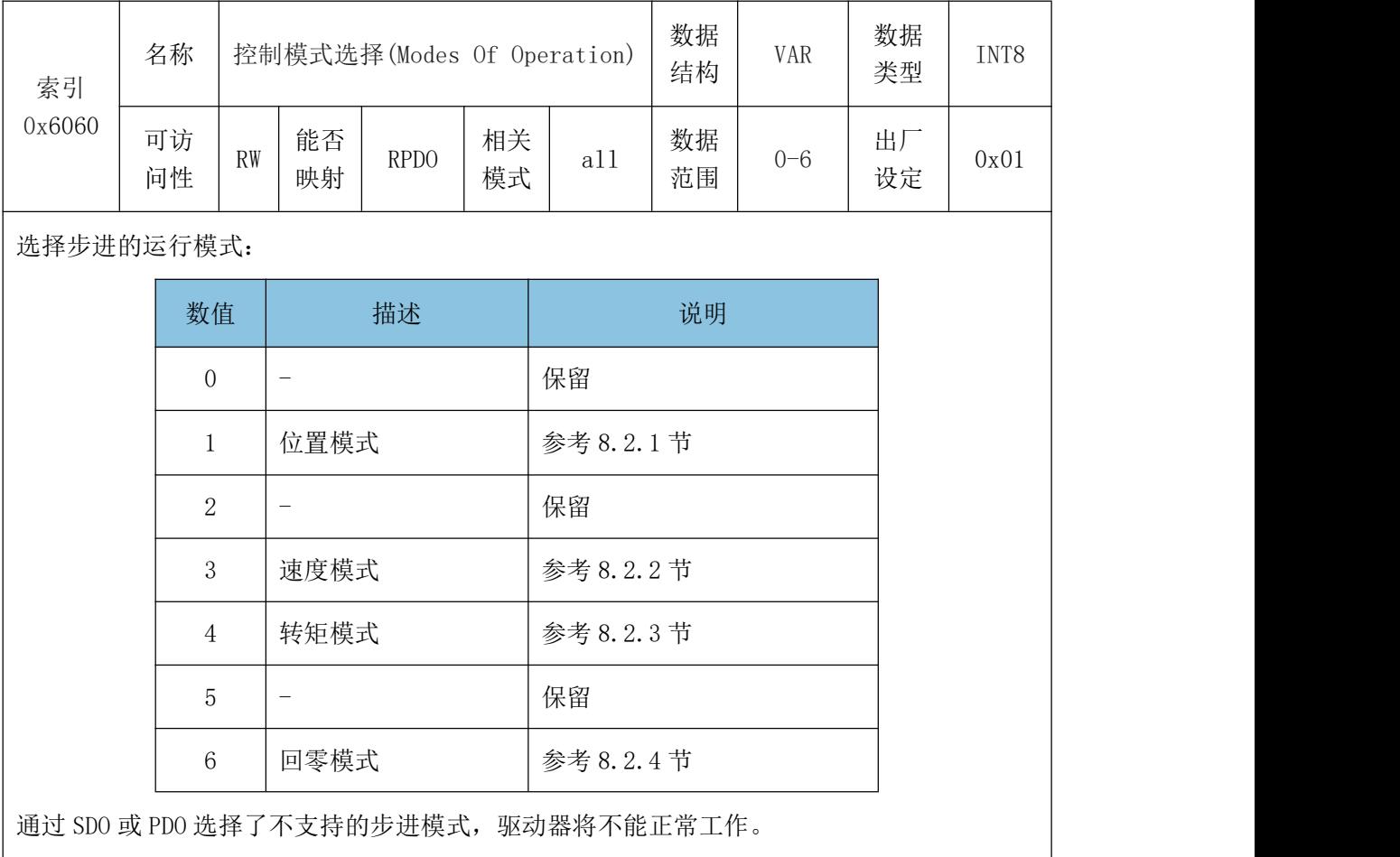

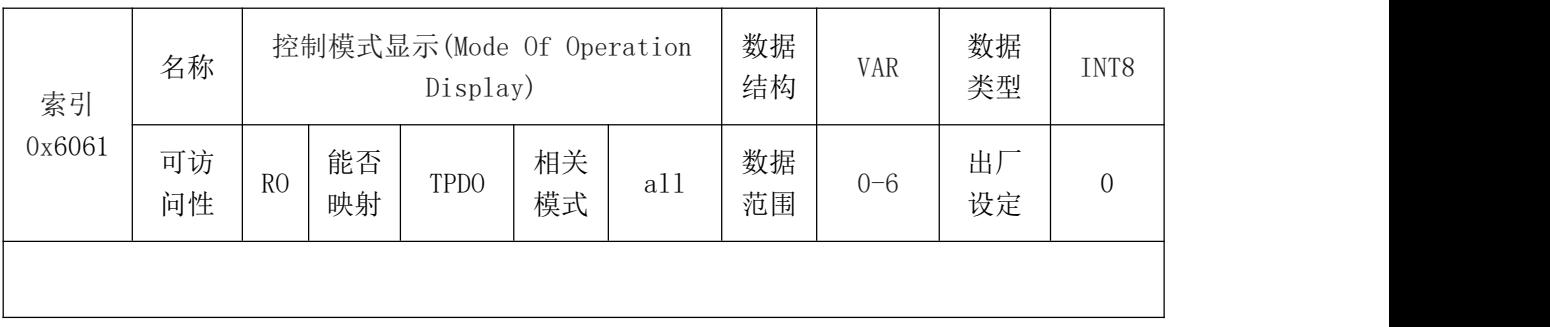

显示步进当前的控制模式:

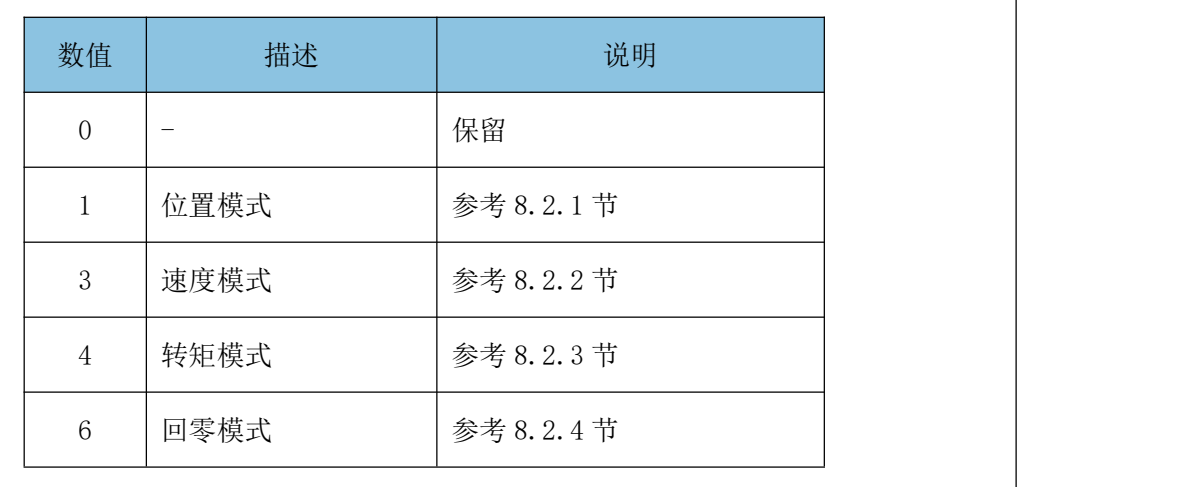

步进进入使能状态之后 0x6061 才显示步进当前的控制模式。

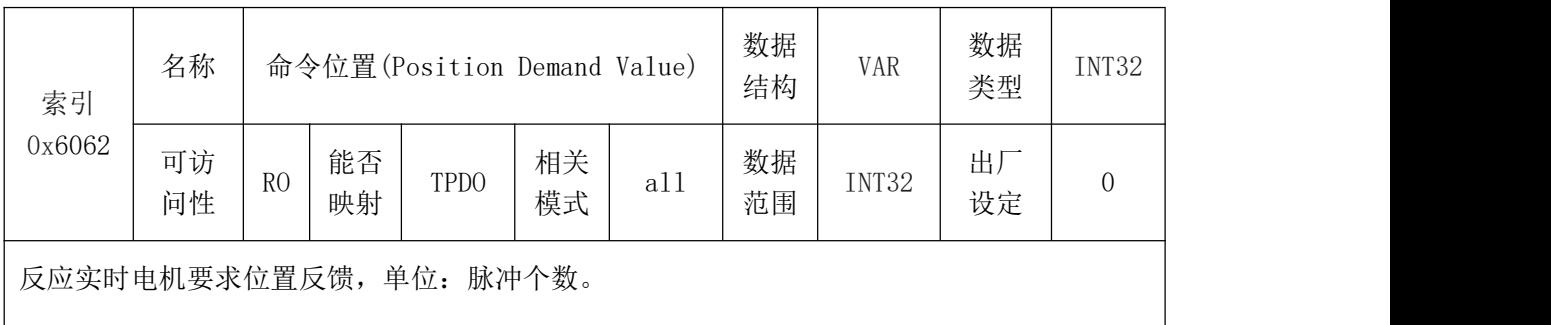

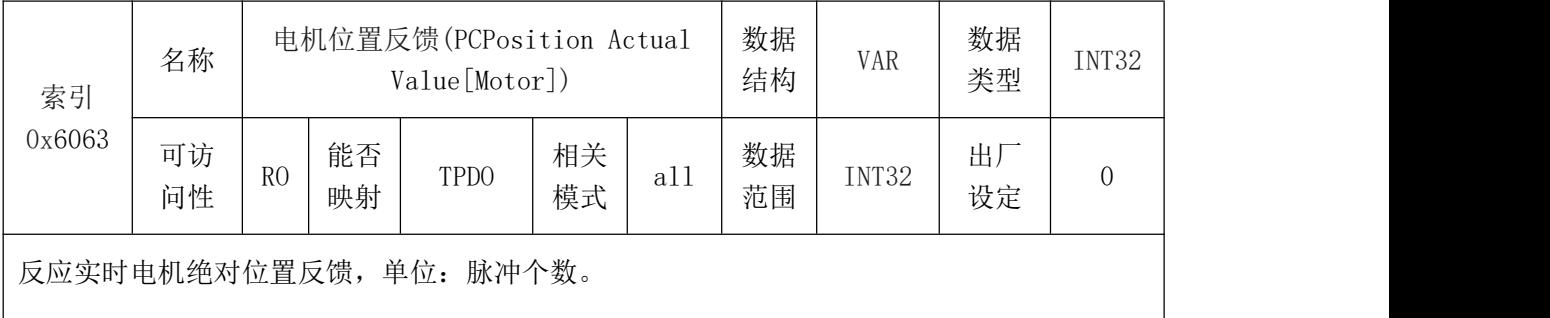

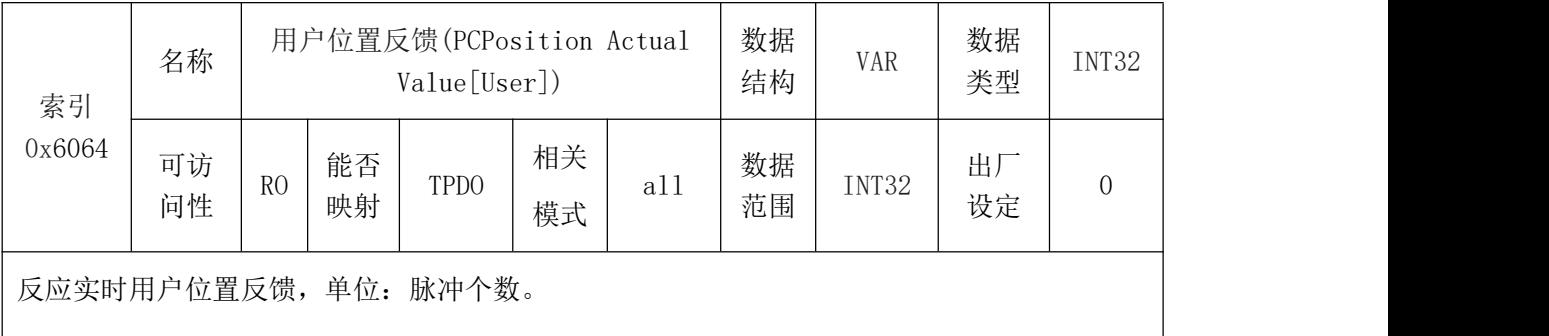

# 受 控

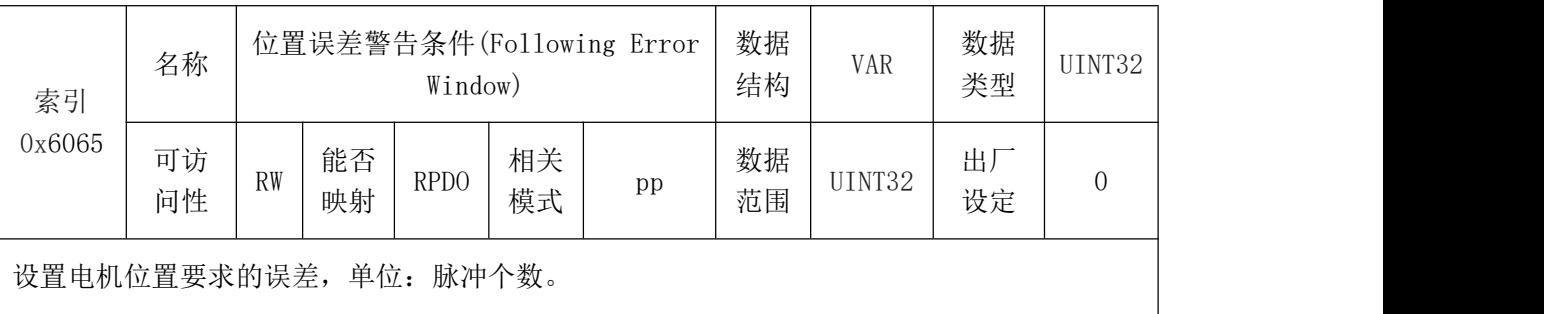

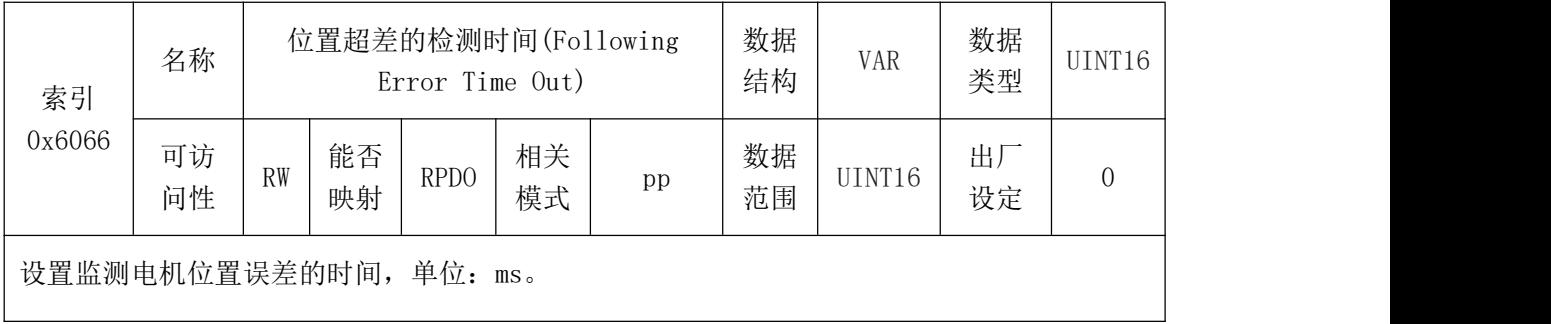

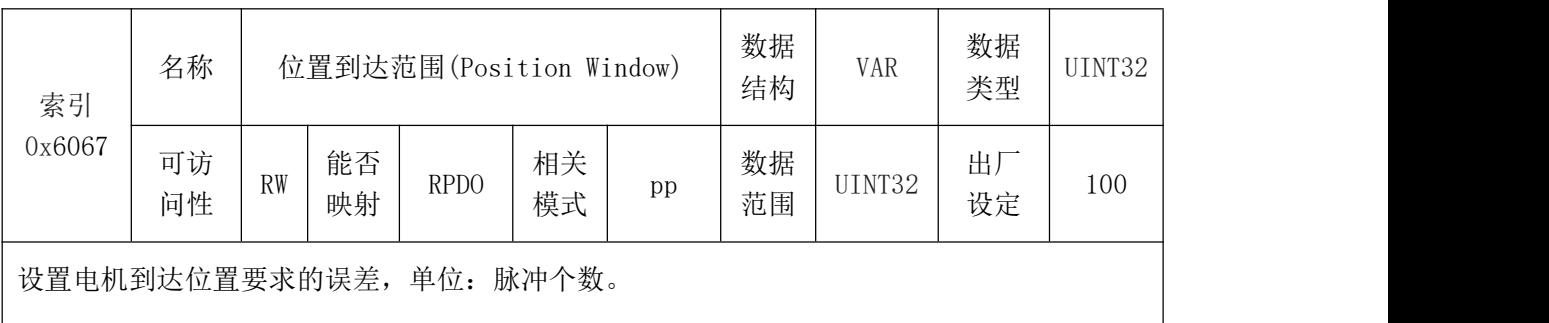

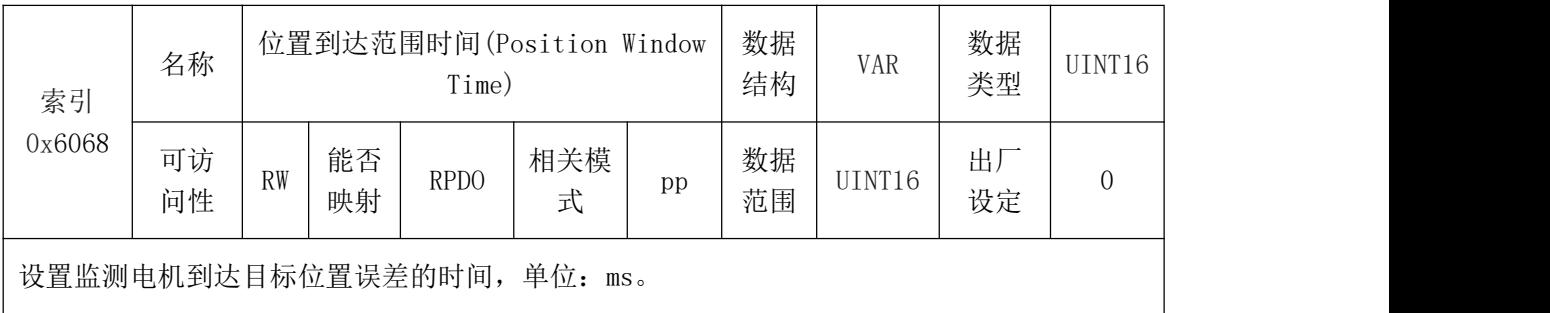

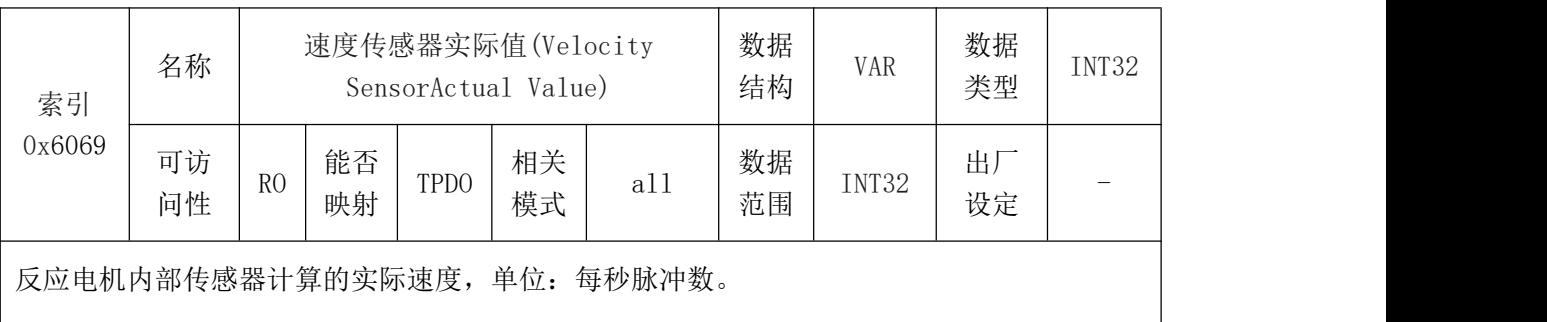

# 受 控

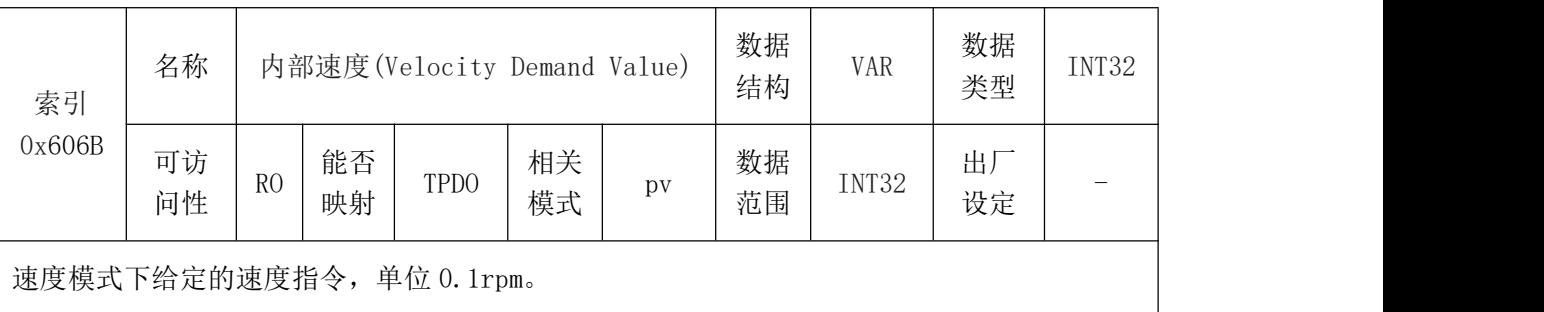

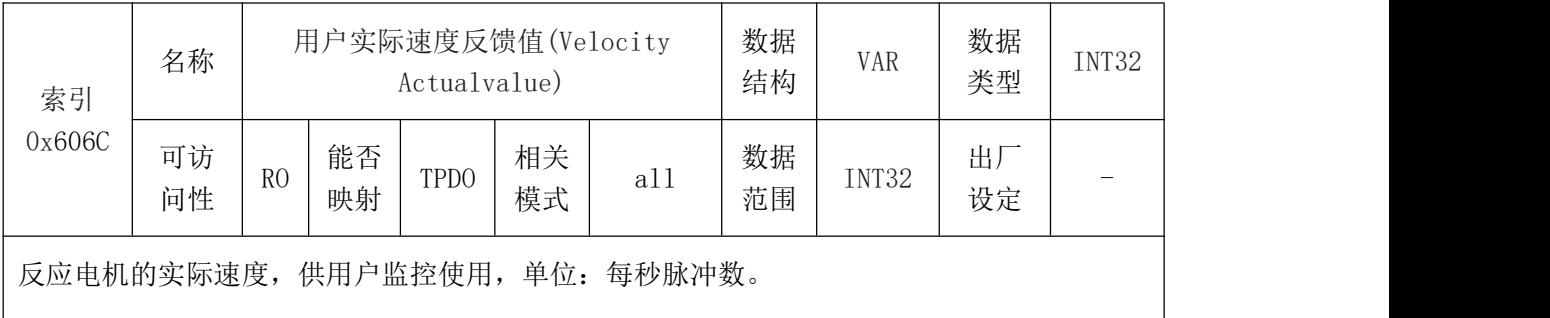

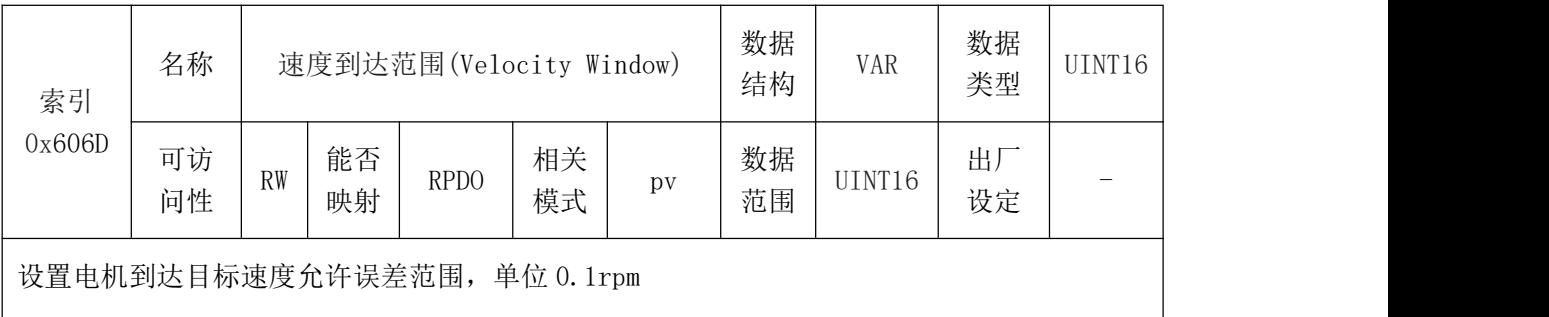

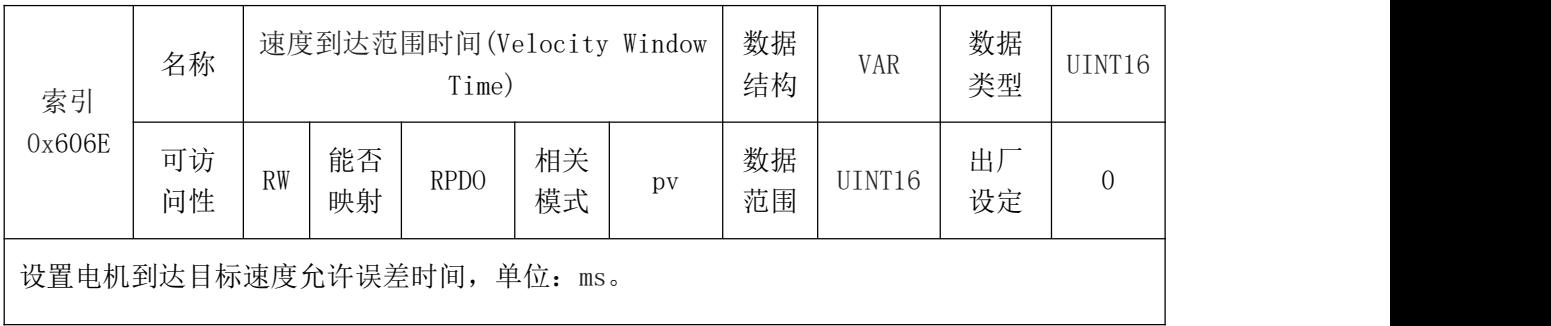

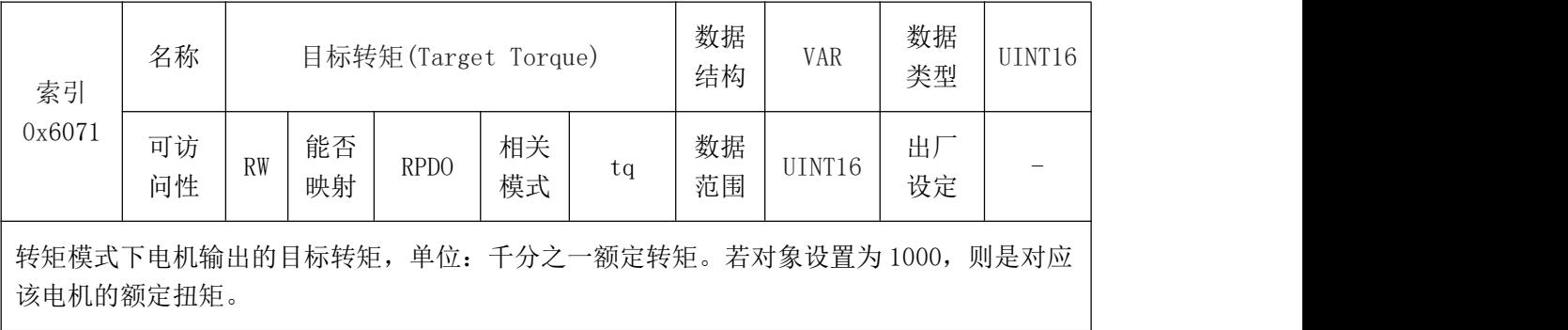

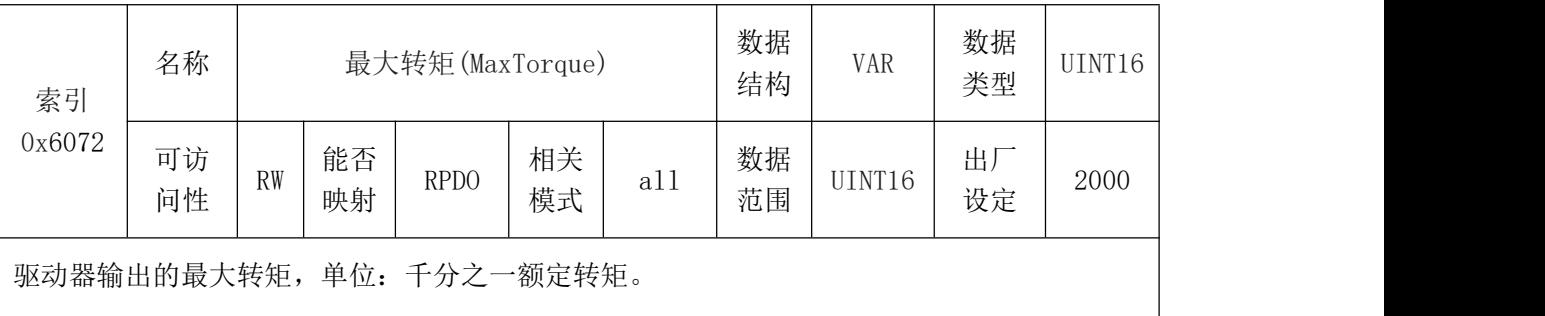

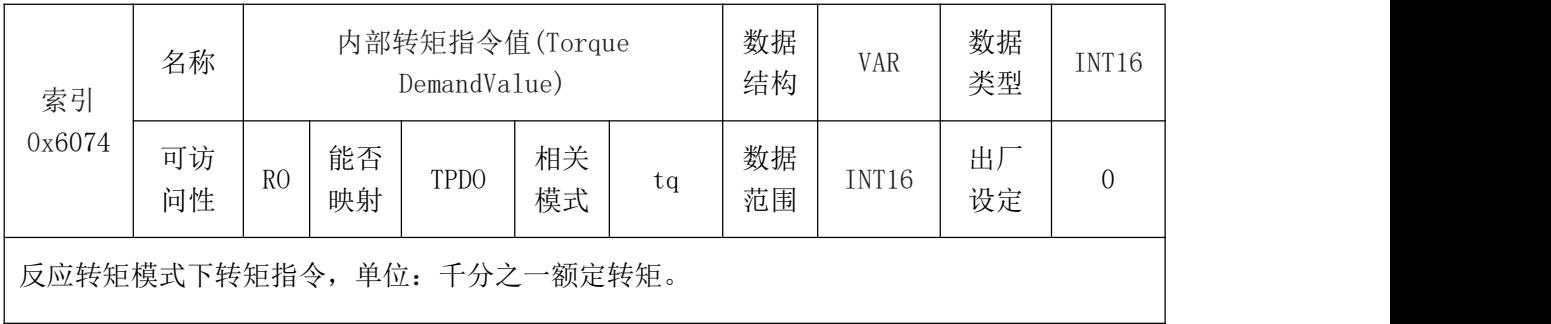

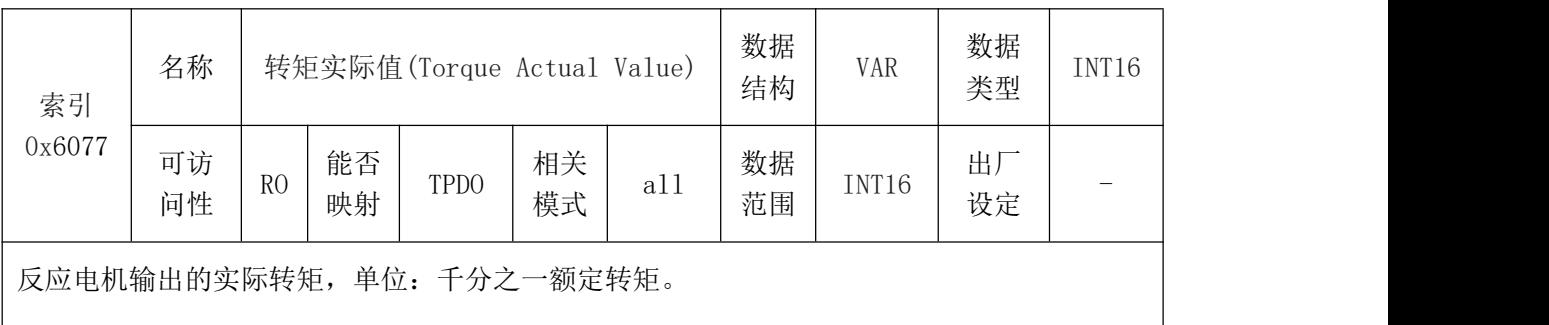

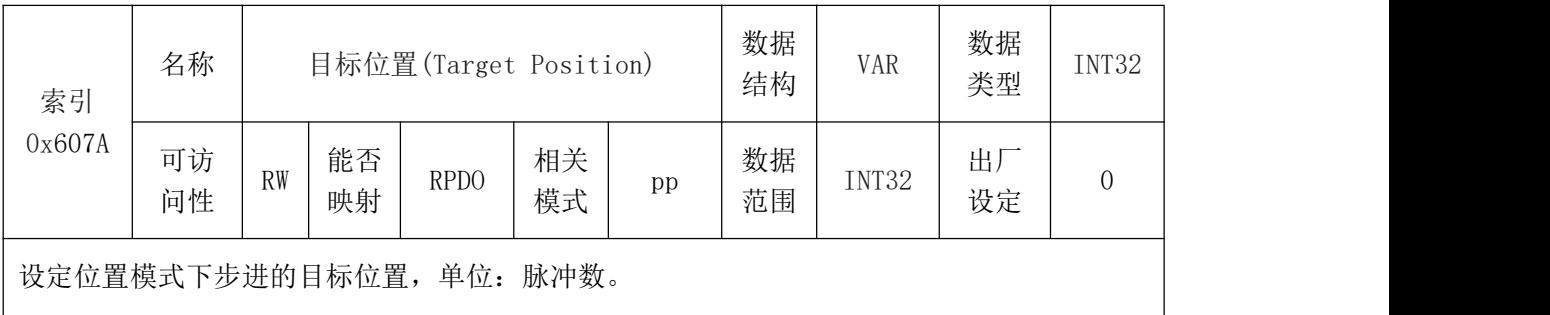

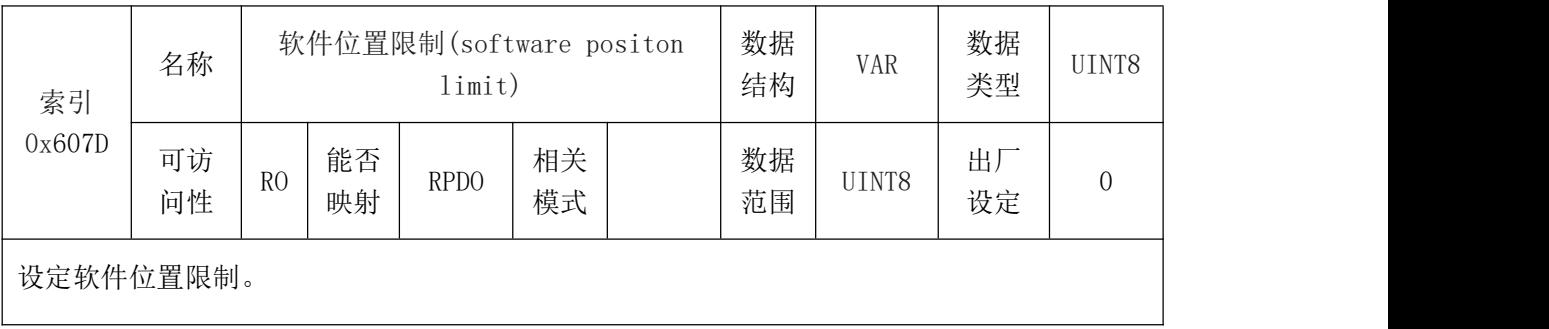

# 受控

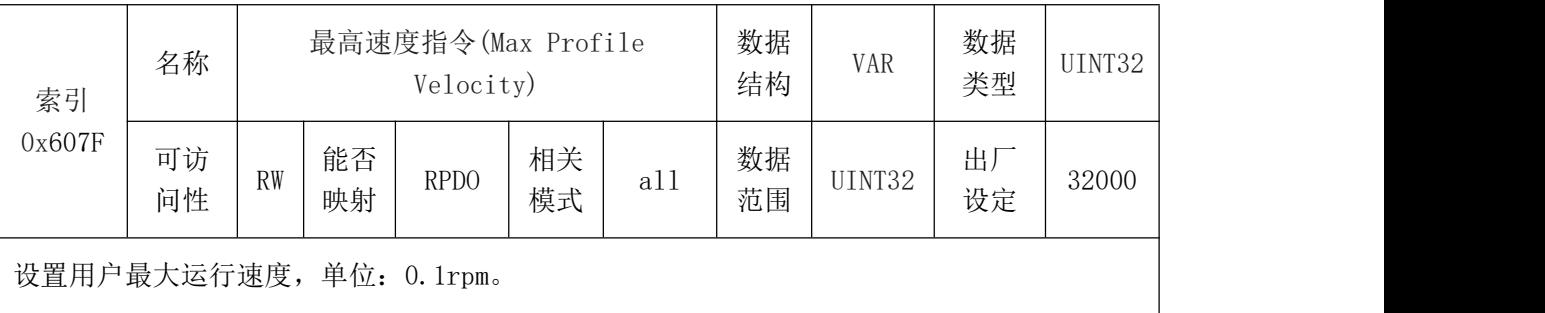

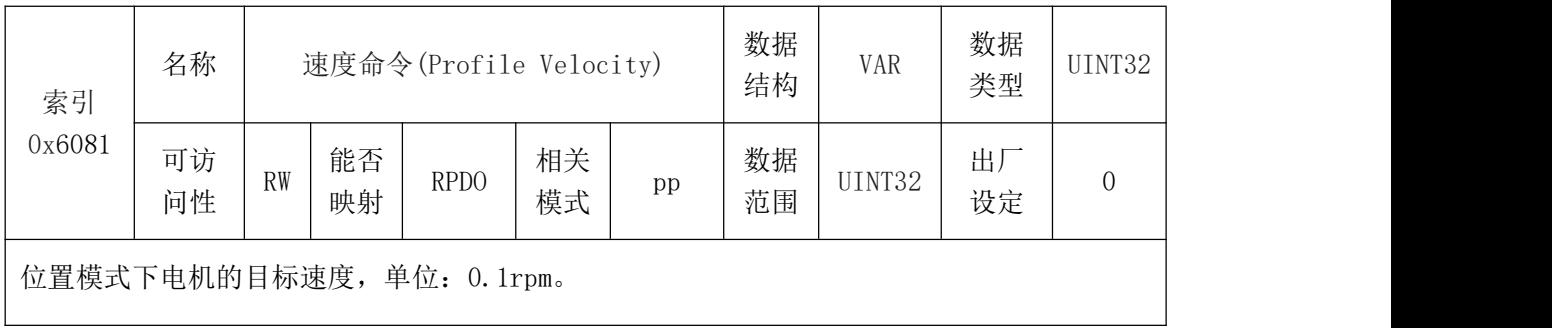

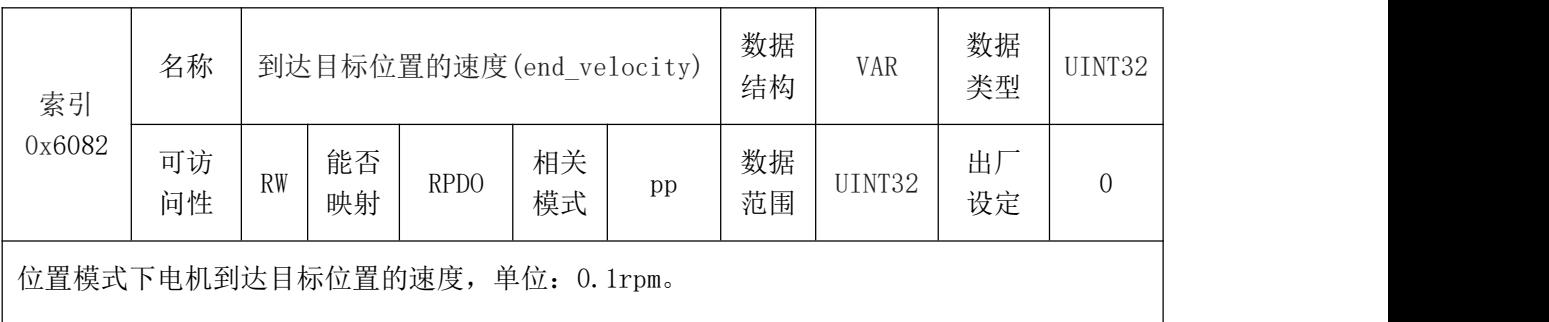

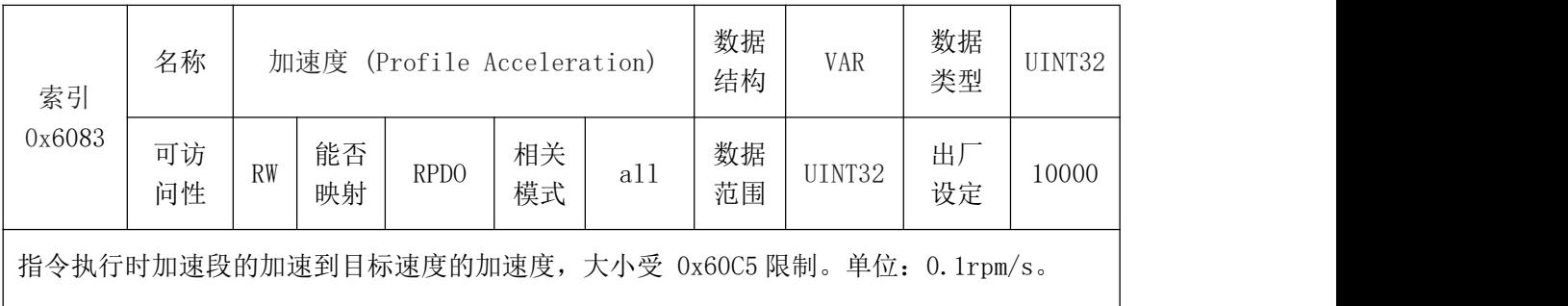

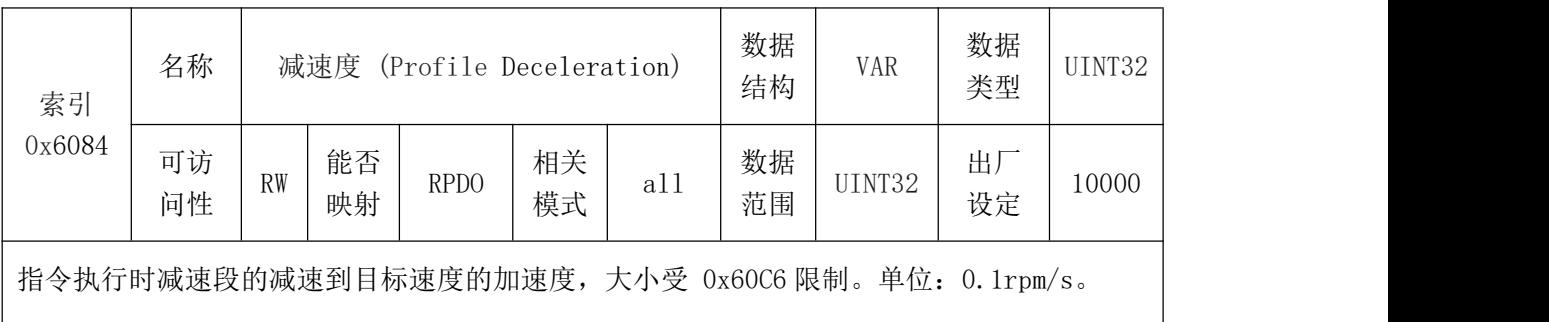

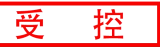

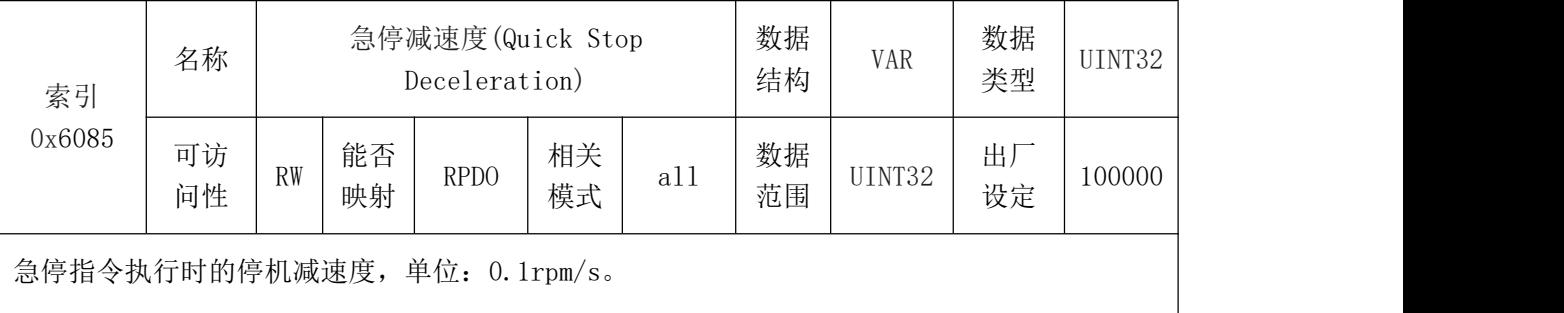

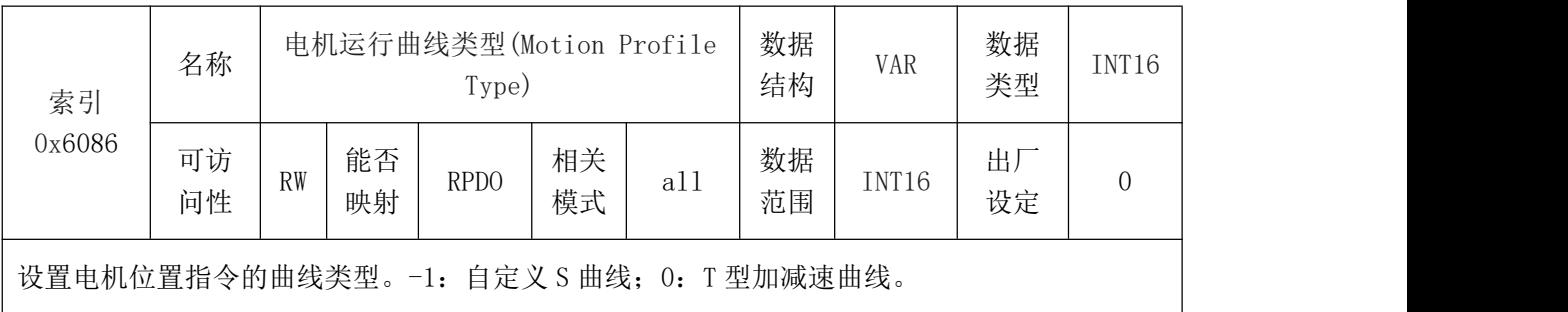

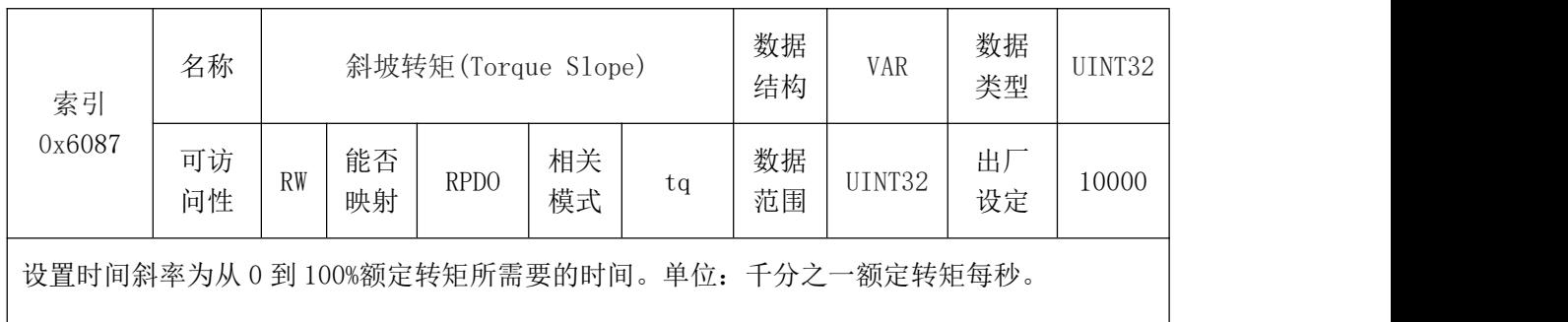

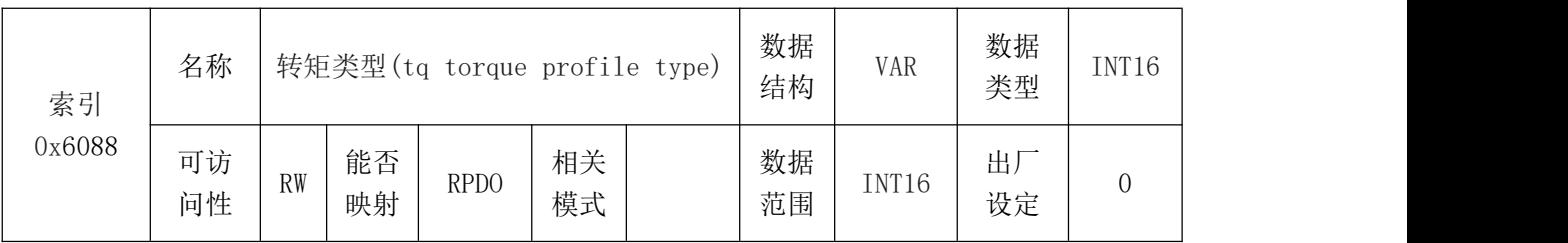

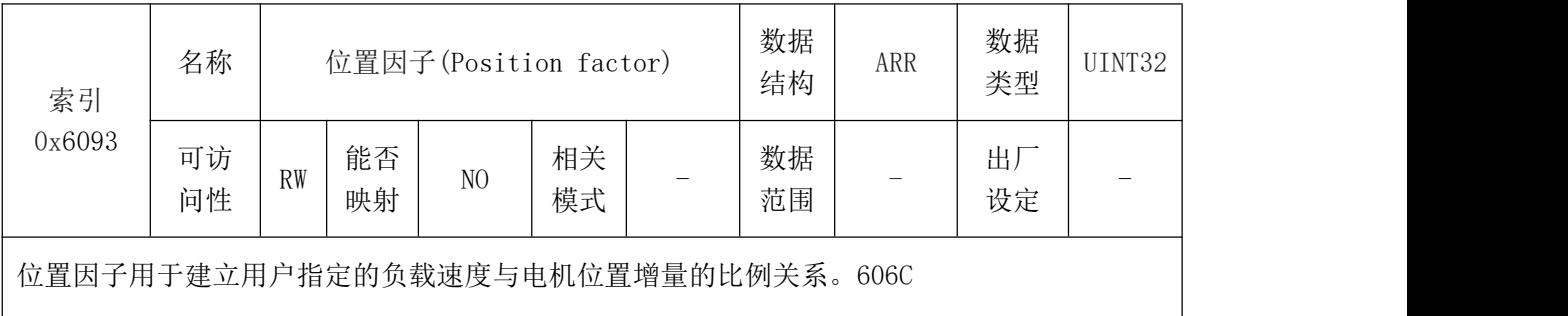

# <mark>(GCAN</mark><sup>®</sup>沈阳广成科技有限公司 インタントリング YF-WI-000SP-001-V1.00

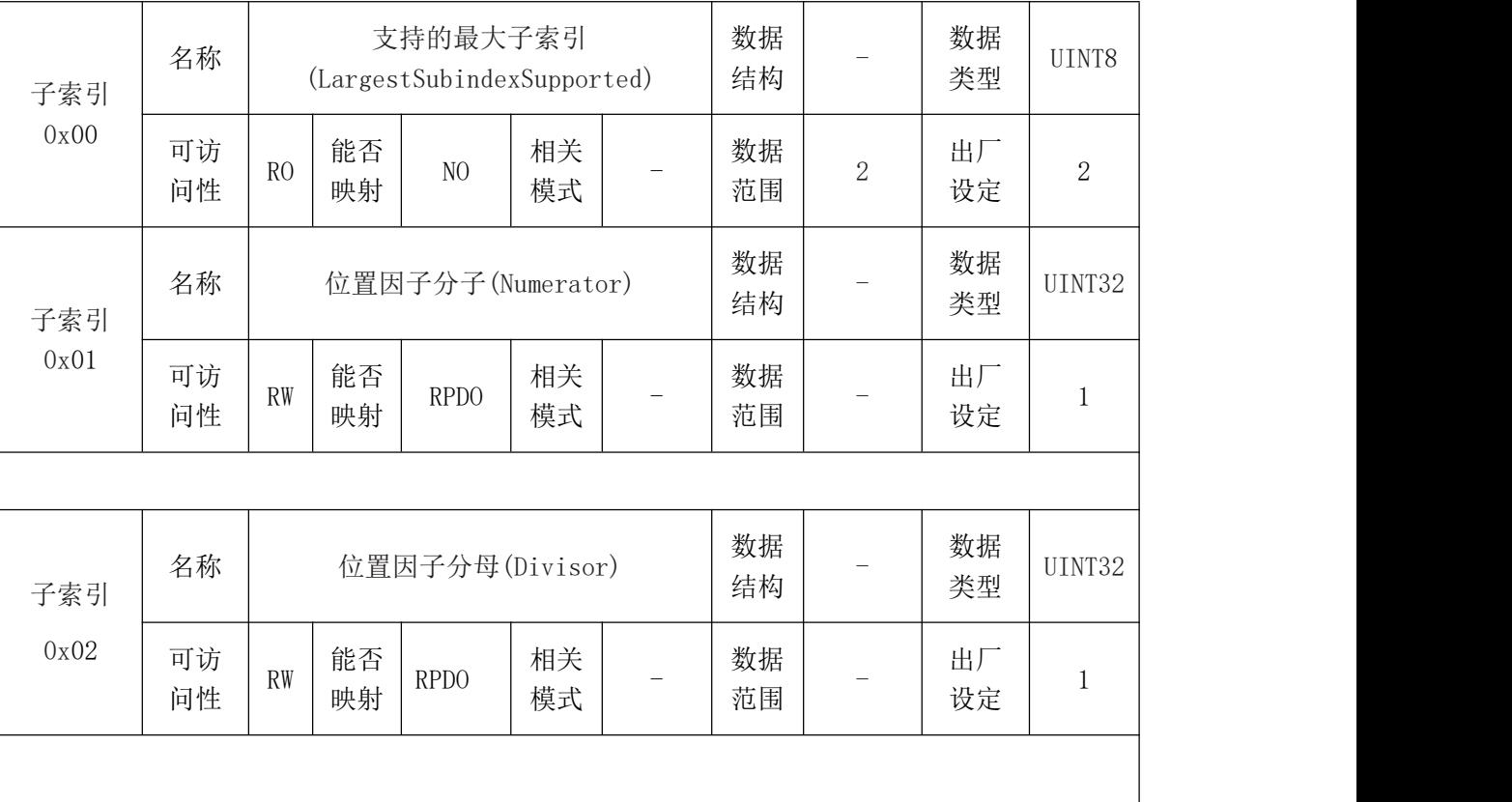

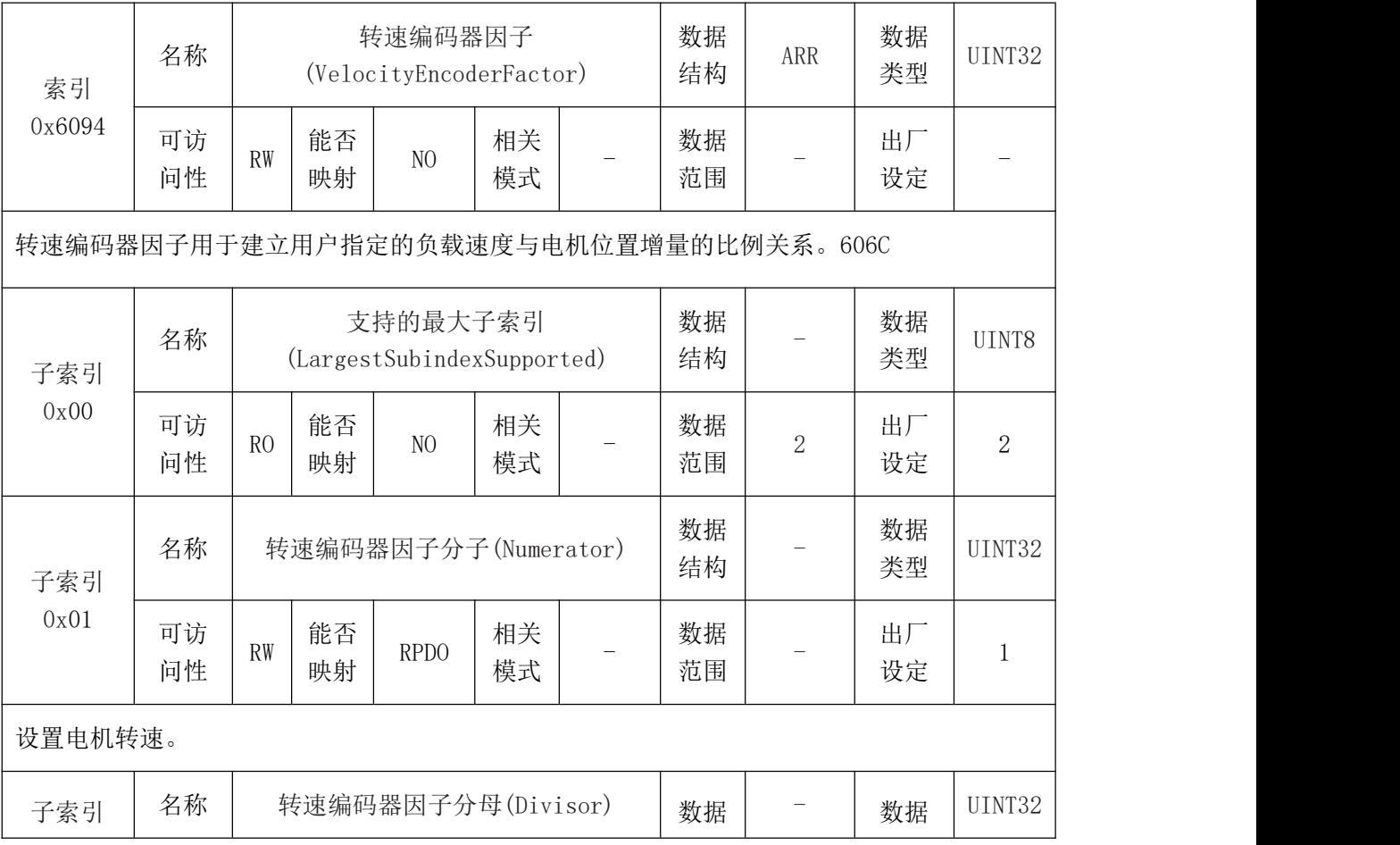

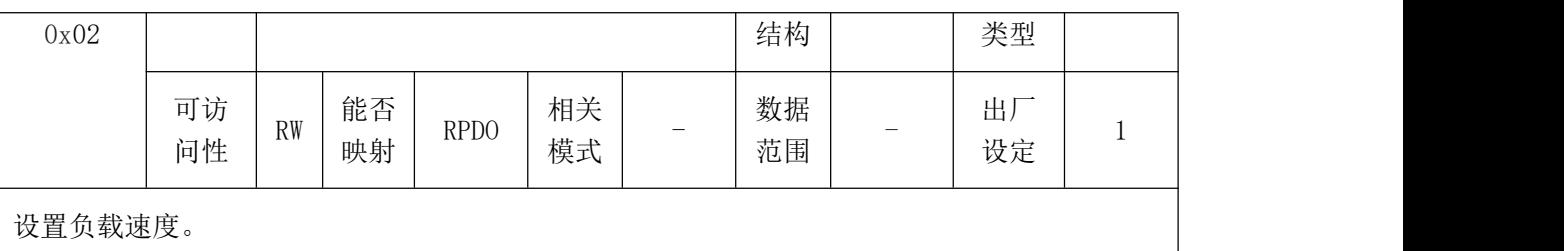

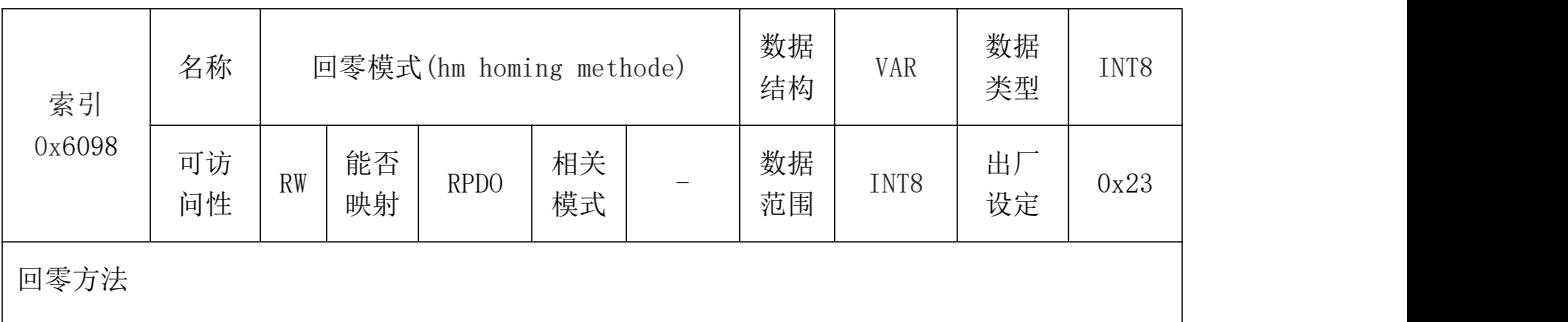

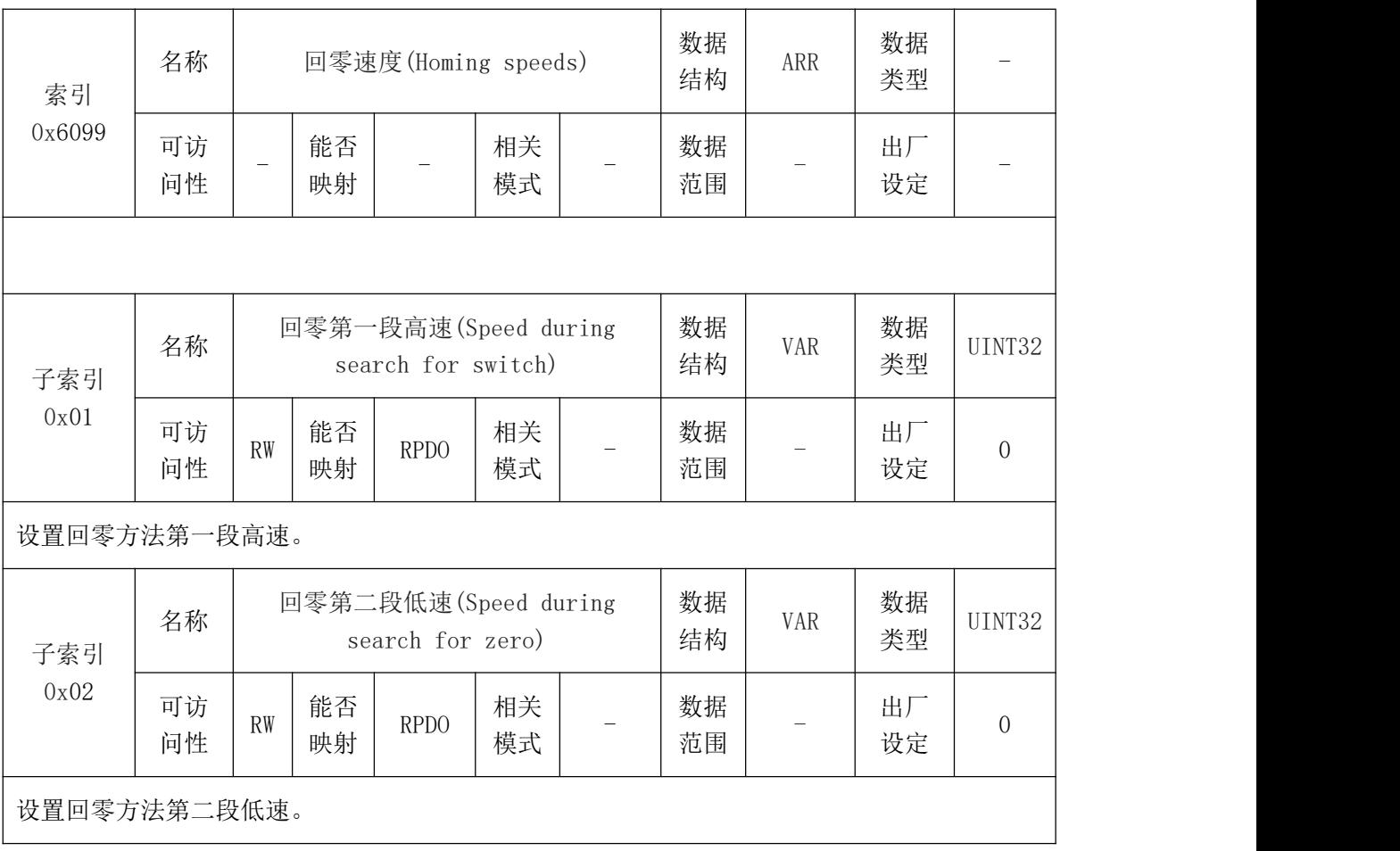

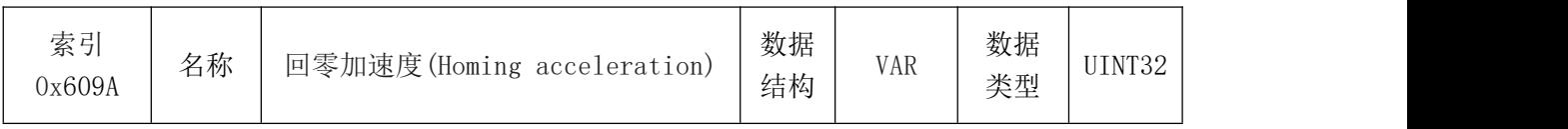

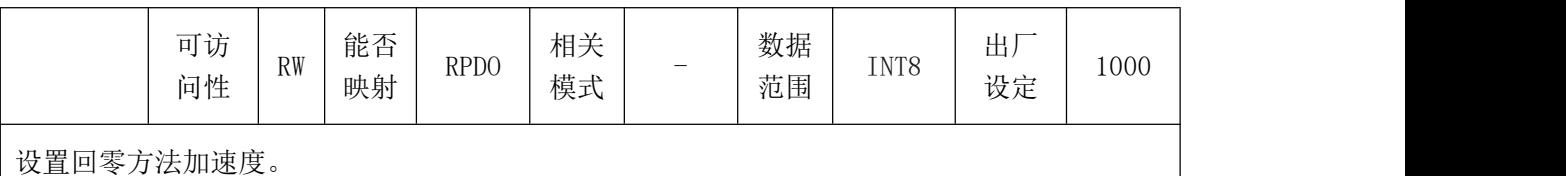

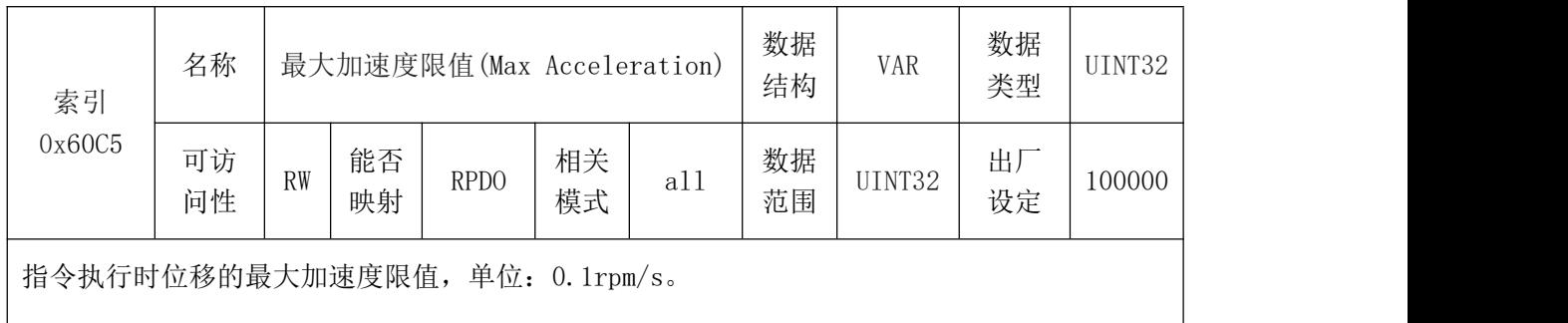

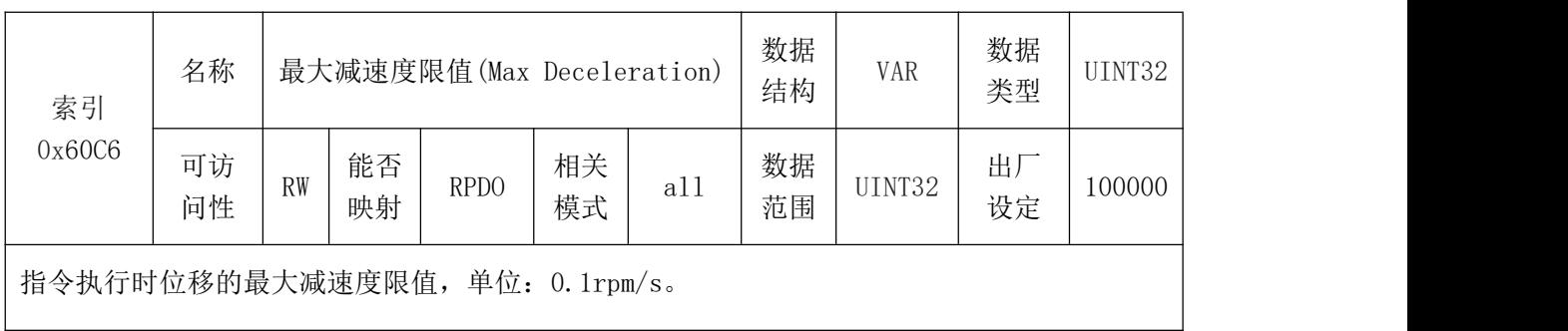

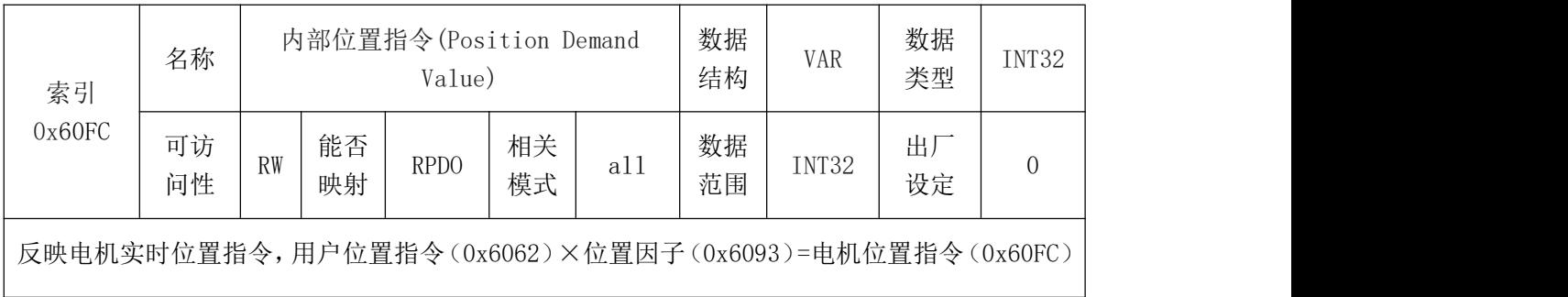

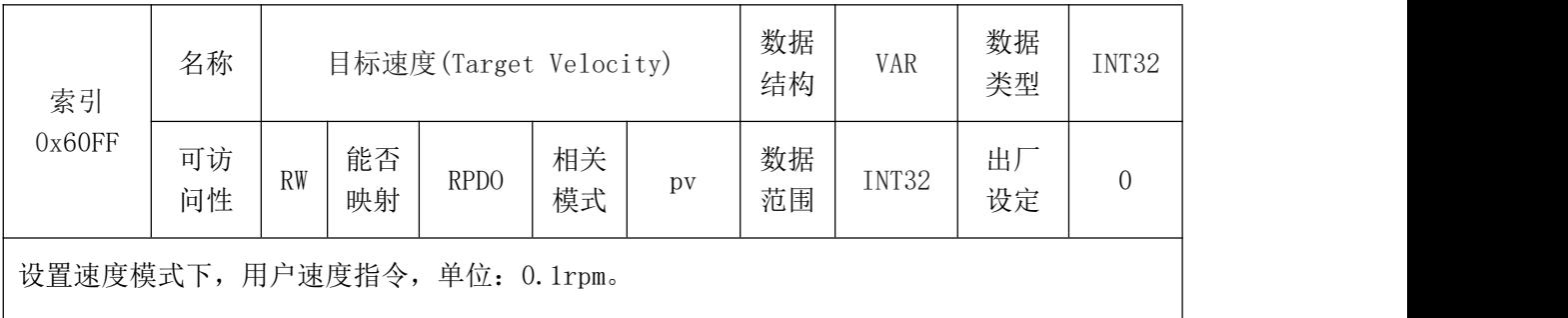

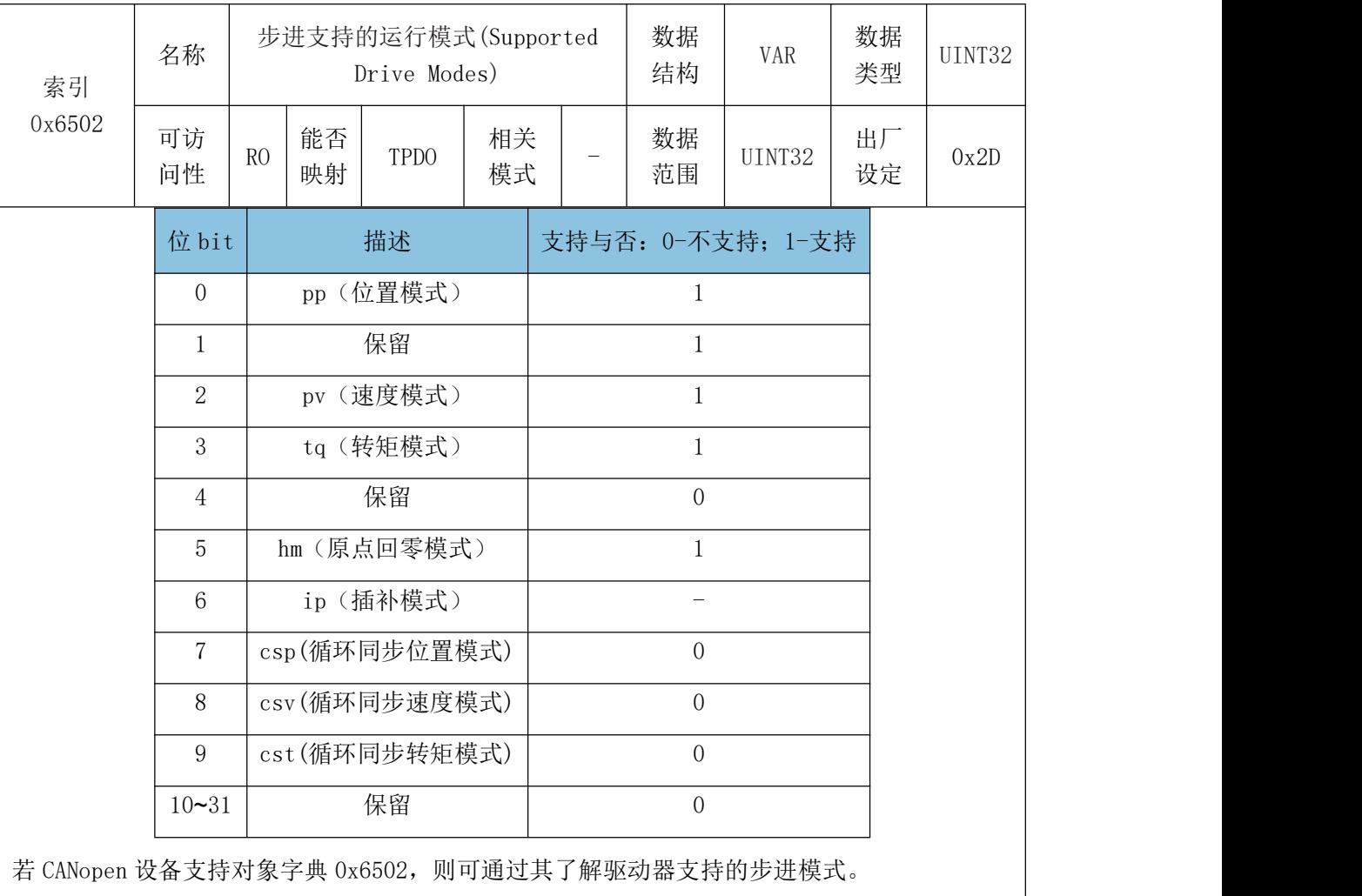

# 第十章 故障说明

故障字(0x2005)说明

受 控

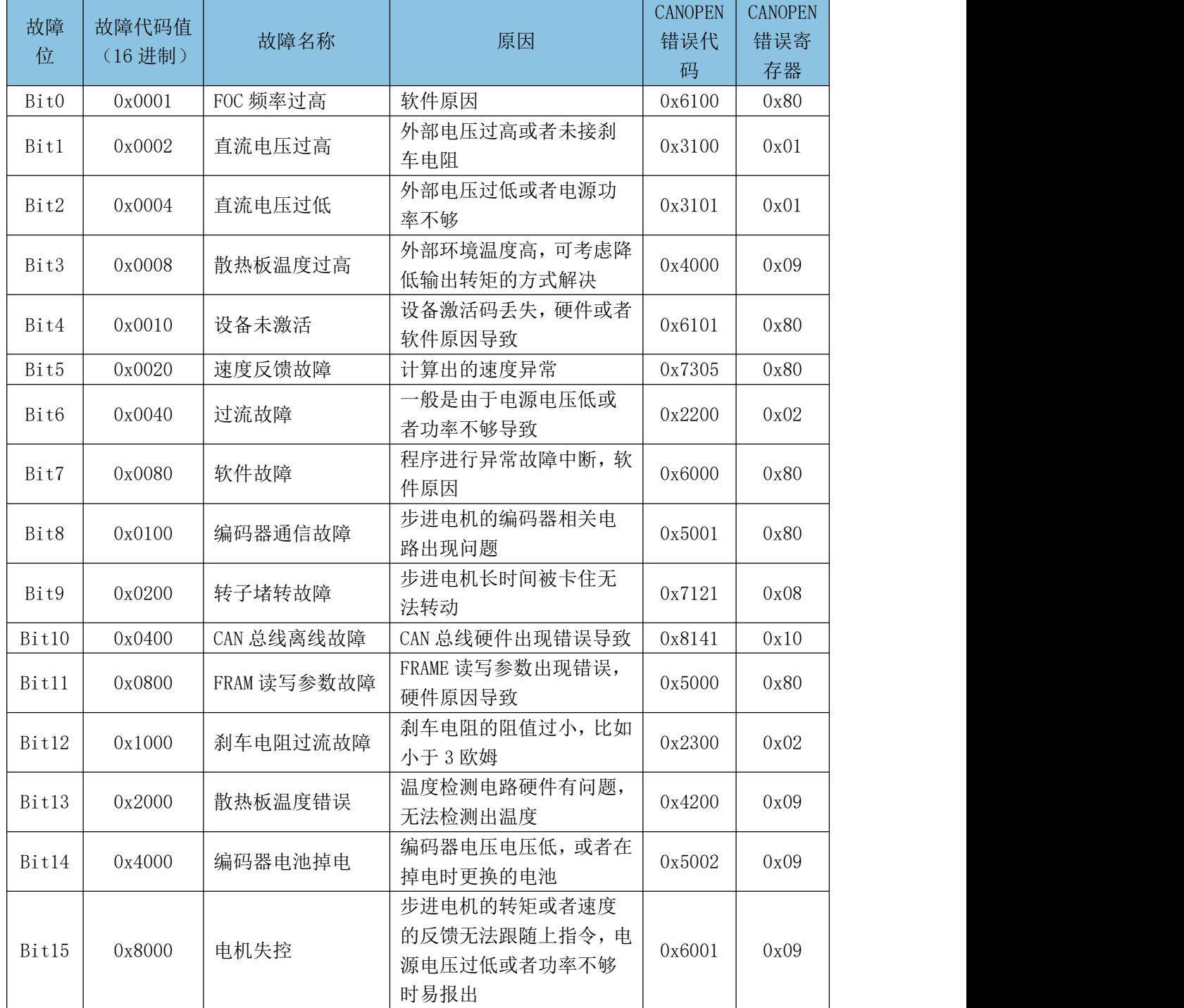

## *G⊆AN* 沈阳广成科技有限公司 YF-WI-000SP-001-V1.00

CANopen 错误码 (0x603F) 说明

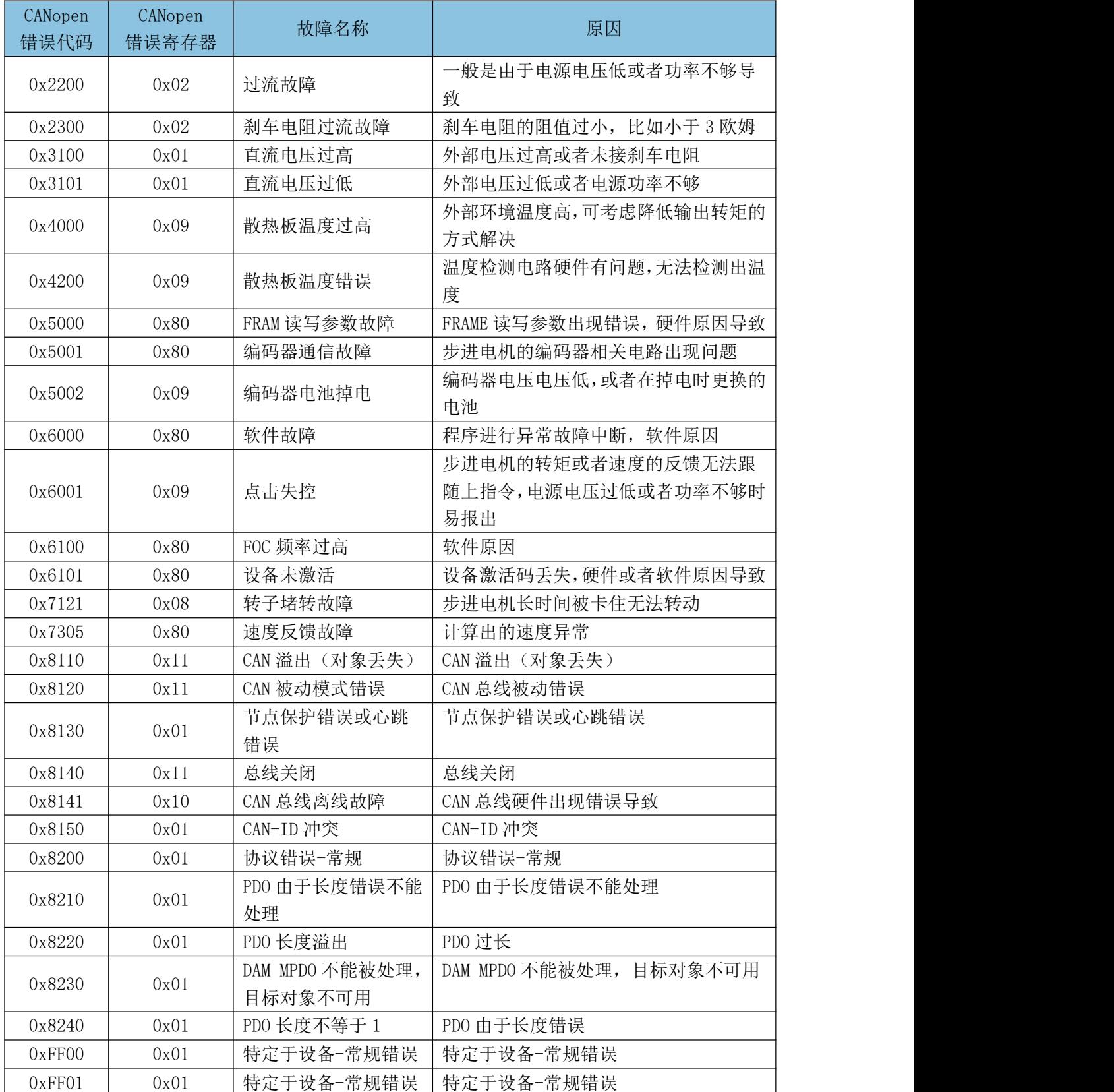

# 附录 **1** 安装尺寸图

### SP57 电机:

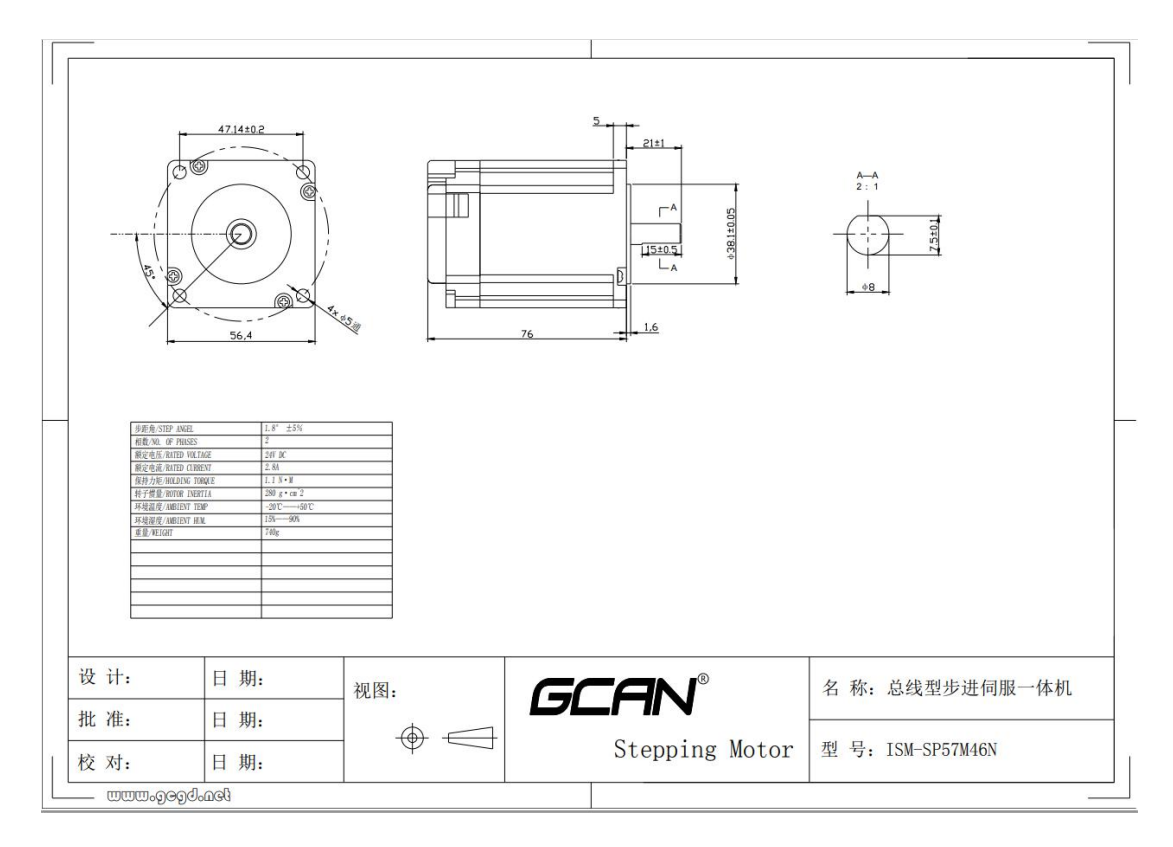

### SP42 电机:

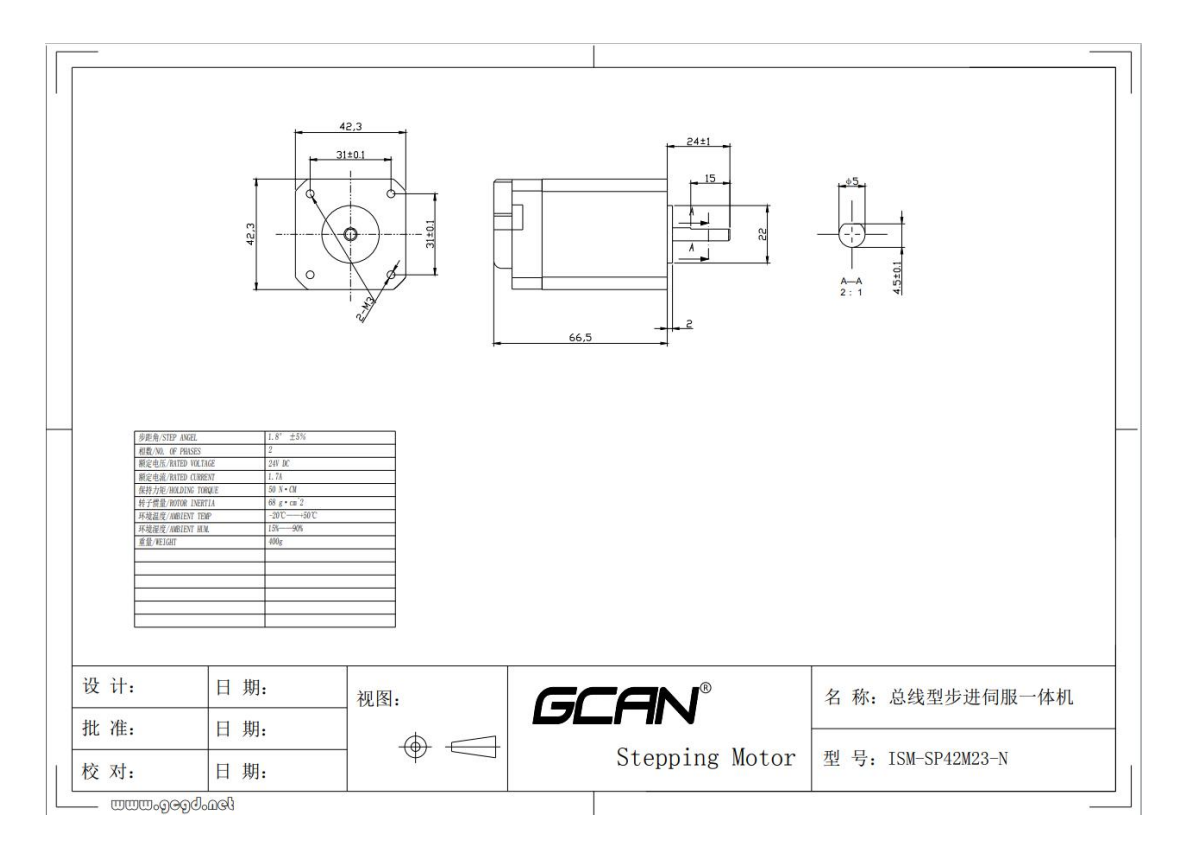

受

控

## 附录 **2** 本手册使用的术语和缩语

- CAN 控制器局域网。
- CiA 在自动化国际用户和执照商协会中的 CAN。
- COB 通讯对象,在 CAN 网络上的一个传输单元,数据在 COB 内 部沿着整个网络传输。COB 本身是 CAN 消息帧的一部分。

EDS 电子数据表,在配置 CAN 网络时需要使用的一个节点专用 ASCII-格式文件。EDS 文件包含关于节点及其字典对象 (参 ) 2000 30 30 30 30 30 30 30 30 30 30 31 32 33 34 35 36 37 38 39 30 31 32 33 34 35 36 37 38 39 30 31 32 33 34

- LMT 层管理,CAN 给定模型中的 CAN 应用层服务元素之一。它 用来配置 CAN 给定模型中每层的参数。
- NMT 网络管理,CAN 给定模型中的 CAN 应用层服务元素之一。 它负责 CAN 网络上的初始化、配置和故障处理。
- OD 在本地存储某个设备所识别的所有通讯对象(COB)。
- 参数 参数是驱动器的一个操作指令。可以使用驱动器操作面板或 者通过 CAN 来读取和修改参数。
- PDO 进程数据对象,一种 COB。用来传输时间关键数据,比如控 制命令、给定值和实际值。
- RO 表示只读访问。
- RW 表示读/写访问。
- SDO 服务数据对象,一种 COB。用来传输非时间关键数据,比如 参数。

受 控

# 附录 **3CAN** 主要相关文档

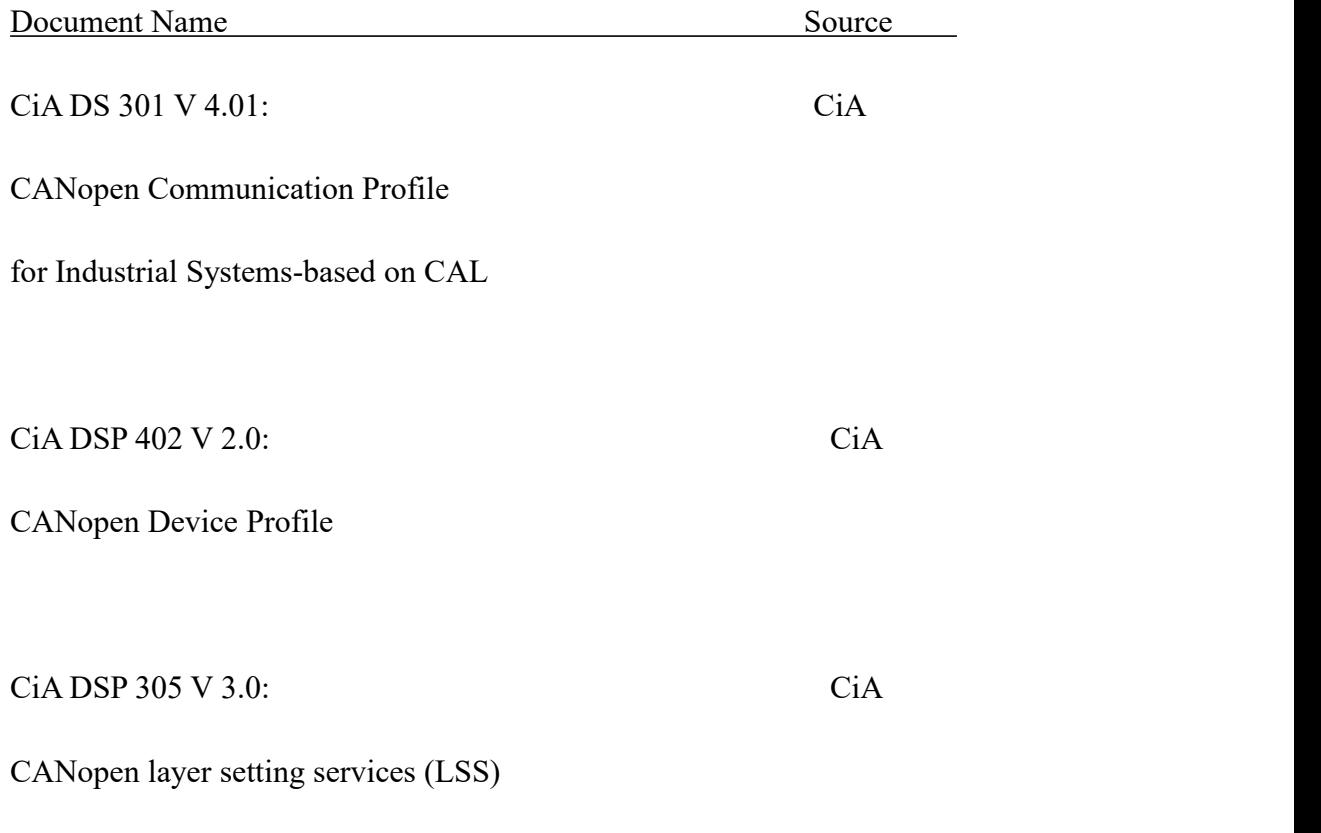

andprotocols

## 附录 **4LSS** 协议

#### 1 定义

LSS 提供查询和改变 CANopen 模块底层参数的功能,LSS Slave 用于某个 CANopen 模块,LSS Master 处理整个 CAN 网络。

LSS 能够查询和改变的参数如下:

- CANopen 从站节点的地址 (Node-ID)
- 物理层的位定时参数(波特率)
- LSS 地址(索引 0x1018)

无需像 DIP 开关这样的设备,使用 LSS Slave 就可以实现相应的功能(设置 节点地址和波特率等等)。LSS Slave 配合 LSS-address 或非易失性存储设备就 能够实现几种解决方案。

#### 1.1 LSS 接口和属性

LSS 功能占用两个接口。在支持 LSS 的 CANopen 网络中只能有一个带有 LSS Master 的节点。

LSS Master 节点通过配置 CAN 节点底层参数通过节点上的 LSS Slave 实现。 LSS Matser 和 LSS Slave 之间通讯遵守 LSS 协议。

#### 1.1.1 LSS Master 接口

通过 CAN 网络管理其他节点模式的节点功能模块觉 LSS Master。网络上只 能有一个 LSS Master。且 LSS Master 没有属性。

#### 1.1.2 LSS Slave 接口

受 LSS Master 管理的就叫 LSS Slave。带有 LSS Slave 的节点数没有限制。 LSS Slave 有下列属性:

LSS 地址:

一个 LSS Slave 由一个 LSS 地址标识。一个 LSS 地址包括一个制造商 ID (Vendor-ID),一个产品码(Product-Code),一个版本修订码(Revision-Number) 和一个序列号(Serial-Number)组成。执照商 ID 和产品码都是数字码。修订号 包括数字的较大和较小修订号。序列号也是数字的。

执照商 ID 由 CiA 提供。产品码、修订号和序列号由模块商定义。对于

LSS-Address 要注意以下几点:

- LSS 地址由 CANopen 身份对象 (0x1018) 识别。
- LSS Slave 的 LSS 地址可以被查询。
- 世界上不可能有相同<LSS-Address>的 LSS Slave 存在。

LSS 模式:

激活 LSS 功能需要将所有设备的状态设置为停止状态。LSS Master 必须和 NMT-Master 在一个节点上。LSS 有配置和可操作性两个状态。在配置状态中, 所 有 LSS 服务可用,而在可操作状态只有状态切换服务可用。

#### 2 LSS 状态和服务

LSS 服务可以按功能划分为三部分:

切换状态服务(switch mode services)为 LSS Master 和 LSS Slave 的逻 辑连接提供途径。用来改变 LSS Slave 的状态。

配置服务(configuration services)用来配置 LSS Slave 的底层参数。该 服务仅在配置状态可用。

查询服务(inquiry services)为 LSS Master 去顶底层参数提供途径。该 服务仅在配置状态可用。

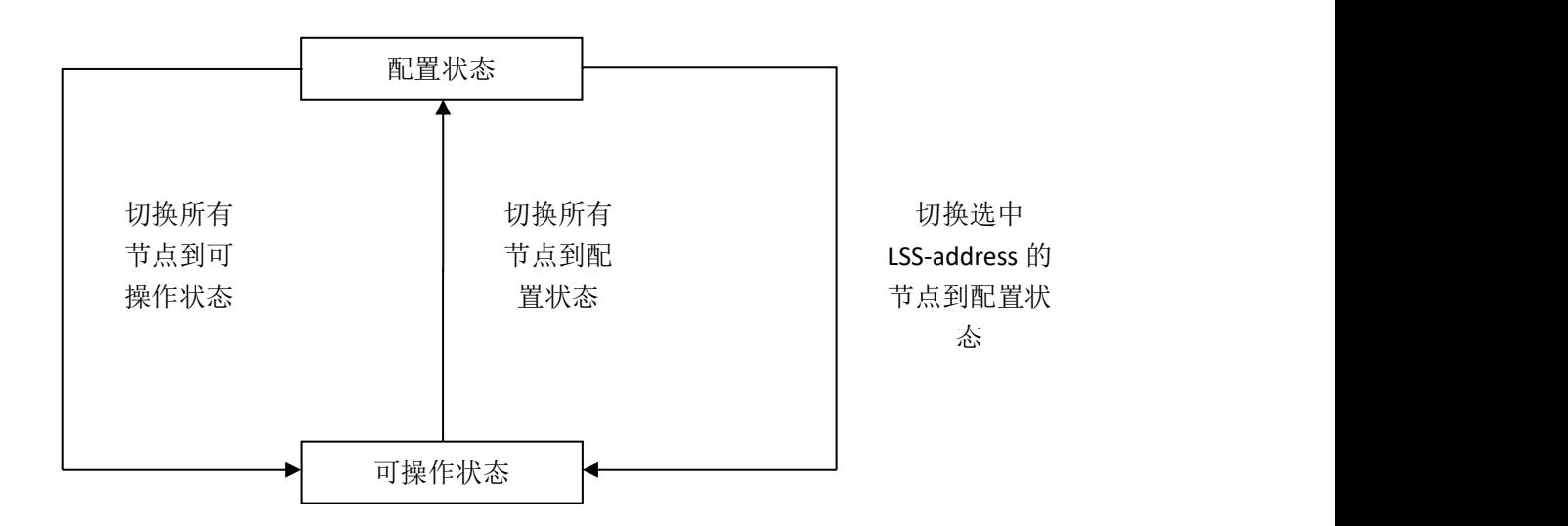

#### 3 切换状态服务

切换状态服务控制 LSS Slave 的状态属性。LSS 控制两种途径来切换 LSS 状 态,切换所有 LSS Slave 节点进入控制状态和切换选中 LSS Slave 节点进入配置 状态。

一些 LSS 配置和查询服务要求单个 LSS Slave 节点进入配置状态。

#### 4 配置服务

配置服务仅在配置状态下可用,其中一些服务要求网络上仅有一个 LSS Slave 节点处于配置状态。

#### 4.1 配置节点地址(Configure Node-ID)

通过该服务 LSS Master 节点配置一个 LSS Slave 节点的 NMT-address。

该服务只允许一个 LSS Slave 在配置状态。远程节点应答成功或失败的解果。 也可能有个可选的失败原因应答。

#### 4.2 配置位定时(Configure Bit Timing Parameters)

通过设置位定时参数服务, LSS Master 节点将新的位定位参数设到 LSS Slave 中。

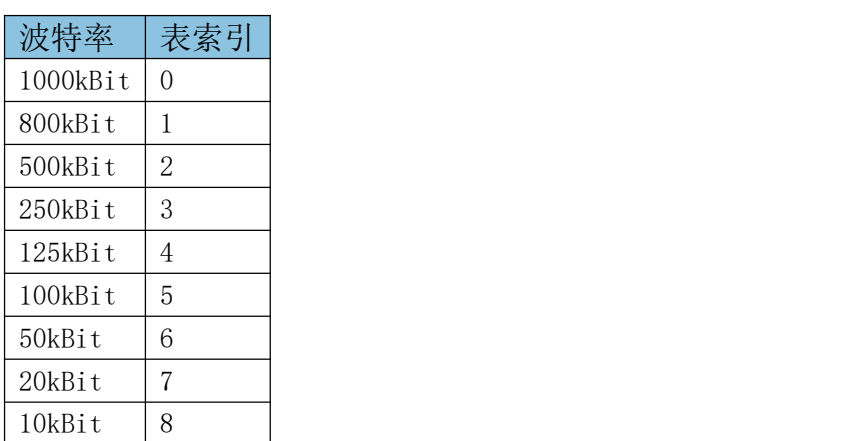

CiA 标准位定时表:

该服务允许所有 LSS Slave 节点进入配置状态,该服务需要跟随一个位定时 参数激活服务来激活配置的参数,在执行了位定时配置服务后节点除了执行配置 位定时参数、激活位定时参数来切换状态等服务之外不允许再执行其他的远程 LSS 服务。

远程节点返回成功或失败的应答参数。可能还会返回失败原因。

#### 4.3 存储配置参数(Store Configured Parameters)

存储配置参数服务实际上是用于将配置参数存入非易失性存储器。 远程节点返回成功或失败的应答参数。可能还会返回失败原因。

#### 5 查询服务

该服务只在配置状态下可用。

#### 查询 LSS 地址(Inquire LSS Address)

该服务允许确定一个在配置状态下的 LSS Slave 节点的 LSS-address 参数。

LSS-address 参数包括制造商 ID(Vendor-ID)、产品码(Product-Code)、

版本修订码(Revision-Number)、序列号(Serial-Number)。

该服务执行时要确保网络上有个 LSS Slave 节点处于配置状态。远程 LSS Slave 节点在配置状态应答 LSS 地址或失败。可能还会返回失败原因。

#### 6 切换状态协议

#### 6.1 切换全局状态

该协议用于执行'Switch Mode Global'服务。

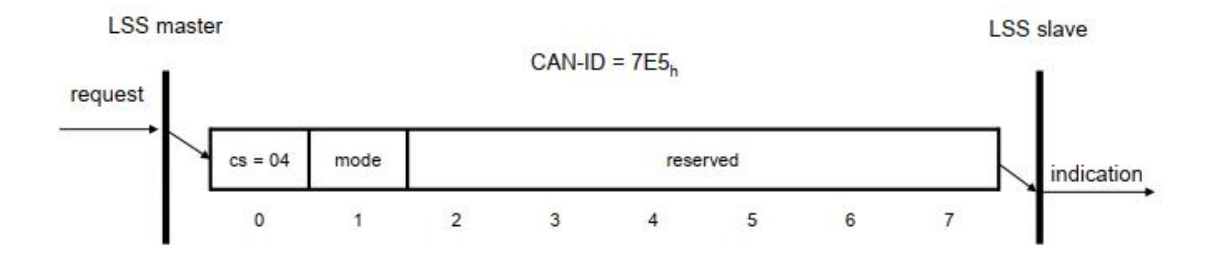

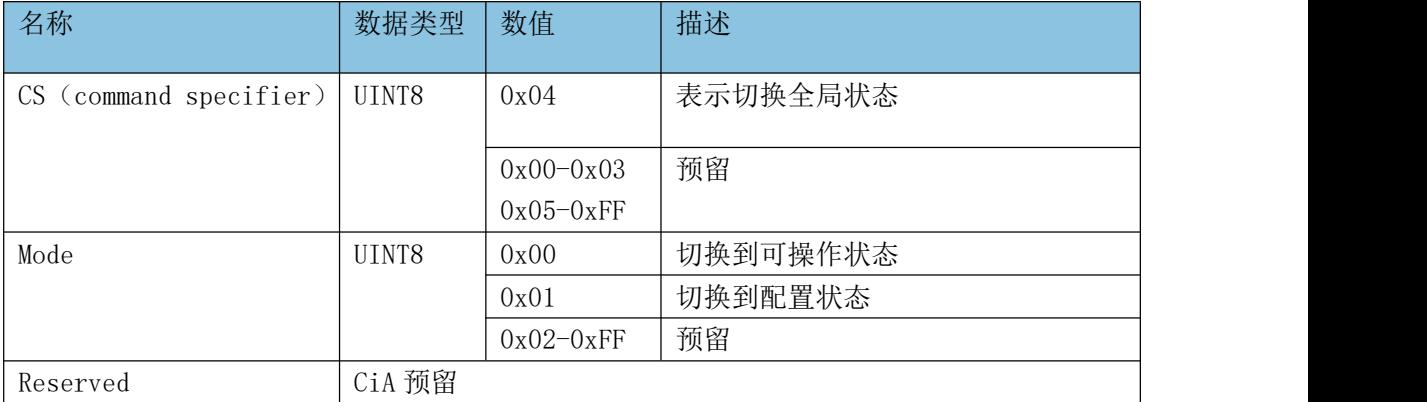

#### 6.2 切换选中节点状态

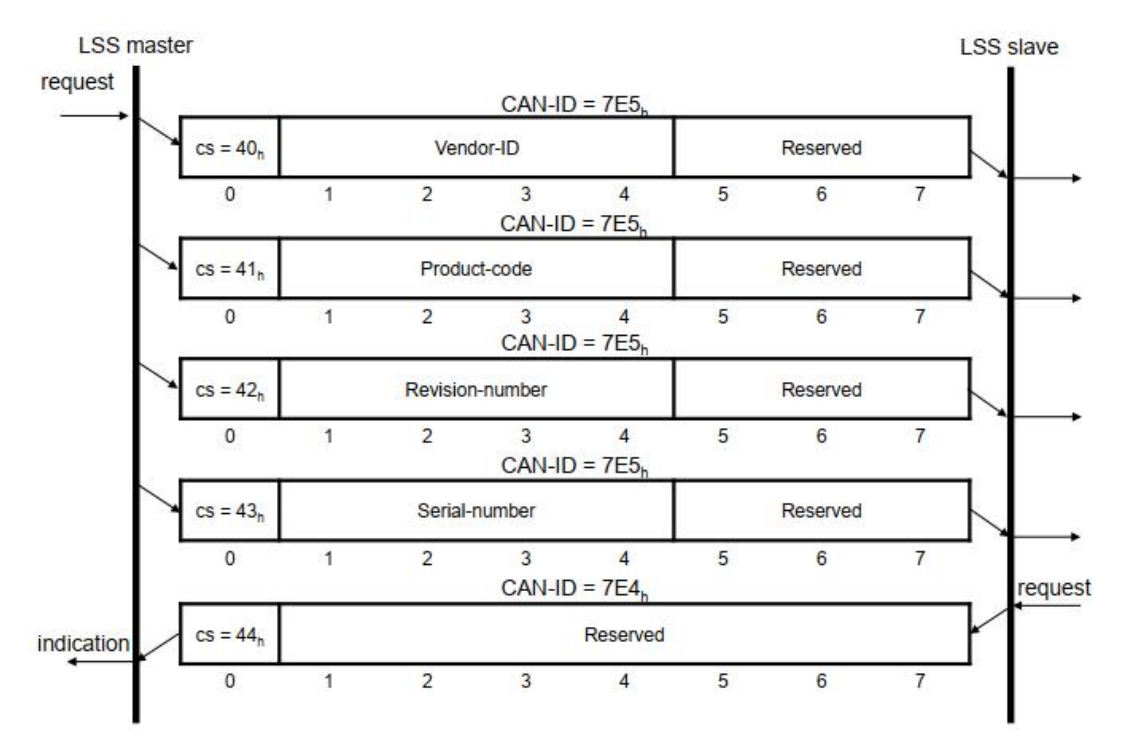

该协议用于执行'Switch Mode Selective'服务。

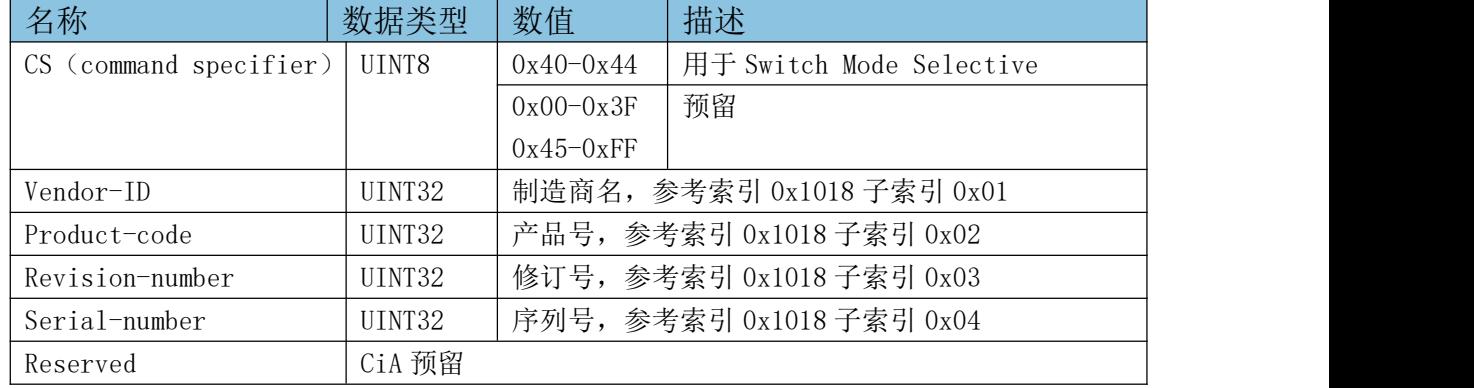

## 7 配置协议

#### 7.1 配置节点地址(Node-ID)协议

该协议用于执行'Configure Node-ID'服务,用于节点 ID 的配置。
#### **GCAN**<sup>®</sup>沈阳广成科技有限公司 YF-WI-000SP-001-V1.00

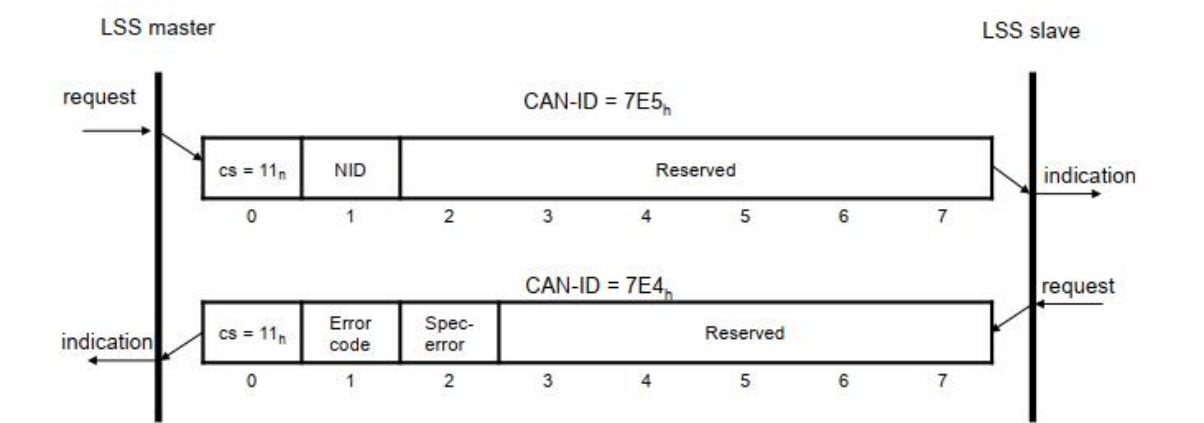

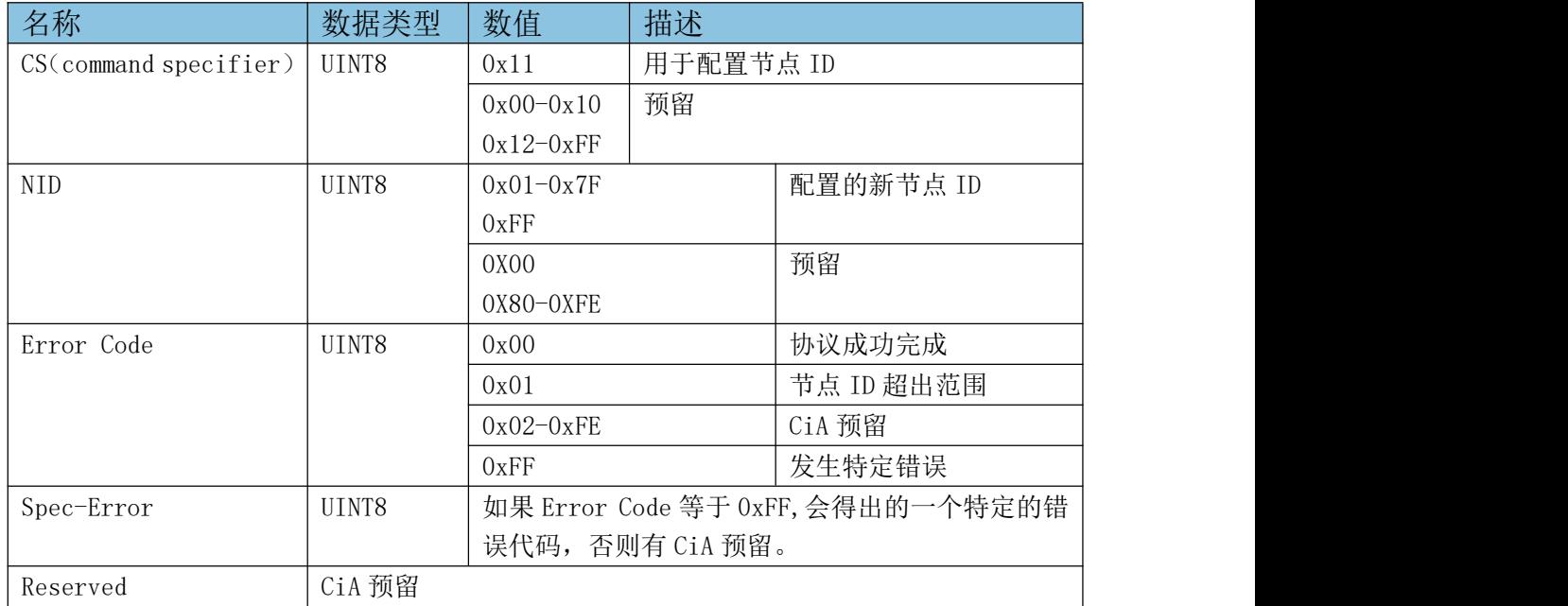

#### 7.2 配置位定时(波特率)协议

该协议用于执行' Configure Bit Timing Parameters'服务

LSS master

**LSS** slave

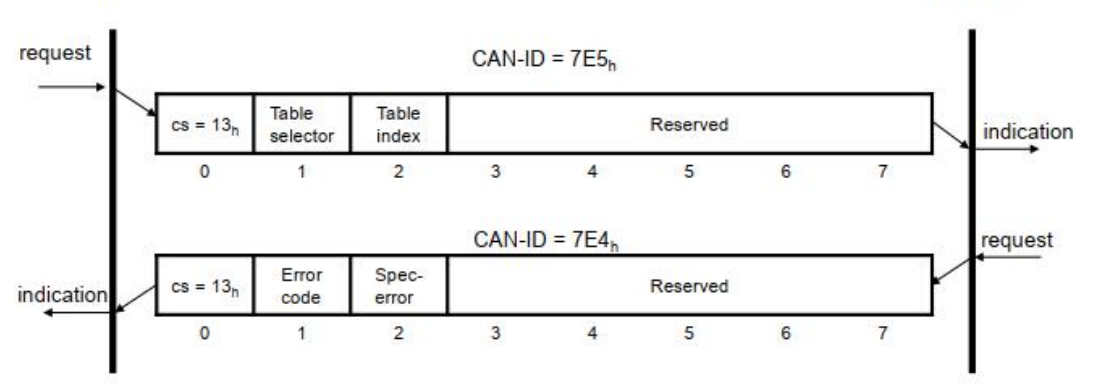

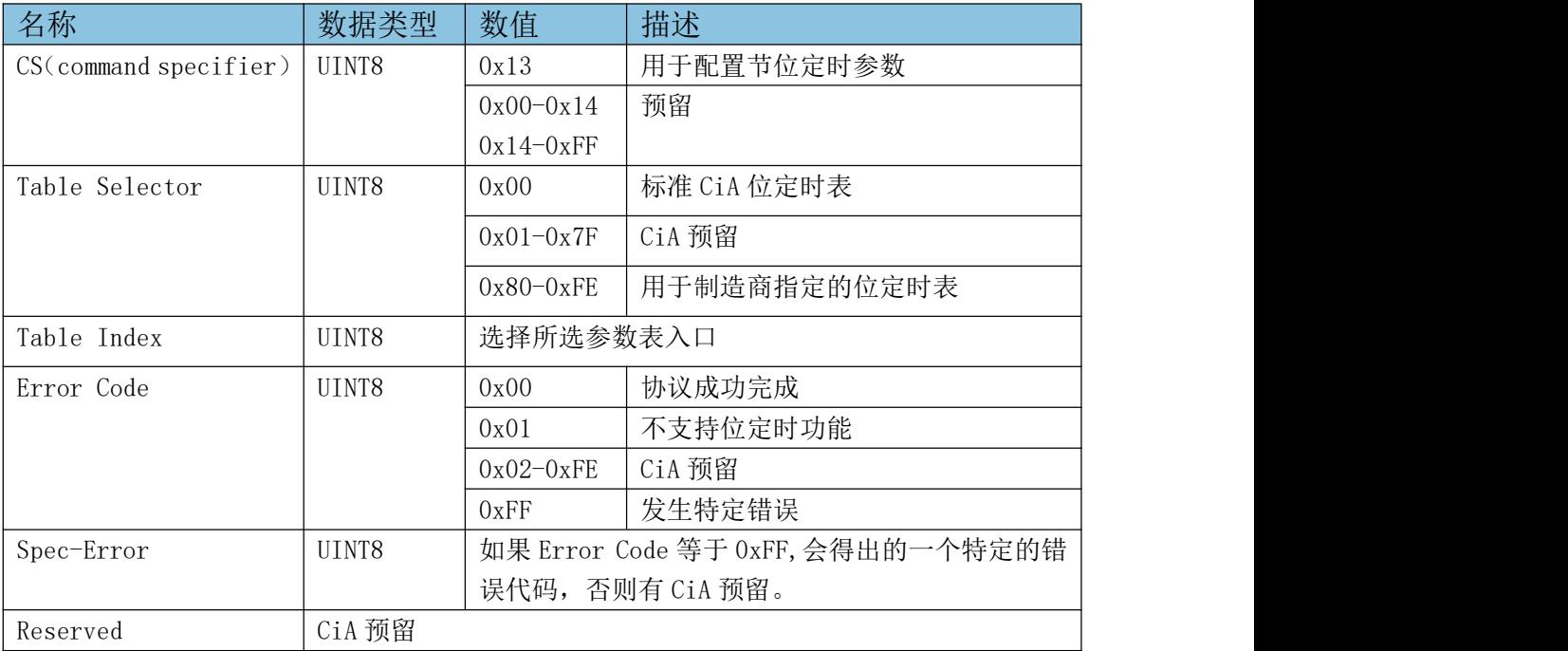

#### 7.3 存储配置协议

该协议用于执行'Store Configured Parameters'服务。

```
LSS master
```
**LSS** slave

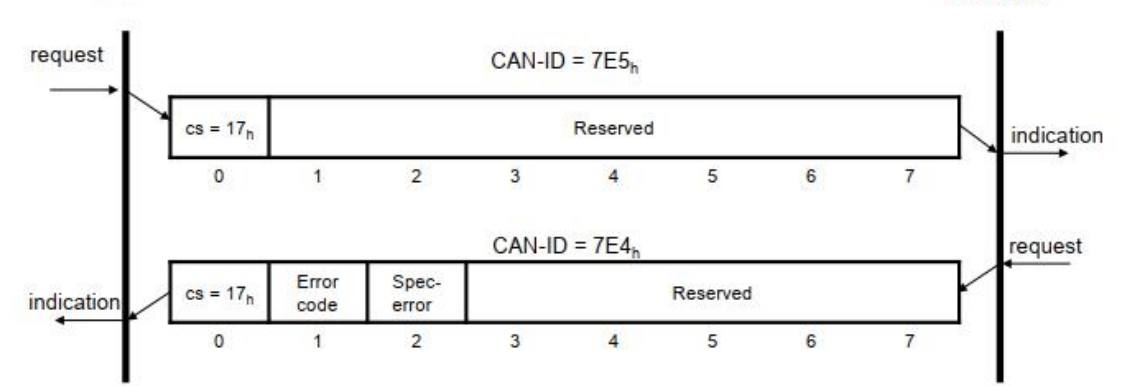

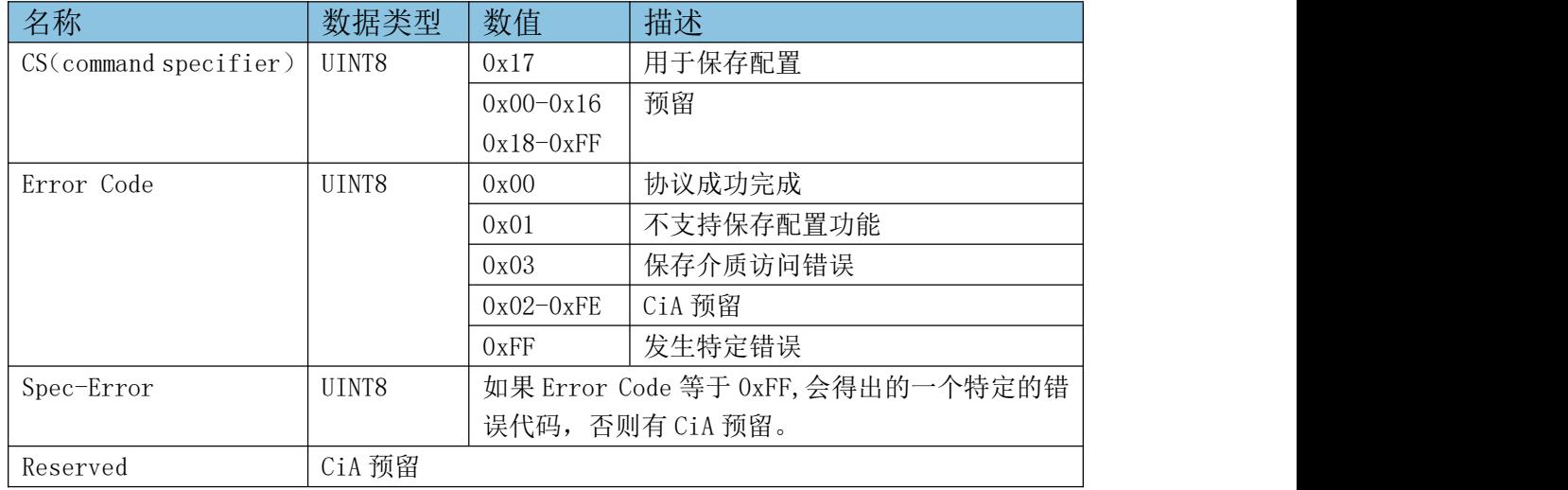

## 8 查询协议

#### 8.1 查询 LSS 地址协议

该协议用于执行'Inquire LSS Address Service'服务。执行了该服务, 接下来的三个协议都要被执行。

## 8.1.1 查询 Vendor-ID 标识协议

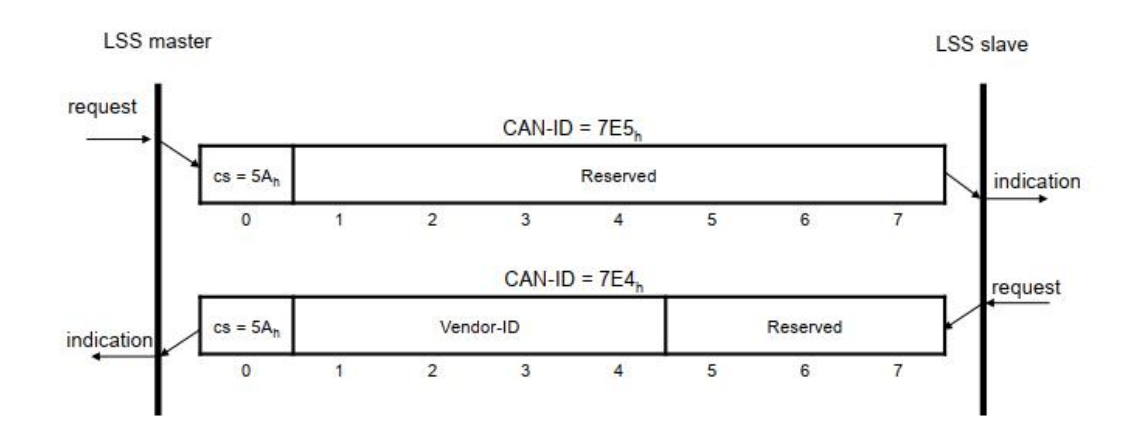

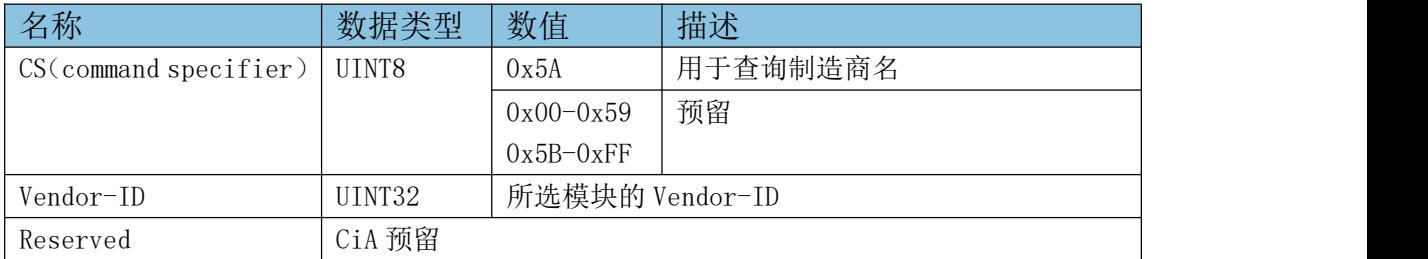

## 8.1.2 查询 Product-Code 标识协议

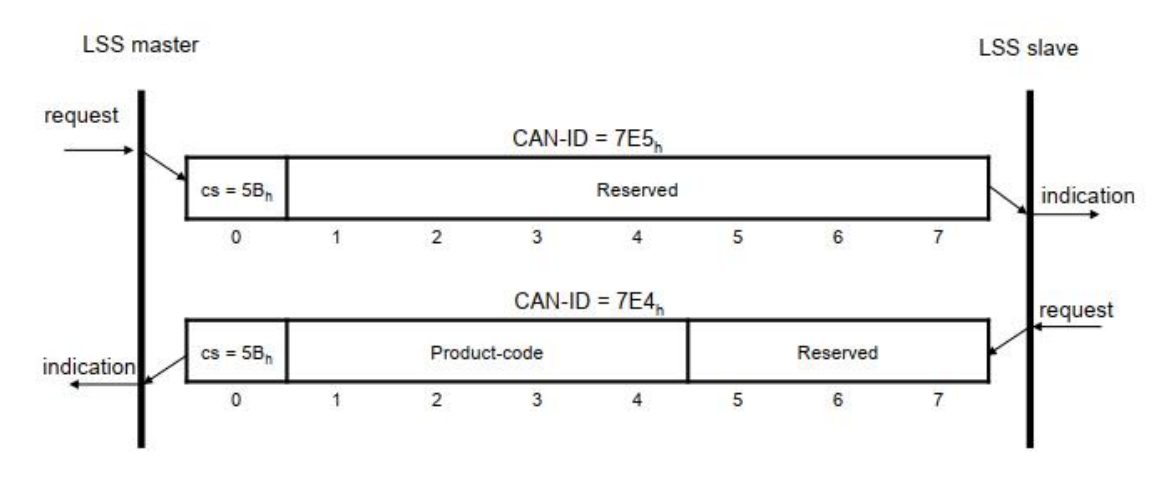

## **GCAN** 沈阳广成科技有限公司 YF-WI-000SP-001-V1.00

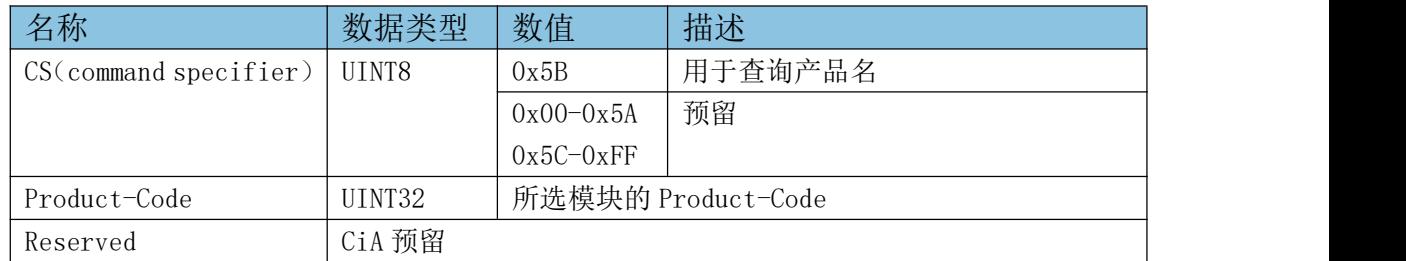

## 8.1.3 查询 Revision-Number 标识协议

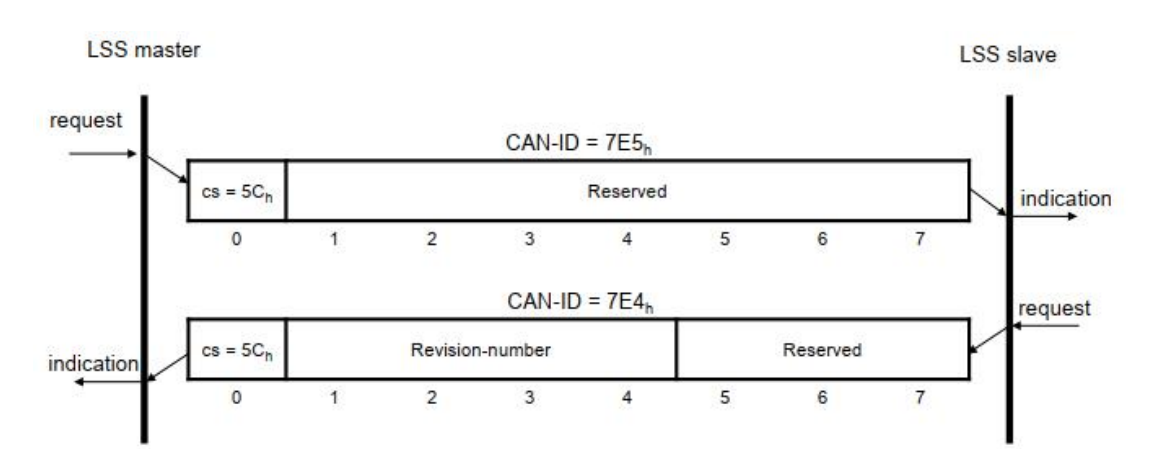

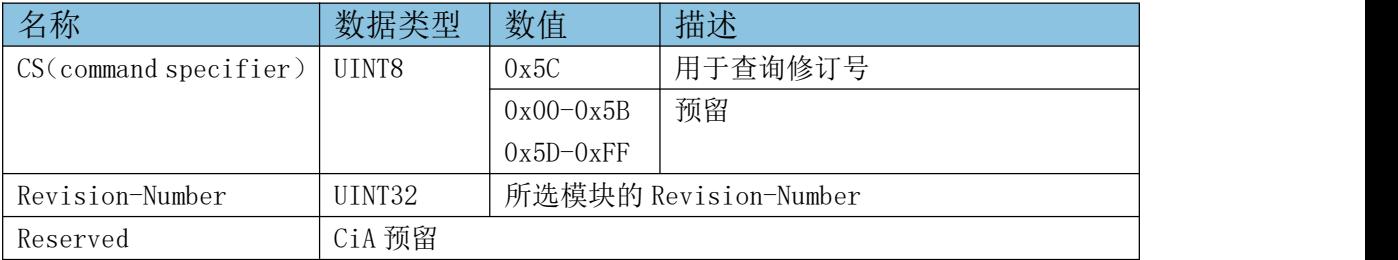

## 8.1.4 查询 Serial-Number 标识协议

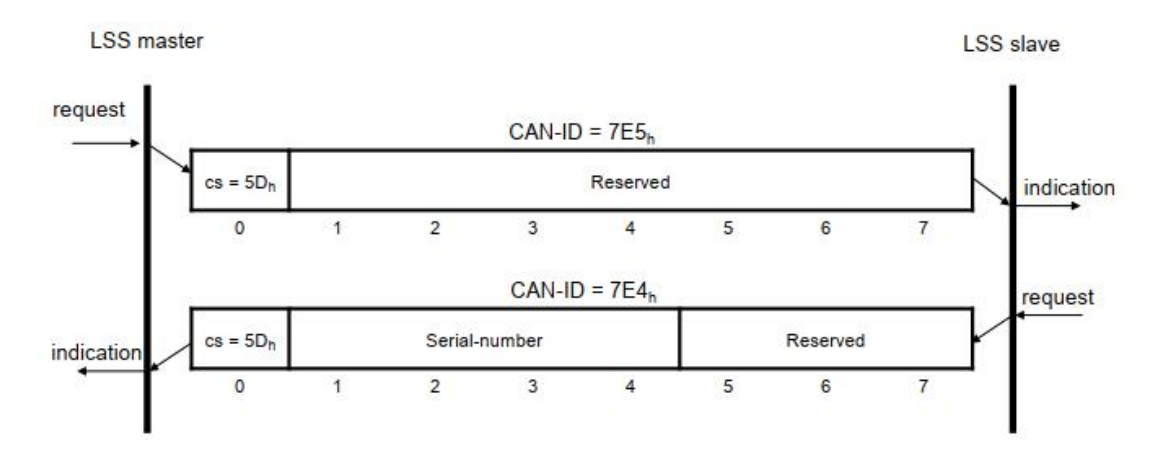

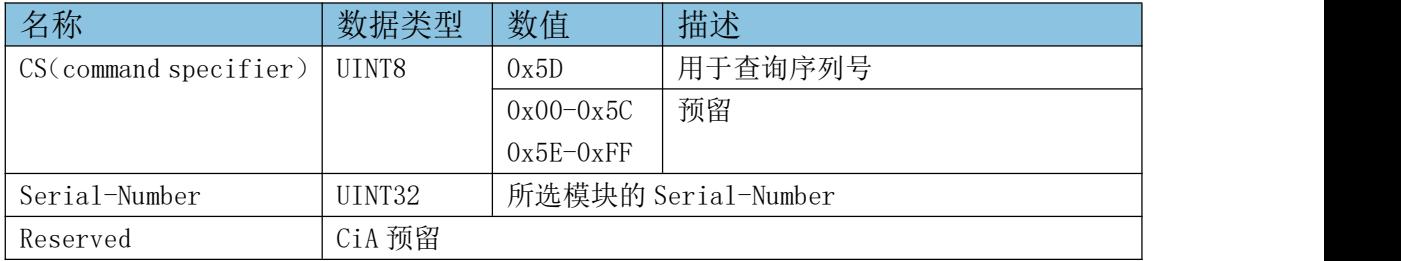

## 9 身份识别协议

## 9.1 LSS 识别远程 Slave 节点

该协议用于执行'LSS Identify Remote Slaves'服务。

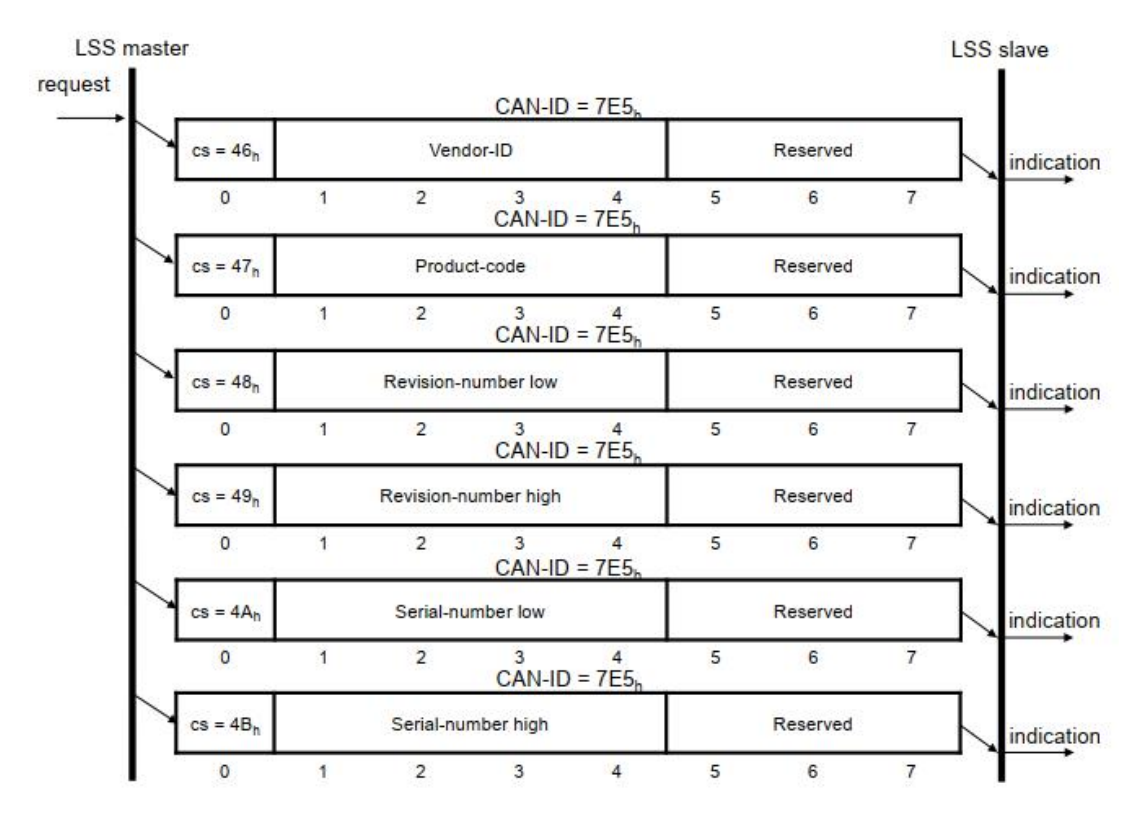

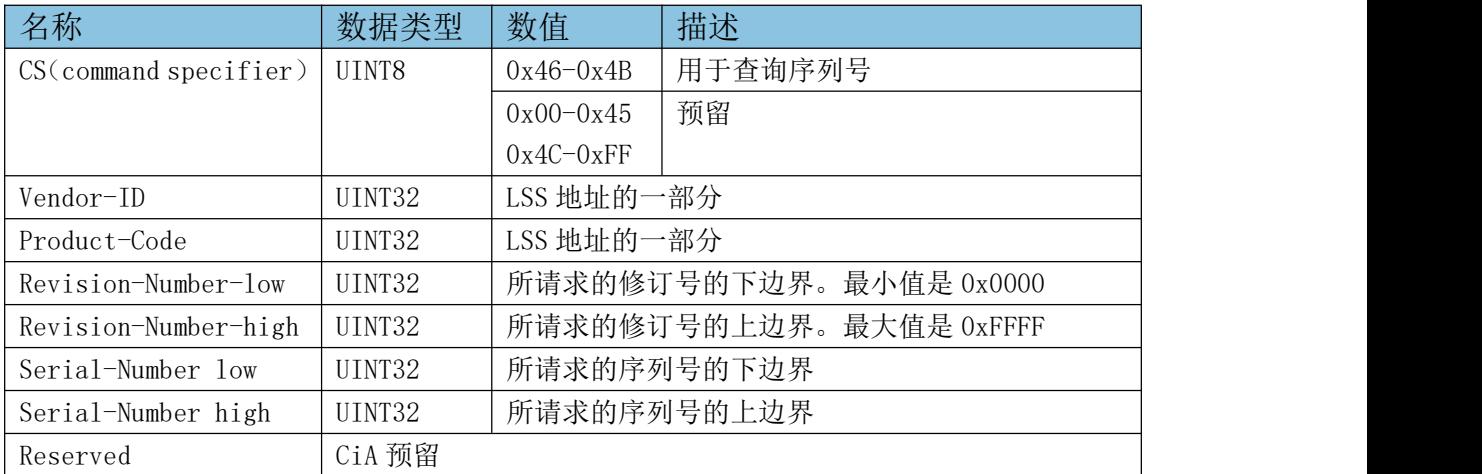

边界值包括在内。所有匹配 Vendor-ID,Product-Code 和上下边界范围内的 Revision-Number、Serial-Number 的节点都会标识自身提供 LSS 标识 Slave 服 务(LSS Identify Slave Service)

#### 9.2 LSS 标识 Slave 协议

该协议用于'LSS Identify Slave'服务。

**LSS master LSS slave**  $CAN-ID = 7EA<sub>h</sub>$ request Reserved  $cs = 4F_h$ indication  $\overline{0}$  $\overline{1}$  $\overline{2}$  $\overline{\mathbf{a}}$  $\overline{A}$ 5  $\kappa$  $\overline{7}$ 

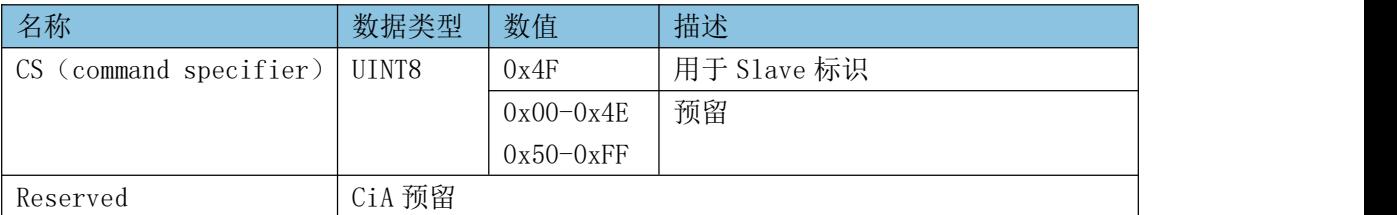

#### 10 应用规则

应用 LSS 协议时,要一起遵守下面的几方面规则:

#### CAL Layer 管理(LMT)

要区别 LMT 和 LSS,所有的 LSS 服务命令说明符都在 0x0040-0x007F 范围内。

#### 无效的 COB

一个 COB 的 COB-ID 时 LSS 协议使用的但是包含 LSS 协议不可识别的参数那 么该 COB 是无效的。这样 COB 会造成数据链路层或执行错误。无效 COB 必须以非 CiA DS 301 协议范围的方式去处理。对于 LSS 协议而言,无效的 COB 应该被忽 略。

#### 超时 しゅうしょう しゅうしょう しゅうしょく

COB 有可能忽略, 所以 LSS 协议可能永远接收不到确认。服务的使用者应 该提供一个超时机制。超时不是 LSS 服务的应答。超时表示服务还没能完成。 应用程序必须处理这种情况。超时值由应用来指定,不是 CiA DS 301 的协议范 围内。推荐超时值的选择根据不同的应用需求而定。

受 控

# 附录 **5** 中止代码表

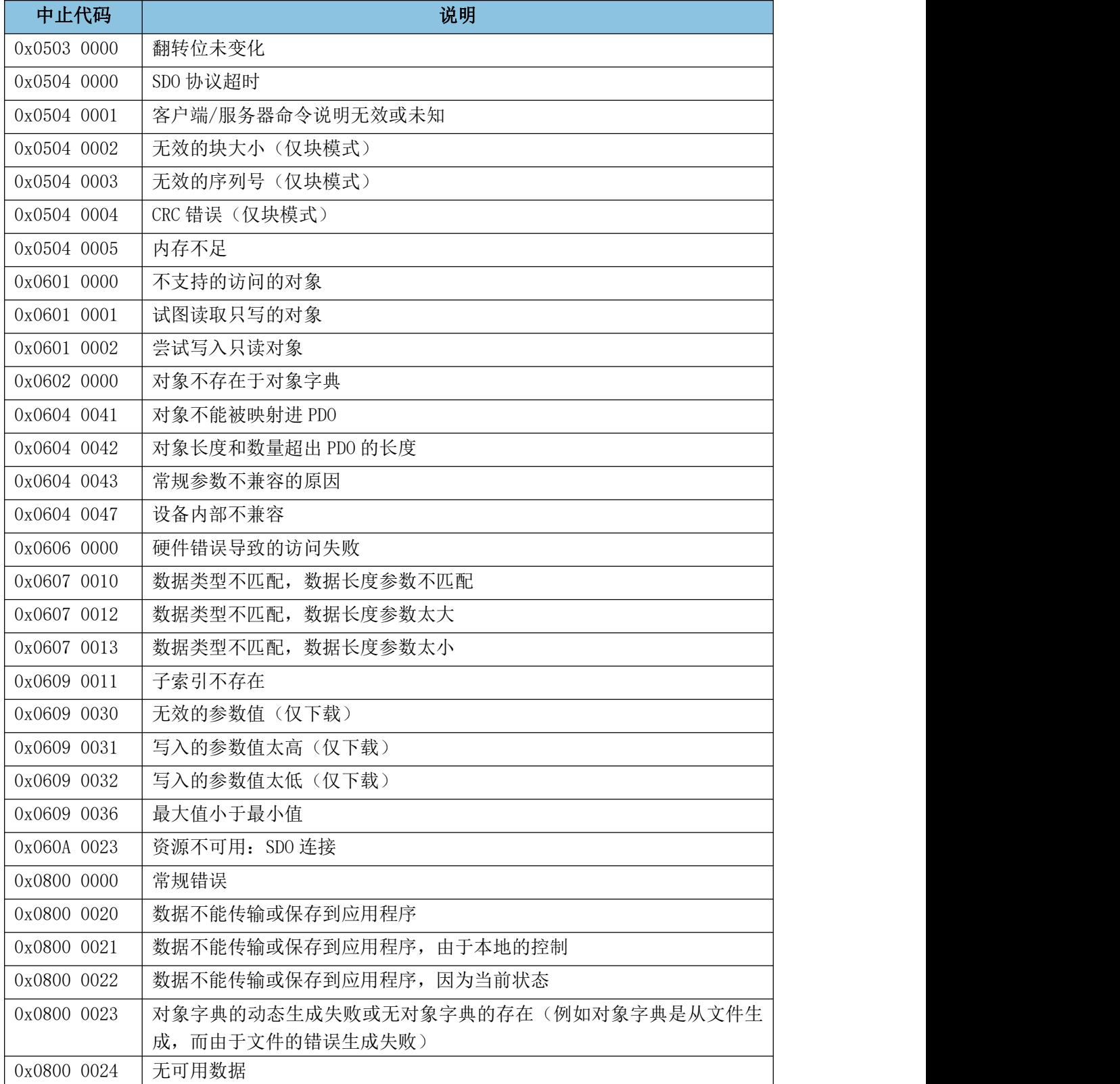

未列出的中止代码应保留。

受

控

# 免责声明

感谢您购买广成科技的 GCAN 系列软硬件产品。GCAN 是沈阳广成科技有限公 司的注册商标。本产品及手册为广成科技版权所有。未经许可,不得以任何形式 复制翻印。在使用之前,请仔细阅读本声明,一旦使用,即被视为对本声明全部 内容的认可和接受。请严格遵守手册、产品说明和相关的法律法规、政策、准则 安装和使用该产品。在使用产品过程中,用户承诺对自己的行为及因此而产生的 所有后果负责。因用户不当使用、安装、改装造成的任何损失,广成科技将不承 担法律责任。

关于免责声明的最终解释权归广成科技所有。

# 销售与服务

地址:辽宁省沈阳市浑南区长青南街 135-21 号 5 楼

邮编:110000

网址: [www.gcgd.net](http://www.gcgd.net)

淘宝官方店: <https://shop72369840.taobao.com/>

天猫官方店: <https://gcan.tmall.com/>

京东官方店: <https://mall.jd.com/index-684755.html>

全国销售与服务电话:400-6655-220

售前服务电话与微信号:13889110770

售前服务电话与微信号:18309815706

售后服务电话与微信号:18609820321

售后服务电话与微信号:18609810321

沈阳广成科技有限公司